# **SIEMENS**

# **SIMATIC**

STEP 7 S7-1200 Motion Control V6.0 to V7.0 in TIA Portal V16

**Function Manual** 

| Preface                                        |    |
|------------------------------------------------|----|
| Introduction                                   | 1  |
| Basics for working with S7-1200 Motion Control | 2  |
| Guidelines on use of motion control            | 3  |
| Using versions                                 | 4  |
| Positioning axis technology object             | 5  |
| Technology object command table                | 6  |
| Download to CPU                                | 7  |
| Commissioning                                  | 8  |
| Programming                                    | 9  |
| Axis - Diagnostics                             | 10 |
| Instructions                                   | 11 |
| Appendix                                       | 12 |
| Axis - Diagnostics Instructions                | 10 |

# Legal information

#### Warning notice system

This manual contains notices you have to observe in order to ensure your personal safety, as well as to prevent damage to property. The notices referring to your personal safety are highlighted in the manual by a safety alert symbol, notices referring only to property damage have no safety alert symbol. These notices shown below are graded according to the degree of danger.

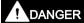

indicates that death or severe personal injury will result if proper precautions are not taken.

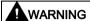

indicates that death or severe personal injury may result if proper precautions are not taken.

# **A**CAUTION

indicates that minor personal injury can result if proper precautions are not taken.

#### **NOTICE**

indicates that property damage can result if proper precautions are not taken.

If more than one degree of danger is present, the warning notice representing the highest degree of danger will be used. A notice warning of injury to persons with a safety alert symbol may also include a warning relating to property damage.

#### **Qualified Personnel**

The product/system described in this documentation may be operated only by **personnel qualified** for the specific task in accordance with the relevant documentation, in particular its warning notices and safety instructions. Qualified personnel are those who, based on their training and experience, are capable of identifying risks and avoiding potential hazards when working with these products/systems.

## Proper use of Siemens products

Note the following:

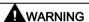

Siemens products may only be used for the applications described in the catalog and in the relevant technical documentation. If products and components from other manufacturers are used, these must be recommended or approved by Siemens. Proper transport, storage, installation, assembly, commissioning, operation and maintenance are required to ensure that the products operate safely and without any problems. The permissible ambient conditions must be complied with. The information in the relevant documentation must be observed.

#### **Trademarks**

All names identified by ® are registered trademarks of Siemens AG. The remaining trademarks in this publication may be trademarks whose use by third parties for their own purposes could violate the rights of the owner.

## **Disclaimer of Liability**

We have reviewed the contents of this publication to ensure consistency with the hardware and software described. Since variance cannot be precluded entirely, we cannot guarantee full consistency. However, the information in this publication is reviewed regularly and any necessary corrections are included in subsequent editions.

# **Preface**

# Purpose of this manual

This document provides you with detailed information on S7-1200 Motion Control. The contents of this document correspond to the STEP 7 V16 online help with respect to contents and structure. Interaction with STEP 7 is required to understand many parts of this document.

This document is aimed at programmers of STEP 7 programs and at people who work in the areas of configuring, commissioning and servicing automation systems with motion control applications.

# Required basic knowledge

General knowledge in the fields of automation engineering and motion control is required to understand this document.

It is also essential to be familiar with the use of computers or programming devices under the Windows operating system.

Because S7-1200 Motion Control is based on STEP 7, you need knowledge of working with STEP 7.

# Scope of this manual

This manual is valid for STEP 7 V16.

#### Conventions

This documentation contains pictures of the devices described. The pictures may differ in minor details from the devices supplied.

Please also observe notes labeled as follows:

## Note

A note contains important information on the product described in the documentation, on the handling of the product or on the section of the documentation to which particular attention should be paid.

# **Further support**

If you have any questions relating to the products described in this manual, and do not find the answers in this documentation, please contact your Siemens partner at our local offices.

You will find your contact person on the Internet (<a href="http://www.automation.siemens.com/mcms/aspa-db/en/automation-technology/Pages/default.aspx">http://www.automation.siemens.com/mcms/aspa-db/en/automation-technology/Pages/default.aspx</a>).

A guide to the technical documentation for the various SIMATIC products and systems can be found on the Internet (http://www.siemens.com/simatic-tech-doku-portal).

The online catalog and online ordering system are available on the Internet (https://mall.industry.siemens.com).

# Training center

We offer a range of courses to help get you started with the S7 automation system. Please contact your regional training center or the central Training center (http://support.automation.siemens.com/WW/view/en/24486113).

# Security information

Siemens provides products and solutions with industrial security functions that support the secure operation of plants, systems, machines and networks.

In order to protect plants, systems, machines and networks against cyber threats, it is necessary to implement – and continuously maintain – a holistic, state-of-the-art industrial security concept. Siemens' products and solutions constitute one element of such a concept.

Customers are responsible for preventing unauthorized access to their plants, systems, machines and networks. Such systems, machines and components should only be connected to an enterprise network or the internet if and to the extent such a connection is necessary and only when appropriate security measures (e.g. firewalls and/or network segmentation) are in place.

For additional information on industrial security measures that may be implemented, please visit (https://www.siemens.com/industrialsecurity).

Siemens' products and solutions undergo continuous development to make them more secure. Siemens strongly recommends that product updates are applied as soon as they are available and that the latest product versions are used. Use of product versions that are no longer supported, and failure to apply the latest updates may increase customers' exposure to cyber threats.

To stay informed about product updates, subscribe to the Siemens Industrial Security RSS Feed visit (https://www.siemens.com/industrialsecurity).

# Table of contents

|   | Preface        |                                                                          | 3  |
|---|----------------|--------------------------------------------------------------------------|----|
| 1 | Introduction   | on                                                                       | 11 |
|   | 1.1            | Motion functionality of the CPU S7-1200                                  | 11 |
|   | 1.2            | Hardware components for motion control                                   | 12 |
| 2 | Basics for     | r working with S7-1200 Motion Control                                    | 15 |
|   | 2.1            | Stepper motor on the PTO                                                 | 15 |
|   | 2.1.1          | CPU outputs relevant for motion control                                  |    |
|   | 2.1.2          | How the pulse interface works                                            |    |
|   | 2.1.3          | Relationship between the signal type and the direction of travel         |    |
|   | 2.2            | PROFIdrive drive /analog drive connection                                |    |
|   | 2.2.1          | Drive and encoder connection                                             |    |
|   | 2.2.2          | Automatic transfer of drive and encoder parameters in the device         |    |
|   | 2.2.3<br>2.2.4 | PROFIdrive                                                               |    |
|   | 2.2.4<br>2.2.5 | Closed loop control  Data connection PROFIdrive drive/PROFIdrive encoder |    |
|   | 2.2.5          | Data connection drive with analog drive connection                       |    |
|   | 2.2.7          | Process response                                                         |    |
|   | 2.2.7.1        | Organization Blocks for Motion Control                                   |    |
|   | 2.2.7.2        | Process image partition "PIP OB Servo"                                   |    |
|   | 2.2.7.3        | Operational Sequence and Timeouts                                        |    |
|   | 2.2.7.4        | Operating modes                                                          |    |
|   | 2.3            | Hardware and software limit switches                                     | 43 |
|   | 2.4            | Jerk limit                                                               | 44 |
|   | 2.5            | Homing                                                                   | 45 |
| 3 | Guideline      | s on use of motion control                                               | 47 |
| 4 | Using ver      | sions                                                                    | 48 |
|   | 4.1            | Overview of versions                                                     | 48 |
|   | 4.2            | Changing a technology version                                            | 53 |
|   | 4.3            | Compatibility list of variables V13 <-> V45                              | 54 |
|   | 4.4            | Compatibility list of variables V45 <-> V6                               | 57 |
|   | 4.5            | Compatibility telegrams V6 <-> V7                                        | 58 |
|   | 4.6            | Status of limit switch                                                   | 62 |

| 5 | Positionin | g axis technology object                                                   | 63  |
|---|------------|----------------------------------------------------------------------------|-----|
|   | 5.1        | Integration of the positioning axis technology object                      | 63  |
|   | 5.2        | Tools of the positioning axis technology object                            | 66  |
|   | 5.3        | Adding a positioning axis technology object                                | 68  |
|   | 5.4        | Configuring the positioning axis technology object                         | 69  |
|   | 5.4.1      | Working with the configuration dialog                                      |     |
|   | 5.4.2      | Monitor values                                                             | 70  |
|   | 5.4.3      | Basic parameters                                                           | 71  |
|   | 5.4.3.1    | Configuration - General                                                    | 71  |
|   | 5.4.3.2    | Configuration - Drive                                                      | 73  |
|   | 5.4.3.3    | Configuration - Encoder                                                    |     |
|   | 5.4.4      | Extended parameters                                                        |     |
|   | 5.4.4.1    | Mechanics                                                                  |     |
|   | 5.4.4.2    | Configuration - Modulo (PROFIdrive/analog drive connection only)           |     |
|   | 5.4.4.3    | Position limits                                                            |     |
|   | 5.4.4.4    | Dynamics                                                                   |     |
|   | 5.4.4.5    | Homing (positioning axis technology object as of V2)                       |     |
|   | 5.4.4.6    | Positioning monitoring                                                     |     |
|   | 5.4.4.7    | Configuration - Control loop (PROFIdrive and analog drive connection only) |     |
|   | 5.4.5      | Parameter view                                                             |     |
|   | 5.4.5.1    | Introduction to the parameter view                                         |     |
|   | 5.4.5.2    | Structure of the parameter view                                            |     |
|   | 5.4.5.3    | Opening the parameter view                                                 |     |
|   | 5.4.5.4    | Default setting of the parameter view                                      |     |
|   | 5.4.5.5    | Working with the parameter view                                            |     |
|   | 5.4.6      | Configuring technology modules for Motion Control                          |     |
|   | 5.4.6.1    | Overview                                                                   |     |
|   | 5.4.6.2    | TM PosInput 1 / TM PosInput 2                                              |     |
| _ | 5.4.6.3    | TM Count 1x24V / TM Count 2x24V                                            |     |
| 6 |            | gy object command table                                                    |     |
|   | 6.1        | Use of the Job Table technology object                                     |     |
|   | 6.2        | Command table technology object tools                                      | 140 |
|   | 6.3        | Adding the technological object command table                              | 141 |
|   | 6.4        | Configuring the command table technology object                            | 142 |
|   | 6.4.1      | Working with the configuration dialog                                      | 142 |
|   | 6.4.2      | Monitor values                                                             | 143 |
|   | 6.4.3      | Basic parameters                                                           | 144 |
|   | 6.4.3.1    | Configuration - General                                                    |     |
|   | 6.4.3.2    | Command table configuration                                                |     |
|   | 6.4.3.3    | Shortcut menu commands - Command table                                     |     |
|   | 6.4.3.4    | Working with the trend diagram                                             |     |
|   | 6.4.3.5    | Shortcut menu commands - Curve chart                                       |     |
|   | 6.4.3.6    | Transition from "Complete command" to "Blend motion"                       |     |
|   | 6.4.3.7    | Changing the command table configuration in the user program               |     |
|   | 6.4.4      | Extended parameters                                                        |     |
|   | 6.4.4.1    | Configuration - Extended parameters                                        |     |
|   | 6.4.4.2    | Configuration - Dynamics                                                   |     |
|   | 6.4.4.3    | Configuration - Limit values                                               | 161 |

| 7  | Download                                | to CPU                                                                                                    | 162               |
|----|-----------------------------------------|----------------------------------------------------------------------------------------------------|-------------------|
| 8  | Commission                              | oning                                                                                                    | 164               |
|    | 8.1                                     | Axis control panel                                                                                                    | 164               |
|    | 8.2                                     | Tuning                                                                                                    | 168               |
| 9  | Programm                                | ing                                                                                                    |                   |
|    | 9.1                                     | Overview of the Motion Control statements                                                                                                    |                   |
|    | 9.2                                     | Creating a user program                                                                                                    |                   |
|    |                                         |                                                                                                    |                   |
|    | 9.3                                     | Programming notes                                                                                                    |                   |
|    | 9.4                                     | Behavior of the Motion Control commands after POWER OFF and restart                                                                                                    | 179               |
|    | 9.5<br>9.5.1<br>9.5.2<br>9.5.3<br>9.5.4 | Monitoring active commands  Monitoring active commands  Motion control instructions with "Done" output parameter  Motion control instruction MC_MoveVelocity  Motion control instruction MC_MoveJog | 180<br>180<br>184 |
|    | 9.6                                     | Error displays of the Motion Control statements                                                                                                    | 191               |
|    | 9.7                                     | Restart of technology objects                                                                                                    | 193               |
|    | 9.8                                     | Parameter transfer for function blocks                                                                                                    | 194               |
| 10 | Axis - Diac                             | gnostics                                                                                                    | 196               |
| 10 | 10.1                                    | Status and error bits (technology objects as of V4)                                                                                                    |                   |
|    | 10.2                                    | Motion status                                                                                                    |                   |
|    |                                         |                                                                                                    |                   |
|    | 10.3                                    | Dynamics settings                                                                                                    |                   |
|    | 10.4                                    | PROFIdrive frame                                                                                                    | 201               |
| 11 | Instruction                             | s                                                                                                    | 202               |
|    | 11.1<br>11.1.1<br>11.1.1.1              | S7-1200 Motion Control as of V6                                                                                                    | 202               |
|    | 11.1.1.2                                | MC_Power: Function chart as of V6                                                                                                    |                   |
|    | 11.1.2<br>11.1.2.1<br>11.1.3            | MC_Reset  MC_Reset: Acknowledge fault, restart technology object as of V6  MC_Home                                                                                                    | 208               |
|    | 11.1.3.1<br>11.1.4<br>11.1.4.1          | MC_Home: Home axes, set reference point as of V6  MC_Halt  MC_Halt: Stop axis as of V6                                                                                                    | 215               |
|    | 11.1.4.2                                | MC_Halt: Function chart as of V6                                                                                                    |                   |
|    | 11.1.5                                  | MC_MoveAbsolute                                                                                                    | 219               |
|    | 11.1.5.1<br>11.1.5.2                    | MC_MoveAbsolute: Absolute positioning of axis as of V6                                                                                                    | 222               |
|    | 11.1.6<br>11.1.6.1                      | MC_MoveRelative MC_MoveRelative: Relative positioning of axis as of V6                                                                                                    |                   |
|    | 11.1.6.2                                | MC_MoveRelative: Function chart as of V6                                                                                                    | 226               |
|    | 11.1.7                                  | MC_MoveVelocity                                                                                                    |                   |
|    | 11.1.7.1<br>11.1.7.2                    | MC_MoveVelocity: Move axis at set velocity as of V6                                                                                                    |                   |

|    | 11.1.8    | MC_MoveJog                                                                    | 233 |
|----|-----------|-------------------------------------------------------------------------------|-----|
|    | 11.1.8.1  | MC_MoveJog: Move axis in jog mode as of V6                                    | 233 |
|    | 11.1.8.2  | MC_MoveJog: Function chart as of V6                                           | 236 |
|    | 11.1.9    | MC_CommandTable                                                               | 237 |
|    | 11.1.9.1  | MC_CommandTable: Run axis commands as motion sequence as of V6                |     |
|    | 11.1.10   | MC_ChangeDynamic                                                              |     |
|    | 11.1.10.1 | MC_ChangeDynamic: Change dynamic settings of axis as of V6                    |     |
|    | 11.1.11   | MC_ReadParam                                                                  |     |
|    | 11.1.11.1 | MC_ReadParam: Continuously read motion data of a positioning axis as of V6    |     |
|    | 11.1.12   | MC_WriteParam                                                                 |     |
|    | 11.1.12.1 | MC_WriteParam: Write tag of positioning axis as of V6                         | 245 |
| 12 | Appendix  |                                                                               | 247 |
|    | 12.1      | Using multiple axes with the same PTO                                         | 247 |
|    | 12.2      | Using multiple drives with the same PTO                                       | 250 |
|    | 12.3      | Tracking jobs from higher priority classes (execution levels)                 | 251 |
|    | 12.4      | Special cases when using software limit switches for drive connection via PTO | 254 |
|    | 12.4.1    | Software limit switches in conjunction with a homing operation                |     |
|    | 12.4.2    | Software limit switches and software limit switch position changes.           | 258 |
|    | 12.4.3    | Software limit switches in conjunction with dynamic changes                   | 258 |
|    | 12.5      | Reducing velocity for a short positioning duration                            | 261 |
|    | 12.6      | Dynamic adjustment of start/stop velocity                                     | 261 |
|    | 12.7      | Move the axis without position control for servicing                          | 262 |
|    | 12.8      | List of ErrorIDs and ErrorInfos (technology objects V6V7)                     | 263 |
|    | 12.8.1    | Overview of errors and ErrorIDs                                               | 263 |
|    | 12.8.2    | ErrorlDs 16#8000-16#8013                                                      |     |
|    | 12.8.3    | ErrorIDs 16#8200-16#820C                                                      |     |
|    | 12.8.4    | ErrorIDs 16#8400-16#8412                                                      |     |
|    | 12.8.5    | ErrorIDs 16#8600-16#864B                                                      |     |
|    | 12.8.6    | ErrorIDs 16#8700-16#8704                                                      |     |
|    | 12 8 7    | FrrorID 16#8FF                                                                | 287 |

| 12.9      | Tags of the positioning axis technology object V67                 | 288 |
|-----------|--------------------------------------------------------------------|-----|
| 12.9.1    | Legend                                                             |     |
| 12.9.2    | Tags for position values and velocity values as of V6              | 290 |
| 12.9.3    | Simulation tags as of V6                                           | 291 |
| 12.9.4    | Actuator tags as of V6                                             |     |
| 12.9.5    | Sensor[1] tags as of V6                                            |     |
| 12.9.6    | Units tag as of V6                                                 |     |
| 12.9.7    | Mechanics tag as of V6                                             |     |
| 12.9.8    | Modulo tags as of V6                                               | 304 |
| 12.9.9    | DynamicLimits tags as of V6                                        | 305 |
| 12.9.10   | DynamicDefaults tags as of V6                                      | 306 |
| 12.9.11   | PositionLimits_SW variables as of V6                               | 307 |
| 12.9.12   | PositionLimits_HW variables as of V6                               | 308 |
| 12.9.13   | Homing tags as of V6                                               | 310 |
| 12.9.14   | PositionControl tag as of V6                                       | 311 |
| 12.9.15   | FollowingError tags as of V6                                       | 312 |
| 12.9.16   | PositionMonitoring tags as of V6                                   | 313 |
| 12.9.17   | StandstillSignal tags as of V6                                     | 314 |
| 12.9.18   | StatusPositioning tags as of V6                                    |     |
| 12.9.19   | StatusDrive tags as of V6                                          |     |
| 12.9.20   | StatusSensor tags as of V6                                         | 317 |
| 12.9.21   | StatusBits tags as of V6                                           |     |
| 12.9.22   | ErrorBits tags as of V6                                            | 322 |
| 12.9.23   | ControlPanel tags as of V6                                         |     |
| 12.9.24   | Internal tags as of V6                                             |     |
| 12.9.25   | Update of the technology object tags                               | 326 |
| 12.10     | Tags of the command table V6 technology object                     | 327 |
| 12.11     | Versions V16                                                       | 329 |
| 12.11.1   | CPU outputs relevant for motion control (technology version V13)   |     |
| 12.11.2   | Configuration dialogs                                              |     |
| 12.11.2.1 | V13                                                                |     |
| 12.11.2.2 | V4                                                                 |     |
| 12.11.3   | Diagnostics - Status and error bits ("Axis" technology object V13) | 351 |
| 12.11.4   | ErrorIDs and ErrorInfos                                            |     |
| 12.11.4.1 | List of ErrorIDs and ErrorInfos (technology objects V45)           | 354 |
| 12.11.4.2 | List of ErrorIDs and ErrorInfos (technology objects V23)           | 377 |
| 12.11.4.3 | List of ErrorIDs and ErrorInfos (technology objects V1)            | 388 |
| 12.11.5   | Legend V15                                                         | 395 |
| 12.11.6   | Tag of the axis technology object V13                              | 396 |
| 12.11.6.1 | Config tags V13                                                    |     |
| 12.11.6.2 | MotionStatus tags V13                                              |     |
| 12.11.6.3 | StatusBits tags V13                                                |     |
| 12.11.6.4 | ErrorBits tags V13                                                 |     |
| 12.11.6.5 | Internal tags V13                                                  |     |
| 12.11.6.6 | ControlPanel tags V13                                              | 405 |
| 12.11.6.7 | Update of the technology object tags                               | 405 |

| 12.11.7    | Tags of the positioning axis technology object V45 | 406 |
|------------|----------------------------------------------------|-----|
| 12.11.7.1  | Tags to position values and velocity values V45    | 406 |
| 12.11.7.2  | Actuator tags V45                                  | 407 |
| 12.11.7.3  | Sensor[1] tags V45                                 | 409 |
| 12.11.7.4  | Units tag V45                                      | 412 |
| 12.11.7.5  | Mechanics tag V45                                  | 413 |
| 12.11.7.6  | Modulo tags V45                                    | 414 |
| 12.11.7.7  | DynamicLimits tags V45                             | 415 |
| 12.11.7.8  | DynamicDefaults tags V45                           | 416 |
| 12.11.7.9  | PositionLimitsSW tags V45                          | 417 |
| 12.11.7.10 | PositionLimitsHW tags V45                          | 418 |
| 12.11.7.11 | Homing tags V45                                    |     |
| 12.11.7.12 | PositionControl tags V5                            | 420 |
| 12.11.7.13 | FollowingError tags V5                             |     |
| 12.11.7.14 | PositionMonitoring tags V5                         |     |
| 12.11.7.15 | StandstillSignal tags V5                           | 423 |
| 12.11.7.16 | StatusPositioning tags V45                         |     |
| 12.11.7.17 | StatusDrive tags V5                                |     |
| 12.11.7.18 | StatusSensor tags V5                               | 426 |
| 12.11.7.19 | StatusBits tags V45                                |     |
| 12.11.7.20 | ErrorBits tags V45                                 |     |
| 12.11.7.21 | ControlPanel tags V45                              |     |
| 12.11.7.22 | Internal tags V45                                  | 432 |
| 12.11.7.23 | Update of the technology object tags               |     |
| 12.11.8    | Tags of the command table technology object V13    |     |
| 12.11.9    | Tag of the command table technology object V45     | 434 |
| Index      |                                                    | 435 |
|            |                                                    |     |

Introduction

# 1.1 Motion functionality of the CPU S7-1200

TIA Portal, together with the motion control functionality of the CPU S7-1200, supports you in controlling stepper motors and servo motors:

- You configure the positioning axis and command table technology objects in the TIA Portal. The CPU S7-1200 uses these technology objects to control the outputs that control the drives.
- In the user program you control the axis by means of Motion Control instructions and initiate motion commands of your drive.

## See also

Hardware components for motion control (Page 12)

Integration of the positioning axis technology object (Page 63)

Tools of the positioning axis technology object (Page 66)

Use of the Job Table technology object (Page 140)

Command table technology object tools (Page 140)

# 1.2 Hardware components for motion control

The representation below shows the basic hardware configuration for a motion control application with the CPU S7-1200.

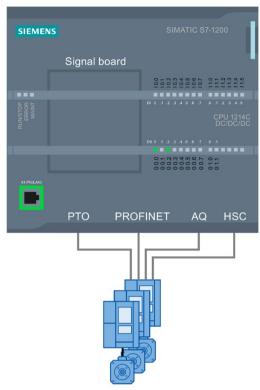

Drives and encoders

#### **CPU S7-1200**

CPU S7-1200 combines the functionality of a programmable logic controller with motion control functionality for operation of drives. The motion control functionality takes over the control and monitoring of the drives.

# Signal board

You add further inputs and outputs to the CPU with the signal boards.

You can use the digital outputs as pulse generator outputs for controlling drives as required. In CPUs with relay outputs, the pulse signal cannot be output on the onboard outputs because the relays do not support the necessary switching frequencies. To be able to work with the PTO (Pulse Train Output) on these CPUs, you must use a signal board with digital outputs.

You can use the analog outputs for controlling connected analog drives as required.

#### **PROFINET**

Use the PROFINET interface to establish the online connection between the CPU S7-1200 and the programming device. In addition to the online functions of the CPU, additional commissioning and diagnostic functions are available for motion control.

PROFINET continues to support the PROFIdrive profile for connecting PROFIdrive capable drives and encoders.

#### **Drives and encoders**

Drives permit the movement of the axis. Encoders provide the actual position for the closed loop position control of the axis.

The table below shows the connection possibilities for drives and encoders:

| Drive connection                                       | Closed/open loop control of axis | Encoder connection                     |
|--------------------------------------------------------|----------------------------------|----------------------------------------|
| PTO (Pulse Train Output)                               | Position-controlled              | -                                      |
| (Stepper motors and servo motors with pulse interface) |                                  |                                        |
| Analog output (AQ)                                     | Position-controlled              | Encoder on high-speed counter<br>(HSC) |
|                                                        |                                  | Encoder on technology module     (TM)  |
|                                                        |                                  | Encoder on PROFINET                    |
| PROFINET                                               | Position-controlled              | Encoder on the drive                   |
|                                                        |                                  | Encoder on high-speed counter<br>(HSC) |
|                                                        |                                  | Encoder on technology module     (TM)  |
|                                                        |                                  | Encoder on PROFINET                    |

#### Ordering information for CPU firmware V4.4

The order information listed below applies to the currently installed product phase (without any installed Hardware Support Packages) of the TIA Portal.

Use a Hardware Support Package (HSP) to install new hardware components. The hardware component will then be available in the hardware catalog.

| Name                | Article number     |
|---------------------|--------------------|
| CPU 1211C DC/DC/DC  | 6ES7211-1AE40-0XB0 |
| CPU 1211C AC/DC/RLY | 6ES7211-1BE40-0XB0 |
| CPU 1211C DC/DC/RLY | 6ES7211-1HE40-0XB0 |
| CPU 1212C DC/DC/DC  | 6ES7212-1AE40-0XB0 |
| CPU 1212C AC/DC/RLY | 6ES7212-1BE40-0XB0 |
| CPU 1212C DC/DC/RLY | 6ES7212-1HE40-0XB0 |
| CPU 1214C DC/DC/DC  | 6ES7214-1AG40-0XB0 |
| CPU 1214C AC/DC/RLY | 6ES7214-1BG40-0XB0 |

# 1.2 Hardware components for motion control

| Name                                          | Article number      |
|-----------------------------------------------|---------------------|
| CPU 1214C DC/DC/RLY                           | 6ES7214-1HG40-0XB0  |
| CPU 1214FC DC/DC/DC                           | 6ES7214-1AF40-0XB0  |
| CPU 1214FC DC/DC/RLY                          | 6ES7214-1HF40-0XB0  |
| CPU 1215C DC/DC/DC                            | 6ES7215-1AG40-0XB0  |
| CPU 1215C AC/DC/RLY                           | 6ES7215-1BG40-0XB0  |
| CPU 1215C DC/DC/RLY                           | 6ES7215-1HG40-0XB0  |
| CPU 1215FC DC/DC/DC                           | 6ES7215-1AF40-0XB0  |
| CPU 1215FC DC/DC/RLY                          | 6ES7215-1HF40-0XB0  |
| CPU 1217C DC/DC/DC                            | 6ES7217-1AG40-0XB0  |
| Signal board DI4 x DC 24 V (200 kHz)          | 6ES7221-3BD30-0XB0  |
| Signal board DI4 x DC 5 V (200 kHz)           | 6ES7 221-3AD30-0XB0 |
| Signal board DQ4 x DC 24 V (200 kHz)          | 6ES7222-1BD30-0XB0  |
| Signal board DQ4 x DC 5 V (200 kHz)           | 6ES7222-1AD30-0XB0  |
| Signal board DI2/DQ2 x DC 24 V (20 kHz)       | 6ES7223-0BD30-0XB0  |
| Signal board DI2/DQ2 x DC 24 V (200 kHz)      | 6ES7223-3BD30-0XB0  |
| Signal board DI2/DQ2 x DC 5 V (200 kHz)       | 6ES7223-3AD30-0XB0  |
| Signal board AQ1 x 12 bit (±10 V, 0 to 20 mA) | 6ES7 232-4HA30-0XB0 |

# See also

Motion functionality of the CPU S7-1200 (Page 11)

CPU outputs relevant for motion control (Page 15)

# 2.1 Stepper motor on the PTO

# 2.1.1 CPU outputs relevant for motion control

The number of usable drives depends on the number of PTOs (pulse train outputs) and the number of available pulse generator outputs.

The following tables provide information about the relevant dependencies:

#### Maximum number of PTOs

4 PTOs are available for each CPU with technology version V4. This means a maximum of 4 drives can be controlled.

# Signal type of the PTO

Depending on the signal type of the PTO, 1-2 pulse generator outputs are required per PTO (drive):

| Signal type                                                      | Number of pulse generator outputs |
|------------------------------------------------------------------|-----------------------------------|
| Pulse A and direction B (direction output disabled) <sup>1</sup> | 1                                 |
| Pulse A and direction B <sup>1</sup>                             | 2                                 |
| Clock up A and clock down B                                      | 2                                 |
| A/B phase-shifted                                                | 2                                 |
| A/B phase-shifted - quadruple                                    | 2                                 |

<sup>&</sup>lt;sup>1</sup> The direction output must be on-board or on a signal board.

#### 2.1 Stepper motor on the PTO

# Usable pulse generator outputs and limit frequencies

The relay variants of the CPUs can only access the pulse generator outputs of a signal board.

Depending on the CPU the pulse generator outputs Q0.0 to Q1.1 can be used with the following limit frequencies:

| CPU                | Q0.0       | Q0.1       | Q0.2       | Q0.3       | Q0.4       | Q0.5       | Q0.6       | Q0.7       | Q1.0       | Q1.1    |
|--------------------|------------|------------|------------|------------|------------|------------|------------|------------|------------|---------|
| 1211 (DC/DC/DC)    | 100<br>kHz | 100<br>kHz | 100<br>kHz | 100<br>kHz | -          | -          | -          | -          | -          | -       |
| 1212 (DC/DC/DC)    | 100<br>kHz | 100<br>kHz | 100<br>kHz | 100<br>kHz | 20 kHz     | 20 kHz     | -          | -          | -          | -       |
| 1214(F) (DC/DC/DC) | 100<br>kHz | 100<br>kHz | 100<br>kHz | 100<br>kHz | 20 kHz     | 20 kHz     | 20 kHz     | 20 kHz     | 20 kHz     | 20 kHz  |
| 1215(F) (DC/DC/DC) | 100<br>kHz | 100<br>kHz | 100<br>kHz | 100<br>kHz | 20 kHz     | 20 kHz     | 20 kHz     | 20 kHz     | 20 kHz     | 20 kHz  |
| 1217 (DC/DC/DC)    | 1 MHz      | 1 MHz      | 1 MHz      | 1 MHz      | 100<br>kHz | 100<br>kHz | 100<br>kHz | 100<br>kHz | 100<br>kHz | 100 kHz |

Depending on the signal board, the pulse generator outputs Qx.0 to Qx.3 can be used with the following limit frequencies:

| Signal board              | Qx.0       | Qx.1       | Qx.2       | Qx.3       | - | ı | ı | - | - | - |
|---------------------------|------------|------------|------------|------------|---|---|---|---|---|---|
| DI2/DQ2 x DC24V<br>20kHz  | 20 kHz     | 20 kHz     | -          | -          | - | - | - | - | - | - |
| DI2/DQ2 x DC24V<br>200kHz | 200<br>kHz | 200<br>kHz | -          | -          | - | ı | i | - | - | - |
| DQ4 x DC24V 200kHz        | 200<br>kHz | 200<br>kHz | 200<br>kHz | 200<br>kHz | - | - | - | - | - | - |
| DI2/DQ2 x DC5V<br>200kHz  | 200<br>kHz | 200<br>kHz | -          | -          | - | - | - | - | - | - |
| DQ4 x DC5V 200kHz         | 200<br>kHz | 200<br>kHz | 200<br>kHz | 200<br>kHz | - | - | - | - | - | - |

The low limit frequency is always 1 Hz.

The pulse generator outputs can be freely assigned to the PTOs.

#### Note

If pulse generator outputs with different limit frequencies are used in accordance with the signal type, the low limit frequency is used in each case.

Signal type "Pulse A and direction B" is an exception. With this type of signal, the limit frequency of the pulse generator output is always used.

#### Note

## Access to pulse generator outputs via the process image

The firmware takes control via the corresponding pulse generator and direction outputs if the PTO (Pulse Train Output) is selected and assigned to an axis.

With this takeover of the control function, the connection between the process image and I/O output is also disconnected. Although the user has the option of writing the process image of pulse generator and direction outputs via the user program or watch table, this is not transferred to the I/O output. Accordingly, it is also not possible to monitor the I/O output via the user program or watch table. The information read reflects the value of the process image and does not match the real status of the I/O output.

For all other CPU outputs that are not used permanently by the CPU firmware, the status of the I/O output can be controlled or monitored via the process image, as usual.

## Outputs for drive signals

For motion control, you can optionally parameterize a drive interface for "Drive enabled" and "Drive ready".

When using the drive interface the digital output for the drive enable and the digital input for "drive ready" can be freely selected.

#### Acceleration/deceleration limits

The following limits apply to acceleration and deceleration:

| Acceleration/deceleration         | Value                        |
|-----------------------------------|------------------------------|
| Minimum acceleration/deceleration | 5.0E-3 pulses/s <sup>2</sup> |
| Maximum acceleration/deceleration | 9.5E+9 pulses/s <sup>2</sup> |

## Jerk limits

The following limits apply to the jerk:

| Jerk         | Value                         |
|--------------|-------------------------------|
| Minimum jerk | 4.0E-3 pulses/s <sup>3</sup>  |
| Maximum jerk | 1.0E+10 pulses/s <sup>3</sup> |

# 2.1 Stepper motor on the PTO

#### See also

CPU outputs relevant for motion control (technology version V1...3) (Page 329)

How the pulse interface works (Page 19)

Relationship between the signal type and the direction of travel (Page 19)

Hardware and software limit switches (Page 43)

Jerk limit (Page 44)

Homing (Page 45)

Hardware components for motion control (Page 12)

Integration of the positioning axis technology object (Page 63)

Tools of the positioning axis technology object (Page 66)

# 2.1.2 How the pulse interface works

Depending on the settings of the stepper motor, each pulse affects the movement of the stepper motor by a specific angle. If the stepper motor is set to 1000 pulses per revolution, for example, it moves 0.36° per pulse.

The speed of the stepper motor is determined by the number of pulses per time unit.

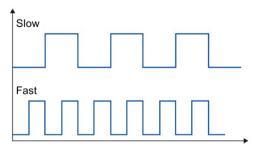

The statements made here also apply to servo motors with pulse interface.

#### See also

CPU outputs relevant for motion control (Page 15)

Relationship between the signal type and the direction of travel (Page 19)

Hardware and software limit switches (Page 43)

Jerk limit (Page 44)

Homing (Page 45)

Integration of the positioning axis technology object (Page 63)

Tools of the positioning axis technology object (Page 66)

# 2.1.3 Relationship between the signal type and the direction of travel

The CPU outputs the velocity and direction of travel via two outputs.

The relationships between the configuration and direction of travel differ depending on the selected signal type. You can configure the following signal types in the axis configuration under "Basic parameters > General":

- "PTO pulse A and direction B"
- "PTO clock up A and clock down B" (as of V4)
- "PTO A/B phase-shifted" (as of V4)
- "PTO A/B phase-shifted, quadruple" (as of V4)

You configure the direction under "Extended Parameters > Mechanics" in the axis configuration. If you select the "Invert direction" option, the direction logic described below for the respective signal type is inverted.

# PTO - pulse (A) and direction (B)

The pulse output pulses and the direction output level are evaluated for this signal type.

The pulses are output via the pulse output of the CPU. The direction output of the CPU specifies the direction of rotation of the drive:

- 5 V/24 V at direction output ⇒ positive direction of rotation
- 0 V at direction output ⇒ negative direction of rotation

The specified voltage depends on the hardware used. The indicated values do not apply to the differential outputs of CPU 1217.

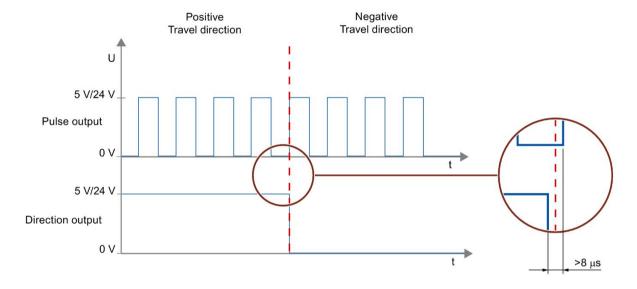

# PTO - clock up A and clock down B (as of V4)

The pulses of one output are evaluated for this signal type.

The pulse for the positive direction is output via the "Pulse output up" The pulse for the negative direction is output via the "Pulse output down"

The specified voltage depends on the hardware used. The indicated values do not apply to the differential outputs of CPU 1217.

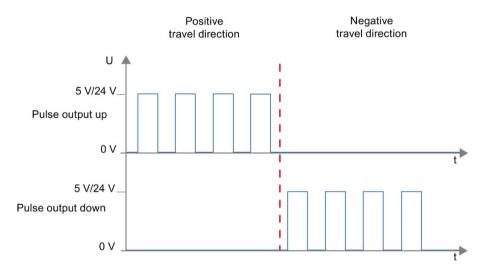

# PTO – A/B phase-shifted (as of V4)

The positive edges of one output in each case are evaluated for this signal type.

The pulse is output via the "Signal A" output and phase-shifted via the "Signal B" output. The phase shifting between the outputs defines the direction of rotation:

- Signal A leads signal B by 90° ⇒ positive direction of rotation
- Signal B leads signal A by 90° ⇒ negative direction of rotation

# PTO – (A/B phase-shifted - quadruple) (as of V4)

The positive and negative edges of both outputs are evaluated for this signal type. A pulse period has four edges with two phases (A and B). The pulse frequency at the output is therefore reduced to a quarter.

The pulse is output via the "Signal A" output and phase-shifted via the "Signal B" output. The phase shifting between the outputs defines the direction of rotation:

- Signal A leads signal B by 90° ⇒ positive direction of rotation
- Signal B leads signal A by 90° ⇒ negative direction of rotation

The specified voltage depends on the hardware used. The indicated values do not apply to the differential outputs of CPU 1217.

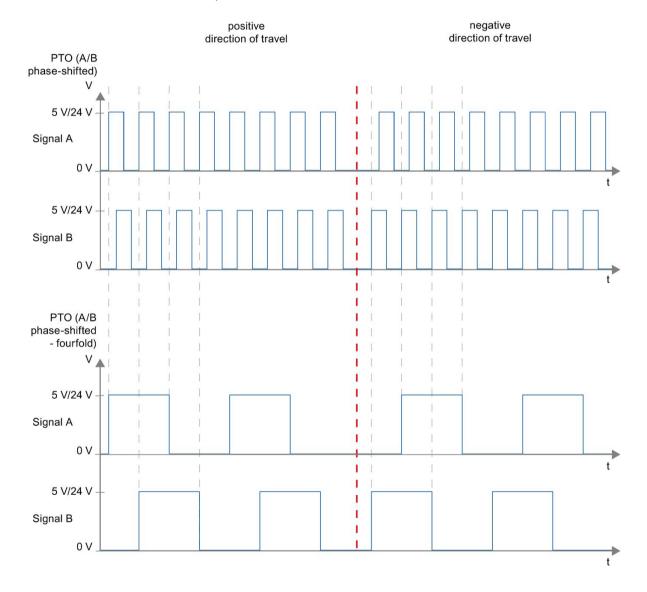

#### Invert direction

If you select the "Invert rotation signal" option, the direction logic is inverted:

- PTO pulse (A) and direction (B)
  - 0 V at direction output (low level) ⇒ positive direction of rotation
  - 5 V/24 V at direction output (high level) ⇒ negative direction of rotation

The specified voltage depends on the hardware used. The voltages indicated do not apply to the differential outputs of CPU 1217.

• PTO - clock up A and clock down B

The outputs "Pulse output down" and "Pulse output up" are swapped.

PTO – A/B phase-shifted

The "Signal A" and "Signal B" outputs are swapped.

• PTO – A/B phase offset, quadruple

The "Signal A" and "Signal B" outputs are swapped.

#### See also

CPU outputs relevant for motion control (Page 15)

How the pulse interface works (Page 19)

Hardware and software limit switches (Page 43)

Jerk limit (Page 44)

Homing (Page 45)

Integration of the positioning axis technology object (Page 63)

Tools of the positioning axis technology object (Page 66)

# 2.2 PROFIdrive drive /analog drive connection

#### 2.2.1 Drive and encoder connection

A drive and an encoder are assigned to a positioning axis with drive connection via PROFIdrive/analog drive connection.

Drives with PROFIdrive capability are connected by means of PROFIdrive telegrams. The setpoint is specified via PROFIdrive telegrams.

Drives with analog setpoint interfaces are connected using an analog output and an optional enable signal. The setpoint is specified via an analog output.

# Options for connecting

Drives with PROFIdrive capability are connected via the PROFINET interface of the CPU.

Drives with analog setpoint interface are connected with the CPU via one of the following connections:

- Analog output via signal board
- Analog output on-board
- Analog output via analog output module

The following connection options are available for an encoder:

- Encoder on the PROFIdrive drive
- Encoder on technology module
- PROFIdrive encoder directly on PROFINET IO

(With these encoders, the encoder value is always transferred via PROFIdrive telegrams per PROFIBUS or PROFINET.)

Encoder on high speed counter (HSC)

With this connection option, the encoder signals are connected directly to an HSC, which forms the encoder values from them. Depending on the CPU in use, up to 6 HSC encoders can be used.

#### Maximum number of axes

You can control up to a maximum of 8 drives via PROFIdrive or the analog drive connection (the number is independent of the simulation status of the axis).

# 2.2.2 Automatic transfer of drive and encoder parameters in the device

For operation, identical reference values for the drive and encoder connections must be set in the controller and in the drive and encoder.

The speed setpoint NSET and the actual speed value NACT are transferred in the PROFIdrive telegram as a percentage of the reference speed. The reference value for the speed must be set identically in the controller and in the drive.

The resolution of the actual value in the PROFIdrive telegram must likewise be set identically in the controller and in the drive and encoder modules

# Automatic transfer of parameters

For SINAMICS drives as of V4.x and PROFIdrive encoders as of product version A16, the drive and encoder parameters can be automatically transferred to the CPU.

The corresponding parameters are transferred after the (re)initialization of the technology object and (re)start of the drives and the CPU. Changes in the drive configuration are transferred after restart of the drive or technology object.

The successful transfer of the parameters can be verified in the controller in the tags of the <axis name>.StatusDrive.AdaptionState = 2 and <axis name>.StatusSensor[1].AdaptionState = 2 technology objects.

#### **Parameters**

The controller settings are made in the TIA Portal under "Technology object > Configuration > Basic parameters > Drive/encoder".

The drive and encoder settings are made in the configuration or the respective hardware.

The following table compares the settings in the TIA Portal, in the controller and the corresponding drive/encoder parameters:

| Setting in the TIA Portal                                                                                                    | Controller variable in the technology data block                                                                                                | Drive parameter                                         | Automatic transfer |
|----------------------------------------------------------------------------------------------------|----------------------------------------------------------------------------------------------------|---------------------------------------------------------|--------------------|
| Drive                                                                                                    |                                                                                                    |                                                         |                    |
| Telegram number                                                                                                    | Input address telegram <axis name="">.Actor.Interface.AddressIn Output address telegram <axis name="">.Actor.Interface.AddressOut</axis></axis> | Telegram number<br>P922                                 | -                  |
| Reference speed in [1/min]                                                                                                    | <axis<br>name&gt;.Actor.DriveParameter.Reference<br/>Speed</axis<br>                                                                            | SINAMICS drives:<br>P2000                               | Х                  |
| Maximum speed of motor in [1/min]                                                                                                    | <axis name="">.Actor.DriveParameter.MaxSpeed</axis>                                                                                             | SINAMICS drives:<br>P1082                               | Х                  |
| Drive                                                                                                    | <axis name="">.Actor.Type 0 = analog drive connection 1 = PROFIdrive 2 = PTO (pulse train output)</axis>                                        | -                                                       | -                  |
| Encoder                                                                                                    |                                                                                                    |                                                         |                    |
| Telegram                                                                                                    | <a href="#"><axis name="">.Sensor[n].Interface.AddressIn</axis></a> <a href="#"><axis name="">.Sensor[n].Interface.Addressout</axis></a>        | P922                                                    | -                  |
| Encoder type  Linear incremental  Linear absolute                                                                                                    | <axis name="">.Sensor[n].System 0: Rotary 1: Linear</axis>                                                                                      | P979[1] Bit0 Encoder<br>1<br>P979[11] Bit0 Encoder<br>2 | Х                  |
| <ul><li>Rotary incremental</li><li>Rotary absolute</li></ul>                                                                                                   | <axis name="">.Sensor[n].Type 0: Incremental 1: Absolute</axis>                                                                                 | P979[5] Encoder 1<br>P979[15] Encoder 2                 | -                  |
| Resolution, linear encoder The grid spacing is specified on the nameplate of the encoder as a separation distance of the marks on the linear measuring system. | <axis name="">.Sensor[n].Parameter.Resolution</axis>                                                                                            | P979[2] Encoder 1<br>P979[12] Encoder 2                 | Х                  |
| Increments per revolution, rotary encoder                                                                                                    | <axis<br>name&gt;.Sensor[n].Parameter.StepsPerRe<br/>volution</axis<br>                                                                         | P979[2] Encoder 1<br>P979[12] Encoder 2                 | Х                  |
| Number of bits for fine resolution XIST1 Cyclic actual encoder value, linear or rotary encoder                                                                 | <axis<br>name&gt;.Sensor[n].Parameter.FineResoluti<br/>onXist1</axis<br>                                                                        | P979[3] Encoder 1<br>P979[13] Encoder 2                 | Х                  |

| Setting in the TIA Portal                                                                        | Controller variable in the technology data block                             | Drive parameter                         | Automatic transfer |
|--------------------------------------------------------------------------------------------------|------------------------------------------------------------------------------|-----------------------------------------|--------------------|
| Number of bits for fine resolution XIST2 Absolute value of the encoder, linear or rotary encoder | <axis<br>name&gt;.Sensor[n].Parameter.FineResoluti<br/>onXist2</axis<br>     | P979[4] Encoder 1<br>P979[14] Encoder 2 | Х                  |
| Differentiable encoder revolutions, rotary absolute encoder                                      | <axis<br>name&gt;.Sensor[n].Parameter.Determinabl<br/>eRevolutions</axis<br> | P979[5] Encoder 1<br>P979[15] Encoder 2 | Х                  |

# See also

Configuration - Drive - PTO (Pulse Train Output) (Page 73)

Configuration - Drive - Analog drive connection (Page 75)

Configuration - Drive - PROFIdrive (Page 77)

Configuration - Encoder - Encoder on PROFINET/PROFIBUS (Page 79)

Configuration - Encoder - Encoder on high-speed counter (HSC) (Page 82)

#### 2.2.3 PROFIdrive

PROFIdrive is the standardized standard profile for drive technology in the connection of drives and encoders via PROFINET IO. Drives and encoders that support the PROFIdrive profile are connected according to the PROFIdrive standard.

You can find the current PROFIdrive specification at:

(http://www.profibus.com)

Communication between controller and drive/encoder is by means of various PROFIdrive telegrams. Each of the telegrams has a standardized structure. Depending on the application, you can select the applicable telegram. Control words and status words as well as setpoints and actual values are transmitted in the PROFIdrive telegrams.

# Telegrams for PROFIdrive

The setpoint of a positioning axis is transferred to a drive via PROFIdrive telegram 1, 2 3 or 4.

The encoder value is transmitted either in a telegram together with the setpoint (telegram 3 and 4), or in a separate encoder telegram (telegram 81 or telegram 83).

The following table shows the supported PROFIdrive telegrams for the assignment of drives and encoders:

| Standard telegrams | Brief description            |
|--------------------|------------------------------|
| 1                  | 16 bit speed setpoint (NSET) |
|                    | 16 bit actual speed (NACT)   |
| 2                  | 32 bit speed setpoint (NSET) |
|                    | 32-bit actual speed (NACT)   |
|                    | Signs of life                |
| 3                  | 32 bit speed setpoint (NSET) |
|                    | 32-bit actual speed (NACT)   |
|                    | • 1 encoder                  |
|                    | Signs of life                |
| 4                  | 32 bit speed setpoint (NSET) |
|                    | 32-bit actual speed (NACT)   |
|                    | • 2 encoders                 |
|                    | Signs of life                |

| Standard telegrams for encoder | Brief description          |
|--------------------------------|----------------------------|
| 81                             | • 1 encoder                |
|                                | Signs of life              |
| 83                             | 32-bit actual speed (NACT) |
|                                | • 1 encoder                |
|                                | Signs of life              |

# 2.2.4 Closed loop control

Drives which are connected via PROFIdrive or an analog drive interface are generally operated under position control. If service is required, the axis can also be operated without position control.

The position controller is a P controller with precontrol of velocity.

#### Controller structure

The following figure shows the controller structure of an S7-1200 Motion Control:

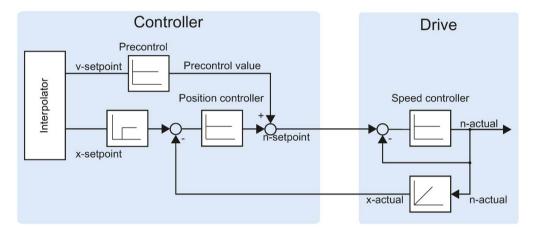

The MC-Interpolator [OB92] calculates the setpoint position for the axis. The difference between the setpoint and actual position is multiplied by the gain factor of the position controller. The resulting value is added to the precontrol value and output as setpoint speed to the drive via PROFIdrive or analog output.

The encoder records the actual position of the axis and returns it to the controller via a PROFIdrive telegram or an HSC (high speed counter).

#### 2.2.5 Data connection PROFIdrive drive/PROFIdrive encoder

The data connection of PROFIdrive drives and PROFIdrive encoders occurs either directly via the PROFIdrive telegram or via a data block.

Use the connection via data block if you want to influence or evaluate telegram contents in the user program for process-specific reasons.

#### Principle of data connection directly to the drive/encoder

The following simplified function chart shows the direct data connection to PROFIdrive drives and PROFIdrive encoders by means of telegrams:

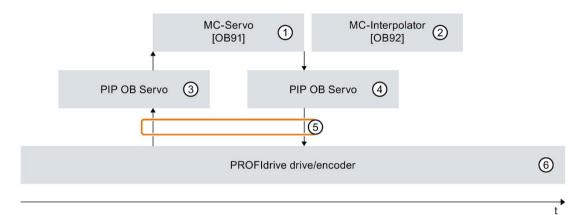

- ① The organization block "MC-Servo" calculates the position controller.
  - At the start of "MC-Servo", the input telegram of the drive or encoder is read (6 -> 5 -> 3). If an organization block "MC-PreServo" was added, the telegram is read at the beginning
  - ③). If an organization block "MC-PreServo" was added, the telegram is read at the beginning of "MC-PreServo".
  - At the end of "MC-Servo", the output telegram is written to the drive or encoder (⑥ -> ⑤ -> ③). If an organization block "MC-PostServo" was added, the telegram is written at the end of "MC-PostServo".
- ② In every Motion application cycle, the organization block "MC-Interpolator" is called after the "MC-Servo".
  - In "MC-Interpolator", the Motion Control instructions are evaluated, setpoints are generated for the next Motion application cycle and the technology object is monitored.
- The process image partition "PIP OB servo" of the inputs is updated in the Motion application cycle.
- The process image partition "PIP OB servo" of the outputs is updated in the Motion application cycle.
- 5 Telegram exchange via the I/O addresses of the controller and the drive or the encoder.
- (6) PROFIdrive drive or PROFIdrive encoder

# Principle of data connection via data block

The following simplified function chart shows the data connection to PROFIdrive drives and PROFIdrive encoders via data block: The following sections provide details on the execution.

To influence or evaluate telegram contents for process-specific reasons, a data block must be connected in between as a data interface (see ① and ③).

To do this, use the organization blocks "MC-PreServo" and "MC-PostServo" to achieve a high quality of position control.

The organization blocks "MC-PreServo" and "MC-PostServo" can be added in the project tree with the command "Add new block".

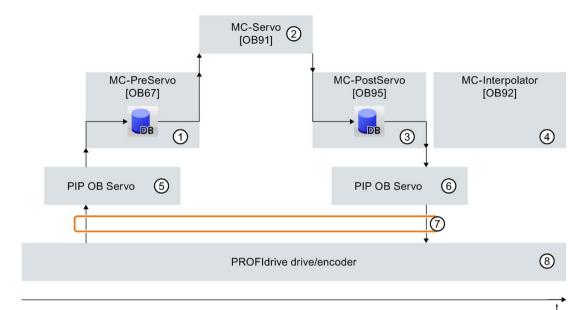

- 1 The "MC-PreServo" is called before the "MC-Servo".
  - In the user program of the "MC-PreServo", transfer the content of the input telegram from the process image partition "PIP OB servo" (5) to the data block of the data interface.
  - In the other user program of the "MC-PreServo", the input area of the telegram can be processed or evaluated.
- ② The organization block "MC-Servo" calculates the position controller.
  - At the start of "MC-Servo", the input telegram of the drive or encoder is read from the data block of the data interface (1) 2.
  - At the end of "MC-Servo", the output telegram of the drive or encoder is written to the data block of the data interface (2 3).
- The "MC-PostServo" is called after the "MC-Servo".
  - In the user program of the "MC-PostServo", the output area of the telegram can be processed or evaluated.
  - At the end of the user program of the "MC-PostServo", transfer the content of the output telegram from the data interface of the data block to the process image partition "PIP OB servo" (6).
- 4 In every Motion application cycle, the organization block "MC-Interpolator" is called after the "MC-PostServo".
  - In "MC-Interpolator", the Motion Control instructions are evaluated, setpoints are generated for the next Motion application cycle and the technology object is monitored.
- The process image partition "PIP OB servo" of the inputs is updated in the Motion application cycle.
- The process image partition "PIP OB servo" of the outputs is updated in the Motion application cycle.
- 7 Telegram exchange via the I/O addresses of the controller and the drive or the encoder.
- 8 PROFIdrive drive or PROFIdrive encoder

## Basic procedure for the data connection via a data block

To use the data connection via the data block, follow the steps described below. The data connection can be configured separately for a PROFIdrive drive and encoder.

## Creating the data block for data connection

The data block for the data connection must be created by the user. The data block must contain a data structure of data type "PD\_TELx" for the data connection. Here, "x" stands for the telegram number of the drive or encoder configured in the device configuration.

To create the data block, follow the steps described below:

- 1. Create a new data block of type "Global DB".
- 2. Select the data block in the project tree and select the shortcut menu command "Properties".
- 3. Disable the following attributes under Attributes and accept the change with OK:
  - "Only store in load memory"
  - "Data block write-protected in the device"
  - for technology objects < V7.0 "Optimized block access"</li>
- 4. Open the data block in the block editor.
- 5. Insert a "PD\_TELx" type variable in the block editor.
- 6. Compile the data block for the data connection before you use it in the configuration of the axes.

This variable contains the "Input" variable structure for the input area of the telegram and the "Output" variable structure for the output area of the telegram.

#### Note

"Input" and "Output" relate to the view of the closed loop position control. For example, the input area contains the actual values of the drive and the output area contains the setpoints for the drive.

The data block may contain the data structures of multiple axes and encoders and other contents.

# Configuring data connection via a data block

Proceed as decribed below for the configuration of the axis:

- Open the configuration window "Hardware interface > Drive" or "Hardware interface > Encoder".
- 2. In the Data block drop-down list, select "Data block".
- In the "Data block" field, select the previously created data block.Open this data block and select the tag name defined for the drive or encoder.

# Adding a PLC variable for telegram access

To enable access to the input and output areas of the telegram, create the following PLC variable.

For the PLC variable of the input area, follow the steps described below:

- 1. Open the "PLC variables" folder in the project tree and have all variables displayed.
- 2. Add a new variable and assign a unique name, made up for example from the name of the axis or the encoder, the telegram type and the address area.
- 3. Enter the type "PD\_TELx\_IN" textually in the "Data type" column.
- 4. Enter the telegram input address of the drive/encoder in the "Address" column. You can find the address in the device configuration of the drive or encoder.

Follow the same procedure for the PLC variable of the output area and select "PD\_TELx\_OUT" as the data type and the telegram output address of the drive/encoder as the address.

## Programming MC-PreServo and MC-PostServo

#### MC-PreServo

The user program of the "MC-PreServo" must read the input area of the telegram and transfer it to the data block of the data connection.

Assign the previously defined PLC tag of the input area to the tag structure "Input" of the data block in the "MC-PreServo" user program.

With further instructions, you can edit the data of the tag structure "Input" of the data block before it is then transferred to "MC-Servo" and processed in "MC\_Servo".

#### MC-PostServo

After it has been processed, "MC-Servo" transfers the output area of the telegram to the tag structure "Output" of the data block.

The content of the tag structure "Output" of the data block must be written to the telegram output address in the "MC-PostServo" user program.

Assign the "Output" tag structure of the data block to the previously defined PLC tag of the output area in the "MC-PostServo" user program.

If the output area is to be modified, this must be done before the assignment instruction.

#### NOTICE

#### Machine damage

Improper manipulation of drive and encoder telegrams may result in unwanted movements of the drive.

Check your user program in regard to consistency in the drive and encoder connection.

You can find an application example for the use of MC-PreServo and MC-PostServo at:

https://support.industry.siemens.com/cs/document/109741575 (https://support.industry.siemens.com/cs/document/109741575)

#### See also

PROFIdrive frame (Page 201)

Configuration - Drive - PROFIdrive (Page 77)

Configuration - Encoder - Encoder on PROFINET/PROFIBUS (Page 79)

Data connection drive with analog drive connection (Page 36)

Organization Blocks for Motion Control (Page 38)

# 2.2.6 Data connection drive with analog drive connection

The data connection of drives with analog drive interface can alternatively be made via a data block.

Use the connection via a data block if you want to adapt the analog setpoint in the user program for process-related reasons.

#### Principle of data connection via data block

At the end of position control by MC-Servo [OB91], the setpoint of the analog drive is written to the assigned analog output.

To adapt the analog setpoint for process-related reasons, a data interface via a data block must be connected in between.

The setpoint of the analog drive can be edited via the MC-PostServo [OB95] organization block in the data block and can then be written to the I/O address.

The MC-PostServo is called after the MC-Servo. The organization block MC-PostServo can be programmed by the user and must be added with the command "Add new block".

# The procedure in principle

To use the data connection via the data block, follow the steps described below. The data connection can be configured separately for drives with analog drive interface and PROFIdrive encoder. You can find information on data connection of the PROFIdrive encoders in the section Data connection PROFIdrive drive/PROFIdrive encoder (Page 30).

# Creating the data block for data connection

The data block must be created on the user side.

To create the data block, follow the steps described below:

- 1. Create a new data block of type "Global DB".
- 2. Select the data block in the project tree and select "Properties" from the shortcut menu.
- 3. Disable the following attributes under Attributes and accept the change with OK:
  - "Only store in load memory"
  - "Data block write-protected in the device"
  - for technology objects < V7.0 "Optimized block access"</li>
- 4. Open the data block in the block editor.
- 5. Insert a variable of the "WORD" data type in the block editor.
- 6. Compile the data block for the data connection before you use it in the configuration of the axes.

### Configuring data connection via a data block

Proceed in the configuration as described below ("Analog drive connection" must be selected in the Basic parameters > General configuration window):

- 1. Open the configuration window Basic parameters > Drive.
- 2. Select the previously defined variable of the data block in the "Analog output" box.

### Set analog output address in the TPA OB Servo process image

To achieve a good level of control quality, the address area of the analog output must be within the process image "TPA OB Servo".

Proceed as described below:

- 1. Open the module of the analog output in the device configuration.
- 2. Open the "General" tab.
- 3. Select the "I/O addresses".
- 4. Select the organization block "MC-Servo". "TPA OB Servo" is automatically selected as the process image.
- 5. Assign a variable name to the analog output in the "I/O variables" tab.

# Program MC-PostServo

Assign the variable of the data block to the variable of the analog output in the MC-PostServouser program.

At the end of MC-PostServo, the output area of "TPA OB Servo" is written to the I/O.

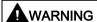

Improper manipulation of the drive setpoint may endanger humans and machines.

Take adequate precautions to prevent danger to humans and machines.

# 2.2.7 Process response

### 2.2.7.1 Organization Blocks for Motion Control

### **Description**

When you create a "Positioning axis" technology object with a PROFIdrive drive or with an analog drive interface, organization blocks for processing the technology objects are created automatically. The Motion Control functionality of the technology objects creates its own execution level, and is called according to the Motion Control application cycle.

The following blocks are created:

MC-Servo [OB91]

Calculation of the Position Controller

MC-Interpolator [OB92]

Evaluation of the motion control instructions, generation of setpoints and monitoring functionality

Optionally, you can still use the following organizational blocks:

MC-PreServo [OB67]

For example: Preparation of the telegram contents from the drive system.

MC-PostServo [OB95]

For example: Preparation of the setpoints for the drive system.

The organizational blocks MC-Servo [OB91] and MC-Interpolator [OB92], in contrast to MC-PreServo [OB67] and MC-PostServo [OB95] are protected (know-how protection). The program code cannot be viewed or changed.

The frequency relationship of the two organization blocks to one another is always 1:1. MC-Servo [OB91] is always executed before MC-Interpolator [OB92].

You can set the Motion Control application cycle and the priority of the organization blocks according to your requirements for control quality and system load.

### Motion Control application cycle

You can set the Motion Control application cycle, in which the MC-Servo [OB91] is called, in the properties of the organization block in "General > Cycle Time".

The MC-Servo [OB91] is called cyclically with the specified "application cycle".

The selected Motion Control application cycle must be long enough to be able to process all technology objects in one cycle. If the processing time of the technology objects is longer than the application cycle, overflows (Page 40) will occur.

To avoid disruptions in the program execution on the CPU, set the Motion Control application cycle depending on the number of axes used as follows:

Motion Control application cycle = (number of position-controlled axes × 2 ms) + 2 ms

The following table shows the resulting Motion Control application cycle as an example according to the number of position-controlled axes:

| Number of axes | Motion Control application cycle |
|----------------|----------------------------------|
| 1              | 4 ms                             |
| 2              | 6 ms                             |
| 4              | 10 ms                            |
| 8              | 18 ms                            |

For SINAMICS, the following should continue to apply:

 Motion Control application cycle (MC-Servo) ≥ SINAMICS drive process image (parameter P2048) ≥ bus clock cycle

All times should be selected as integral multiples of one another.

# **Priority**

You can configure the priority of the organization blocks as needed in their properties under "General > Properties > Priority":

MC-Servo [OB91]

Priority 17 to 26 (default value 25)

MC-Interpolator [OB92]

Priority 16 to 25 (default value 24)

The priority of MC-Servo [OB91] must be at least one higher than the priority of the MC-Interpolator [OB92].

### MC-PreServo [OB67] and MC-PostServo [OB95]

Organization blocks MC-PreServo [OB67] and MC-PostServo [OB95] are programmable and are called in the configured application cycle. MC-PreServo [OB67] is called directly before MC-Servo [OB91]. MC-PostServo [OB95] is called directly after MC-Servo [OB91].

### See also

Data connection PROFIdrive drive/PROFIdrive encoder (Page 30)

# 2.2.7.2 Process image partition "PIP OB Servo"

For optimal control, assign all I/O modules used by Motion Control (e.g. drives, technology modules, digital and analog input/output modules) to the process image partition "PIP OB servo". The assignment causes the I/O modules to be processed simultaneously with the technology object.

# 2.2.7.3 Operational Sequence and Timeouts

When processing the Motion Control functionality, the organization blocks MC-Servo [OB91] and MC-Interpolator [OB92] are called and processed in each application cycle (processing also occurs in the STOP operating state of the CPU). The remaining cycle time is available for the processing of your user program.

For error-free program execution, keep to the following rules:

- In each application cycle, MC-Servo [OB91] must be started and executed completely.
- In every application cycle, the relevant MC-Interpolator [OB92] must at least be started.

The following figure shows an example of the error-free operational sequence for the processing of organization block OB1:

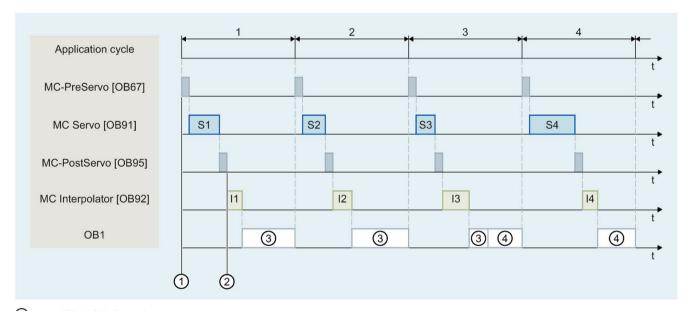

- 1 "TPA OB Servo" input
- (2) "TPA OB Servo" output
- 3 First OB1 cycle
- Second OB1 cycle

### Overflows

If the set application cycle is not adhered to, for example because the application cycle is too short, overflows can occur.

An overflow of the MC-Servo [OB91], MC-Interpolator [OB92], MC\_PreServo [OB67] and MC\_PostServo [OB95] is entered in the diagnostic buffer of the CPU and results in setting the CPU to STOP.

MC-PreServo, MC-Servo, MC-PostServo and MC-Interpolator are stopped. If necessary, you can evaluate the entry in the diagnostic buffer via a time error OB (OB80).

### 2.2.7.4 Operating modes

This section examines the behavior of Motion Control in each operating mode, and in the transitions between operating modes. A general description of the operating modes can be found in system manual S7-1200.

### Operating modes and transitions

The CPU has three operating modes: STOP, STARTUP and RUN. The following figure shows the operating modes and the operating mode transitions:

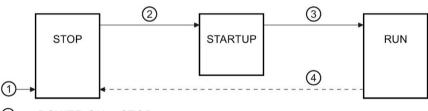

- POWER ON → STOP
- ② STOP → STARTUP
- ③ STARTUP → RUN
- ④ RUN → STOP

### STOP mode

In STOP mode the user program is not processed and all process outputs are disabled. Thus no Motion Control jobs are executed.

The technology data blocks of the position-controlled axes are updated.

### STARTUP mode

Before the CPU starts processing of the cyclical user program, the startup OBs are processed one time.

In STARTUP mode, the process outputs are disabled. Motion Control jobs are rejected.

The technology data blocks of the position-controlled axes are updated.

### 2.2 PROFIdrive drive /analog drive connection

### **RUN** mode

The user program is processed in RUN mode.

In RUN mode, the Motion Control commands programmed in OB1 are called and processed cyclically (other execution levels are possible).

The technology data blocks are updated.

# Operating mode transitions

The following table shows the behavior of Motion Control in the transitions between the operating modes:

| Operating mode transition | Behavior                                                                                                    |
|---------------------------|----------------------------------------------------------------------------------------------------|
| POWER ON → STOP           | The CPU performs a restart of the technology objects. The technology objects are reinitialized with the values from the load memory.                                                         |
| STOP → STARTUP            | The technology objects are initialized with the start values of the CPU.                                                                                                    |
| STARTUP → RUN             | The process outputs are enabled.                                                                                                    |
| RUN → STOP                | When the CPU changes to RUN mode after STOP mode, all technology objects are disabled in accordance with the error response "remove enablement". Running Motion Control jobs are terminated. |

### 2.3 Hardware and software limit switches

Use the hardware and software limit switches to limit the "permitted traversing range" and the "working range" of your positioning axis technology object. The relationships are shown in the following diagram:

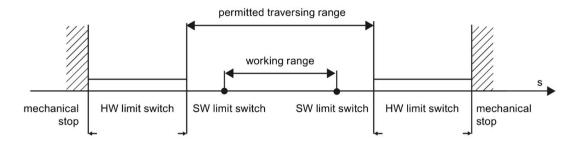

Hardware limit switches are limit switches that limit the maximum "permitted traversing range" of the axis. Hardware limit switches are physical switching elements that must be connected to interrupt-capable inputs of the CPU.

Software limit switches limit the "working range" of the axis. They should fall inside the hardware limit switches relative to the traversing range. Since the positions of the software limit switches can be flexibly set, the working range of the axis can be adapted on an individual basis, depending on the current traversing profile. In contrast to hardware limit switches, software limit switches are implemented exclusively via the software and do not require their own switching elements.

Hardware and software limit switches must be activated prior to use in the configuration or in the user program. Software limit switches are only active after homing the axis.

### See also

CPU outputs relevant for motion control (Page 15)

How the pulse interface works (Page 19)

Relationship between the signal type and the direction of travel (Page 19)

Jerk limit (Page 44)

Homing (Page 45)

Integration of the positioning axis technology object (Page 63)

Tools of the positioning axis technology object (Page 66)

Position limits (Page 87)

# 2.4 Jerk limit

With the jerk limit you can reduce the stresses on your mechanics during an acceleration and deceleration ramp. The acceleration and deceleration value is not changed abruptly when the jerk limiter is active; it is gradually increased and decreased. The figure below shows the velocity and acceleration curve without and with jerk limit.

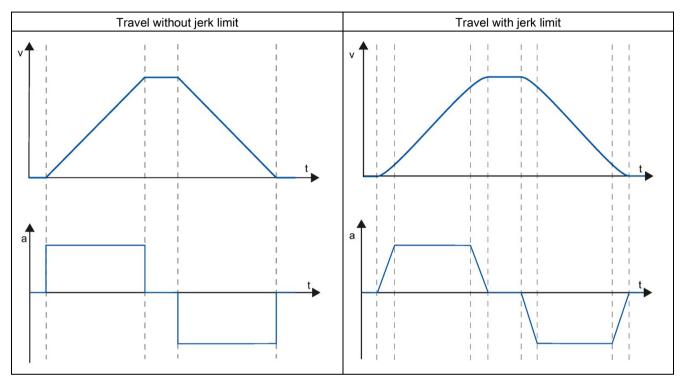

The jerk limit gives a "smoothed" velocity profile of the axis motion. This ensures, for example, soft starting and braking of a conveyor belt.

### See also

Behavior of the axis when using the jerk limit (Page 96)

CPU outputs relevant for motion control (Page 15)

How the pulse interface works (Page 19)

Relationship between the signal type and the direction of travel (Page 19)

Hardware and software limit switches (Page 43)

Homing (Page 45)

Integration of the positioning axis technology object (Page 63)

Tools of the positioning axis technology object (Page 66)

# 2.5 Homing

Homing means matching the axis coordinates of the technology object to the real, physical location of the drive. For position-controlled axes the entries and displays for the position refer exactly to these axis coordinates. Therefore, agreement between the axis coordinates and the real situation is extremely important. This step is necessary to ensure that the absolute target position of the axis is also achieved exactly with the drive.

In the S7-1200 CPU, axis homing is implemented with the motion control instruction, "MC\_Home". The "Homed" status is displayed in the tags of the technology object <Axis name>.StatusBits.HomingDone . The following homing modes exist:

# Homing modes

#### Active homing

In active homing mode, the motion control instruction "MC\_Home" performs the required reference point approach. When the homing switch is detected, the axis is homed according to the configuration. Active traversing motions are aborted.

### Passive homing

During passive homing, the "MC\_Home" Motion Control instruction does not carry out any homing motion. The traversing motion required for this must be implemented by the user via other Motion Control instructions. When the homing switch is detected, the axis is homed according to the configuration. Active traversing motions are not aborted upon start of passive homing.

### Direct homing absolute

The axis position is set regardless of the homing switch. Active traversing motions are not aborted. The value of input parameter "Position" of motion control instruction "MC\_Home" is set immediately as the reference point of the axis.

### Direct homing relative

The axis position is set regardless of the homing switch. Active traversing motions are not aborted. The following statement applies to the axis position after homing:

New axis position = current axis position + value of parameter "Position" of instruction "MC Home".

### Resetting the "Homed" status

The "Homed" status of a technology object (<Axis name>.StatusBits.HomingDone) is reset under the following conditions:

- Drive connection via PTO (Pulse Train Output):
  - Start an "MC\_Home" command for active homing
     (After successful completion of the homing operation, the "Homed" status is set again.)
  - Disabling of axis by the "MC\_Power" Motion Control instruction
  - Changeover between automatic mode and manual control
  - After POWER OFF -> POWER ON of the CPU
  - After CPU restart (RUN-STOP -> STOP-RUN)
- Technology objects with incremental actual values:
  - Start an "MC\_Home" command for active homing
     (After successful completion of the homing operation, the "Homed" status is set again.)
  - Error in the encoder system, or encoder failure
  - Restart of the technology object
  - After POWER OFF → POWER ON of the CPU
  - Memory reset
  - Modification of the encoder configuration
- Technology objects with absolute actual values:
  - Errors in the sensor system/encoder failure
  - Replacement of the CPU
  - Modification of the encoder configuration
  - Restoration of the CPU factory settings
  - Transfer of a different project to the controller

#### See also

CPU outputs relevant for motion control (Page 15)

How the pulse interface works (Page 19)

Relationship between the signal type and the direction of travel (Page 19)

Hardware and software limit switches (Page 43)

Jerk limit (Page 44)

Integration of the positioning axis technology object (Page 63)

Tools of the positioning axis technology object (Page 66)

Homing (positioning axis technology object as of V2) (Page 99)

Guidelines on use of motion control

3

The guidelines described here present the basic procedure for using motion control with the CPU S7-1200.

# Requirements

To use the positioning axis technology object, a project with a CPU S7-1200 must be created.

### **Procedure**

Follow the steps below in the order given to use motion control with the CPU S7-1200. Use the following links for this purpose:

- 1. Adding a positioning axis technology object (Page 68)
- 2. Working with the configuration dialog (Page 69)
- 3. Download to CPU (Page 162)
- 4. Function test of the axis in the commissioning window (Page 164)
- 5. Programming (Page 172)
- 6. Diagnostics of the axis control (Page 196)

Using versions 4

# 4.1 Overview of versions

The relationship between the relevant versions for S7-1200 Motion Control can be found in the following table:

# **Technology version**

You can check the currently selected technology version in the "Instructions" task card in the folder "Technology > Motion Control" and in the "Technology object > Add new object" dialog.

Select the technology version in the "Instructions" task card in the folder "Technology > Motion Control".

If a technology object with an alternative version is added in the "Add new object" dialog, the technology version will also be changed.

#### Note

The selection of an alternative technology version will also affect the Motion Control Instructions version (task card).

The technology objects and Motion Control instructions will only be converted to the selected version upon compilation or "Download to device".

### Version of the technology object

The version of a technology object can be checked in the inspector window under "Properties > General > Information" in the "Version" box.

### Motion Control instruction version

The Motion Control instruction version can be checked in the inspector window under "Properties > General > Information" in the "Version" box.

If the Motion Control instruction version used is not in line with the following compatibility list, the relevant Motion Control instructions will be highlighted in the program editor.

# Compatibility list

|      | Technology                  | CPU  | Technology object     | Motion Control instruction |
|------|-----------------------------|------|-----------------------|----------------------------|
| V7.0 | Innovations:                | V4.4 | Positioning axis V7.0 | MC_Power V7.0              |
|      | Segment time for            |      | Command table V7.0    | MC_Reset V7.0              |
|      | drive connection            |      |                       | MC_Home V7.0               |
|      | PTO                         |      |                       | MC_Stop V7.0               |
|      | Data adaptation             |      |                       | MC_MoveAbsolute V7.0       |
|      | drive and encoder           |      |                       | MC_MoveRelative V7.0       |
|      | values offline              |      |                       | MC_MoveVelocity V7.0       |
|      | Behav-     Second Con VICTA |      |                       | MC_MoveJog V7.0            |
|      | iour_Gx_XIST1               |      |                       | MC_CommandTable V7.0       |
|      |                             |      |                       | MC_ChangeDynamic V7.0      |
|      |                             |      |                       | MC_ReadParam V7.0          |
|      |                             |      |                       | MC_WriteParam V7.0         |

# 4.1 Overview of versions

|      | Technology                           | CPU  | Technology object     | Motion Control instruction |
|------|--------------------------------------|------|-----------------------|----------------------------|
| V6.0 | Innovations:                         | V4.2 | Positioning axis V6.0 | MC_Power V6.0              |
|      | MC-PreServo                          | V4.3 | Command table V6.0    | MC_Reset V6.0              |
|      | MC-PostServo                         |      |                       | MC_Home V6.0               |
|      | Data connection                      |      |                       | MC_Halt V6.0               |
|      | directly to the                      |      |                       | MC_MoveAbsolute V6.0       |
|      | SINAMICS drive                       |      |                       | MC_MoveRelative V6.0       |
|      | or via data block                    |      |                       | MC_MoveVelocity V6.0       |
|      | Data connection                      |      |                       | MC_MoveJog V6.0            |
|      | directly to the analog output of a   |      |                       | MC_CommandTable V6.0       |
|      | drive with analog                    |      |                       | MC_ChangeDynamic V6.0      |
|      | drive connection                     |      |                       | MC_ReadParam V6.0          |
|      | or via a data block                  |      |                       | MC_WriteParam V6.0         |
|      | Transfer of drive                    |      |                       |                            |
|      | and encoder pa-                      |      |                       |                            |
|      | rameters in the device for           |      |                       |                            |
|      | PROFIdrive                           |      |                       |                            |
|      | drives and en-                       |      |                       |                            |
|      | coders.                              |      |                       |                            |
|      | <ul> <li>Move position-</li> </ul>   |      |                       |                            |
|      | controlled drives                    |      |                       |                            |
|      | without position control for servic- |      |                       |                            |
|      | ing purposes                         |      |                       |                            |
|      | Simulation of                        |      |                       |                            |
|      | position-controlled                  |      |                       |                            |
|      | drives without                       |      |                       |                            |
|      | configured or ex-                    |      |                       |                            |
|      | isting hardware                      |      |                       |                            |
|      | Level selection     when configuring |      |                       |                            |
|      | the hardware limit                   |      |                       |                            |
|      | switch                               |      |                       |                            |
|      | Support                              |      |                       |                            |
|      | PROFIdrive Tele-                     |      |                       |                            |
|      | gram 4                               |      |                       |                            |

# 4.1 Overview of versions

|      | Technology                   | CPU  | Technology object     | Motion Control instruction |
|------|------------------------------|------|-----------------------|----------------------------|
| V5.0 | Innovations:                 | V4.1 | Positioning axis V5.0 | MC_Power V5.0              |
|      | Drive connection             |      | Command table V5.0    | MC_Reset V5.0              |
|      | via PROFIdrive               |      |                       | MC_Home V5.0               |
|      | Analog drive                 |      |                       | MC_Halt V5.0               |
|      | connection                   |      |                       | MC_MoveAbsolute V5.0       |
|      | Position control             |      |                       | MC_MoveRelative V5.0       |
|      | for PROFIdrive /             |      |                       | MC_MoveVelocity V5.0       |
|      | analog drive con-<br>nection |      |                       | MC_MoveJog V5.0            |
|      |                              |      |                       | MC_CommandTable V5.0       |
|      | Position monitor- ing for    |      |                       | MC_ChangeDynamic V5.0      |
|      | PROFIdrive / ana-            |      |                       | MC_ReadParam V5.0          |
|      | log drive connec-            |      |                       | MC_WriteParam V5.0         |
|      | tion                         |      |                       |                            |
|      | MC-Servo [OB91]              |      |                       |                            |
|      | MC-Interpolator [OB92]       |      |                       |                            |
| V4.0 | Innovations:                 | V4.0 | Positioning Axis V4.0 | MC_Power V4.0              |
|      | MC_ReadParam                 |      | Command table V4.0    | MC_Reset V4.0              |
|      | MC_WriteParam                |      |                       | MC_Home V4.0               |
|      | Standardization of           |      |                       | MC_Halt V4.0               |
|      | S7-1200 and                  |      |                       | MC_MoveAbsolute V4.0       |
|      | S7-1500 Motion               |      |                       | MC_MoveRelative V4.0       |
|      | Control technolo-            |      |                       | MC_MoveVelocity V4.0       |
|      | gy data blocks.              |      |                       | MC_MoveJog V4.0            |
|      |                              |      |                       | MC_CommandTable V4.0       |
|      |                              |      |                       | MC_ChangeDynamic V4.0      |
|      |                              |      |                       | MC_ReadParam V4.0          |
|      |                              |      |                       | MC_WriteParam V4.0         |
| V3.0 | Innovation:                  | V2.2 | Axis V3.0             | MC_Power V3.0              |
|      | Load in RUN mode             | V3.0 | Command table V3.0    | MC_Reset V3.0              |
|      |                              | V4.0 |                       | MC_Home V3.0               |
|      |                              |      |                       | MC_Stop V3.0               |
|      |                              |      |                       | MC_MoveAbsolute V3.0       |
|      |                              |      |                       | MC_MoveRelative V3.0       |
|      |                              |      |                       | MC_MoveVelocity V3.0       |
|      |                              |      |                       | MC_MoveJog V3.0            |
|      |                              |      |                       | MC_CommandTable V3.0       |
|      |                              |      |                       | MC_ChangeDynamic V3.0      |

# 4.1 Overview of versions

|      | Technology    | CPU  | Technology object  | Motion Control instruction |
|------|---------------|------|--------------------|----------------------------|
| V2.0 | Innovations:  | V2.1 | Axis V2.0          | MC_Power V2.0              |
|      | Jerk limit    | V2.2 | Command table V2.0 | MC_Reset V2.0              |
|      | Command table | V3.0 |                    | MC_Home V2.0               |
|      | MC_ChangeDyna |      |                    | MC_Halt V2.0               |
|      | mic           |      |                    | MC_MoveAbsolute V2.0       |
|      |               |      |                    | MC_MoveRelative V2.0       |
|      |               |      |                    | MC_MoveVelocity V2.0       |
|      |               |      |                    | MC_MoveJog V2.0            |
|      |               |      |                    | MC_CommandTable V2.0       |
|      |               |      |                    | MC_ChangeDynamic V2.0      |
| V1.0 |               | V1.0 | Axis V1.0          | MC_Power V1.0              |
|      |               | V2.0 |                    | MC_Reset V1.0              |
|      |               | V2.1 |                    | MC_Home V1.0               |
|      |               | V2.2 |                    | MC_Halt V1.0               |
|      |               | V3.0 |                    | MC_MoveAbsolute V1.0       |
|      |               |      |                    | MC_MoveRelative V1.0       |
|      |               |      |                    | MC_MoveVelocity V1.0       |
|      |               |      |                    | MC_MoveJog V1.0            |

# See also

Changing a technology version (Page 53)

Compatibility list of variables V1...3 <-> V4...5 (Page 54)

Status of limit switch (Page 62)

# 4.2 Changing a technology version

Before you can access all the benefits of a new technology version, you may need to set / modify the technology version for existing projects.

### Note

### Compatibility of the technology object tags

When switching between V1...3 and ≥ V4, please see the compatibility list (Page 54) when using tags of the technology object in the user program, monitoring tables, etc. .

# Setting/changing a technology version

To set or change the technology version, follow these steps:

- 1. Open the program editor (e.g., by opening the OB1).
- 2. In the "Instructions" task card, select the desired technology version in the "Technology > Motion Control" folder.
- 3. Save and compile the project. Pay attention to any error information that is displayed during compilation. Deal with the causes of the errors indicated.
- 4. Check the configuration of the technology objects.
- 5. If necessary, adapt the tag names in the following objects in line with the compatibility list.
  - User program
  - Watch tables
  - Force tables
  - HMI configuration
  - Trace configuration

### See also

Overview of versions (Page 48)

Status of limit switch (Page 62)

# 4.3 Compatibility list of variables V1...3 <-> V4...5

The technology data blocks for S7-1200 Motion Control and S7-1500 Motion Control have been standardized within the framework of the V4 technology. As of V4, this has resulted in new tags and tag names for the positioning axis and command table technology objects.

Observe the information in the following tables if you have used tags of the technology objects in the user program and you want to convert the project from V1...3 to V4 or higher (or vice versa).

The tags listed in the "Automatic conversion V1...3 to ≥ V4" column are converted automatically when the project is compiled. Tag names in monitoring and force tables or the HMI or trace configuration are not converted.

The following tags are new or have been adapted and may have to be corrected in the user program, watch tables, etc.:

### Config tags (positioning axis)

| Tag name V1.0 to V3.0                                                         | Tag name as of V4.0                                               | Automatic con-<br>version<br>V1 3 to ≥ V4 |
|-------------------------------------------------------------------------------|-------------------------------------------------------------------|-------------------------------------------|
| <axis name="">.Config.DynamicDefaults.Acceleration</axis>                     | <axis name="">.DynamicDefaults.Acceleration</axis>                | Yes                                       |
| <axis name="">.Config.DynamicDefaults.Deceleratio n</axis>                    | <axis name="">.DynamicDefaults.Deceleration</axis>                | Yes                                       |
| <axis<br>name&gt;.Config.DynamicDefaults.Emergency<br/>Deceleration</axis<br> | <axis name="">.DynamicDefaults.EmergencyDeceleration</axis>       | Yes                                       |
| <axis name="">.Config.DynamicDefaults.Jerk</axis>                             | <axis name="">.DynamicDefaults.Jerk</axis>                        | Yes                                       |
| <axis< td=""><td>Not available</td><td>No</td></axis<>                        | Not available                                                     | No                                        |
| name>.Config.DynamicDefaults.JerkActive                                       | The jerk is activated if the configured jerk is > 0.004 pulse/s³. |                                           |
| <axis name="">.Config.DynamicLimits.MaxVelocity</axis>                        | <axis name="">.DynamicLimits.MaxVelocity</axis>                   | Yes                                       |
| <axis name="">.Config.DynamicLimits.MinVelocity</axis>                        | <axis name="">.DynamicLimits.MinVelocity</axis>                   | Yes                                       |
| <axis name="">.Config.General.LengthUnit</axis>                               | <axis name="">.Units.LengthUnit</axis>                            | Yes                                       |
| <axis name="">.Config.Homing.AutoReversal</axis>                              | <axis name="">.Homing.AutoReversal</axis>                         | Yes                                       |
| <axis name="">.Config.Homing.Direction</axis>                                 | <axis name="">.Homing.ApproachDirection</axis>                    | Yes                                       |
| <axis name="">.Config.Homing.FastVelocity</axis>                              | <axis name="">.Homing.ApproachVelocity</axis>                     | Yes                                       |
| <axis name="">.Config.Homing.Offset</axis>                                    | <axis name="">.Sensor[1].ActiveHoming.HomePositionOffset</axis>   | Yes                                       |
| <axis name="">.Config.Homing.SideActiveHoming</axis>                          | <axis name="">.Sensor[1].ActiveHoming.SideInput</axis>            | Yes                                       |
| <axis name="">.Config.Homing.SidePassiveHoming</axis>                         | <axis name="">.Sensor[1].PassiveHoming.SideInput</axis>           | Yes                                       |
| <axis name="">.Config.Homing.SlowVelocity</axis>                              | <axis name="">.Homing.ReferencingVelocity</axis>                  | Yes                                       |

| Tag name V1.0 to V3.0                                                      | Tag name as of V4.0                                                                                              | Automatic con-<br>version<br>V1 3 to ≥ V4 |
|----------------------------------------------------------------------------|----------------------------------------------------------------------------------------------------|-------------------------------------------|
| <axis name="">.Config.Homing.SwitchedLevel</axis>                          | <a>Axis name&gt;.Sensor[1].ActiveHoming.SwitchLevel</a> <a>Axis name&gt;.Sensor[1].PassiveHoming.SwitchLevel</a> | No                                        |
| <axis name="">.Config.Mechanics.InverseDirection</axis>                    | <axis name="">.Actor.InverseDirection</axis>                                                                     | Yes                                       |
| <axis name="">.Config.Mechanics.LeadScrew</axis>                           | <axis name="">.Mechanics.LeadScrew</axis>                                                                        | Yes                                       |
| <axis<br>name&gt;.Config.Mechanics.PulsesPerDriveRe<br/>volution</axis<br> | <axis<br>name&gt;.Actor.DriveParameter.PulsesPerDriveRevolutio<br/>n</axis<br>                                   | Yes                                       |
| <axis name="">.Config.PositionLimits_HW.Active</axis>                      | <axis name="">.PositionLimitsHW.Active</axis>                                                                    | Yes                                       |
| <axis<br>name&gt;.Config.PositionLimits_HW.MaxSwitc<br/>hedLevel</axis<br> | <axis name="">.PositionLimitsHW.MaxSwitchLevel</axis>                                                            | Yes                                       |
| <axis<br>name&gt;.Config.PositionLimits_HW.MinSwitch<br/>edLevel</axis<br> | <axis name="">.PositionLimitsHW.MinSwitchLevel</axis>                                                            | Yes                                       |
| <axis name="">.Config.PositionLimits_SW.Active</axis>                      | <axis name="">.PositionLimitsSW.Active</axis>                                                                    | Yes                                       |
| <axis name="">.Config.PositionLimits_SW.MaxPositi on</axis>                | <axis name="">.PositionLimitsSW.MaxPosition</axis>                                                               | Yes                                       |
| <axis<br>name&gt;.Config.PositionLimits_SW.MinPositio<br/>n</axis<br>      | <axis name="">.PositionLimitsSW.MinPosition</axis>                                                               | Yes                                       |
| Not available                                                              | <axis name="">.Actor.DirectionMode</axis>                                                                        | No                                        |
| Not available                                                              | <axis name="">.Actor.Type</axis>                                                                                 | No                                        |
| Not available                                                              | <axis name="">.Sensor[1].ActiveHoming.Mode</axis>                                                                | No                                        |
| Not available                                                              | <axis name="">.Sensor[1].PassiveHoming.Mode</axis>                                                               | No                                        |

# ErrorBits tags (positioning axis)

| Tag name V1.0 to V3.0                              | Tag name as of V4.0                                                                            | Automatic con-<br>version<br>V1 3 to ≥ V4 |
|----------------------------------------------------|------------------------------------------------------------------------------------------------|-------------------------------------------|
| <axis name="">.ErrorBits.HwLimitMax</axis>         | <axis name="">.ErrorBits.HWLimit</axis>                                                        | No                                        |
| <axis name="">.ErrorBits.HwLimitMin</axis>         | (Note the new status bits and the section Status of the limit switch (Page 62).)               |                                           |
| <axis name="">.ErrorBits.SwLimitMaxExceeded</axis> | <a>Axis name&gt;.ErrorBits.SWLimit</a> (Note the new status bits and the section Status of the | No                                        |
| <axis name="">.ErrorBits.SwLimitMaxReached</axis>  | limit switch (Page 62).)                                                                       |                                           |
| <axis name="">.ErrorBits.SwLimitMinExceeded</axis> |                                                                                                |                                           |
| <axis name="">.ErrorBits.SwLimitMinReached</axis>  |                                                                                                |                                           |
| Not available                                      | <axis name="">.ErrorBits.DirectionFault</axis>                                                 | No                                        |

# MotionStatus tags (positioning axis)

| Tag name V1.0 to V3.0                             | Tag name as of V4.0                                    | Automatic con-<br>version<br>V1 3 to ≥ V4 |
|---------------------------------------------------|--------------------------------------------------------|-------------------------------------------|
| <axis name="">.MotionStatus.Distance</axis>       | <axis name="">.StatusPositioning.Distance</axis>       | Yes                                       |
| <axis name="">.MotionStatus.Position</axis>       | <axis name="">.Position</axis>                         | Yes                                       |
| <axis name="">.MotionStatus.TargetPosition</axis> | <axis name="">.StatusPositioning.TargetPosition</axis> | Yes                                       |
| <axis name="">.MotionStatus.Velocity</axis>       | <axis name="">.Velocity</axis>                         | Yes                                       |

# StatusBits tags (positioning axis)

| Tag name V1.0 to V3.0                         | Tag name as of V4.0                               | Automatic con-<br>version<br>V1 3 to ≥ V4 |
|-----------------------------------------------|---------------------------------------------------|-------------------------------------------|
| <axis name="">.StatusBits.Homing</axis>       | <axis name="">.StatusBits.HomingCommand</axis>    | Yes                                       |
| <axis name="">.StatusBits.SpeedCommand</axis> | <axis name="">.StatusBits.VelocityCommand</axis>  | Yes                                       |
| Not available                                 | <axis name="">.StatusBits.HWLimitMaxActive</axis> | No                                        |
| Not available                                 | <axis name="">.StatusBits.HWLimitMinActive</axis> | No                                        |
| Not available                                 | <axis name="">.StatusBits.SWLimitMaxActive</axis> | No                                        |
| Not available                                 | <axis name="">.StatusBits.SWLimitMinActive</axis> | No                                        |

# Tags (command table)

| Tag name V1.0 to V3.0                                             | Tag name as of V4.0                      | Automatic con-<br>version<br>V1 3 to ≥ V4 |
|-------------------------------------------------------------------|------------------------------------------|-------------------------------------------|
| <pre><command ta-<br=""/>ble&gt;.Config.Command[n].Position</pre> | <command table=""/> .Command[n].Position | Yes                                       |
| <command ta-<br=""/> ble>.Config.Command[n].Velocity              | <command table=""/> .Command[n].Velocity | Yes                                       |
| <command ta-<br=""/> ble>.Config.Command[n].Duration              | <command table=""/> .Command[n].Duration | Yes                                       |
| <command ta-<br=""/> ble>.Config.Command[n].NextStep              | <command table=""/> .Command[n].NextStep | Yes                                       |
| <command ta-<br=""/> ble>.Config.Command[n].StepCode              | <command table=""/> .Command[n].StepCode | Yes                                       |

# See also

Overview of versions (Page 48)

Changing a technology version (Page 53)

Tags of the positioning axis technology object V4...5 (Page 406)

# 4.4 Compatibility list of variables V4...5 <-> V6

The technology data blocks for S7-1200 Motion Control and S7-1500 Motion Control have continued to be standardized within the framework of the V6 technology. As of V6, this has resulted in new tag names for the technology object positioning axis.

Observe the information in the following tables if you have used tags of the technology objects in the user program and you want to convert the project from V4...5 to  $\geq$  V6 or higher (or vice versa).

The tags listed in the "Automatic conversion V4...5 to ≥ V6" column are converted automatically when the project is compiled. Tag names in monitoring and force tables, HMI and trace configurations are not converted.

The following tags are new or have been adapted and may need to be corrected in the user program, monitoring tables, etc.:

### Config variables (positioning axis)

| Variable name V4.0 to V5.0                              | Variable name as of V6.0                                            | Automatic con-<br>version<br>V45 to ≥ V6 |
|---------------------------------------------------------|---------------------------------------------------------------------|------------------------------------------|
| <axis name="">.PositionLimitsSW.Active</axis>           | <axis name="">.PositionLimits_SW.Active</axis>                      | Yes                                      |
| <axis name="">.PositionLimitsSW.MinPosition</axis>      | <axis name="">.PositionLimits_SW.MinPosition</axis>                 | Yes                                      |
| <axis name="">.PositionLimitsSW.MaxPosition</axis>      | <axis name="">.PositionLimits_SW.MaxPosition</axis>                 | Yes                                      |
| <axis name="">.PositionLimitsHW.Active</axis>           | <axis name="">.PositionLimits_HW.Active</axis>                      | Yes                                      |
| <axis name="">.PositionLimitsHW.MinSwitchLevel</axis>   | <axis name="">.PositionLimits_HW.MinSwitchLevel</axis>              | Yes                                      |
| <axis name="">.PositionLimitsHW.MinSwitchAddress</axis> | <pre><axis name="">.PositionLimits_HW.MinSwitchAddress</axis></pre> | Yes                                      |

# 4.5 Compatibility telegrams V6 <-> V7

The UDTs for the drive connection for S7-1200 Motion Control and S7-1500 Motion Control have been standardized within the framework of the V7 technology. As of V7, this has resulted in new tag names for data blocks for the drive connection.

Observe the information in the following table if you have used tags of the telegrams in the user program and you want to convert the project from V6 to  $\geq$  V7. The tags listed in the "Automatic conversion "V6 to  $\geq$  V7" column are converted automatically when the project is compiled. Tag names in monitoring and force tables or the HMI or trace configuration are not converted.

The following tags are new or have been adapted and may need to be corrected in the user program, monitoring tables, etc.:

# Telegrams V6 <-> V7

| Telegram | Tag name in V6                | Tag name in V7                        | Automatic conversion<br>V6 to ≥ V7<br>Yes |
|----------|-------------------------------|---------------------------------------|-------------------------------------------|
| 1        | PD_TEL1_IN                    | Input                                 |                                           |
|          | ZSW1.SwitchingOnNotInhibit ed | ZSW1.SwitchingOnInhibited             | Yes                                       |
|          | PD_TEL1_OUT                   | Output                                | Yes                                       |
| 2        | PD_TEL2_IN                    | Input                                 | Yes                                       |
|          | ZSW1.SwitchingOnNotInhibit ed | ZSW1.SwitchingOnInhibited             | Yes                                       |
|          | PD_TEL2_OUT                   | Output                                | Yes                                       |
| 3        | PD_TEL3_IN                    | Input                                 | Yes                                       |
|          | ZSW1.SwitchingOnNotInhibit ed | ZSW1.SwitchingOnInhibited             | Yes                                       |
|          | Gx_ZSW                        | G1_ZSW                                | Yes                                       |
|          | Gx_ZSW.Reserved_Bit11         | G1_ZSW.EncoderFaultAckno wledgeActive | Yes                                       |
|          | Gx_XIST1                      | G1_XIST1                              | Yes                                       |
|          | Gx_XIST2                      | G1_XIST2                              | Yes                                       |
|          | PD_TEL3_OUT                   | Output                                | Yes                                       |
|          | Gx_STW                        | G1_STW                                | Yes                                       |
|          | Gx_STW.RequestParkingSe nsor  | G1_STW.RequestParkingEn coder         | Yes                                       |
| 4        | PD_TEL4_IN                    | Input                                 | Yes                                       |
|          | ZSW1.SwitchingOnNotInhibit ed | ZSW1.SwitchingOnInhibited             | Yes                                       |
|          | G1_ZSW.Reserved_Bit11         | G1_ZSW.EncoderFaultAckno wledgeActive | Yes                                       |
|          | G2_ZSW.Reserved_Bit11         | G2_ZSW.EncoderFaultAckno wledgeActive | Yes                                       |
|          | PD_TEL4_OUT                   | Output                                | Yes                                       |

| Telegram | Tag name in V6                     | Tag name in V7                        | Automatic conversion V6 to ≥ V7 |
|----------|------------------------------------|---------------------------------------|---------------------------------|
|          | G1_STW.RequestParkingSe nsor       | G1_STW.RequestParkingEn coder         | Yes                             |
|          | G2_STW.RequestParkingSe nsor       | G2_STW.RequestParkingEn coder         | Yes                             |
| 81       | PD_TEL81_IN                        | Input                                 | Yes                             |
|          | ZSW2                               | ZSW2_ENC                              | Yes                             |
|          | ZSW2.TravelToFixedEndSto pActive   | ZSW2_ENC.Reserved_Bit08               | Yes                             |
|          | ZSW2.Reserved_Bit09                | ZSW2_ENC.ControlRequest ed            | Yes                             |
|          | ZSW2.PulsesEnabled                 | ZSW2_ENC.Reserved_Bit10               | Yes                             |
|          | ZSW2.MotorDataSetChange overActive | ZSW2_ENC.Reserved_Bit11               | Yes                             |
|          | ZSW2.SlaveSignOfLifeBit0           | ZSW2_ENC.SlaveLifeSignBit 0           | Yes                             |
|          | ZSW2.SlaveSignOfLifeBit1           | ZSW2_ENC.SlaveLifeSignBit             | Yes                             |
|          | ZSW2.SlaveSignOfLifeBit2           | ZSW2_ENC.SlaveLifeSignBit 2           | Yes                             |
|          | ZSW2.SlaveSignOfLifeBit3           | ZSW2_ENC.SlaveLifeSignBit             | Yes                             |
|          | ZSW2.DriveDataSetEffective<br>Bit0 | ZSW2_ENC.Reserved_Bit00               | Yes                             |
|          | ZSW2.DriveDataSetEffective<br>Bit1 | ZSW2_ENC.Reserved_Bit01               | Yes                             |
|          | ZSW2.DriveDataSetEffective<br>Bit2 | ZSW2_ENC.Reserved_Bit02               | Yes                             |
|          | ZSW2.DriveDataSetEffective<br>Bit3 | ZSW2_ENC.FaultPresent                 | Yes                             |
|          | ZSW2.DriveDataSetEffective<br>Bit4 | ZSW2_ENC.Reserved_Bit04               | Yes                             |
|          | ZSW2.AlarmClassBit0                | ZSW2_ENC.Reserved_Bit05               | Yes                             |
|          | ZSW2.AlarmClassBit1                | ZSW2_ENC.Reserved_Bit06               | Yes                             |
|          | ZSW2.ParkingAxisActive             | ZSW2_ENC.AlarmPresent                 | Yes                             |
|          | Gx_ZSW                             | G1_ZSW                                | Yes                             |
|          | Gx_ZSW.Reserved_Bit11              | G1_ZSW.EncoderFaultAckno wledgeActive | Yes                             |
|          | Gx_XIST1                           | G1_XIST1                              | Yes                             |
|          | Gx_XIST2                           | G1_XIST2                              | Yes                             |
|          | PD_TEL81_OUT                       | Output                                | Yes                             |
|          | STW2                               | STW2_ENC                              | Yes                             |
|          | STW2.TravelToFixedEndsto p         | STW2_ENC.Reserved_Bit08               | Yes                             |
|          | STW2.Reserved_Bit10                | STW2_ENC.ControlByPlc                 | Yes                             |

# 4.5 Compatibility telegrams V6 <-> V7

| Telegram Tag name in V6 |      | Tag name in V7                     |       | Automatic conversion V6 to ≥ V7       |     |
|-------------------------|------|------------------------------------|-------|---------------------------------------|-----|
|                         |      | STW2.MotorSwitchoverFinis hed      |       | STW2_ENC.Reserved_Bit11               | Yes |
|                         |      | STW2.DriveDataSetSelectio nBit0    |       | STW2_ENC.Reserved_Bit00               | Yes |
|                         |      | STW2.DriveDataSetSelectionBit1     |       | STW2_ENC.Reserved_Bit01               | Yes |
|                         |      | STW2.DriveDataSetSelectionBit2     |       | STW2_ENC.Reserved_Bit02               | Yes |
|                         |      | STW2.DriveDataSetSelectionBit3     |       | STW2_ENC.Reserved_Bit03               | Yes |
|                         |      | STW2.DriveDataSetSelectionBit4     |       | STW2_ENC.Reserved_Bit04               | Yes |
|                         |      | STW2.ParkingAxisSelection          |       | STW2_ENC.FaultAcknowled ge            | Yes |
|                         |      | Gx_STW                             |       | G1_STW                                | Yes |
|                         |      | Gx_STW.RequestParkingSe nsor       |       | G1_STW.RequestParkingEn coder         | Yes |
| 83                      | PD_1 | EL83_IN                            | Input |                                       | Yes |
|                         |      | Gx_ZSW                             |       | G1_ZSW                                | Yes |
|                         |      | Gx_ZSW.Reserved_Bit11              |       | G1_ZSW.EncoderFaultAckno wledgeActive | Yes |
|                         |      | Gx_XIST1                           |       | G1_XIST1                              | Yes |
|                         |      | Gx_XIST2                           |       | G1_XIST2                              | Yes |
|                         |      | ZSW2                               |       | ZSW2_ENC                              | Yes |
|                         |      | ZSW2.TravelToFixedEndSto pActive   |       | ZSW2_ENC.Reserved_Bit08               | Yes |
|                         |      | ZSW2.Reserved_Bit09                |       | ZSW2_ENC.ControlRequest ed            | Yes |
|                         |      | ZSW2.PulsesEnabled                 |       | ZSW2_ENC.Reserved_Bit10               | Yes |
|                         |      | ZSW2.MotorDataSetChange overActive |       | ZSW2_ENC.Reserved_Bit11               | Yes |
|                         |      | ZSW2.SlaveSignOfLifeBit0           |       | ZSW2_ENC.SlaveLifeSignBit 0           | Yes |
|                         |      | ZSW2.SlaveSignOfLifeBit1           |       | ZSW2_ENC.SlaveLifeSignBit             | Yes |
|                         |      | ZSW2.SlaveSignOfLifeBit2           |       | ZSW2_ENC.SlaveLifeSignBit 2           | Yes |
|                         |      | ZSW2.SlaveSignOfLifeBit3           |       | ZSW2_ENC.SlaveLifeSignBit 3           | Yes |
|                         |      | ZSW2.DriveDataSetEffective<br>Bit0 |       | ZSW2_ENC.Reserved_Bit00               | Yes |
|                         |      | ZSW2.DriveDataSetEffective<br>Bit1 |       | ZSW2_ENC.Reserved_Bit01               | Yes |
|                         |      | ZSW2.DriveDataSetEffective<br>Bit2 |       | ZSW2_ENC.Reserved_Bit02               | Yes |

| Telegram | Tag name in V6                     | Tag name in V7                | Automatic conversion V6 to ≥ V7 |
|----------|------------------------------------|-------------------------------|---------------------------------|
|          | ZSW2.DriveDataSetEffective<br>Bit3 | ZSW2_ENC.FaultPresent         | Yes                             |
|          | ZSW2.DriveDataSetEffective<br>Bit4 | ZSW2_ENC.Reserved_Bit04       | Yes                             |
|          | ZSW2.AlarmClassBit0                | ZSW2_ENC.Reserved_Bit05       | Yes                             |
|          | ZSW2.AlarmClassBit1                | ZSW2_ENC.Reserved_Bit06       | Yes                             |
|          | ZSW2.ParkingAxisActive             | ZSW2_ENC.AlarmPresent         | Yes                             |
|          | PD_TEL83_OUT                       | Output                        | Yes                             |
|          | STW2                               | STW2_ENC                      | Yes                             |
|          | STW2.TravelToFixedEndsto p         | STW2_ENC.Reserved_Bit08       | Yes                             |
|          | STW2.Reserved_Bit10                | STW2_ENC.ControlByPlc         | Yes                             |
|          | STW2.MotorSwitchoverFinis hed      | STW2_ENC.Reserved_Bit11       | Yes                             |
|          | STW2.DriveDataSetSelectionBit0     | STW2_ENC.Reserved_Bit00       | Yes                             |
|          | STW2.DriveDataSetSelectionBit1     | STW2_ENC.Reserved_Bit01       | Yes                             |
|          | STW2.DriveDataSetSelectio<br>nBit2 | STW2_ENC.Reserved_Bit02       | Yes                             |
|          | STW2.DriveDataSetSelectio<br>nBit3 | STW2_ENC.Reserved_Bit03       | Yes                             |
|          | STW2.DriveDataSetSelectio<br>nBit4 | STW2_ENC.Reserved_Bit04       | Yes                             |
|          | STW2.ParkingAxisSelection          | STW2_ENC.FaultAcknowled ge    | Yes                             |
|          | Gx_STW                             | G1_STW                        | Yes                             |
|          | Gx_STW.RequestParkingSe nsor       | G1_STW.RequestParkingEn coder | Yes                             |

# 4.6 Status of limit switch

The status and error bits for the display of the reached limit switch have been adapted in version V4.

In order to replicate the behavior of the error bits of versions V1...3, use the following logical operators:

| V13                                                | V4 or higher                                                                                                    |
|----------------------------------------------------|----------------------------------------------------------------------------------------------------|
| <axis name="">.ErrorBits.HwLimitMin</axis>         | <axis name="">.ErrorBits.HWLimit AND <axis name="">.StatusBits.HWLimitMinActive</axis></axis>                                                       |
| <axis name="">.ErrorBits.HwLimitMax</axis>         | <axis name="">.ErrorBits.HWLimit AND <axis name="">.StatusBits.HWLimitMaxActive</axis></axis>                                                       |
| <axis name="">.ErrorBits.SwLimitMinReached</axis>  | <pre><axis name="">.ErrorBits.SWLimit AND (<axis name="">.Position = <axis name="">.PositioningLimits_SW.MinPosition)</axis></axis></axis></pre>    |
| <axis name="">.ErrorBits.SwLimitMinExceeded</axis> | <pre><axis name="">.ErrorBits.SWLimit AND (<axis name="">.Position &lt; <axis name="">.PositioningLimits_SW.MinPosition)</axis></axis></axis></pre> |
| <axis name="">.ErrorBits.SwLimitMaxReached</axis>  | <pre><axis name="">.ErrorBits.SWLimit AND (<axis name="">.Position = <axis name="">.PositioningLimits_SW.MaxPosition)</axis></axis></axis></pre>    |
| <axis name="">.ErrorBits.SwLimitMaxExceeded</axis> | <pre><axis name="">.ErrorBits.SWLimit AND (<axis name="">.Position &gt; <axis name="">.PositioningLimits_SW.MaxPosition)</axis></axis></axis></pre> |

### See also

Overview of versions (Page 48)

Changing a technology version (Page 53)

Compatibility list of variables V1...3 <-> V4...5 (Page 54)

# 5.1 Integration of the positioning axis technology object

The following representation shows the relationships between the hardware and software components that are implemented when using the positioning axis technology object:

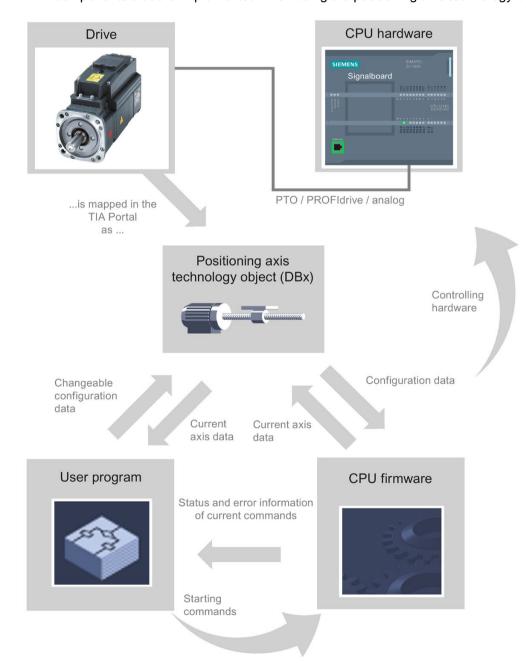

5.1 Integration of the positioning axis technology object

#### **CPU** hardware

The physical drive is controlled and monitored by the CPU hardware.

### **Drive**

The drive represents the unit of power unit and motor. You can use stepper motors and servo motors with pulse, PROFIdrive or analog interfaces.

## Positioning axis technology object

The physical drive including mechanics is mapped in TIA Portal as a positioning axis technology object. To do this, configure the positioning axis technology object with the following parameters:

- Selection of the PTOs (Pulse Train Output)/PROFIdrive drives/analog outputs to be used and configuration of the drive interface
- Parameter for mechanics and gear transmission of the drive (or the machine or system)
- Parameters for position limits and position monitoring
- · Parameters for dynamics and homing
- Parameters for the control loop

The configuration of the positioning axis technology object is saved in the technology object (data block). This data block also forms the interface between the user program and the CPU firmware. The current axis data is saved in the data block of the technology object at the runtime of the user program.

### User program

You start Motion Control instructions jobs in the CPU firmware with the user program. The following jobs for controlling the axis are possible:

- · Enable and disable axis
- Position axis absolutely
- Position axis relatively
- Move axis with velocity set point
- Run axis commands as movement sequence (technology as of V2, PTO only)
- Moving axes in jog mode
- Stop axis
- Reference axis; set reference point
- Change dynamic settings of axis
- · Continuously read motion data of the axis
- Read and write variable of the axis
- Acknowledge error

You determine the command parameters with the input parameters of the Motion Control instructions and the axis configuration. The output parameters of the instruction give you up to date information about the status and any errors of the command.

Before starting a command for the axis, you must enable the axis with the Motion Control instruction "MC\_Power".

You can read out configuration data and current axis data with the variables of the technology object. You can change individual, changeable variables of the technology object (e.g. the current acceleration) from the user program.

You can also change the dynamic settings of the axis with the Motion Control instruction "MC\_ChangeDynamic" and write additional configuration data with "MC\_WriteParam". You can read the current motion status of the axis with the Motion Control instruction "MC ReadParam".

### **CPU firmware**

The motion control jobs started in the user program are processed in the CPU firmware. When using the axis control panel, Motion Control jobs are triggered by operating the axis control panel. The CPU firmware performs the following jobs depending on the configuration:

- Calculate the exact motion profile for motion jobs and emergency stop situations
- Position control for drive connection via PROFIdrive/analog drive connection
- Control of the pulse and direction signal for drive connection via PTO
- Control of the drive enable
- Monitoring of the drive and the hardware and software limit switches
- Up to date feedback of status and error information to the Motion Control instructions in the user program
- Writing of current axis data into the data block of the technology object

### See also

Tags of the positioning axis technology object V6...7 (Page 288)

CPU outputs relevant for motion control (Page 15)

Relationship between the signal type and the direction of travel (Page 19)

Tools of the positioning axis technology object (Page 66)

Hardware and software limit switches (Page 43)

Homing (Page 45)

# 5.2 Tools of the positioning axis technology object

The TIA Portal provides the "Configuration", "Commissioning", and "Diagnostics" tools for the positioning axis technology object. The following representation shows the interaction of the three tools with the technology object and the drive:

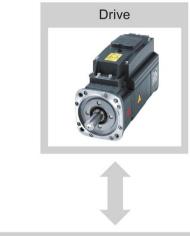

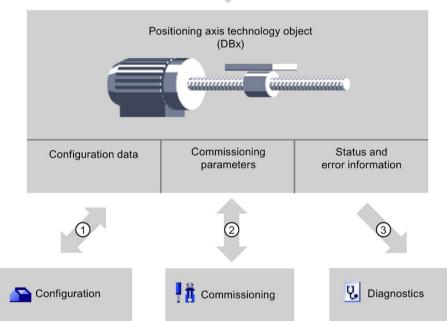

- Reading and writing of configuration data of the technology object
- ② Drive control via the technology object. Read the axis status for display in the axis control panel. Optimization of the position control
- Readout of the current status and error information of the technology object Additional telegram information is displayed for PROFIdrive drives.

# Configuration

Use the "Configuration" tool to configure the following properties of the positioning axis technology object:

- Selection of the PTOs (Pulse Train Output)/PROFIdrive drives/analog outputs to be used and configuration of the drive interface
- Properties of the mechanics and the transmission ratio of the drive (or machine/plant)
- · Properties of the position limits and the position monitoring
- Properties of the dynamics and the homing
- Parameters of the control loop

Save the configuration in the data block of the technology object.

# Commissioning

Use the "Commissioning" tool to test the function of your axis without having to create a user program. When the tool is started, the axis control panel will be displayed. The following commands are available on the axis control panel:

- Enabling and disabling the axis
- Move axis in jog mode
- Position axis in absolute and relative terms
- Home axis
- Acknowledge errors

The dynamic values can be adjusted accordingly for the motion commands. The axis control panel also shows the current axis status.

With drive connection via PROFIdrive / analog output, tuning supports you in determining the optimal gain for the control loop.

### **Diagnostics**

Use the "Diagnostics" tool to keep track of the current status and error information for the axis and drive.

#### See also

CPU outputs relevant for motion control (Page 15)

Relationship between the signal type and the direction of travel (Page 19)

Integration of the positioning axis technology object (Page 63)

Hardware and software limit switches (Page 43)

Homing (Page 45)

Configuring the positioning axis technology object (Page 69)

Axis control panel (Page 164)

Axis - Diagnostics (Page 196)

# 5.3 Adding a positioning axis technology object

### Requirements

A project with a CPU S7-1200 has been created.

### **Procedure**

To add a positioning axis technology object in the project tree, follow these steps:

- 1. Open the "CPU > Technology objects" folder in the project tree.
- 2. Double-click the "Add new object" command.

The "Add new object" dialog opens.

- 3. Select the "Motion Control" technology.
- 4. Open the "Motion Control" folder.
- 5. Select the desired technology version in the "Version" column.
- 6. Select the "TO\_PositioningAxis" object.
- 7. Enter the name of the axis in the "Name" input box.
- 8. To change the automatically assigned data block number, select the "Manual" option.
- 9. To display additional information about the technology object, click "Additional information".
- 10.Confirm your entry with "OK".

### Result

The new technology object is created and saved to the "Technology objects" folder in the project tree.

The organization blocks MC-Servo [OB91] and MC-Interpolator [OB92] are automatically created in the "Program blocks" folder. The technology objects are processed in these organization blocks. The position controller is calculated in the MC-Servo [OB91]. The MC-Interpolator [OB92] takes over the evaluation of the Motion Control instructions, the setpoint generation and the monitoring functionality.

### See also

Guidelines on use of motion control (Page 47)

# 5.4 Configuring the positioning axis technology object

# 5.4.1 Working with the configuration dialog

You configure the properties of the technology object in the configuration window. Proceed as follows to open the configuration window of the technology object:

- 1. Open the group of the required technology object in the project tree.
- 2. Double-click the "Configuration" object.

The configuration is divided into the following categories:

### Basic parameters

The basic parameters contain all the parameters which must be configured for a functioning axis.

### Extended parameters

The advanced parameters include parameters to adapt to your drive or your plant.

# Configuration window icons

Icons in the area navigation of the configuration show additional details about the status of the configuration:

- The configuration contains default values and is complete.
  - The configuration contains only default values. With these default values you can use the technology object without additional changes.
- The configuration contains user-defined or automatically adapted values and is complete.
  - All input fields of the configuration contain valid values and at least one preset value has changed.
- The configuration is incomplete or incorrect.

At least one input field or drop-down list contains an invalid value. The corresponding field or the drop-down list is displayed on a red background. Click the roll-out error message to display the cause of the error.

The configuration is valid but contains warnings.

For example, only one hardware limit switch is configured. Depending on the application, the lacking configuration of a hardware limit switch may result in a hazard. The corresponding field or the drop-down list is displayed on a yellow background.

#### See also

Guidelines on use of motion control (Page 47)

Basic parameters (Page 71)

Extended parameters (Page 84)

# 5.4.2 Monitor values

If there is an online connection to the CPU, the icon "Monitor all" is displayed in the configuration dialog of the technology object.

The "Monitor all" function provides the following options:

- Comparison of configured start values of the project with the start values in the CPU and the actual values
- Direct editing of actual values and the start values of the project
- Immediate detection and display of input errors with suggested corrections
- Backup of the actual values in the project by manual transfer to the start value of the project

### Icons and operator controls

If there is an online connection to the CPU, the actual values are displayed at the parameters.

In addition to the actual values of the parameters, the following symbols appear:

| Icon     | Description                                                                                                    |
|----------|----------------------------------------------------------------------------------------------------|
|          | Start value in CPU matches the configured Start value in the project                                                                                                    |
| •        | Start value in CPU does not match the configured Start value in the project                                                                                                    |
| <b>②</b> | A comparison of the start value in the CPU with the configured start value in the project cannot be performed because the selected CPU module does not support this comparison. |
|          | The value is not comparable with any significance since it is not relevant in one of the configurations.                                                                        |
| •        | Use the button to show the start value of the CPU and the start value of the project for the respective parameter.                                                              |

The actual value and the start value in the project can be changed directly and then downloaded to the CPU. The change of the actual value is transferred directly to the CPU for directly modifiable parameters.

# 5.4.3 Basic parameters

# 5.4.3.1 Configuration - General

Configure the basic properties of the positioning axis technology object in the "General" configuration window.

#### Axis name

Define the name of the axis or the name of the positioning axis technology object in this field. The technology object is listed under this name in the project tree.

### Drive

Select the type of drive connection:

### PTO (Pulse Train Output)

The drive is connected via a pulse generator output, an optional enable output and an optional ready input.

### Analog drive connection

The drive is connected via an analog output, an encoder, an optional enable output and an optional ready input.

All movements of the axis are position-controlled.

### PROFIdrive

The drive is connected via PROFINET/PROFIBUS. Communication between controller and drive is by means of PROFIdrive telegrams.

All movements of the axis are position-controlled.

If you select the "Analog drive connection" or "PROFIdrive", additional elements are added to the navigation of the configuration:

- Encoder
- Modulo
- Position supervisions (positioning supervision, following error and standstill signal)
- Control loop

In the additional configuration windows, you configure the encoders that are to be connected and the resulting options for position control and position monitoring.

5.4 Configuring the positioning axis technology object

### Unit of measurement position

In the drop-down list, select the desired measurement unit for the dimension system of the axis. The selected measurement unit is used for further configuration of the positioning axis technology object and for displaying the current axis data.

The values at the input parameters (Position, Distance, Velocity, ...) of the Motion Control instructions also refer to this measurement unit.

#### Note

Select the drive connection and the measurement unit of the position at the beginning of the axis configuration.

With a subsequent change, the parameters are reset or re-initialized, which requires you to check the parameters of the configuration dialogs once again.

You may have to adapt the values of the input parameters of the Motion Control instructions to the new unit of measurement in the user program.

### Simulation

In the drop-down list, select whether or not the drive and the encoder are to be simulated. The simulation can be selected for the analog drive connection or for a PROFIdrive drive. The configuration of the drive and encoder hardware is not required for simulation mode (potential errors in the drive and encoder configuration are ignored).

Application: The drive is simulated, for example, for commissioning and later operated with the hardware that may be configured.

The "Simulation" operating mode can be changed during runtime of the user program with a download and then MC\_Reset with parameter "Restart" = TRUE.

In simulation mode, setpoints are not output to the drive and actual values are not read in from the drive/encoder. Hardware limit switches and homing switches have no effect.

The following table shows Motion Control instructions with adapted behavior in simulation mode.

| Motion Control instruction | Behavior in simulation mode                                                  |
|----------------------------|------------------------------------------------------------------------------|
| MC_Power                   | The axis is enabled immediately without waiting for feedback from the drive. |
| MC_Home                    | Homing jobs are executed immediately without simulated axis motion.          |

PTO drives work without control loop. No separate simulation function is required in order to simulate a PTO drive when the PTO drive is not connected.

### See also

CPU outputs relevant for motion control (Page 15)

Relationship between the signal type and the direction of travel (Page 19)

Configuration - General ("Axis" technology object V1...3) (Page 333)

# 5.4.3.2 Configuration - Drive

## Configuration - Drive - PTO (Pulse Train Output)

In the "Drive" configuration window, configure the pulse generator and the enable and feedback of the drive.

#### Hardware interface

The pulses are output to the power unit of the drive by fixed assigned digital outputs.

In CPUs with relay outputs, the pulse signal cannot be output at these outputs because the relays do not support the necessary switching frequencies. To be able to work with the PTO (Pulse Train Output) on these CPUs, you must use a signal board with digital outputs. popens the device configuration of the CPU.

#### Note

The PTO requires the functionality of a high-speed counter (HSC). An internal HSC is used for this, the count of which cannot be evaluated.

## Pulse generator

In the drop-down list, select the PTO (Pulse Train Output) to control the stepper motor or servo motor by means of pulse interface. If you have not used the pulse generators and high-speed counters elsewhere in the device configuration, the hardware interface can be configured automatically. In this case, the PTO selected in the drop-down list is displayed with a white background.

If PTO (PulseTrain Output) is selected, the "Device configuration" button takes you to the parameter assignment of the pulse options in the device configuration of the CPU. This may be necessary if there is a conflict because the PTO is being used at the other end or the parameters have been changed by the user.

# Signal type

Select the signal type in the drop-down list. The following signal types are available:

## • PTO (pulse A and direction B)

A pulse output and a direction output are used for controlling the stepper motor.

## PTO (clock up A and clock down B)

One pulse output each for motion in positive direction and negative direction is used for controlling the stepper motor.

# • PTO (A/B phase-shifted)

Both pulse outputs for Phase A and for Phase B run at the same frequency. The period of the pulse outputs is evaluated at the drive end as a step. The phase offset between Phase A and Phase B determines the direction of the motion.

## • PTO (A/B phase offset - quadruple)

Both pulse outputs for Phase A and for Phase B run at the same frequency. All positive edges and all negative edges of Phase A and Phase B are evaluated as a step at the drive end.

The phase offset between Phase A and Phase B determines the direction of the motion.

The following table shows the parameters to be configured depending on the signal type:

| Signal type/parameter             | Description                                                                                                    |
|-----------------------------------|----------------------------------------------------------------------------------------------------|
| PTO (pulse A and direction B)     |                                                                                                    |
| Pulse output                      | Select the pulse output for motion in positive direction in this field.                                                                 |
|                                   | You can select the output using a symbolic address or assign it to an absolute address.                                                 |
| Activate direction output         | With this option, you enable or disable the direction output. The motion direction is restricted when you disable the direction output. |
| Direction output                  | Select the output for the direction output in this field.                                                                               |
|                                   | You can select the output using a symbolic address or assign it to an absolute address.                                                 |
| PTO (clock up A and clock down B) |                                                                                                    |
| Pulse output forward              | Select the pulse output for motion in positive direction in this field.                                                                 |
|                                   | You can select the output using a symbolic address or assign it to an absolute address.                                                 |
| Pulse output backward             | Select the pulse output for motion in negative direction in this field.                                                                 |
|                                   | You can select the output using a symbolic address or assign it to an absolute address.                                                 |

| Signa | al type/parameter                                         | Description                                                                             |
|-------|-----------------------------------------------------------|-----------------------------------------------------------------------------------------|
| PTO   | PTO (A/B phase offset)/PTO (A/B phase offset - quadruple) |                                                                                         |
|       | Signal A                                                  | Select the pulse output for Phase A signals in this field.                              |
|       |                                                           | You can select the output using a symbolic address or assign it to an absolute address. |
|       | Signal B                                                  | Select the pulse output for Phase B signals in this field.                              |
|       |                                                           | You can select the output using a symbolic address or assign it to an absolute address. |

## Drive enable and feedback

In this area, you configure the output for drive enable and the input for the "Drive ready" feedback of the drive:

# • Enable output

Select the enable output for the drive enable in this field.

## Ready input

Select the ready input for the "Drive ready" feedback of the drive in this field

Drive enable is controlled by Motion Control instruction "MC\_Power" and enables power to the drive. The drive signals "Drive ready" to the CPU if it is ready to start executing movement after receiving the drive enable.

If the drive does not have any interfaces of this type, you do not have to configure the parameters. In this case, select the value TRUE for the ready input.

# Configuration - Drive - Analog drive connection

In the "Drive" configuration window, configure the analog output and the enable and feedback of the drive.

#### Hardware interface

The speed setpoint is output to the power unit of the drive by means of permanently assigned analog outputs.

Configure the inputs and outputs for the control of the drive in this area:

## Analog output

In this field, select the PLC variable of the analog output via which the drive is controlled.

When you open the autocompletion, all output addresses are displayed with 16 bits (WORD, INT, UINT). The variable of a data block with the WORD data type can be selected for data connection via a data block.

You can also enter an address, for example QW20. If the address is valid, the name "Axis\_1\_AnalogOutput" is generated for this address and inserted in the variable table. For the address to be valid, it needs to be occupied by the appropriate data type and a HW module. Popens the device configuration of the analog output.

## Selection of enable output

Select an available output as the enable output for the drive enable in this field.

## Selection of ready input

Select the ready input for the "Drive ready" feedback of the drive in this field

Drive enable is controlled by Motion Control instruction "MC\_Power" and enables power to the drive. The drive signals "Drive ready" to the CPU if it is ready to start executing movement after receiving the drive enable. If the drive does not have any interfaces of this type, you do not have to configure the parameters. In this case, select the value TRUE for the ready input.

# Data exchange with the drive

In this area, you can configure the scaling of the setpoint speed:

#### Reference speed

The reference speed of the drive is the speed, with which the drive spins when there is an output of 100% at the analog output. The reference speed must be configured in the drive, and transferred into the configuration of the technology object.

The analog value that is output at 100% depends on the type of the analog output. As an example, for an analog output with  $\pm 10 \text{ V}$ , the value 10 V is output at 100%.

## Maximum speed

In this field, specify the maximum speed of the drive.

The maximum speed is limited by the drive and by the value range of the analog output. In the simplest situation, the reference speed and maximum speed are identical.

Analog outputs can be overloaded by approximately 17%. If the drive permits overloading, you can use this to operate an analog output as a limit in the -117% to 117% range.

#### Invert drive direction

To invert the rotation direction of the drive, select the check box.

#### See also

Data connection drive with analog drive connection (Page 36)

## Configuration - Drive - PROFIdrive

In the "Drive" configuration window, configure the data connection and parameters of the PROFIdrive drive. Popens the device configuration of the drive.

## PROFIdrive drive (as of V6)

#### Data connection

In the drop-down list, select whether the data connection is to be made directly with the drive device or via an editable data block in the user program.

• **Drive** (for data connection: "Drive")

In the "Drive" field, select an already configured PROFIdrive drive.

• Data block (for data connection: "Data block")

Select a previously created data block which contains a variable structure of the data type "PD\_TELx" ("x" stands for the telegram number to be used).

## Data exchange with the drive

In this area, you can configure the data exchange between the drive and controller:

• Drive telegram (for data connection: "Data block" not selectable)

In the drop-down list, check or select the telegram of the drive. The specification must match the device configuration of the drive.

## Input/output address

The fields show the symbolic and absolute input and output address of the telegram.

#### Invert drive direction

To invert the rotation direction of the drive, select the check box.

## Automatically apply drive values during configuration (offline)

Select the check box if you want to transfer the offline values of the drive "Reference speed" and "Maximum speed" to the configuration of the technology object in the project.

# Automatically apply drive values at runtime (online)

Select the check box if you want the drive parameters "Reference speed" and "Maximum speed" to be transferred as values from the drive configuration to the CPU. The drive parameters are transferred from the bus after the (re-)initialization of the technology object and (re)start of the drives and the CPU.

Alternatively, you must synchronize the following parameters manually:

## - Reference speed

Configure the reference speed to match the one in the configuration of the drive.

On the bus, for example, the value 16#4000 (16-bit, for telegram 1) is transferred, which corresponds to 100% of the reference speed.

#### Maximum speed

Configure the maximum speed of the drive in this field.

The maximum speed is obtained from the configuration of the drive. A maximum of -200% to +200% of the reference speed can be transmitted over the bus. The maximum speed can thus be twice the reference speed at maximum.

#### Note

Automatic transfer of drive parameters is only possible with SINAMICS drives as of V4.x. For this, "Drive" must be selected as the data connection in the configuration window.

#### See also

Data connection PROFIdrive drive/PROFIdrive encoder (Page 30)

Automatic transfer of drive and encoder parameters in the device (Page 25)

# 5.4.3.3 Configuration - Encoder

#### **Encoder connection**

Depending on the selection of the encoder connection, you configure various parameters in the "Encoder" configuration window. The following encoder connections are possible:

- Encoder on high-speed counter (HSC) (Page 82)
- PROFIdrive encoder on PROFINET/PROFIBUS (encoder on drive, encoder on technology module, PROFIdrive encoder) (Page 79)

# Configuration - Encoder - Encoder on PROFINET/PROFIBUS

## **Encoder selection**

In the "PROFIdrive encoder" box, select a PROFIdrive encoder on PROFINET.

#### Data connection

In the drop-down list, select whether the data connection should be established directly with the encoder or via a data block that can be edited in the user program.

#### PROFIdrive encoder/data block

Select a previously configured PROFIdrive encoder in this configuration field.

nopens the device configuration of the encoder. The following encoders can be selected:

# - Connection to drive (not with analog drive connection)

The encoder is connected to the drive. The encoder signals are evaluated by the drive and transmitted to the controller as part of the drive telegram (telegram 3 or 4) (the encoders of the telegrams from other drives cannot be used).

The encoder is configured using the configuration of the PROFIdrive drive.

## Encoder on technology module (TM)

Select a previously configured technology module and the channel to be used. Only technology modules set to the "Position input for Motion Control" mode are displayed for selection.

If no technology module is available for selection, change to the device configuration and add a technology module.

You can identify the technology modules suitable for position detection for Motion Control in the documentation for the technology module and the catalog data.

## PROFIdrive encoder on PROFINET/PROFIBUS (PROFIdrive)

In the "PROFIdrive encoder" field, select a previously configured encoder on PROFINET/PROFIBUS. Switch to the device configuration in the network view and add an encoder, in the event that no encoder is offered for selection.

If "Data block" was selected for the data connection, a previously created data block containing a tag structure of data type "PD\_TELx" must be selected here ("x" stands for the telegram number to be used by which the encoder is connected). The encoder of the selected drive telegram (Tel 3 or 4) or a separate encoder (Tel 81 or 83) can be used. pens the DB Editor.

## Data exchange with encoder

In this area, you can configure the data exchange between the encoder and controller:

• Encoder telegram (for data connection: "Data block" not selectable)

In the drop-down list, select the telegram of the encoder. The specification must match the device configuration.

## Input/output address

The fields show the symbolic and absolute input and output address of the telegram.

#### Invert encoder direction

To invert the actual value of the encoder, select the check box.

# Automatically apply encoder values during configuration (offline) Select the check box if you want to transfer the offline values of the encoder to the configuration of the technology object in the project.

## Automatically apply encoder values at runtime (online)

Select the check box if you want to transfer the encoder parameters from the encoder configuration to the CPU. The encoder parameters are transferred from the bus after the (re-)initialization of the technology object and (re)start of the encoder and the CPU. The encoder type must be the same in the configuration of the axis and in the configuration of the drive.

#### Note

Automatic transfer of encoder parameters is only possible with PROFIdrive encoders as of product version A16. For this, "Encoder" must be selected as the data connection in the configuration window.

A product version > V4.x is required to use an encoder on the SINAMICS drive.

The parameters must be adjusted manually if there is no automatic transfer of encoder parameters. You can find the parameters to be synchronized in the section Automatic transfer of drive and encoder parameters in the device (Page 25).

# **Encoder type**

Set the employed encoder type in the "Encoder type" box. The following encoder types can be selected:

- Linear incremental
- Linear absolute
- Rotary incremental
- Rotary absolute

Configure the various parameters depending on the selected encoder type. Depending on the selected encoder type, configure the following parameters:

| Enco  | der type/parameter                                      | Description                                                                                                    |
|-------|---------------------------------------------------------|----------------------------------------------------------------------------------------------------|
| Linea | r incremental                                           |                                                                                                    |
|       | Distance between two increments                         | In this field, you configure the distance between two steps of the encoder.                                                                 |
|       | Fine resolution - Bits in incr. Actual value (Gx_XIST1) | Configure the number of bits for fine resolution within the incremental actual value (Gx_XIST1) in this field.                              |
| Linea | r absolute                                              |                                                                                                    |
|       | Distance between two increments                         | In this field, you configure the distance between two steps of the encoder.                                                                 |
|       | Fine resolution - Bits in incr. Actual value (Gx_XIST1) | Configure the number of bits for fine resolution within the incremental actual value (Gx_XIST1) in this field.                              |
|       | Fine resolution - Bits in abs. actual value (Gx_XIST2)  | In this field, configure the number of reserved bits for the multiplication factor of the absolute value of the fine resolution (Gx_XIST2). |
| Rota  | y incremental                                           |                                                                                                    |
|       | Steps per revolution                                    | In this field, configure the number of steps that the encoder resolves per revolution.                                                      |
|       | Fine resolution - Bits in incr. Actual value (Gx_XIST1) | Configure the number of bits for fine resolution within the incremental actual value (Gx_XIST1) in this field.                              |
| Rota  | y absolute                                              |                                                                                                    |
|       | Steps per revolution                                    | In this field, configure the number of steps that the encoder resolves per revolution.                                                      |
|       | Number of revolutions                                   | In this field, configure the number of revolutions that the absolute value encoder can detect.                                              |
|       | Fine resolution - Bits in incr. Actual value (Gx_XIST1) | Configure the number of bits for fine resolution within the incremental actual value (Gx_XIST1) in this field.                              |
|       | Fine resolution - Bits in abs. actual value (Gx_XIST2)  | In this field, configure the number of reserved bits for the multiplication factor of the absolute value of the fine resolution (Gx_XIST2). |

# See also

Data connection PROFIdrive drive/PROFIdrive encoder (Page 30) Configuring technology modules for Motion Control (Page 135)

# Configuration - Encoder - Encoder on high-speed counter (HSC)

# Selection of high-speed counter (HSC)

In the high-speed counter box, select the high-speed counter to which the encoder transfers the actual value.

Check the filter times of the two high-speed counter digital inputs that are used. The filter times should be short enough to ensure reliable recording of the pulses.

## **HSC** interface

Select the operating mode of the high-speed counter in the "Operating mode" box.

Depending on the operating mode, configure the various inputs:

| Operating mode/parameter            | Description                                                                                                 |
|-------------------------------------|----------------------------------------------------------------------------------------------------|
| Two-phase                           |                                                                                                    |
| Clock generator forward             | In this field, select the input for counting up.                                                            |
|                                     | You can select the input using a symbolic address or assign it to an absolute address.                      |
|                                     | The frequency and the location (on-board, signal board) of the input are displayed next to the address box. |
| Clock generator backward            | In this field, select the input for counting down.                                                          |
|                                     | You can select the input using a symbolic address or assign it to an absolute address.                      |
|                                     | The frequency and the location (on-board, signal board) of the input are displayed next to the address box. |
| A/B counter / A/B counter quadruple |                                                                                                    |
| Clock generator A                   | In this field, select the input for Phase A signals.                                                        |
|                                     | You can select the input using a symbolic address or assign it to an absolute address.                      |
|                                     | The frequency and the location (on-board, signal board) of the input are displayed next to the address box. |
| Clock generator B                   | In this field, select the input for Phase B signals.                                                        |
|                                     | You can select the input using a symbolic address or assign it to an absolute address.                      |
|                                     | The frequency and the location (on-board, signal board) of the input are displayed next to the address box. |

## Invert encoder direction

To invert the actual value of the encoder, select the check box.

## Automatic transfer of encoder parameters in the device

This selection is not possible when using encoders on the high-speed counter (HSC).

# **Encoder type**

Select the encoder type in the "Encoder type" box. The following encoder types can be selected:

- Linear incremental
- Rotary incremental

Configure the various parameters depending on the selected encoder type. Depending on the selected encoder type, configure the following parameters:

| Enco  | der type/parameter                                      | Description                                                                                                    |  |
|-------|---------------------------------------------------------|----------------------------------------------------------------------------------------------------|--|
| Linea | Linear incremental                                      |                                                                                                    |  |
|       | Distance between two increments                         | In this field, you configure the distance between two steps of the encoder.                                    |  |
|       | Fine resolution - Bits in incr. Actual value (Gx_XIST1) | Configure the number of bits for fine resolution within the incremental actual value (Gx_XIST1) in this field. |  |
| Rota  | Rotary incremental                                      |                                                                                                    |  |
|       | Steps per revolution                                    | In this field, configure the number of steps that the encoder resolves per revolution.                         |  |
|       | Fine resolution - Bits in incr. Actual value (Gx_XIST1) | Configure the number of bits for fine resolution within the incremental actual value (Gx_XIST1) in this field. |  |

# 5.4.4 Extended parameters

#### 5.4.4.1 Mechanics

## Configuration - Mechanics - PTO (Pulse Train Output)

Configure the mechanical properties of the drive in the "Mechanics" configuration window.

## Pulses per motor revolution

Configure the number of pulses required for one revolution of the motor in this box.

Limits (independent of the selected unit of measurement):

• 0 < Pulse per motor revolution ≤ 2147483647

# Load motion per motor revolution

In this box, configure the load distance per motor revolution covered by the mechanical system of your unit.

Limits (independent of the selected unit of measurement):

• 0.0 < Distance per revolution ≤ 1.0e12

## Permitted direction of rotation (technology version as of V4)

Configure this box to determine whether the mechanics of your system are to move in both directions or only in the positive or negative direction.

If you have not activated the direction output of the pulse generator in the "PTO (pulse A and direction B)" mode, the selection is limited to the positive or negative direction.

#### Invert direction

You can use the "Invert direction" check box to adapt the control system to the direction logic of the drive.

The direction logic is inverted according to the selected mode of the pulse generator:

## • PTO (pulse A and direction B)

- 0 V at direction output ⇒ positive direction of rotation
- 5 V/24 V at direction output ⇒ negative direction of rotation

The specified voltage depends on the hardware used. The indicated values do not apply to the differential outputs of CPU 1217.

## • PTO (clock up A, clock down B)

The outputs "Pulse output down" and "Pulse output up" are swapped.

# PTO (A/B phase-shifted)

The "Phase A" and "Phase B" outputs are swapped.

# PTO (A/B phase offset - quadruple)

The "Phase A" and "Phase B" outputs are swapped.

# Configuration - Mechanics - PROFIdrive/analog drive connection

Configure the mechanical properties of the drive and its encoder in the "Mechanics" configuration window.

## **Encoder mounting type**

In the drop-down list, select how the encoder is mounted on the mechanism. The following encoder installation types are possible:

- On motor shaft
- External measuring system (rotary encoders only)

## Position parameters

Depending on the selected encoder installation type, configure the following position parameters:

| Enco                      | oder installation type/position parameter | Description                                                                                             |
|---------------------------|-------------------------------------------|----------------------------------------------------------------------------------------------------|
| On the motor shaft        |                                           |                                                                                                    |
|                           | Load motion per motor revolution          | In this field, configure the load distance for one motor revolution.                                    |
| External measuring system |                                           |                                                                                                    |
|                           | Load motion per motor revolution          | In this field, configure the load distance for one motor revolution.                                    |
|                           | Distance per encoder revolution           | In this field, configure the distance recorded by the external measuring system per encoder revolution. |

# 5.4.4.2 Configuration - Modulo (PROFIdrive/analog drive connection only)

Use the "Modulo" setting if you want to limit the traversing range to a recurring distance based on the product length / product cycle. The modulo function is only possible in position-controlled operation of the axis.

When "modulo" is enabled, the position value of the technology object is represented by means of a recurring modulo range. The modulo range is defined by the start value and the length.

For example, to limit the position value of an axis to one full rotation, the modulo range can be defined with start value =  $0^{\circ}$  and length =  $360^{\circ}$ . With an encoder resolution of  $0.1^{\circ}$ /encoder step, the position value is represented in the modulo range  $0.0^{\circ}$  to  $359.9^{\circ}$ . If the axis in this example moves to the position  $400^{\circ}$ , the actual position  $40^{\circ}$  ( $400^{\circ}$  to  $360^{\circ}$ ) is reached.

When "Modulo" is activated, specify the traversing direction at the Motion Control instruction "MC\_MoveAbsolute" with the "Direction" input parameter. The following parameter values are available:

- 0: The sign for the velocity ("Velocity" parameter) determines the motion direction.
- 1: Target position is approached in a positive direction.
- 2: Target position is approached in a negative direction.
- 3: Starting from the current position, the technology selects the shortest distance to the target position.

# **Enable modulo**

Select the "Enable modulo" check box to use a recurring reference system for the axis (for example, 0.0° to 359.9°).

## Modulo start value

In this field, define the position at which the modulo range should begin (for example, 0°).

## Modulo length

In this field, define the length of the modulo range (for example, 360°).

#### See also

MC\_MoveAbsolute: Absolute positioning of axis as of V6 (Page 219)

#### 5.4.4.3 Position limits

# Requirements for hardware limit switches

Use only hardware limit switches that remain permanently switched after being approached. This switching state may only be canceled after the return to the permitted traversing range.

#### See also

Configuration - Position limits (Page 87)

Response of the axis when position limits are triggered (Page 89)

Changing the configuration of the position limits in the user program (Page 91)

# Configuration - Position limits

Configure the hardware and software limit switches of the axis in the "Position limits" configuration window.

#### **Enable HW limit switches**

Activate the function of the low and high hardware limit switch with this check box. The hardware limit switches can be used for purposes of direction reversal during a homing procedure. For details, refer to the configuration description for homing.

## **Enable SW limit switch**

Activate the function of the low and high software limit switch with this check box.

#### Note

Activated software limit switches act only on a homed axis.

## Input HW low / high limit switch

Select the digital input for the low or hardware high limit switch from the drop-down list.

The input of PTO axes must be interrupt-capable. You achieve the shortest response time with interrupt-capable inputs with a drive connection via PROFIdrive / analog drive connection. Alternatively, you can assign the input to the "TPA OB Servo" process image and then receive a response time in the cycle time of the "TPA OB Servo". The assignment of the standard process image of the organization block OB1 is not recommended, as the longest response times occur here.

The digital onboard CPU inputs and the digital inputs of a plugged signal board can be selected as interrupt-capable inputs for the HW limit switches.

#### Note

The digital inputs are set to a filter time of 6.4 ms by default. If these are used as hardware limit switches, undesired decelerations may occur. If this occurs, reduce the filter time for the relevant digital inputs.

The filter time can be set under "Input filter" in the device configuration of the digital inputs.

## Select level

In the drop-down list, select the signal level available at the CPU when the hardware limit switch is approached.

- Selection of "Low level" (normally closed contact)
  - 0 V (FALSE) at CPU input corresponds to hardware limit switch approached
- Selection of "High level" (normally open contact)

5 V / 24 V (TRUE) at the CPU input = hardware limit switch approached (the actual voltage depends on the hardware used)

## Software high / low limit switch

Enter the position value of the low and high software limit switch in these boxes. Limits (independent of the selected unit of measurement):

- -1.0E12 ≤ Low SW limit switch ≤ 1.0E12
- -1.0E12 ≤ High software limit switch ≤ 1.0E12

The value of the software high limit switch must be greater than or equal to the value of the software low limit switch.

## See also

Requirements for hardware limit switches (Page 87)

Response of the axis when position limits are triggered (Page 89)

Changing the configuration of the position limits in the user program (Page 91)

Configuration - Homing - Active (Page 99)

## Response of the axis when position limits are triggered

## Behavior of axis when hardware limit switches are approached

When a hardware limit switch is approached, the axis behaves differently depending on the drive connection:

Drive connection via PROFIdrive / analog output

When a hardware limit switch is approached, the axis is disabled and, depending on the configuration, braked at the drive and brought to a standstill. You must select the deceleration sufficiently large in the drive so that the axis stops reliably before the mechanical stop.

Drive connection via PTO (Pulse Train Output)

When the hardware limit switches are approached, the axis brakes to a standstill at the configured emergency deceleration. You must select the emergency deceleration sufficiently large so that the axis stops reliably before the mechanical stop. The following diagram presents the behavior of the axis after it approaches the hardware limit switches:

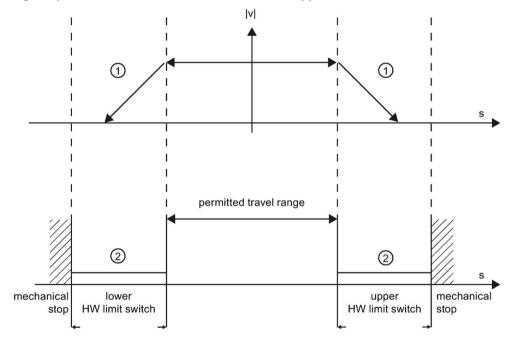

- ① PTO: The axis brakes with the configured emergency deceleration.

  PROFIdrive or analogous drive interface: The axis is locked and brakes to a standstill at the deceleration configured in the drive.
- 2 Range in which the HW limit switches signal the status "approached".

The "HW limit switch approached" error is displayed in the initiating Motion Control instruction, at "MC\_Power", and in the technology object variables. Instructions for eliminating errors can be found in the Appendix under "List of ErrorIDs and ErrorInfos".

#### Behavior of axis when software limit switches are reached

If software limit switches are activated, an active motion is stopped at the position of the software limit switch. The axis is braked at the configured deceleration.

The following diagram presents the behavior of the axis until it reaches the software limit switches:

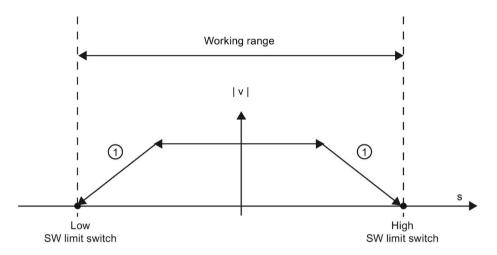

1 The axis brakes to a standstill at the configured deceleration.

The "SW limit switch approached" error is displayed in the initiating Motion Control instruction, at "MC\_Power", and in the technology object variables. Instructions for eliminating errors can be found in the Appendix under "List of ErrorIDs and ErrorInfos".

When a software limit switch is overtraveled, the axis behaves differently depending on the drive connection:

- Drive connection via PROFIdrive / analog output
   When a software limit switch is overtraveled, the axis is disabled and, depending on the configuration, braked at the drive and brought to a standstill.
- Drive connection via PTO (Pulse Train Output)

You can learn about the behavior of the axis when a software limit switch is overtraveled in the sections "Software limit switches in conjunction with a homing operation (Page 254)" and "Software limit switches in conjunction with dynamic changes (Page 258)".

Use additional hardware limit switches if a mechanical endstop is located after the software limit switches and there is a risk of mechanical damage.

#### See also

Requirements for hardware limit switches (Page 87)

Configuration - Position limits (Page 87)

Changing the configuration of the position limits in the user program (Page 91)

## Changing the configuration of the position limits in the user program

You can change the following configuration parameters during runtime of the user program in the CPU:

#### Hardware limit switches

You can also activate and deactivate the hardware limit switches during runtime of the user program. Use the following technology object variable for this purpose:

<axis name>.PositionLimits\_HW.Active

Refer to the description of the technology object variables (Page 288) in the appendix for information on when changes to the configuration parameter take effect.

#### Software limit switches

You can also activate and deactivate the software limit switches and change their position values during runtime of the user program. Use the following technology object variables for this purpose:

- <axis name>.PositionLimits\_SW.Active
   for activating and deactivating the software limit switches
- <axis name>.PositionLimits\_SW.MinPosition
   for changing the position of the low software limit switch
- <axis name>.PositionLimits\_SW.MaxPosition
   for changing the position of the high software limit switch

Refer to the description of the technology object variables (Page 288) in the appendix for information on when changes to the configuration parameters take effect.

## See also

Compatibility list of variables V1...3 <-> V4...5 (Page 54)

MC ChangeDynamic: Change dynamic settings of axis as of V6 (Page 239)

Requirements for hardware limit switches (Page 87)

Configuration - Position limits (Page 87)

Response of the axis when position limits are triggered (Page 89)

# 5.4.4.4 Dynamics

## Configuration - Dynamics - General

Configure the maximum velocity, the start/stop velocity, the acceleration and deceleration, and the jerk limit (positioning axis technology object as of V2) of the axis in the "General dynamics" configuration window.

# Unit of velocity limits

Select the unit of measurement with which you want to set the velocity limits in the drop-down list. The unit set here depends on the unit of measurement set under "Configuration > Basic parameters > General" and only serves to simplify input. This provides the possibility, for example, to enter the maximum velocity as a speed value of the motor in rpm.

#### Note

## Rounding error

If you select a different unit in the "Unit of velocity limitation" drop-down list than in "Configuration > Basic parameters > General", note that a rounding error may occur.

# Maximum velocity / Start/stop velocity

Define the maximum permissible velocity and the start/stop velocity of the axis in these boxes. The start/stop velocity is the minimum permissible velocity of the axis and can only be configured for drive connection via PTO (Pulse Train Output).

For drive connection via PROFIdrive or analog output, the start/stop velocity is fixed at 0. The maximum velocity when connecting via PROFdrive or analog output amounts to 1.0E12 of the selected measurement unit (e.g. mm/s, °/s, ...).

#### Positioning axis technology object (PTO) as of V4

| Signal board | Velocity [pulse/s]                |
|--------------|-----------------------------------|
| 20 kHz       | 1 ≤ start/stop velocity ≤ 20 000  |
|              | 1 ≤ maximum velocity ≤ 20 000     |
| 200 kHz      | 1 ≤ start/stop velocity ≤ 200 000 |
|              | 1 ≤ maximum velocity ≤ 200 000    |

| On-board CPU output | Velocity [pulse/s]                 |
|---------------------|------------------------------------|
| 100 kHz             | 1 ≤ start/stop velocity ≤ 100 000  |
|                     | 1 ≤ maximum velocity ≤ 100 000     |
| 20 kHz              | 1 ≤ start/stop velocity ≤ 20 000   |
|                     | 1 ≤ maximum velocity ≤ 20 000      |
| 1 MHz CPU 1217      | 1 ≤ start/stop velocity ≤ 1000 000 |
|                     | 1 ≤ maximum velocity ≤ 1000 000    |

You can learn about the limits for the technology object positioning axis < V4 in the appendix Outputs of the CPU relevant for Motion Control (technology version V1...3) (Page 329).

The value of the maximum velocity must be greater or equal to the value of the start/stop velocity.

The limits for other units of measurement must be converted by the user to conform to the given mechanics.

# Acceleration / Deceleration - Ramp-up time / Ramp-down time

Set the desired acceleration in the "Ramp-up time" or "Acceleration" boxes. The desired deceleration can be set in the "Ramp-down time" or "Deceleration" boxes.

The relation between the ramp-up time and acceleration and the ramp-down time and deceleration is shown in the following equations:

Motion jobs started in the user program are performed with the selected acceleration / deceleration.

The limits for acceleration and deceleration with drive connection via PTO (Pulse Train Output) can be found in section CPU outputs relevant for motion control (Page 15).

## Note

Changes to the velocity limits ("start/stop velocity" and "maximum velocity") influence the acceleration and deceleration values of the axis. The ramp-up and ramp-down times are retained.

# Enable jerk limit, positioning axis technology object (as of V2)

Enable the jerk limit with this check box.

Axis acceleration and deceleration is not stopped abruptly when the jerk limit is activated; it is adjusted gently according to the set step or smoothing time.

#### Note

The check box is no longer displayed as a parameter in the technology data block as of V4. By disabling the check box, the jerk value is set to 0.0.

## Rounding time/jerk, positioning axis technology object (as of V2)

You can input the parameters of the jerk limit in the "Smoothing time" box or alternatively in the "Jerk" box.

- Set the desired jerk for acceleration and deceleration ramp in the "Jerk" box.
- Set the desired smoothing time for the acceleration ramp in the "Smoothing time" box.

#### Note

## Smoothing time V2...3

The set smoothing time visible in the configuration only applies to the acceleration ramp.

If the values for acceleration and deceleration differ, the smoothing time of the deceleration ramp is calculated according to the jerk of the acceleration ramp and used. (See also Behavior of the axis when using the jerk limit (Page 96)

The smoothing time of the deceleration is adapted as follows:

- Acceleration > deceleration
  - The smoothing time used for the deceleration ramp is shorter than that for the acceleration ramp.
- Acceleration < deceleration</li>
  - The smoothing time used for the deceleration ramp is greater than that for the acceleration ramp.
- Acceleration = deceleration

The smoothing times of the acceleration and deceleration ramp are equal.

The relation between smoothing times and jerk is shown in the following equation:

| Smoothing time (acceleration ramp) - | Acceleration |  |
|--------------------------------------|--------------|--|
| Smoothing time (acceleration ramp) = | Jerk         |  |
|                                      | Deceleration |  |
| Smoothing time (deceleration ramp) = | Jerk         |  |

Motion jobs started in the user program are performed with the selected jerk.

The limits for jerk with drive connection via PTO (Pulse Train Output) can be found in section CPU outputs relevant for motion control (Page 15).

For PROFIdrive drives and drives with analog drive interface, the limit is 1E12.

#### See also

Behavior of the axis when using the jerk limit (Page 96)

Hardware components for motion control (Page 12)

CPU outputs relevant for motion control (Page 15)

Configuration - Dynamics - Emergency stop (Page 95)

Changing the configuration of dynamics in the user program (Page 97)

## Configuration - Dynamics - Emergency stop

Configure the emergency stop deceleration of the axis in the "Dynamics emergency stop" configuration window. In the event of an error, and when disabling the axis, the axis is brought to a standstill with this deceleration using the Motion Control instruction "MC\_Power" (input parameter StopMode = 0 or 2).

## Velocity

The velocity values configured in the "General dynamics" configuration window are once again displayed in this information area.

#### **Deceleration**

Set the deceleration value for emergency stop in the "Emergency deceleration" or "Emergency stop ramp-down time" field.

The relation between emergency stop ramp-down time and emergency deceleration is shown in the following equation:

The specified emergency deceleration must be sufficient to bring the axis to a standstill in a timely manner in the event of an emergency (for example, when the hardware limit switch is approached prior to reaching the mechanical endstop).

The configured maximum velocity of the axis must be used as a basis for selecting the emergency deceleration.

Limit values:

The limits indicated below refer to the "Pulses/s2" unit of measurement.

- As of CPU firmware V3
  - 0.005 ≤ emergency deceleration ≤ 9.5E9
- CPU Firmware V1...2
  - 0.28 ≤ emergency deceleration ≤ 9.5E9

The limits for other units of measurement must be converted to conform to the given mechanics.

The limits for jerk with drive connection via PTO (Pulse Train Output) can be found in section CPU outputs relevant for motion control (Page 15).

For PROFIdrive drives and drives with analog drive interface, the limit is 1.0E12.

#### See also

Configuration - Dynamics - General (Page 92)

Changing the configuration of dynamics in the user program (Page 97)

# Behavior of the axis when using the jerk limit

Axis acceleration and deceleration is not stopped abruptly when the jerk limit is activated; it is adjusted gently according to the set step or smoothing time. The diagram below details the behavior of the axis with and without activated jerk limit:

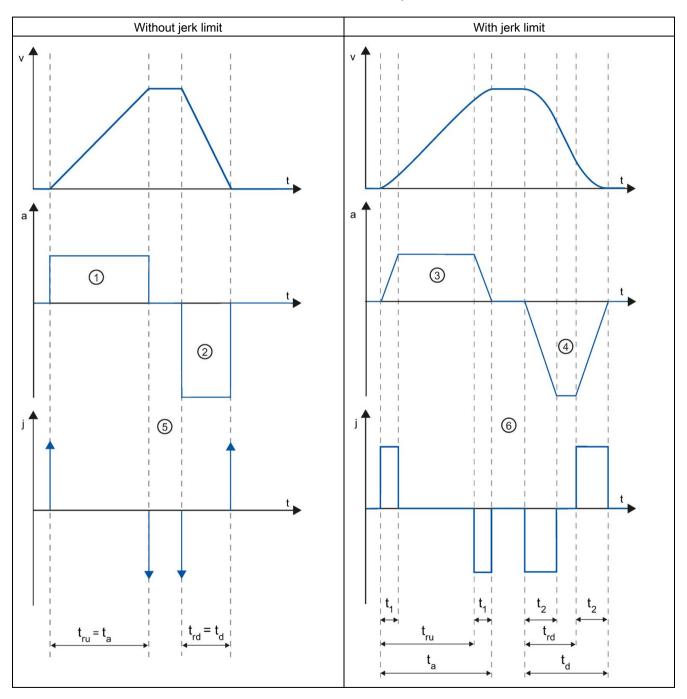

| t               | Time axis                               |
|-----------------|-----------------------------------------|
| ٧               | Velocity                                |
| а               | Acceleration                            |
| j               | Jerk                                    |
| tru             | Rampup time                             |
| ta              | Time taken for the axis to accelerate   |
| $t_{\text{rd}}$ | Deceleration time                       |
| td              | Time taken for the axis to decelerate   |
| t <sub>1</sub>  | Smoothing time of the acceleration ramp |
| t <sub>2</sub>  | Smoothing time of the deceleration ramp |

The example shows travel in which the deceleration value ② is twice the acceleration value ③. The resulting ramp-down time  $t_{rd}$  is therefore only half the length of the ramp-up time  $t_{ru}$ .

Acceleration ① and deceleration ② change abruptly without a jerk limit. Acceleration ① and deceleration ② change gradually with activated jerk limiter. As the jerk applies to entire motion, the rate is the same for the increase and decrease in acceleration and deceleration.

The step value (j) becomes infinitely high ⑤ as soon as the change is made without jerk limit. The step is limited to the configured value ⑥ when the jerk limit is activated.

The smoothing time  $t_1$  given in the configuration applies to the acceleration ramp. The deceleration ramp smoothing time  $t_2$  is calculated from the configured jerk value and the configured deceleration.

## See also

Configuration - Dynamics - General (Page 92)

## Changing the configuration of dynamics in the user program

You can change the following configuration parameters during runtime of the user program in the CPU:

#### Acceleration and deceleration

You can also change the values for acceleration and deceleration during runtime of the user program. Use the following technology object variables for this purpose:

- <Axis name>.DynamicDefaults.Acceleration for changing acceleration
- <Axis name>.DynamicDefaults.Deceleration

for changing deceleration

Refer to the description of the technology object variables (Page 288) in the appendix for information on when changes to the configuration parameters take effect.

## **Emergency stop deceleration**

You can also change the value for the emergency stop deceleration during runtime of the user program. Use the following technology object variable for this purpose:

<a>Axis name</a>.DynamicDefaults.EmergencyDeceleration

Refer to the description of the technology object variables in the appendix for information on when changes to the configuration parameter take effect.

#### Note

After changes to this parameter, it may be necessary to adapt the positions of the hardware limit switches and other safety-relevant settings.

#### Jerk limit

You can also activate and deactivate the jerk limit at runtime of the user program and change the value for the jerk. To do this, use the technology object tag <axis name>.DynamicDefaults.Jerk For technology objects < V4, the tag <axis name>.Config.DynamicDefaults.JerkActive must be set to TRUE in order to activate the jerk limitation and in order that a value change is visible/effective at the jerk.

The following applies to PTO axes:

- If you enter a value ≥ 0.004 pulses/s³ for the jerk, the jerk limit is enabled with the specified value.
- If you enter a value < 0.004 pulses/s³ for the jerk, the jerk limit is disabled.

For position-controlled axes, the jerk limit is disabled for a value of 0.0, and activated for values > 0.0.

Refer to the description of the technology object variables in the appendix for information on when changes to the configuration parameter take effect.

#### See also

Changing configuration of dynamic values in user program ("Axis" technology object V1...3) (Page 341)

Compatibility list of variables V1...3 <-> V4...5 (Page 54)

MC\_ChangeDynamic: Change dynamic settings of axis as of V6 (Page 239)

Tags of the positioning axis technology object V4...5 (Page 406)

Configuration - Dynamics - General (Page 92)

Configuration - Dynamics - Emergency stop (Page 95)

# 5.4.4.5 Homing (positioning axis technology object as of V2)

# Configuration - Homing - Active

Configure the necessary parameters for active homing in the "Active homing" configuration window. Active homing is started using Motion Control instruction "MC\_Home" with input parameter "Mode" = 3.

# Select homing mode (drive connection via PROFIdrive V5 or higher only)

Select one of the following homing modes:

- Use zero mark via PROFIdrive telegram and proximity switch
- Use zero mark via PROFIdrive telegram
- Use homing mark via digital input

If you have selected drive connection via PTO (Pulse Train Output) or analog output with HSC as the encoder, the only homing mode available is "Use homing mark via digital input".

## **Digital inputs**

In this area, you configure the homing switch:

#### Input homing switch

Select the digital input for the homing switch in this field.

#### Note

The digital inputs are set to a filter time of 6.4 ms by default.

When the digital inputs are used as a homing switch, this can result in undesired decelerations and thus inaccuracies. Depending on the homing velocity and extent of the homing switch, the home position may not be detected. The filter time can be set under "Input filter" in the device configuration of the digital inputs.

The filter time selected must be less than the duration of the pulse of the input signal to be detected, which is used as the reference point switch.

For drive connection via PTO (Pulse Train Output):

The input must be interrupt-capable. The onboard CPU inputs and the inputs of an inserted signal board can be selected as inputs for the homing switch.

#### Select level

In the drop-down list, select the level of the homing switch that is to be used for homing.

#### Permit auto reverse at HW limit switch

Activate the check box to use the hardware limit switch as a reversing cam for the homing procedure. The hardware limit switches must be enabled for the reversal of direction (at least the hardware limit switch in the direction of approach must be configured).

If the hardware limit switch is reached during active homing, the axis brakes at the configured deceleration (not with the emergency stop deceleration) and reverses direction. The homing switch is then sensed in reverse direction.

If the direction reversal is not active and the axis reaches the hardware limit switch during active homing, the homing procedure is aborted with an error and the axis is braked at the emergency stop deceleration.

#### Note

If possible, use one of the following measures to ensure that the machine does not travel to a mechanical endstop in the event of a direction reversal:

- Keep the approach velocity low.
- Increase the configured acceleration/deceleration.
- Increase the distance between the hardware limit switch and the mechanical endstop.

#### Approach/homing direction

With the direction selection, you determine the approach direction used during active homing to search for the homing switch, as well as the homing direction. The homing direction specifies the travel direction the axis uses to approach the configured end of the homing switch to carry out the homing operation.

## Side of homing switch

This is where you select whether the axis is to be homed on the top or bottom side of the homing switch.

# Approach velocity

In this field, specify the velocity at which the homing switch is to be searched for during the homing procedure.

Limits (independent of the selected unit of measurement):

• Start/stop velocity ≤ approach velocity ≤ maximum velocity

# Homing velocity

In this field, specify the velocity at which the homing switch is to be approached for homing. Limits (independent of the selected unit of measurement):

• Start/stop velocity ≤ Homing velocity ≤ Maximum velocity

## Home position offset

If the desired home position deviates from the position of the homing switch, the home position offset can be specified in this field.

If the value does not equal 0, the axis executes the following actions following homing at the homing switch:

- 1. Move the axis at the homing velocity by the value of the home position offset
- 2. Upon reaching the "home position offset", the axis is at the home position that was specified in input parameter "Position" of the "MC\_Home" Motion Control instruction.

Limits (independent of the selected unit of measurement):

• -1.0e12 ≤ home position offset ≤ 1.0e12

#### Home position

The position configured in the Motion Control instruction "MC\_Home" is used as the home position.

# Configuration - Homing - Passive

Configure the necessary parameters for passive homing in the "Homing - Passive" configuration window.

The movement for passive homing must be triggered by the user (e.g. using an axis motion command). Passive homing is started using Motion Control instruction "MC\_Home" with input parameter "Mode" = 2.

# Select homing mode (drive connection via PROFIdrive V5 or higher only)

Select one of the following homing modes:

## Use zero mark via PROFIdrive telegram and proximity switch

The system checks for when the proximity switch is reached. After the proximity switch is reached and is left again in the assigned homing direction, zero mark detection is enabled via the PROFIdrive telegram. When the zero mark is reached in the pre-selected direction, then the actual position of the technology object is set to the homing mark position.

## Use zero mark via PROFIdrive telegram

The system enables zero mark detection as soon as the actual value of the technology object moves in the assigned homing direction. When the zero mark is reached in the specified homing direction, the actual position of the technology object is set to the homing mark position.

## Use homing mark via digital input

The system checks the state of the digital input as soon as the actual value of the axis or encoder moves in the assigned homing direction. When the homing mark is reached (setting of the digital input) in the specified homing direction, the actual position of the technology object is set to the homing mark position.

If you have selected drive connection via PTO (Pulse Train Output), a homing mark via a digital input is used by default.

# **Digital inputs**

In this area, you configure the homing switch:

## Input homing switch

Select the digital input for the homing switch in this field. The input must be interruptcapable. The onboard CPU inputs and the inputs of an inserted signal board can be selected as inputs for the homing switch.

#### Note

The digital inputs are set to a filter time of 6.4 ms by default.

When the digital inputs are used as a homing switch, this can result in undesired decelerations and thus inaccuracies. Depending on the homing velocity and extent of the homing switch, the home position may not be detected. The filter time can be set under "Input filter" in the device configuration of the digital inputs.

The filter time selected must be less than the duration of the pulse of the input signal to be detected, which is used as the reference point switch.

#### Select level

In the drop-down list, select the level of the homing switch that is to be used for homing.

## Side of homing switch

This is where you select whether the axis is to be homed on the top or bottom side of the homing switch.

# Home position

The position configured in the Motion Control instruction "MC\_Home" is used as the home position.

#### Note

If passive homing is carried out without an axis motion command (axis at a standstill), homing will be executed upon the next rising or falling edge at the homing switch.

# Sequence - Active homing

You start active homing with motion control instruction "MC\_Home" (input parameter Mode = 3). The "Position" input parameter specifies the absolute home position. Alternatively, you can start active homing on the axis control panel for test purposes.

The diagram below shows an example of a characteristic curve for an active home position approach with the following configuration parameters:

- "Homing mode" = "Use homing mark via digital input"
- "Approach/homing direction" = "Positive direction"
- "Side of homing switch" = "Top side"
- Value of "home position offset" > 0

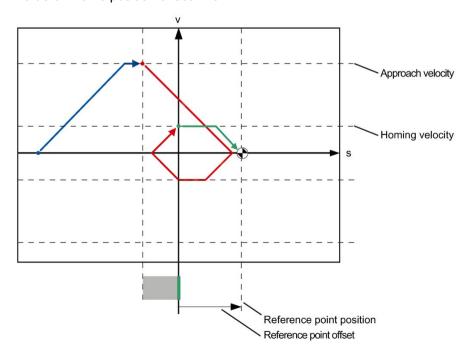

# Search for homing switch (blue curve section)

When active homing starts, the axis accelerates to the configured "approach velocity" and searches at this velocity for the homing switch. The tag <axis name>.StatusBits.HomingDone is set to FALSE.

## Reference point approach (red curve section)

When the homing switch is detected, the axis in this example brakes and reverses, to be homed to the configured side of the homing switch at the configured homing velocity. Homing causes the tag <axis name>.StatusBits.HomingDone to change to TRUE.

# Travel to home position offset (green curve segment)

After homing, the axis moves at the homing velocity along the path to the home position offset. There the axis is at the homing point position that was specified in input parameter "Position" of the "MC\_Home" Motion Control instruction.

## See also

Configuration - Homing - General (Axis technology object V2...3) (Page 338)

## Sequence - Passive homing

Passive homing is started with Motion Control instruction "MC\_Home" (input parameter Mode = 2). Input parameter "Position" specifies the absolute reference point position.

The diagram below shows an example of a characteristic curve for passive homing with the following configuration parameters:

- "Side of homing switch" = "Top side"
- "Homing mode" = "Use homing mark via digital input"

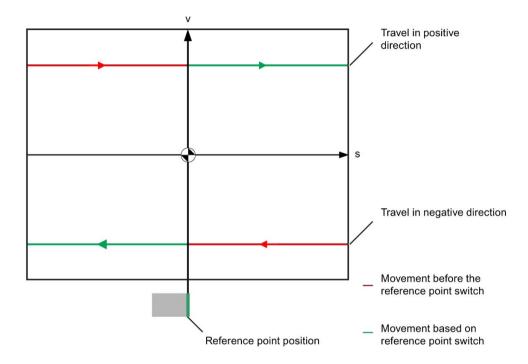

# Movement towards homing switch (red section of curve)

The Motion Control instruction "MC\_Home" does not itself carry out any homing motion when passive homing is started. The travel required for reaching the homing switch must be implemented by the user via other motion control instructions such as "MC\_MoveRelative". The tag <axis name>.StatusBits.HomingDone remains TRUE during passive homing if the axis has already been homed.

# Axis homing (transition from red to green section of curve)

The axis is homed when the configured side of the homing switch is reached. The current position of the axis is set to the home position. This is specified at the "Position" parameter of the "MC\_Home" Motion Control instruction. The tag <axis name>.StatusBits.HomingDone will be set to "TRUE" if the axis has not been homed before. The travel previously started is not canceled.

# Movement beyond homing switch (green section of curve)

Following homing at the homing switch, the axis continues and completes the previously started travel with the corrected axis position.

## Changing the homing configuration in the user program

With positioning axis technology object as of V2, you can change the following configuration parameters during runtime of the user program in the CPU:

# Passive homing

You can change the end of the homing switch for passive homing during the user program runtime. Use the following technology object tag for this purpose:

- <Axis name>.Sensor[1].PassiveHoming.SideInput for changing the side of the homing switch
- <Axis name>.Sensor[1].PassiveHoming.Mode for changing the homing mode

Refer to the description of the technology object tags (Page 406) in the appendix for information on when changes to the configuration parameter take effect.

## **Active homing**

You can change the direction of approach, the side of the homing switch, the approach velocity, the homing velocity, and the home position offset for active homing during the program runtime of the user program. Use the following technology object tags for this purpose:

- <Axis name>.Homing.AutoReversal for changing the auto reverse at the HW limit switch
- <Axis name>.Homing.ApproachDirection for changing the approach/homing direction
- <Axis name>.Sensor[1].ActiveHoming.SideInput for changing the side of the homing switch
- <Axis name>.Homing.ApproachVelocity for changing the approach velocity
- <Axis name>.Homing.ReferencingVelocity for changing the homing velocity
- <Axis name>.Sensor[1].ActiveHoming.HomePositionOffset for changing the home position offset
- <Axis name>.Sensor[1].ActiveHoming.Mode for changing the homing mode

Refer to the description of the technology object tags in the appendix for information on when changes to the configuration parameter take effect.

# See also

Compatibility list of variables V1...3 <-> V4...5 (Page 54)

MC\_ChangeDynamic: Change dynamic settings of axis as of V6 (Page 239)

# 5.4.4.6 Positioning monitoring

# Configuration - Position monitoring (PROFIdrive and analog drive connection only)

In the "Position monitoring" configuration window, configure the criteria for monitoring the target position.

Position monitoring monitors the behavior of the actual position at the end of the setpoint calculation. As soon as the setpoint velocity reaches the value 0, the actual position value must be located within a tolerance time in the positioning window. The actual value must not exit the positioning window during the minimum dwell time.

If the actual position reaches the positioning window within the tolerance time and remains in the positioning window for the minimum dwell time, the status bit <axis name>.StatusBits.Done is set. This completes a motion command.

Position monitoring does not make any distinction between how the setpoint interpolation was completed. The end of setpoint interpolation can, for example, be reached as follows:

- By the setpoint reaching the target position
- By position-controlled stopping during the motion through the Motion Control instruction "MC\_Halt"

In the following cases, the axis is stopped by the position monitoring and a positioning error (ErrorID 16#800F) is displayed at the Motion Control instruction:

- The actual value does not reach the positioning window within the tolerance time.
- The actual value exits the positioning window during the minimum dwell time.

## Positioning window

In this field, configure the size of the positioning window.

#### Tolerance time

In this field, configure the tolerance time within which the position value must reach the positioning window.

## Minimum dwell time in positioning window

In this field, configure the minimum dwell time for which the actual position value must be located in the positioning window.

#### Configuration - Following error (PROFIdrive and analog drive connection only)

In the "Following error" configuration window, you configure the permissible deviation of the actual position of the axis from the setpoint position.

The following error is the difference between the setpoint position and the actual position value of the axis. The transmission times of the setpoint to the drive and of the actual value to the controller are taken into account in the calculation of the following error.

The following error is monitored based on a velocity-dependent following error limit. The permissible following error depends on the setpoint velocity.

A constant permissible following error can be specified for velocities lower than an adjustable velocity low limit. Above this low velocity limit, the permissible following error increases in proportion to the setpoint velocity. The maximum following error is permitted at the maximum velocity.

If the permitted following error is exceeded, the axis is stopped and an error (ErrorID 16#800D) is displayed at the Motion Control instruction.

# Enable following error monitoring

Select the check box to enable following error monitoring.

When following error monitoring is enabled, the axis is stopped in the error range (orange).

# Maximum following error

In this field, configure the following error that is permissible at maximum velocity.

#### Following error

In this field, configure the permissible following error for low velocities (without dynamic adaptation).

# Start dynamic adjustment

In this field, configure the velocity above which the following error should be dynamically adapted. Above this velocity, the following error up to the maximum velocity will be adapted to the maximum following error.

#### Maximum velocity

This box shows the maximum velocity configured under "Dynamics > General".

#### Configuration - Standstill signal (PROFIdrive and analog drive connection only)

In the "Standstill signal" configuration window, configure the criteria for standstill detection.

To display the standstill (<Axis name>.StatusBits.StandStill), the velocity of the axis must remain in the standstill window for the minimum dwell time.

#### Standstill window

In this field, configure the size of the standstill window.

# Minimum dwell time in standstill window

In this field, configure the minimum dwell time in the standstill window.

# 5.4.4.7 Configuration - Control loop (PROFIdrive and analog drive connection only)

In the "Control loop" configuration window, configure the precontrol and the gain Kv of the position control loop.

The Kv factor affects the following parameters:

- · Positioning accuracy and stop control
- Uniformity of motion
- · Positioning time

The better the mechanical conditions of the axis are (high stiffness), the higher you can configure the Kv factor. This reduces the following error, and a higher dynamic response is achieved.

The "Tuning (Page 168)" function supports you in determining the optimum gain for the position control of the axis.

## **Precontrol**

In this field, configure the velocity precontrol of the position control loop as a percentage.

# Gain (Kv factor)

In this field, you configure the gain Kv of the position control loop.

#### 5.4.5 Parameter view

#### 5.4.5.1 Introduction to the parameter view

The Parameter view provides you with a general overview of all relevant parameters of a technology object. You obtain an overview of the parameter settings and can easily change them in offline and online mode.

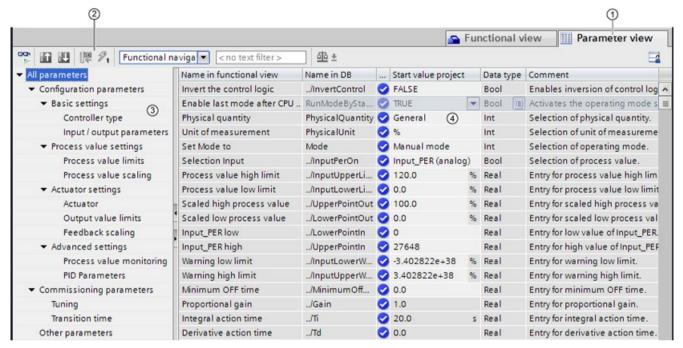

- ① "Parameter view" tab
- ② Toolbar (Page 114)
- 3 Navigation (Page 115)
- Parameter table (Page 116)

#### **Function scope**

The following functions are available for analyzing the parameters of the technology objects and for enabling targeted monitoring and modification.

#### Display functions:

- Display of parameter values in offline and online mode
- Display of status information of the parameters
- Display of value deviations and option for direct correction
- Display of configuration errors
- Display of value changes as a result of parameter dependencies
- Display of all memory values of a parameter: Start value PLC, Start value project, Monitor value
- Display of the parameter comparison of the memory values of a parameter

#### Operator control functions:

- Navigation for quickly changing between the parameters and parameter structures.
- Text filter for faster searches for particular parameters.
- Sorting function for customizing the order of parameters and parameter groups to requirements.
- Memory function for backing up structural settings of the Parameter view.
- Monitoring and modifying of parameter values online.
- Change display format of value.
- Function for saving a snapshot of parameter values of the CPU in order to capture momentary situations and to respond to them.
- Function for applying a snapshot of parameter values as start values.
- Download of modified start values to the CPU.
- Comparison functions for comparing parameter values with one another.

# Validity

The Parameter view described here is available for the following technology objects:

- PID\_Compact
- PID\_3Step
- PID\_Temp
- CONT\_C (S7-1500 only)
- CONT\_S (S7-1500 only)
- TCONT\_CP (S7-1500 only)
- TCONT\_S (S7-1500 only)
- TO\_Axis\_PTO (S7-1200 Motion Control)
- TO\_Positioning\_Axis (S7-1200 Motion Control)
- TO\_CommandTable\_PTO (S7-1200 Motion Control)
- TO\_CommandTable (S7-1200 Motion Control)

# 5.4.5.2 Structure of the parameter view

# Toolbar

The following functions can be selected in the toolbar of the parameter view.

| Icon                | Function                                                                                         | Explanation                                                                                                    |
|---------------------|--------------------------------------------------------------------------------------------------|----------------------------------------------------------------------------------------------------|
| <b>□</b>            | Monitor all                                                                                      | Starts the monitoring of visible parameters in the active Parameter view (online mode).                                                                                |
| #f                  | Create snapshot of<br>monitor values and<br>accept setpoints of this<br>snapshot as start values | Applies the current monitor values to the "Snapshot" column and updates the start values in the project.  Only in online mode for PID_Compact, PID_3Step and PID_Temp. |
| 11                  | Load start values of setpoints as actual values (initialize setpoints)                           | Transfers the start values updated in the project to the CPU.  Only in online mode for PID_Compact, PID_3Step and PID_Temp.                                            |
|                     | Create snapshot of monitor values                                                                | Applies the current monitor values to the "Snapshot" column. Only in online mode.                                                                                      |
| 9,                  | Modify all selected parameters immediately and once                                              | This command is executed once and as quickly as possible without reference to any particular point in the user program.  Only in online mode.                          |
| Functional naviga 🔻 | Select navigation structure                                                                      | Toggles between functional navigation and data navigation.                                                                                                    |
| < no text filter >  | Text filter                                                                                      | After entry of a character string: Display of all parameters containing the specified string in one of the currently visible columns.                                  |
| ₫೬ ±                | Selection of compare values                                                                      | Selection of parameter values that are to be compared with one another in online mode (Start value in project, Start value in PLC, Snapshot)                           |
|                     |                                                                                                  | Only in online mode.                                                                                                    |
| <b>=</b>            | Save window settings                                                                             | Saves your display settings for the Parameter view (e.g., selected navigation structure, activated table columns, etc.)                                                |

# **Navigation**

Within the "Parameter view" tab, the following alternative navigation structures can be selected.

| Navigation                 |                                                                                            | Explanation                                                                                                    |  |
|----------------------------|--------------------------------------------------------------------------------------------|----------------------------------------------------------------------------------------------------|--|
| Functional navi-<br>gation | ➤ All parameters  ▶ Configuration parameters  ▶ Commissioning parameters  Other parameters | In the functional navigation, the structure of the parameters is based on the structure in the configuration dialog ("Functional view" tab), commissioning dialog, and diagnostics dialog.  The last group "Other parameters" contains all other parameters of the technology object. |  |
| Data navigation            | ✓ All parameters Input Output InOut  ► Static Other parameters                             | In the data navigation, the structure of the parameters is based on the structure in the instance DB / technology DB.  The last group "Other parameters" contains the parameters that are not contained in the instance DB / technology DB.                                           |  |

You can use the "Select navigation structure" drop-down list to toggle the navigation structure.

#### Parameter table

The table below shows the meaning of the individual columns of the parameter table. You can show or hide the columns as required.

- Column "Offline" = X: Column is visible in offline mode.
- Column "Online" = X: Column is visible in online mode (online connection to the CPU).

| Column               | Explanation                                                                                          | Offline | Online |
|----------------------|----------------------------------------------------------------------------------------------------|---------|--------|
| Name in functional   | Name of the parameter in the functional view.                                                        | Х       | Х      |
| view                 | The display field is empty for parameters that are not configured via the technology object.         |         |        |
| Full name in DB      | Complete path of the parameter in the instance DB / technology DB.                                   | Х       | X      |
|                      | The display field is empty for parameters that are not contained in the instance DB / technology DB. |         |        |
| Name in DB           | Name of the parameter in the instance DB / technology DB.                                            | X       | X      |
|                      | If the parameter is part of a structure or UDT, the prefix "/" is added.                             |         |        |
|                      | The display field is empty for parameters that are not contained in the instance DB / technology DB. |         |        |
| Status of configura- | Display of the completeness of the configuration using status symbols.                               | Х       |        |
| tion                 | see Status of configuration (offline) (Page 125)                                                     |         |        |
| Compare result       | Result of the "Compare values" function.                                                             |         | X      |
|                      | This column is shown if there is an online connection and the "Monitor all" button  is selected.     |         |        |
| Start value project  | Configured start value in the project.                                                               | Х       | Х      |
|                      | Error indication if entered values have a syntax or process-related error.                           |         |        |
| Default value        | Value that is pre-assigned to the parameter.                                                         | Х       | Х      |
|                      | The display field is empty for parameters that are not contained in the instance DB / technology DB. |         |        |
| Snapshot             | Snapshot of the current values in the CPU (monitor values).                                          | Х       | Х      |
|                      | Error indication if values have a process-related error.                                             |         |        |
| Start value PLC      | Start value in the CPU.                                                                              |         | Х      |
|                      | This column is shown if there is an online connection and the "Monitor all" button selected.         |         |        |
|                      | Error indication if values have a process-related error.                                             |         |        |
| Monitor value        | Current value in the CPU.                                                                            |         | Х      |
|                      | This column is shown if there is an online connection and the "Monitor all"                          |         |        |
|                      | button selected.                                                                                     |         |        |
|                      | Error indication if values have a process-related error.                                             |         |        |
| Modify value         | Value that is to be used to change the monitor valuet.                                               |         | Х      |
|                      | This column is shown if there is an online connection and the "Monitor all" button is selected.      |         |        |
|                      | Error indication if entered values have a syntax or process-related error.                           |         |        |
|                      | Life indication is entered values have a syntax of process-related effor.                            | I.      |        |

| Column                          | Explanation                                                                                                    | Offline | Online |
|---------------------------------|----------------------------------------------------------------------------------------------------|---------|--------|
| Selection for trans-<br>mission | Selection of the Modify values that are to be transmitted using the "Modify all selected parameters immediately and once" button. |         | Х      |
| 9                               | This column is displayed together with the "Modify value" column.                                                                 |         |        |
| Minimum value                   | Minimum process-related value of the parameter.                                                                                   | Х       | X      |
|                                 | If the minimum value is dependent on other parameters, it is defined:                                                             |         |        |
|                                 | Offline: By the Start value project.                                                                                              |         |        |
|                                 | Online: By the Monitor values.                                                                                                    |         |        |
| Maximum value                   | Maximum process-related value of the parameter.                                                                                   | Х       | Х      |
|                                 | If the maximum value is dependent on other parameters, it is defined:                                                             |         |        |
|                                 | Offline: By the Start value project.                                                                                              |         |        |
|                                 | Online: By the Monitor values.                                                                                                    |         |        |
| Setpoint                        | Designates the parameter as a setpoint. These parameters can be initialized online.                                               | Х       | Х      |
| Data type                       | Data type of the parameter.                                                                                                    | Х       | Х      |
|                                 | The display field is empty for parameters that are not contained in the instance DB / technology DB.                              |         |        |
| Retain                          | Designates the value as a retentive value.                                                                                        | Х       | Х      |
|                                 | The values of retentive parameters are retained even after the voltage supply is switched off.                                    |         |        |
| Accessible from HMI             | II Indicates whether the HMI can access this parameter during runtime.                                                            |         | Х      |
| Visible in HMI                  | Indicates whether the parameter is visible in the selection list of the HMI by default.                                           |         | X      |
| Comment                         | Brief description of the parameter.                                                                                               | Х       | Х      |

# 5.4.5.3 Opening the parameter view

# Requirement

The technology object has been added in the project tree, i.e., the associated instance DB / technology DB of the instruction has been created.

#### **Procedure**

- 1. Open the "Technology objects" folder in the project tree.
- 2. Open the technology object in the project tree.
- 3. Double-click the "Configuration" object.
- 4. Select the "Parameter view" tab in the top right corner.

#### Result

The Parameter view opens. Each displayed parameter is represented by one row in the parameter table.

The displayable parameter properties (table columns) vary depending on whether you are working with the Parameter view in offline or online mode.

In addition, you can selectively display and hide individual table columns.

#### See also

Default setting of the parameter view (Page 119)

# 5.4.5.4 Default setting of the parameter view

# **Default settings**

To enable you to work efficiently with the Parameter view, you can customize the parameter display and save your settings.

The following customizations are possible and can be saved:

- Show and hide columns
- Change column width
- Change order of the columns
- Toggle navigation
- · Select parameter group in the navigation
- Selection of compare values

#### Show and hide columns

To show or hide columns in the parameter table, follow these steps:

- 1. Position the cursor in the header of the parameter table.
- 2. Select the "Show/Hide" command in the shortcut menu. The selection of available columns is displayed.
- 3. To show a column, select the check box for the column.
- 4. To hide a column, clear the check box for the column.

or

- 1. Position the cursor in the header of the parameter table.
- 2. Select the "Show all columns" command in the shortcut menu if all columns of the offline or online mode are to be displayed.

Some columns can only be displayed in online mode: see Parameter table (Page 116).

#### Change column width

To customize the width of a column so that all texts in the rows can be read, follow these steps:

- 1. Position the cursor in the header of the parameter table to the right of the column to be customized until the shape of the cursor changes to a cross.
- 2. Then double-click this location.

or

- 1. Open the shortcut menu on the header of the parameter table.
- 2. Click
  - "Optimize column width" or
  - "Optimize width of all columns".

If the column width setting is too narrow, the complete content of individual fields are shown if you hover the cursor briefly over the relevant field.

#### Change order of the columns

The columns of the parameter table can be arranged in any way.

To change the order of the columns, follow these steps:

1. Click on the column header and use a drag-and-drop operation to move it to the desired location.

When you release the mouse button, the column is anchored to the new position.

# Toggle navigation

To toggle the display form of the parameters, follow these steps:

- 1. Select the desired navigation in the "Select navigation structure" drop-down list.
  - Data navigation
  - Functional navigation

See also Navigation (Page 115).

# Select parameter group in the navigation

Within the selected navigation, you choose between the "All parameters" display or the display of a subordinate parameter group of your choice.

1. Click the desired parameter group in the navigation.

The parameter table only displays the parameters of the parameter group.

# Selection of compare values (online)

To set the compare values for the "Compare values" function, follow these steps:

- 1. Select the desired compare values in the "Selection of compare values" drop-down list.
  - Start value project / Start value PLC
  - Start value project / Snapshot
  - Start value PLC / Snapshot

The "Start value project / Start value PLC" option is set by default.

# Saving the default setting of the Parameter view

To save the above customizations of the Parameter view, follow these steps:

- 1. Customize the Parameter view according to your requirements.
- 2. Click the "Save window settings" button **[4]** at the top right of the Parameter view.

# 5.4.5.5 Working with the parameter view

#### Overview

The following table provides an overview of the functions of the Parameter view in online and offline mode described in the following.

- Column "Offline" = X: This function is possible in offline mode.
- Column "Online" = X: This function is possible in online mode.

| Function/action                                                    | Offline | Online |
|--------------------------------------------------------------------|---------|--------|
| Filtering the parameter table (Page 122)                           | Х       | Х      |
| Sorting the parameter table (Page 123)                             | Х       | Х      |
| Transferring parameter data to other editors (Page 123)            | Х       | X      |
| Indicating errors (Page 124)                                       | Χ       | X      |
| Editing start values in the project (Page 124)                     | Х       | Х      |
| Status of configuration (offline) (Page 125)                       | Χ       |        |
| Monitoring values online in the parameter view (Page 126)          |         | X      |
| Create snapshot of monitor values (Page 129)                       |         | X      |
| Modifying values (Page 130)                                        |         | X      |
| Comparing values (Page 131)                                        |         | Х      |
| Applying values from the online program as start values (Page 132) |         | Х      |
| Initializing setpoints in the online program (Page 134)            |         | Х      |

#### Filtering the parameter table

You can filter the parameters in the parameter table in the following ways:

- · With the text filter
- · With the subgroups of the navigation

Both filter methods can be used simultaneously.

#### With the text filter

Texts that are visible in the parameter table can be filtered. This means only texts in displayed parameter rows and columns can be filtered.

1. Enter the desired character string for filtering in the "Text filter..." input box.

The parameter table displays only the parameters containing the character string.

The text filtering is reset.

- When another parameter group is selected in the navigation.
- When navigation is changed from data navigation to functional navigation, or vice versa.

#### With the subgroups of the navigation

1. Click the desired parameter group in the navigation, e.g., "Static".

The parameter table only shows the static parameters. You can select further subgroups for some groups of the navigation.

2. Click "All parameters" in the navigation if all parameters are to be shown again.

#### Sorting the parameter table

The values of the parameters are arranged in rows. The parameter table can be sorted by any displayed column.

- In columns containing numerical values, sorting is based on the magnitude of the numerical value.
- In text columns, sorting is alphabetical.

# Sorting by column

1. Position the cursor in the header cell of the desired column.

The background of this cell turns blue.

2. Click the column header.

#### Result

The entire parameter table is sorted by the selected column. A triangle with tip facing up appears in the column header.

Clicking the column header again changes the sorting as follows:

- Symbol "\*": Parameter table is sorted in ascending order.
- Symbol "▼": Parameter table is sorted in descending order.
- No symbol: The sorting is removed again. The parameter table assumes the default display.

The "../" prefix in the "Name in DB" column is ignored when sorting.

#### Transferring parameter data to other editors

After selecting an entire parameter row of the parameter table, you can use the following:

- Drag-and-drop
- <Ctrl+C>/<Ctrl+V>
- Copy/Paste via shortcut menu

Transfer parameters to the following editors of the TIA Portal:

- Program editor
- Watch table
- Signal table for trace function

The parameter is inserted with its full name: See information in "Full name in DB" column.

#### Indicating errors

#### **Error** indication

Parameter assignment errors that result in compilation errors (e.g. limit violation) are indicated in the Parameter view.

Every time a value is input in the Parameter view, a check is made for process-related and syntax errors and the result is indicated.

Bad values are indicated by:

 Red error symbol in the "Status of configuration" (offline mode) or "Compare result" (online mode, depending on the selected comparison type) columns

#### and/or

Table field with red background

If you click the bad field, a roll-out error message appears with information of the permissible value range or the required syntax (format)

# Compilation error

From the error message of the compiler, you can directly open the Parameter view (functional navigation) containing the parameter causing the error in situations where the parameter is not displayed in the configuration dialog.

#### Editing start values in the project

With the Parameter view, you can edit the start values in the project in offline mode and online mode.

- You make value changes in the "Start value project" column of the parameter table.
- In the "Status of configuration" column of the parameter table, the progress of the configuration is indicated by the familiar status symbols from the configuration dialog of the technology object.

# **Boundary conditions**

- If other parameters depend on the parameter whose start value was changed, the start value of the dependent parameters are also adapted.
- If a parameter of a technology object is not editable, it is also not editable in the
  parameter view. The ability to edit a parameter can also depend on the values of other
  parameters.

#### Defining new start values

To define start values for parameters in the Parameter view, follow these steps:

- 1. Open the Parameter view of the technology object.
- Enter the desired start values in the "Start value project" column. The value must match
  the data type of the parameter and must not exceed the value range of the parameter.
  The limits of the value range can be seen in the "Maximum value" and "Minimum value"
  columns.

The "Status of configuration" column indicates the progress of the configuration with colored symbols.

See also Status of configuration (offline) (Page 125)

Following adaptation of the start values and downloading of the technology object to the CPU, the parameters take the defined value at startup if they are not declared as retentive ("Retain" column).

#### **Error indication**

When a start value is input, a check is made for process-related and syntax errors and the result is indicated.

Bad start values are indicated by:

 Red error symbol in the "Status of configuration" (offline mode) or "Compare result" (online mode, depending on the selected comparison type) columns

and/or

Red background in the "Start value project" field
 If you click on the bad field, a roll-out error message appears with information of the
 permissible value range or the necessary syntax (format)

# Correcting bad start values

1. Correct bad start values using information from the roll-out error message.

Red error symbol, red field background, and roll-out error message are no longer displayed.

The project cannot be successfully compiled unless the start values are error-free.

# Status of configuration (offline)

The status of the configuration is indicated by icons:

- In the "Status of configuration" column in the parameter table
- In the navigation structure of the functional navigation and data navigation

# Symbol in "Status of configuration" column

| Symbol   | Meaning                                                                                                    |
|----------|----------------------------------------------------------------------------------------------------|
| <b>Ø</b> | The start value of the parameter corresponds to the default value and is valid. A start value has not yet been defined by the user.                                                                     |
| •        | The start value of the parameter contains a value defined by the user or an automatically adjusted value. The start value is different than the default value. The start value is error-free and valid. |
| 8        | The start value of the parameter is invalid (syntax or process-related error).  The input box has a red background. When clicked, the roll-out error message indicates the cause of the error.          |
| <u> </u> | Only for S7-1200 Motion Control:  The start value of the parameter is valid but contains warnings.  The input box has a yellow background.                                                              |
| •        | The parameter is not relevant in the current configuration.                                                                                                    |

# Symbol in the navigation

The symbols in the navigation indicate the progress of the configuration in the same way as in the configuration dialog of the technology object.

# Monitoring values online in the parameter view

You can monitor the values currently taken by the parameters of the technology object in the CPU (monitor values) directly in the Parameter view.

# Requirements

- There is an online connection.
- The technology object is downloaded to the CPU.
- The program execution is active (CPU in "RUN").
- The Parameter view of the technology object is open.

#### **Procedure**

1. Start the monitoring by clicking \*\*.

As soon as the Parameter view is online, the following columns are additionally displayed:

- Compare result
- Start value PLC
- Monitor value
- Modify value
- Selection for transmission

The "Monitor value" column shows the current parameter values on the CPU. Meaning of the additional columns: see Parameter table (Page 116)

2. Stop the monitoring by clicking \*\* again.

# Display

All columns that are only available online have an orange background:

- Values in light-orange cells can be changed.
- Values in cells with a dark orange background cannot be changed.

# Change display format of value

The display format of the value can be selected via the shortcut menu of a table row in the Parameter view of the technology object.

The display format of the following values can be changed both in online mode and in offline mode:

- Start value project
- Start value PLC
- Maximum value
- Minimum value
- Snapshot
- Monitor value
- Default value
- Modify value

The set display format applies to all values of the table row.

The following display formats of the value can be changed:

- Default
- Hex
- Octal
- Bin
- Dec (+/-)
- DEC

Depending on the parameter selected in the parameter view, only the supported display formats can be selected.

# Requirements

The Parameter view of the technology object is open.

#### **Procedure**

To change the display format of the value, proceed as follows:

- 1. Select one or more table rows in which you want to change the display format.
- 2. Select the "Display format" command in the shortcut menu.
- 3. Select the desired display format.

#### Note

To change the display format of a certain data type in multiple table rows, sort the Parameter view by this data type. Then select the first and last table row with this data type while keeping the <Shift> key pressed and change the display format for the selected table rows.

#### Create snapshot of monitor values

You can back up the current values of the technology object on the CPU (monitor values) and display them in the Parameter view.

## Requirements

- There is an online connection.
- The technology object is downloaded to the CPU.
- The program execution is active (CPU in "RUN").
- The Parameter view of the technology object is open.
- The "Monitor all" button " is selected.

#### **Procedure**

To show the current parameter values, follow these steps:

1. In the Parameter view, click the "Create snapshot of monitor values" icon 🐺.

#### Result

The current monitor values are transferred once to the "Snapshot" column of the parameter table.

You can analyze the values "frozen" in this way while the monitor values continue to be updated in the "Monitor values" column.

# Modifying values

With the Parameter view, you can modify values of the technology object in the CPU.

You can assign values to the parameter once (Modify value) and modify them immediately. The modify request is executed as guickly as possible without reference to any particular point in the user program.

# DANGER

Danger when modifying:

Changing the parameter values while the plant is operating may result in severe damage to property and personal injury in the event of malfunctions or program errors.

Make sure that dangerous states cannot occur before you use the "Modify" function.

# Requirements

- There is an online connection.
- The technology object is downloaded to the CPU.
- The program execution is active (CPU in "RUN").
- The Parameter view of the technology object is open.
- The "Monitor all" button 🌄 is selected.
- The parameter can be modified (associated field in the "Modify value" column has a lightorange background).

#### **Procedure**

To modify parameters immediately, follow these steps:

- 1. Enter the desired modify values in the "Modify values" column of the parameter table.
- 2. Check whether the check box for modifying is selected in the "Select for transmission" column.

The modify values and associated check boxes of dependent parameters are automatically adapted at the same time.

3. Click the "Modify all selected parameters immediately and once" icon 2.

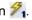

The selected parameters are modified once and immediately with the specified values and can be monitored in the "Modify values" column. The check boxes for modifying in the "Selection for transmission" column are automatically cleared after the modify request is complete.

#### **Error indication**

When a start value is input, a check is made immediately for process-related and syntax errors and the result is indicated.

Bad start values are indicated by:

• Red background in the "Modify value" field

and

 If you click the bad field, a roll-out error message appears with information of the permissible value range or the necessary syntax (format)

# **Bad modify values**

- Modify values with process-related errors can be transmitted.
- Modify values with syntax errors cannot be transmitted.

# Comparing values

You can use comparison functions to compare the following memory values of a parameter:

- Start value project
- Start value PLC
- Snapshot

# Requirements

- There is an online connection.
- The technology object is downloaded to the CPU.
- The program execution is active (CPU in "RUN").
- The Parameter view of the technology object is open.
- The "Monitor all" button " is selected.

#### **Procedure**

To compare the start values on the various target systems, follow these steps:

1. Click the "Selection of compare values" icon <u>♣</u> ±.

A selection list containing the comparison options opens:

- Start value project Start value PLC (default setting)
- Start value project Snapshot
- Start value PLC Snapshot
- 2. Select the desired comparison option.

The selected comparison option is executed as follows:

- A scales symbol appears in the header cells of the two columns selected for comparison.
- Symbols are used in the "Compare result" column to indicate the result of the comparison of the selected columns.

# Symbol in "Compare result" column

| Symbol     | Meaning                                                                                                    |
|------------|----------------------------------------------------------------------------------------------------|
|            | The compare values are equal and error-free.                                                                    |
| •          | The compare values are not equal and error-free.                                                                |
| 8          | At least one of the two compare values has a process-related or syntax error.                                   |
| <b>(</b> ) | The comparison cannot be performed. At least one of the two comparison values is not available (e.g. snapshot). |
|            | Comparison of the value is inappropriate since it is not relevant in one of the configurations.                 |

#### Symbol in the navigation

The symbols are shown in the same way in the navigation if the comparison result applies to at least one of the parameters below the displayed navigation structure.

# Applying values from the online program as start values

In order to apply optimized values from the CPU to the project as start values, you create a snapshot of the monitor values. Values of the snapshot marked as a "Setpoint" are then applied to the project as start values.

# Requirements

- The technology object is of the type "PID\_Compact", "PID\_3Step" or "PID\_Temp".
- There is an online connection.
- The technology object is downloaded to the CPU.
- The program execution is active (CPU in "RUN").
- The Parameter view of the technology object is open.
- The "Monitor all" button " is selected.

#### **Procedure**

To apply optimized values from the CPU, follow these steps:

1. Click the "Create snapshot of monitor values and accept setpoints of this snapshot as start values" icon 1.

#### Result

The current monitor values are applied to the "Snapshot" column and their setpoints are copied to the "Start value in project" column as new start values.

#### Note

#### Applying values of individual parameters

You can also apply the values of individual parameters that are not marked as a setpoint from the "Snapshot" column to the "Start values project" column. To do so, copy the values and insert them into the "Start value in project" column using the "Copy" and "Paste" commands in the shortcut menu.

#### Initializing setpoints in the online program

You can initialize all parameters that are marked as a "Setpoint" in the Parameter view with new values in the CPU in one step. In so doing, the start values are downloaded from the project to the CPU. The CPU remains in "RUN" mode.

To avoid data loss on the CPU during a cold restart or warm restart, you must also download the technology object to the CPU.

# **DANGER**

#### Danger when changing parameter values

Changing the parameter values while the plant is operating may result in severe damage to property and personal injury in the event of malfunctions or program errors.

Make sure that dangerous states cannot occur before you reinitialize the setpoints.

#### Requirements

- The technology object is of the type "PID Compact", "PID 3Step" or "PID Temp".
- There is an online connection.
- The technology object is downloaded to the CPU.
- The program execution is active (CPU in "RUN").
- The Parameter view of the technology object is open.
- The "Monitor all" button " is selected.
- The parameters marked as " have a "Start value in project" that is free of process-related and syntax errors.

# Procedure

To initialize all setpoints, follow these steps:

- Enter the desired values in the "Start value in project" column.
   Ensure that the start values are free of process-related and syntax errors.
- 2. Click the icon \biguil \biguil Load start values of setpoints as actual values".

#### Result

The setpoints in the CPU are initialized with the start values from the project.

# 5.4.6 Configuring technology modules for Motion Control

# **5.4.6.1** Overview

The following technology modules can be used as the encoder connection in S7-1200 Motion Control.

| ET 200MP                  | ET 200 SP                 |
|---------------------------|---------------------------|
| TM Count 2x24V (Page 138) | TM Count 1x24V (Page 138) |
| TM PosInput 2 (Page 136)  | TM PosInput 1 (Page 136)  |

Technology modules can be used centrally or distributed in the system.

The following section describes how to configure the technology modules as encoder:

# See also

TM Count 1x24V / TM Count 2x24V (Page 138)

TM PosInput 1 / TM PosInput 2 (Page 136)

# 5.4.6.2 TM PosInput 1 / TM PosInput 2

For use with S7-1200 Motion Control, the following parameters must be configured:

| Config                                                                                                    | uration                                                                                                    |  |
|----------------------------------------------------------------------------------------------------|----------------------------------------------------------------------------------------------------|--|
| Technology module                                                                                            | Technology object                                                                                                    |  |
| TM PosInput 1 / TM PosInput 2                                                                                | 🚉 Axis                                                                                                    |  |
| Basic parameters > Channel 0/1 > Operating mode                                                              | _                                                                                                    |  |
| Select "Position input for technology object "Motion Control"" mode                                          |                                                                                                    |  |
| Basic parameters > Channel 0/1 > Module parameters                                                           | Basic parameters > Encoder                                                                                                    |  |
| _                                                                                                    | Encoder connection                                                                                                    |  |
|                                                                                                    | Select encoder to PROFINET/PROFIBUS                                                                                                    |  |
| _                                                                                                    | Encoder selection                                                                                                    |  |
|                                                                                                    | Select "Encoder" data connection and the channel activated and configured as encoder on the technology module                                                                                      |  |
| _                                                                                                    | Data exchange with encoder                                                                                                    |  |
|                                                                                                    | Telegram "DP_TEL83_STANDARD" is automatically selected after the selection of the encoder.                                                                                                    |  |
|                                                                                                    | Clear check box "Automatically apply encoder values at runtime (online)"                                                                                                    |  |
|                                                                                                    | Activate check box "Automatically apply encoder values during configuration (offline)"  If the check box is cleared, you can manually match the parameters described and identified in this table. |  |
| Signal type                                                                                                  | Encoder type                                                                                                    |  |
| Incremental encoder     Absolute encoder                                                                     | Select encoder type corresponding to configuration for technology module                                                                                                    |  |
| Absolute encoder                                                                                             | Select the version of the measuring system <sup>1)</sup> :                                                                                                    |  |
| Encoder type  • Linear                                                                                       | Linear version (incremental or absolute)     enter distance between increments <sup>1)</sup> Retary version                                                                                        |  |
| <ul> <li>Distance between two increments</li> <li>Rotary</li> <li>Enter increments per revolution</li> </ul> | Rotary version     Incremental: Enter the steps per revolution corresponding to configuration for technology module                                                                                |  |
|                                                                                                    | <ul> <li>(1:1)<sup>1)</sup></li> <li>Absolute: Enter the steps per revolution and number of revolutions corresponding to configuration for technology module (1:1)<sup>1)</sup></li> </ul>         |  |

| Configuration                                                                    |                                                                                              |  |
|----------------------------------------------------------------------------------|----------------------------------------------------------------------------------------------|--|
| Technology module                                                                | Technology object                                                                            |  |
| TM Posinput 1 / TM Posinput 2                                                    | i≝, Axis                                                                                     |  |
| Signal evaluation                                                                | Fine resolution                                                                              |  |
| Single     Double                                                                | Select fine resolution corresponding to configuration on the technology module <sup>1)</sup> |  |
| Quadruple                                                                        | <ul> <li>Incremental encoder:</li> <li>0 = Single</li> <li>1 = Double or</li> </ul>          |  |
|                                                                                  | <ul><li>2 = Quadruple</li><li>Absolute encoder:</li><li>0 (= single)</li></ul>               |  |
| _                                                                                | Basic parameters drive > Drive                                                               |  |
| Rotary type:                                                                     | Enter reference speed                                                                        |  |
| Enter reference speed corresponding to configuration for technology object (1:1) |                                                                                              |  |
| Linear type:     Enter reference speed                                           |                                                                                              |  |

<sup>1)</sup> Parameters are automatically transferred when "Automatically apply encoder values during configuration (offline)" is activated.

# See also

Overview (Page 135)

TM Count 1x24V / TM Count 2x24V (Page 138)

<sup>&</sup>quot;-" No configuration for technology module/technology object is required for these parameters

# 5.4.6.3 TM Count 1x24V / TM Count 2x24V

For use with S7-1200 Motion Control, the following parameters must be configured:

| Config                                                                                                    | uration                                                                                                    |
|----------------------------------------------------------------------------------------------------|----------------------------------------------------------------------------------------------------|
| Technology module                                                                                                    | Technology object                                                                                                    |
| TM Count 1x24V / TM Count 2x24V                                                                                                    | 🚉 Axis                                                                                                    |
| Basic parameters > Channel 0/1 > Operating mode  Select "Position input for technology object "Motion Control""                        | _                                                                                                    |
| mode  Basic parameters > Channel 0/1 > Module parameters                                                                               | Basic parameters > Encoder                                                                                                    |
| -                                                                                                    | Encoder connection Select encoder to PROFINET/PROFIBUS  Encoder selection Select "Encoder" data connection and the channel activated and configured as encoder on the technology module                                                                                                    |
| -                                                                                                    | Data exchange with encoder  Telegram "DP_TEL83_STANDARD" is automatically selected after the selection of the encoder.                                                                                                    |
|                                                                                                    | Clear check box "Automatically apply encoder values at runtime (online)"                                                                                                    |
|                                                                                                    | Activate check box "Automatically apply encoder values during configuration (offline)"                                                                                                    |
|                                                                                                    | If the check box is cleared, you can manually match the parameters described and identified in this table.                                                                                                    |
| Signal type  Incremental encoder                                                                                                    | Encoder type Select encoder type corresponding to configuration for technology module Select measuring system type <sup>1)</sup> :                                                                                                    |
| <ul> <li>Encoder type</li> <li>Linear    Distance between two increments</li> <li>Rotary    Enter increments per revolution</li> </ul> | <ul> <li>Linear version (incremental or absolute)         enter distance between increments<sup>1)</sup></li> <li>Rotary version         <ul> <li>Incremental: Enter the steps per revolution corresponding to configuration for technology module (1:1)<sup>1)</sup></li> </ul> </li> </ul> |
|                                                                                                    | <ul> <li>Absolute: Enter the steps per revolution and number<br/>of revolutions corresponding to configuration for<br/>technology module (1:1)<sup>1)</sup></li> </ul>                                                                                                    |

| Configuration                                                                    |                                                                                              |  |
|----------------------------------------------------------------------------------|----------------------------------------------------------------------------------------------|--|
| Technology module                                                                | Technology object  Axis                                                                      |  |
| TM Count 1x24V / TM Count 2x24V                                                  |                                                                                              |  |
| Signal evaluation                                                                | Fine resolution                                                                              |  |
| Single     Davide                                                                | Select fine resolution corresponding to configuration on the technology module <sup>1)</sup> |  |
| <ul><li>Double</li><li>Quadruple</li></ul>                                       | • 0 = Single                                                                                 |  |
| Quautupie                                                                        | • 1 = Double                                                                                 |  |
|                                                                                  | 2 = Quadruple                                                                                |  |
| -                                                                                | Basic parameters drive > Drive                                                               |  |
| Rotary type:                                                                     | Enter reference speed                                                                        |  |
| Enter reference speed corresponding to configuration for technology object (1:1) |                                                                                              |  |
| Linear type:                                                                     |                                                                                              |  |
| Enter reference speed                                                            |                                                                                              |  |

<sup>1)</sup> Parameters are automatically transferred when "Automatically apply encoder values during configuration (offline)" is activated.

# See also

Overview (Page 135)

TM PosInput 1 / TM PosInput 2 (Page 136)

<sup>&</sup>quot;-" No configuration for technology module/technology object is required for these parameters

# Technology object command table

# 6.1 Use of the Job Table technology object

The technology object "Command table" allows you to combine multiple individual axis control commands in one movement sequence. The technology object can be used as of technology version V2 for axes with drive connection via PTO (Pulse Train Output).

You configure the movement sequence as a table in a configuration dialog.

The motion profile of the movement sequences can be checked on a graph before the project is loaded to the CPU. The command tables created are then linked to an axis and used in the user program with the "MC\_CommandTable" Motion Control instruction. You can process part or all of the command table.

# 6.2 Command table technology object tools

The "Configuration" tool is provided in the TIA Portal for the "Command Table" technology object. The representation below shows the interaction of the tool with the technology object:

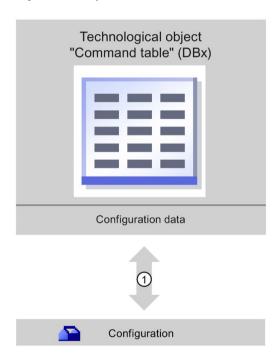

(1) Writing and reading the configuration of the technology object

#### Configuration

Configure the following properties of the "Command Table" technology object with the "Configuration" tool:

- You can create one or more movement sequences by configuring individual jobs.
- You can configure the graphic display to check your movement sequence using an axis already configured or a configurable default axis.

The movement sequence data are saved in the data block of the technology object.

# 6.3 Adding the technological object command table

#### Requirements

- A project with a CPU S7-1200 has been created.
- The CPU firmware version is V2.1 or higher

#### **Procedure**

Proceed as follows to add a "Command table" technology object in the project tree:

- 1. Open the "CPU > Technology objects" folder in the project tree.
- 2. Double-click the "Add new object" command.

The "Add new object" dialog opens.

- 3. Select the "Motion Control" technology.
- 4. Open the "Motion Control" folder.
- 5. Select the desired technology version in the "Version" column.
- 6. Select the "TO\_CommandTable" object.
- 7. Enter the name of the command table in the "Name" input box.
- 8. To change the automatically assigned data block number, select the "Manual" option.
- To display additional information about the technology object, click "Additional information".
- 10. Confirm your entry with "OK".

#### Result

The new technology object is created and saved to the "Technology objects" folder in the project tree.

# 6.4 Configuring the command table technology object

# 6.4.1 Working with the configuration dialog

You configure the properties of the technology object in the configuration window. Proceed as follows to open the configuration window of the technology object:

- 1. Open the group of the required technology object in the project tree.
- 2. Double-click the "Configuration" object.

The configuration is divided into the following categories:

#### Basic parameters

The basic parameters contain all parameters which must be configured for a functional command table.

#### Extended parameters

The extended parameters contain the parameters of the default axis or display the parameter values of the axis selected.

# Configuration window icons

Icons in the area navigation of the configuration show additional details about the status of the configuration:

- The configuration contains default values and is complete.
  - The configuration contains only default values. With these default values you can use the technology object without additional changes.
- The configuration contains user-defined or automatically adapted values and is complete.

All input fields of the configuration contain valid values and at least one preset value has changed.

The configuration is incomplete or incorrect.

At least one input field or drop-down list contains an invalid value. The corresponding field or the drop-down list is displayed on a red background. Click the roll-out error message to display the cause of the error.

The configuration contains mutually incompatible parameter values.

The configuration contains parameter values that contradict each other either in size or logic. The corresponding field or the drop-down list is displayed on a yellow background.

#### See also

Guidelines on use of motion control (Page 47)

Basic parameters (Page 144)

Extended parameters (Page 159)

#### 6.4.2 Monitor values

If there is an online connection to the CPU, the icon "Monitor all" is displayed in the configuration dialog of the technology object.

The "Monitor all" function provides the following options:

- Comparison of configured start values of the project with the start values in the CPU and the actual values
- Direct editing of actual values and the start values of the project
- Immediate detection and display of input errors with suggested corrections
- Backup of the actual values in the project by manual transfer to the start value of the project

#### Icons and operator controls

If there is an online connection to the CPU, the actual values are displayed at the parameters.

In addition to the actual values of the parameters, the following symbols appear:

| Icon     | Description                                                                                                    |
|----------|----------------------------------------------------------------------------------------------------|
|          | Start value in CPU matches the configured Start value in the project                                                                                                    |
| •        | Start value in CPU does not match the configured Start value in the project                                                                                                    |
| <b>②</b> | A comparison of the start value in the CPU with the configured start value in the project cannot be performed because the selected CPU module does not support this comparison. |
|          | The value is not comparable with any significance since it is not relevant in one of the configurations.                                                                        |
| •        | Use the button to show the start value of the CPU and the start value of the project for the respective parameter.                                                              |

The actual value and the start value in the project can be changed directly and then downloaded to the CPU. The change of the actual value is transferred directly to the CPU for directly modifiable parameters.

6.4 Configuring the command table technology object

# 6.4.3 Basic parameters

# 6.4.3.1 Configuration - General

Configure the name of the technology object in the "General" configuration window.

#### Name

Define the name of the command table or the name of the "Command table" technology object in this field. The technology object is listed under this name in the project tree.

#### See also

Command table configuration (Page 144)

Shortcut menu commands - Command table (Page 148)

Working with the trend diagram (Page 150)

Shortcut menu commands - Curve chart (Page 154)

Transition from "Complete command" to "Blend motion" (Page 156)

Changing the command table configuration in the user program (Page 158)

# 6.4.3.2 Command table configuration

Create the desired movement sequence in the "Command Table" configuration window and check the result against the graphic view in the trend diagram.

#### Note

Small deviations are possible between the time behavior and position in the trend shown and the real movement of the axis. Movements in response to software limit switches being reached are not shown.

#### **Enable warnings**

Activate the display of warnings in the command table with this check box.

# Use axis parameters of

From the drop-down list, select which axis parameters are to be used for selecting the graphic view and checking the movement sequence. Select "Default axis" if you have yet to add an axis to the "Technology object" folder or wish to use values which have not been configured in any of the available axes. You configure the properties of the default axis under "Advanced parameters".

The axis parameters of the axis selected at the "Axis" parameter are used to process the command table in the user program.

# Column: Step

Shows the step number of the command.

# Column: Command type

In this column, select the command types which are to be used for processing the command table. Up to 32 commands can be entered. The commands will be processed in sequence. You can choose between the following entries and command types:

# Empty

The entry serves as a placeholder for any commands to be added. Empty entries are ignored when the command table is processed.

#### Halt

Pause axis (the command only takes effect after a "Velocity setpoint" command)

# Positioning Relative

Position axis relatively

#### Positioning Absolute

Position axis absolutely (the axis must be homed for this)

## Velocity setpoint

Move axis at set velocity

# Wait

Waits until the given period is over. Wait does not stop active travel.

## Separator

Adds a Separator line above the selected line. The Separator line acts as a range limit for the graphic display of the trend view.

Use the Separator lines if you wish to process parts of the command table.

#### 6.4 Configuring the command table technology object

## Column: Position/travel path

Enter the position or travel path for the selected command in this column:

## Command "Positioning Relative"

The command will move the axis by the given travel path.

## Command "Positioning Absolute"

The command will move the axis by the given position.

The axis must be homed for this.

# Separator

The value given specifies the start position for the graphic display.

Limit values (independent of the selected user unit):

- -1.0e12 ≤ position / distance ≤ -1.0e-12
- 1.0e-12 ≤ position / distance ≤ 1.0e12
- Position / travel path = 0.0

# Column: Velocity

In this column, you enter the velocity for the selected command:

# • Command "Positioning Relative"

The command will move the axis at the given velocity.

The given velocity will not be reached if the travel path selected is not large enough.

#### Command "Positioning Absolute"

The command will move the axis at the given velocity.

The given velocity will not be reached if the target position is too close to the starting position.

# • Command "Velocity setpoint"

The command will move the axis at the given velocity.

The given velocity will not be reached during the command if too short a runtime is selected.

Limit values (independent of the selected user unit):

- For the commands: "Positioning Relative" and "Positioning Absolute"
  - 1.0e-12 ≤ velocity ≤ 1.0e12
- For the command: "Velocity setpoint"
  - $-1.0e12 \le velocity \le -1.0e-12$
  - 1.0e-12 ≤ velocity ≤ 1.0e12
  - Velocity = 0.0

#### Column: Duration

Enter the duration of the selected command in this column:

#### Command "Velocity setpoint"

The command will move the axis for the specified duration. The duration includes both the acceleration phase and the constant travel phase. The next command will be processed once the duration is over.

#### Command "Wait"

Waits until the given duration is over.

Limit values (independent of the selected user unit):

• 0.001s ≤ duration ≤ 64800s

# Column: Next step

Select the mode of transition to the next step from the drop-down list:

# Complete command

The command will be completed. The next command will be processed immediately.

#### Blend motion

The motion of the current command will be blended with the motion of the following command. The transition mode "Blend motion" is available with command types "Positioning Relative" and "Positioning Absolute".

Motion will be blended with motions of the following command types:

- Positioning Relative
- Positioning Absolute
- Velocity setpoint

No blending occurs with other command types.

For a detailed description of the response of the axis when a command is appended or overlapped, see section Transition from "Complete command" to "Blend motion" (Page 156)

## Column: Step code

Enter a numerical value / bit pattern in this column which is to be output at the "StepCode" output parameter of the "MC\_CommandTable" Motion Control instruction while the command is being processed.

Limit values:

•  $0 \le \text{code number} \le 65535$ 

#### 6.4 Configuring the command table technology object

#### See also

Configuration - General (Page 144)

Shortcut menu commands - Command table (Page 148)

Working with the trend diagram (Page 150)

Shortcut menu commands - Curve chart (Page 154)

Transition from "Complete command" to "Blend motion" (Page 156)

Changing the command table configuration in the user program (Page 158)

#### 6.4.3.3 Shortcut menu commands - Command table

The following shortcut menu commands are available in the command table:

# Insert empty line

Adds an empty line above the selected line.

This shortcut menu command can only be executed if there are enough empty lines at the end of the command table.

# Add empty line

Adds an empty line below the selected line.

This shortcut menu command can only be executed if there are enough empty lines at the end of the command table.

# Insert separator line

Adds a separator line above the selected line.

You cannot have two consecutive separator lines.

## Add separator line

Adds a separator line below the selected line.

Two consecutive separator lines are not possible; you also cannot add a separator line at the end of the command table.

## Cut

Removes the selected lines or content of the selected cell and saves them/it in the clipboard. Selected lines will be deleted and the subsequent lines of the command table shifted up.

# Copy

Copies the selected lines or content of the selected cell and saves them/it in the clipboard.

#### **Paste**

• Selected lines:

Pastes the lines from the clipboard into the table above the selected line.

Selected cell:

Pastes the content of the clipboard into the selected line.

This shortcut menu command can only be executed if there are enough empty lines at the end of the command table.

# Replace

Replaces the selected lines with the lines in the clipboard.

## **Delete**

Deletes the selected lines. The lines below in the command table shift up.

#### See also

Configuration - General (Page 144)

Command table configuration (Page 144)

Working with the trend diagram (Page 150)

Shortcut menu commands - Curve chart (Page 154)

Transition from "Complete command" to "Blend motion" (Page 156)

Changing the command table configuration in the user program (Page 158)

# 6.4.3.4 Working with the trend diagram

The following tools and information are available in the trend view:

# Trend view and components

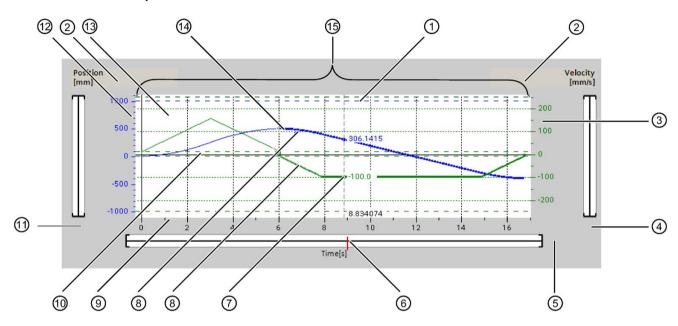

| 1   | Ruler                               |  |
|-----|-------------------------------------|--|
| 2   | Selecting the grid                  |  |
| 3   | Velocity axis scale range           |  |
| 4   | Scroll bar, velocity axis           |  |
| ⑤   | Scroll bar time axis                |  |
| 6   | Ruler position marking              |  |
| 7   | Velocity curve                      |  |
| 8   | Curve section of a selected command |  |
| 9   | Time axis scale range               |  |
| 10  | Start/stop velocity                 |  |
| 111 | Scroll bar, position axis           |  |
| 12  | Position axis scale range           |  |
| 13  | Software limit switch position      |  |
| 14) | Position curve                      |  |
| 15) | Trend view                          |  |

# Selecting separator sections

If the command table consists of multiple sections separated by separators, you can select these sections in the trend view by selecting a command in the section.

# Selecting commands

Commands can be selected in the trend view and in the command table:

- Click on a point on the velocity or position curve in the trend view. The corresponding command will be highlighted in the command table.
- Select a command in the command table.

The corresponding section of curve will be highlighted.

# Selecting the visible range of the trend view

Follow the steps below to adjust the section of the trend view to be displayed:

Select the scaling in the shortcut menu:

Scale to curves:

Scales the axes so the position and velocity curves are visible.

Scale to curves and limits:

Scales the axes so the position and velocity curves, the positions of the activated software limit switches and the minimum and maximum velocity limits are visible.

The view selected will be marked in the shortcut menu with a tick.

# 6.4 Configuring the command table technology object

# Selecting the section to be shown within the range:

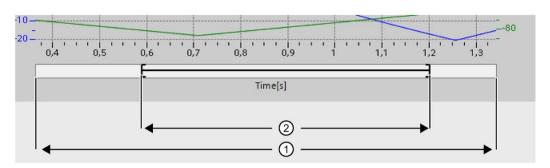

- Range which the curve values and / or limits are within. (see selection in the shortcut menu)
   Selected range to be shown in the trend window.
- Selected range to be shown in the trend window.You set the range with the margin cursor at the right-hand and left-hand margin.

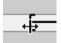

You set the position within range ① with the drag cursor.

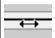

You can also define the position by clicking in range ①.

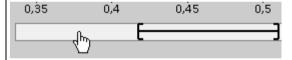

Selecting the section to be shown with the mouse:

Drag a section of the curve diagram by clicking and dragging with the mouse. The section of curve selected will be enlarged once you release the mouse.

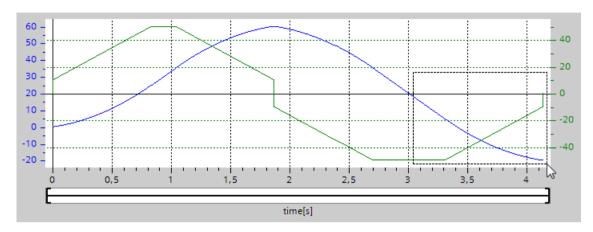

Undoing the last change to the section:

Select the shortcut command "Undo zoom" to undo the last change to the section.

# Synchronizing the grid

Click on the axis scales to select whether the grid is to be synchronized with the position axis or velocity axis.

# Reading off curve values from the ruler

Activate the ruler using the shortcut menu command "Show ruler".

You can move the ruler to any point on the curves using the ruler cursor.

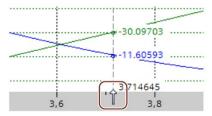

#### 6.4 Configuring the command table technology object

#### See also

Configuration - General (Page 144)

Command table configuration (Page 144)

Shortcut menu commands - Command table (Page 148)

Shortcut menu commands - Curve chart (Page 154)

Transition from "Complete command" to "Blend motion" (Page 156)

Changing the command table configuration in the user program (Page 158)

#### 6.4.3.5 Shortcut menu commands - Curve chart

The following shortcut menu commands are available in the curve window:

#### Zoom 100%

Selects a zoom factor which will show 100% of the curve values and / or limits.

#### Undo zoom

Undoes the last zoom change.

# Scaling on trends

Scales the axes so the position and velocity trends are visible.

# Scaling on trends and limits

Scales the axes so the position and velocity trends, the positions of the activated software limit switches and the minimum and maximum velocity limits are visible.

#### Show velocity limits

Shows the lines of the velocity limits.

#### Show software limit switches

Shows the lines of the software limit switches.

# Show measuring ruler

Fades the measuring ruler in / out

Use the measuring ruler when you want to see the individual values of the trends.

## See also

Configuration - General (Page 144)

Command table configuration (Page 144)

Shortcut menu commands - Command table (Page 148)

Working with the trend diagram (Page 150)

Transition from "Complete command" to "Blend motion" (Page 156)

Changing the command table configuration in the user program (Page 158)

# 6.4.3.6 Transition from "Complete command" to "Blend motion"

The charts below show the transition between movements in various different transition modes in the "Next step" column:

# Motion transition with preceding positioning jobs

The following diagrams show a command sequence with two motion tasks. The first command is for positioning (green). The second command is for velocity (red) or positioning (blue):

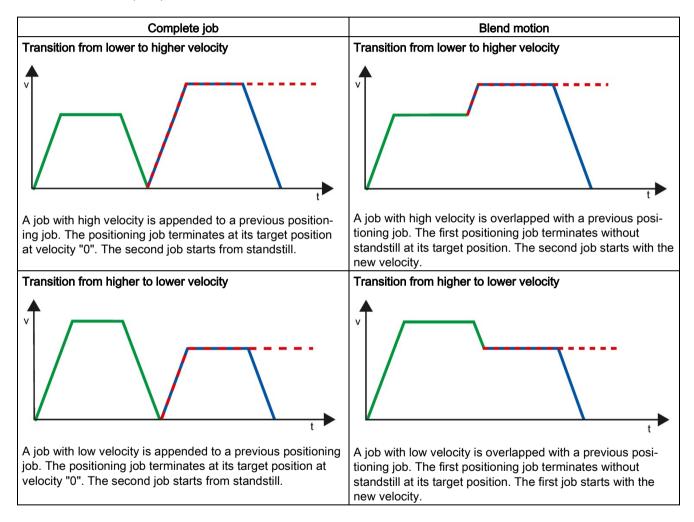

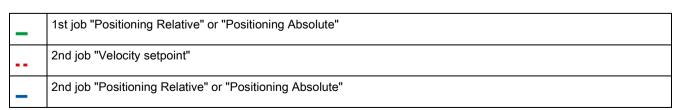

# Motion transition with preceding velocity jobs

The following diagrams show a command sequence with two motion tasks. The first command is for velocity (violet). The second command is for velocity (red) or positioning (blue):

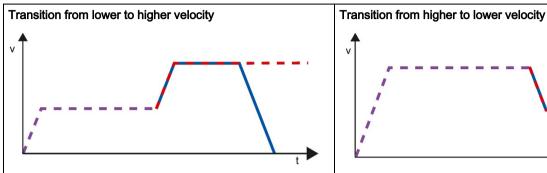

A job with a high velocity is appended to a previous velocity job. The first velocity job ends after the defined runtime. The second job starts with the new velocity.

A command with lower velocity is blended with a previous velocity command. The second job starts with the new velocity.

|   | 1st job "Velocity setpoint"                              |
|---|----------------------------------------------------------|
|   | 2nd job "Velocity setpoint"                              |
| _ | 2nd job "Positioning Relative" or "Positioning Absolute" |

# See also

Configuration - General (Page 144)

Command table configuration (Page 144)

Shortcut menu commands - Command table (Page 148)

Working with the trend diagram (Page 150)

Shortcut menu commands - Curve chart (Page 154)

Changing the command table configuration in the user program (Page 158)

# 6.4.3.7 Changing the command table configuration in the user program

You can change the following configuration parameters during runtime of the user program in the CPU:

# Commands and corresponding values

You can also change the parameters of the command table during the runtime of the user program. Use the following technology object tags for this purpose:

- <Table name>.Command[1..32].Type for changing the command type
- <Table name>.Command[1..32].Position for changing the position/travel distance
- <Table name>.Command[1..32].Velocity for changing the velocity
- <Table name>.Command[1..32].Duration for changing the duration
- <Table name>.Command[1..32].NextStep for changing the parameter "Next step"
- <Table name>.Command[1..32].StepCode for changing the step code

Refer to the description of the technology object tags (Page 434) in the appendix for information on when changes to the configuration parameters take effect.

#### See also

Compatibility list of variables V1...3 <-> V4...5 (Page 54)

Configuration - General (Page 144)

Command table configuration (Page 144)

Shortcut menu commands - Command table (Page 148)

Working with the trend diagram (Page 150)

Shortcut menu commands - Curve chart (Page 154)

Transition from "Complete command" to "Blend motion" (Page 156)

# 6.4.4 Extended parameters

# 6.4.4.1 Configuration - Extended parameters

Configure the basic properties of the chart view of the "Command table" technology object in the "Extended parameters" configuration window.

# Use axis parameters of

From the drop-down list, select which axis parameters are to be used for selecting the graphic view and checking the movement sequence. Select "Default axis" in the drop-down list if you have yet to add an axis to the "Technology object" folder or wish to use values which have not been configured in any of the available axes.

The axis parameters of the axis selected at the "Axis" parameter will be used to process the command table in the user program.

# Unit of measurement position

If you select a default axis in the "Use axis parameter from" drop-down list, you can set the measurement unit.

If you select a configured axis in the drop-down list, the measurement unit of the configured axis is displayed.

## Copy axis parameters

Select the direction of copy and the axis for copying the axis parameters. You can copy the axis parameters of the default axis to the selected axis or accept the axis parameters of the selected axis for the default axis. Use the "Apply configuration" button to copy the axis parameters according to your configuration.

6.4 Configuring the command table technology object

# 6.4.4.2 Configuration - Dynamics

Configure the acceleration and deceleration and the jerk limit for the default axis in the "Dynamics" configuration window.

If you select a configured axis under "Configuration > Extended parameters > Extended parameters" in the drop-down list "Use axis parameters from", the values of the configured axis is displayed.

If you select the entry "Default axis" under "Configuration > Extended parameters > Extended parameters" in the drop-down list "Use axis parameters from", you can edit the fields described below.

#### Acceleration / deceleration

Set the desired acceleration of the default axis in the "Acceleration" field. The desired deceleration can be set in the "Deceleration" field.

Motion jobs configured in the command table will be calculated with the selected acceleration / deceleration.

Limit values:

- 1.0E-12 ≤ acceleration ≤ 1.0E12
- 1.0E-12 ≤ deceleration ≤ 1.0E12

# Enable jerk limit

Enable the jerk limit with this check box.

## **Jerk**

Set the desired jerk for ramping up and ramping down in the "Jerk" field.

Motion jobs configured in the command table will be calculated with the selected jerk.

Limit values:

• 1.0E-12 ≤ jerk ≤ 1.0E12

# 6.4.4.3 Configuration - Limit values

Configure the maximum velocity, the start/stop velocity and the software limit switches of the default axis in the "Limits" configuration window.

If you select a configured axis under "Configuration > Extended parameters > Extended parameters" in the drop-down list "Use axis parameters from", the values of the configured axis is displayed.

If you select the entry "Default axis" under "Configuration > Extended parameters > Extended parameters" in the drop-down list "Use axis parameters from", you can edit the fields described below.

# Maximum velocity / Start/stop velocity

Define the maximum permissible velocity and the start/stop velocity of the default axis in these boxes. The start/stop velocity is the minimum permissible velocity of the default axis.

| Velocity            | Limit value       |
|---------------------|-------------------|
| Start/stop velocity | 0.0               |
|                     | 1.0E-12 to 1.0E12 |
| Maximum velocity    | 0.0               |
|                     | 1.0E-12 to 1.0E12 |

The value of the maximum velocity must be greater or equal to the value of the start/stop velocity.

# **Enable SW limit switch**

Activate the function of the low and high software limit switch with this check box. Movements in response to software limit switches being reached are not shown in the trend view.

## Software high and low limit switch

Enter the position value of the low and high software limit switch in these boxes.

| Software limit switch      | Limit value         |
|----------------------------|---------------------|
| Software low limit switch  | -1.0E12 to -1.0E-12 |
|                            | 0.0                 |
|                            | 1.0E-12 to 1.0E12   |
| Software high limit switch | -1.0E12 to -1.0E-12 |
|                            | 0.0                 |
|                            | 1.0E-12 to 1.0E12   |

The value of the software high limit switch must be greater than or equal to the value of the software low limit switch.

Download to CPU

The data of the Motion Control technology objects are saved in the data blocks. The conditions for downloading of "blocks" therefore apply when loading a new or modified technology object.

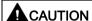

## Possible malfunctions of the axis when loading without hardware configuration

The hardware configuration is modified when the following modifications are made to the axis or encoder configuration:

- Modification of the pulse generator (PTO)
- Modification of the HW limit switch address
- · Modification of the homing switch address
- · Modification of the address of the PROFIdrive telegram
- Modification of the address of the analog output
- · Modification of address of enable output or ready input

If the modified configuration of the axis or encoder is loaded with the shortcut menu commands "Software" or "Software (all blocks)" without downloading the hardware configuration, the axis may malfunction as a result.

Ensure that the current hardware configuration is downloaded to the CPU under the listed conditions.

## Download in CPU S7-1200 RUN mode (from firmware version V2.2)

For CPU S7-1200 from firmware version V2.2, when loading in CPU RUN mode it is checked whether it is possible to load without stopping the CPU.

The following conditions apply when loading data blocks in RUN mode:

|                               | Download to load memory | Download to work memory                                                  |
|-------------------------------|-------------------------|--------------------------------------------------------------------------|
| Data block modified values    | Yes                     | No                                                                       |
| Data block modified structure | Yes (as of firmware V4) | Yes (as of firmware V4)                                                  |
|                               |                         | When downloading with reinitialization                                   |
|                               |                         | For variables in system reserve for downloading without reinitialization |
|                               | No (firmware V2.23)     | No (firmware V2.23)                                                      |
| New data block                | Yes                     | Yes                                                                      |
| Data block deleted            | Yes                     | Yes                                                                      |

Also note the following when deleting data blocks and downloading data blocks with reinitialization:

- The axis must be disabled when downloading a positioning axis technology object.
- When downloading a command table technology object, no MC\_CommandTable command with this command table must be active (parameter "Busy" = FALSE).
- When downloading an MC\_Power instance data block, no MC\_Power instruction must be active (parameter "Busy" = FALSE).

From technology version V3.0, Motion Control technology objects (data blocks) can also be downloaded in CPU RUN mode.

Technology objects lower than V3.0 cannot be downloaded in CPU RUN mode.

Select one of the actions described below to download the modified version of a Motion Control technology object (from version V3.0) to the work memory:

- Technology object positioning axis and command table
   Change the CPU operating mode from STOP to RUN.
- Technology object positioning axis
   Disable the axis and execute a "Restart" using the Motion Control instruction "MC Reset".
- Technology object command table
   Ensure that the command table is not being used. Download the data block of the command table to the work memory using the extended instruction "READ\_DBL".

## See also

Guidelines on use of motion control (Page 47)

Commissioning

# 8.1 Axis control panel

Use the axis control panel to move the axis in manual mode, to optimize the axis settings, and to test your system.

The axis control panel can only be used if an online connection to the CPU is established. It is recommended to disable any other online communication when the axis control panel and the optimization is in use in order to keep the response times as short as possible.

The axis control panel is divided into the following areas:

- Master control
- Axis
- Command
- Current values
- Axis status

#### Note

# Response times of the axis control panel

The response time during axis control panel operation depends on the communication load of the CPU. Close all other online windows of the TIA Portal to minimize the response time.

You can adjust the timeout in the start dialog.

#### Master control

In this area, you can take over master control of the technology object, or return it to your user program:

## "Activate" button

With the "Activate" button, you establish an online connection to the CPU and take over master control for the selected technology object. Note the following when taking over master control:

- To take over master control, the technology object must be disabled in the user program.
- Until master control is returned, the user program has no influence on the functions of the technology object. Motion Control jobs from the user program to the technology object are rejected with error.

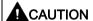

#### Additional axes in automatic mode

The master control is only applied for the selected technology object. If additional axes are in automatic mode, dangerous situations may arise as a result.

In this happens, disable all other axes.

## "Deactivate" button

With the "Deactivate" button, you return master control to your user program.

# Axis

In this area, enable or disable the technology object for operation with the axis control panel/optimization:

#### "Enable" button

With the "Enable" button, you enable the selected technology object.

#### "Disable" button

With the "Disable" button, you disable the selected technology object.

#### 8.1 Axis control panel

#### Command

Operation in the "command" area is only possible if the axis is enabled. You can select one of the following command inputs:

#### Jog

This command is equivalent to Motion Control command "MC\_MoveJog" in the user program.

#### Positioning

This command is equivalent to the Motion Control commands "MC\_MoveAbsolute" and "MC\_MoveRelative" in the user program. The axis must be homed for absolute positioning.

#### Homing

This command is equivalent to Motion Control command "MC\_Home" in the user program.

- The "Set reference point" button corresponds to Mode = 0 (direct homing absolute)
- The "Homing" button corresponds to Mode = 3 (active homing)

For active homing, the homing switch must be configured in the axis configuration.

The values for approach velocity, homing velocity, and reference position offset are taken from the axis configuration unchanged.

Depending on the selection, the relevant boxes for entry of setpoints and the buttons for starting the command are displayed.

Select the "Enable jerk limitation" check box to activate the jerk limitation. By default, the jerk is applied with 10% of the configured value. This value can be changed as required.

#### **Current values**

The following actual values of the axis are displayed in this area:

- Position
- Velocity

#### Axis status

The current axis status and drive status are shown in the "Axis status" area.

| Status message       | Description                                                                                                    |
|----------------------|----------------------------------------------------------------------------------------------------|
| Enabled              | The axis is enabled and ready to be controlled via Motion Control commands.                                                                                                    |
| Homed                | The axis is homed and is capable of executing absolute positioning commands of Motion Control instruction "MC_MoveAbsolute".                                                                                                    |
| Ready                | The drive is ready for operation.                                                                                                    |
| Axis error           | An error has occurred in the positioning axis technology object. The "Error message" box displays detailed information about the cause of the error.                                                                                       |
| Encoder values valid | The encoder values are valid.                                                                                                    |
| Simulation active    | The axis is simulated in the CPU. Setpoints are not output to the drive.                                                                                                    |
| Drive error          | The drive has reported an error due to loss of its "Drive ready" signal.                                                                                                    |
| Restart required     | A modified configuration of the axis was downloaded to the load memory in CPU RUN mode. To download the modified configuration to the work memory, you need to restart the axis. Use the Motion Control instruction "MC_Reset" to do this. |

The "Info message" box displays advanced information about the status of the axis.

The "Error message" box shows the current error.

Click "Acknowledge" to acknowledge all cleared errors.

#### Note

#### Initial values for velocity, acceleration/deceleration and jerk

For safety reasons, the "Velocity", "Acceleration/Deceleration" and "Jerk" parameters are initialized with values equivalent to only 10% of the configured values when the axis control panel is activated. The "Jerk" parameter is only used for technology object "Axis" V2.0 and higher.

The values in the configuration view displayed when you select "Extended parameters > Dynamics > General" are used for initialization.

The "Velocity" parameter on the axis control panel is derived from the "Maximum velocity" and the "Acceleration/Deceleration" parameters from "Acceleration" in the configuration.

The "Velocity", "Acceleration/deceleration" and "Jerk" parameters can be changed in the axis control panel. This does not affect the values in the configuration.

#### See also

Guidelines on use of motion control (Page 47)

# 8.2 Tuning

The movement of axes with drive connection via PROFIdrive/analog output is position-controlled.

The "Tuning" function supports you in determining the optimal gain (Kv factor) for the control loop (Page 110) of the axis. The axis velocity profile is recorded by means of the Trace function for this purpose for the duration of a configurable positioning movement. Then you can evaluate the recording, and adapt the gain accordingly. It is recommended to disable any other online communication when the axis control panel and the optimization is in use in order to keep the response times as short as possible.

The "Tuning" function for the positioning axis technology object can be found in the project tree under "Technology object > Commissioning".

The "Tuning" dialog is divided into the following areas:

- Master control
- Axis
- Axis status
- Optimize gain setting
- Run measurement
- Trace

#### Note

#### No transfer of the parameters

The configured parameter values are discarded after master control is returned. Transfer the values as needed into your configuration.

#### Start of optimization

The trace is started at the same time the optimization starts. A timeout can be adapted in the start dialog for this.

#### Master control

In this area, you can take over master control of the technology object, or return it to your user program:

## "Activate" button

With the "Activate" button, you establish an online connection to the CPU and take over master control for the selected technology object. Note the following when taking over master control:

- To take over master control, the technology object must be disabled in the user program.
- Until master control is returned, the user program has no influence on the functions of the technology object. Motion Control jobs from the user program to the technology object are rejected with error.

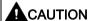

#### Additional axes in automatic mode

The master control is only applied for the selected technology object. If additional axes are in automatic mode, dangerous situations may arise as a result.

In this happens, disable all other axes.

## • "Deactivate" button

With the "Deactivate" button, you return master control to your user program.

# Axis

In this area, enable or disable the technology object for operation with the axis control panel/optimization:

#### "Enable" button

With the "Enable" button, you enable the selected technology object.

#### "Disable" button

With the "Disable" button, you disable the selected technology object.

8.2 Tuning

# Axis status

The current axis status and drive status are shown in the "Axis status" area.

| Status message       | Description                                                                                                    |
|----------------------|----------------------------------------------------------------------------------------------------|
| Enabled              | The axis is enabled and ready to be controlled via Motion Control commands.                                                                                                    |
| Homed                | The axis is homed and is capable of executing absolute positioning commands of Motion Control instruction "MC_MoveAbsolute".                                                                                                    |
| Ready                | The drive is ready for operation.                                                                                                    |
| Axis error           | An error has occurred in the positioning axis technology object. The "Error message" box displays detailed information about the cause of the error.                                                                                     |
| Encoder values valid | The encoder values are valid.                                                                                                    |
| Simulation active    | The axis is simulated in the CPU. Setpoints are not output to the drive.                                                                                                    |
| Drive error          | The drive has reported an error due to loss of its "Drive ready" signal.                                                                                                    |
| Restart required     | A modified configuration of the axis was downloaded to the load memory in CPU RUN mode. To download the modified configuration to the work memory, you need to restart the axis. Use the Motion Control instruction MC_Reset to do this. |

The "Info message" box displays advanced information about the status of the axis.

The "Error message" box shows the current error.

Click "Acknowledge" to acknowledge all cleared errors.

# Optimize gain setting

You make the settings for optimization of the gain in this area:

#### Precontrol

In this field, configure the current velocity precontrol of the position controller as a percentage.

#### Distance

In this field, configure the load distance for one test step.

# • "Customize dynamics" check box

Select this option to adapt the acceleration and the maximum acceleration for the optimization.

#### Velocity

In this field, you configure the maximum velocity for a test step.

#### Acceleration

In this field, you configure the acceleration for a test step.

#### Measurement duration

The measurement duration is recalculated and entered depending on the selected acceleration, velocity and distance.

You can adapt the value of the measurement duration afterwards.

#### Gain

In this field, you configure the actual gain of the position controller (Kv). The gain takes effect when it is entered. If the gain of the position controller (Kv) is too large, this can lead to an error on the drive.

#### Run measurement

Perform the test steps in this area:

## "Forward" button

With the "Forward" button, you start a test step for optimization in the positive direction.

#### "Backward" button

With the "Backward" button, you start a test step for optimization in the negative direction.

#### "Stop" button

You can use the "Stop" button to end the current movement for optimization and end trace recording.

#### **Trace**

With each test step, a Trace recording of the required parameters is automatically started and displayed after completion of the test step. After master control has been returned, the Trace recording is deleted.

You will find a full description of the Trace function in the section on using the trace and logic analyzer function in the TIA Portal help.

Programming

# 9.1 Overview of the Motion Control statements

You control the axis with the user program using Motion Control instructions. The instructions start Motion Control commands that execute the desired functions.

The status of the Motion Control commands and any errors that occur during their execution can be obtained from the output parameters of the Motion Control instructions. The following Motion Control instructions are available:

- MC\_Power: Enable, disable axis as of V6 (Page 202)
- MC Reset: Acknowledge fault, restart technology object as of V6 (Page 208)
- MC\_Home: Home axes, set reference point as of V6 (Page 210)
- MC\_Halt: Stop axis as of V6 (Page 215)
- MC\_MoveAbsolute: Absolute positioning of axis as of V6 (Page 219)
- MC\_MoveRelative: Relative positioning of axis as of V6 (Page 224)
- MC MoveVelocity: Move axis at set velocity as of V6 (Page 228)
- MC MoveJog: Move axis in jog mode as of V6 (Page 233)
- MC CommandTable: Run axis commands as motion sequence as of V6 (Page 237)
- MC\_ChangeDynamic: Change dynamic settings of axis as of V6 (Page 239)
- MC\_ReadParam: Continuously read motion data of a positioning axis as of V6 (Page 242)
- MC\_WriteParam: Write tag of positioning axis as of V6 (Page 245)

# See also

Creating a user program (Page 173)

Programming notes (Page 177)

Behavior of the Motion Control commands after POWER OFF and restart (Page 179)

Monitoring active commands (Page 180)

Error displays of the Motion Control statements (Page 191)

# 9.2 Creating a user program

In the section below you learn how to create a user program with the basic configuration for controlling your axis. All available axis functions are controlled using the Motion Control instructions to be inserted.

# Requirement

• The technology object has been created and configured without errors.

Before creating and testing the user program, it is advisable to test the function of the axis and the corresponding parts of the system with the axis command table.

#### **Procedure**

Proceed as follows to create the user program in accordance with the principles described below:

1. In the project tree, double-click your code block (the code block must be called in the cyclic program).

The code block is opened in the programming editor and all available instructions are displayed.

- 2. Open the "Technology" category and the "Motion Control" folder.
- 3. Use a drag-and-drop operation to move the "MC\_Power" instruction to the desired network of the code block.

The dialog box for defining the instance DB opens.

4. In the next dialog box, select from the following alternatives:

#### Single instance

Click "Single instance" and select whether you want to define the name and number of the instance DB automatically or manually.

# Multi-instance

Click "Multi-instance" and select whether you want to define the name of the multi-instance automatically or manually.

# 9.2 Creating a user program

# 5. Click "OK".

The Motion Control instruction "MC\_Power" is inserted into the network.

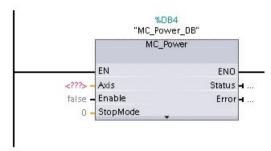

Parameters marked with "<???>" must be initialized; default values are assigned to all other parameters.

Parameters displayed in black are required for use of the Motion Control instruction.

6. Select the technology object in the project tree and drag-and-drop it on <???>.

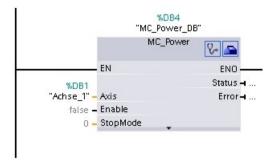

After the selection of the technology object data block, the following buttons are available:

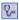

Click the stethoscope icon if you want to open the diagnostics dialog for the technology object.

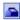

Click the toolbox icon if you want to open the configuration view of the technology object.

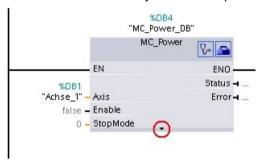

Click the arrow down icon to view additional parameters of the Motion Control instruction.

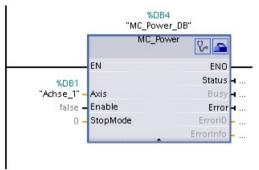

The grayed-out parameters now visible can be used optionally.

7. Add your choice of Motion Control instructions in accordance with steps 3 to 6.

#### 9.2 Creating a user program

#### Result

You have created the basic configuration for axis control in the user program.

Initialize the input parameters of Motion Control instructions in other parts of the user program to initiate the desired jobs for the "Axis" technology object.

Evaluate the output parameters of the Motion Control instructions and the tags of the data block to track the initiated jobs and the status of the axis.

Refer to the detailed description for details on the parameters of Motion Control instructions.

## See also

Overview of the Motion Control statements (Page 172)

Programming notes (Page 177)

Behavior of the Motion Control commands after POWER OFF and restart (Page 179)

Monitoring active commands (Page 180)

Error displays of the Motion Control statements (Page 191)

# 9.3 Programming notes

When creating your user program, note the following information:

#### Cyclic call of utilized motion control instructions

The current status of command execution is available via the output parameters of the motion control instruction. The status is updated with every call of the motion control instruction. Therefore, make sure that the utilized motion control instructions are called cyclically.

# • Transfer of parameter values of a motion control instruction

The parameter values pending for the input parameters are transferred with a positive edge at input parameter "Execute" when the block is called.

The motion control command is started with these parameter values. Parameter values that are subsequently changed for the motion control instruction are not transferred until the next start of the motion control command.

Exceptions to this are input parameters "StopMode" of motion control instruction "MC\_Power" and "Velocity" of motion control instruction "MC\_MoveJog". A change in the input parameter is also applied with "Enable" = TRUE or "JogForward" and "JogBackward".

#### Programming under consideration of the status information

In a stepwise execution of motion control jobs, make sure to wait for the active command to finish before starting a new command. Use the status messages of the motion control instruction and the "StatusBits" tag of the technology object to check for completion of the active command.

In the examples below, observe the indicated sequence. Failure to observe the sequence will display an axis or command error.

#### Axis enable with motion control instruction "MC\_Power"

You must enable the axis before it can take on motion jobs. Use an AND operation of tag <Axis name>.StatusBits.Enable = TRUE with output parameter Status = TRUE of motion control instruction "MC\_Power" to verify that the axis is enabled.

# Acknowledge error with motion control instruction "MC\_Reset"

Prior to starting a motion control command, errors requiring acknowledgement must be acknowledged with "MC\_Reset". Eliminate the cause of the error and acknowledge the error with motion control instruction "MC\_Reset". Verify that the error has been successfully acknowledged before initiating a new command. For this purpose, use an AND operation of tag <Axis name>.StatusBits.Error = FALSE with output parameter Done = TRUE of motion control instruction "MC\_Reset".

# Home axis with motion control instruction "MC\_Home"

Before you can start an MC\_MoveAbsolute command, the axis must be homed. Use an AND operation of tag <Axis name>.StatusBits.HomingDone = TRUE with output parameter Done = TRUE of motion control instruction "MC\_Home" to verify that the axis has been homed.

#### 9.3 Programming notes

#### Override of motion control command processing

Motion control jobs for moving an axis can also be executed as overriding jobs.

If a new motion control command is started for an axis while another motion control command is active, the active command is overridden by the new command before the existing command is completely executed. The overridden command signals this using CommandAborted = TRUE in the motion control instruction. It is possible to override an active MC\_MoveRelative command with a MC\_MoveAbsolute command.

#### Avoiding multiple use of the same instance

All relevant information of a motion control command is stored in its instance.

Do not start a new command using this instance, if you want to track the status of the current command. Use different instances if you want to track the commands separately. If the same instance is used for multiple motion control commands, the status and error information of the individual commands will overwrite each other.

In the user program, each axis must be called with a separate call of the Motion Control instruction "MC\_Power" with a separate instance data block.

# Call of motion control instructions in different priority classes (run levels)

Motion Control instructions with the same instance may not be called in different priority classes without interlocking. To learn how to call locked motion control instructions, refer to "Tracking commands from higher priority classes (run levels)" (Page 251).

#### See also

Overview of the Motion Control statements (Page 172)

Creating a user program (Page 173)

Behavior of the Motion Control commands after POWER OFF and restart (Page 179)

Monitoring active commands (Page 180)

Error displays of the Motion Control statements (Page 191)

Tracking jobs from higher priority classes (execution levels) (Page 251)

# 9.4 Behavior of the Motion Control commands after POWER OFF and restart

A POWER OFF or CPU-STOP aborts all active motion control jobs. All CPU outputs, including pulse and direction outputs, are reset.

After a subsequent POWER ON or CPU restart (CPU RUN), the technology objects and the motion control jobs will be reinitialized.

All actual data of the technology objects as well as all status and error information of the previously active motion control jobs are reset to their initial values.

Before the axis can be reused, it must be enabled again using the Motion Control instruction "MC\_Power". If homing is required, the axis must be homed again with Motion Control instruction "MC\_Home". When an absolute encoder is used, homing is retained after POWER OFF.

# See also

Overview of the Motion Control statements (Page 172)

Creating a user program (Page 173)

Programming notes (Page 177)

Monitoring active commands (Page 180)

Error displays of the Motion Control statements (Page 191)

# 9.5 Monitoring active commands

# 9.5.1 Monitoring active commands

There are three typical groups for tracking active Motion Control commands:

- Motion control instructions with output parameter "Done"
- Motion control instruction "MC\_MoveVelocity"
- Motion control instruction "MC\_MoveJog"

# 9.5.2 Motion control instructions with "Done" output parameter

Motion control instructions with the output parameter "Done" are started via input parameter "Execute" and have a defined conclusion (for example, with Motion Control instruction "MC\_Home": Homing was successful). The command is complete and the axis is at a standstill.

The commands of the following Motion Control instructions have a defined conclusion:

- MC\_Reset
- MC\_Home
- MC\_Halt
- MC\_MoveAbsolute
- MC\_MoveRelative
- MC CommandTable (technology object as of V2)
- MC\_ChangeDynamic (technology object as of V2)
- MC\_WriteParam (as of technology object V4)
- MC\_ReadParam (as of technology object V4)

The output parameter "Done" indicates the value TRUE, if the command has been successfully completed.

The output parameters "Busy", "CommandAborted", and "Error" signal that the command is still being processed, has been aborted or an error is pending. The Motion Control instruction "MC\_Reset" cannot be aborted and thus has no "CommandAborted" output parameter. The Motion Control instruction "MC\_ChangeDynamic" is completed immediately and therefore has no "Busy" or "CommandAborted" output parameters.

During execution of the Motion Control command, the output parameter "Busy" indicates the value TRUE. If the command has been completed, aborted, or stopped by an error, the output parameter "Busy" changes its value to FALSE. This change occurs regardless of the signal at the input parameter "Execute".

Output parameters "Done", "CommandAborted", and "Error" indicate the value TRUE for at least one cycle. These status messages are latched while input parameter "Execute" is set to TRUE.

The behavior of the status bits is presented below for various example situations:

# Complete execution of command

If the Motion Control command has been completely executed by the time of its conclusion, this is indicated by the value TRUE in output parameter "Done". The signal status of the input parameter "Execute" influences the display duration at the output parameter "Done":

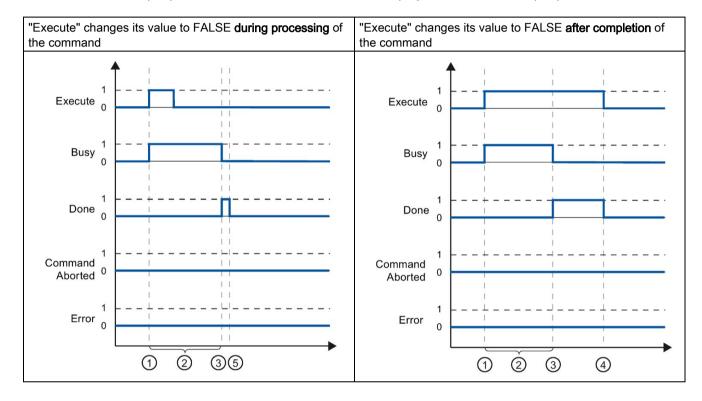

- The command is started with a positive edge at the input parameter "Execute". Depending on the programming, "Execute" can still be reset to the value FALSE during the command, or the value TRUE can be retained until after completion of the command.
- (2) While the command is active, the output parameter "Busy" indicates the value TRUE.
- With conclusion of the command (for example, for Motion Control instruction "MC\_Home": Homing was successful), output parameter "Busy" changes to FALSE and "Done" to TRUE.
- If "Execute" retains the value TRUE until after completion of the command, then "Done" also remains TRUE and changes its value to FALSE together with "Execute".
- [5] If "Execute" has been set to FALSE before the command is complete, "Done" indicates the value TRUE for only one execution cycle.

9.5 Monitoring active commands

#### Abort command

If the Motion Control command is aborted during execution, this is indicated by the value TRUE in output parameter "CommandAborted". The signal status of the input parameter "Execute" influences the display duration at the output parameter "CommandAborted":

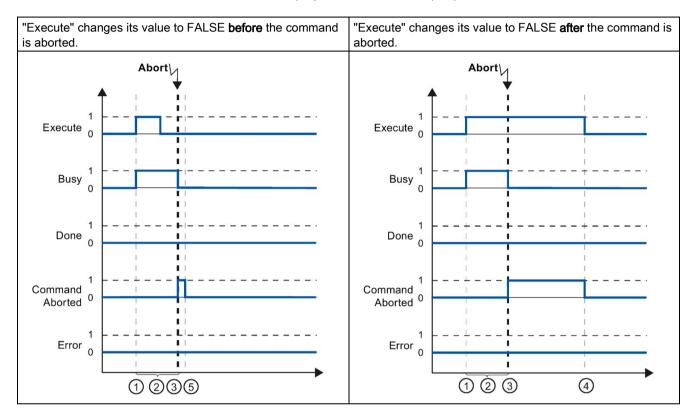

- The command is started with a positive edge at the input parameter "Execute". Depending on the programming, "Execute" can still be reset to the value FALSE during the command, or the value TRUE can be retained until after completion of the command.
- ② While the command is active, the output parameter "Busy" indicates the value TRUE.
- ① During command execution, the command is aborted by another Motion Control command. If the command is aborted, output parameter "Busy" changes to FALSE and "CommandAborted" to TRUE.
- If "Execute" retains the value TRUE until after the command is aborted, then "CommandAborted" also remains TRUE and changes its value to FALSE together with "Execute".
- [5] If "Execute" has been set to FALSE before the command is aborted, "CommandAborted" indicates the value TRUE for only one execution cycle.

## Error during command execution

If an error occurs during execution of the Motion Control command, this is indicated by the value TRUE in the output parameter "Error". The signal status of the input parameter "Execute" influences the display duration at the output parameter "Error":

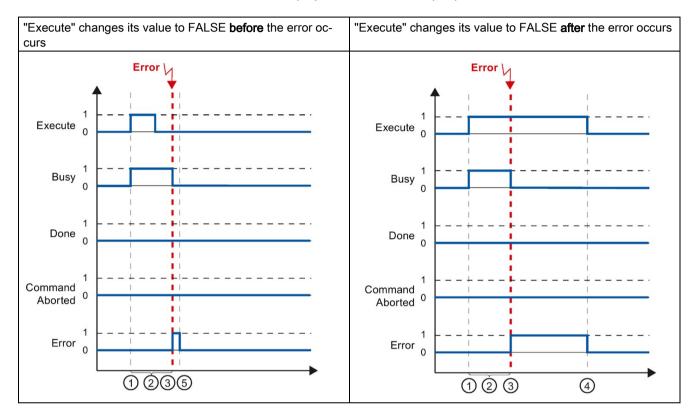

- The command is started with a positive edge at the input parameter "Execute". Depending on the programming, "Execute" can still be reset to the value FALSE during the command, or the value TRUE can be retained until after completion of the command.
- (2) While the command is active, the output parameter "Busy" indicates the value TRUE.
- 3 An error occurred during command execution. When the error occurs, the output parameter "Busy" changes to FALSE and "Error" to TRUE.
- If "Execute" retains the value TRUE until after the error occurs, then "Error" also remains TRUE and only changes its value to FALSE together with "Execute".
- [5] If "Execute" has been set to FALSE before the error occurs, "Error" indicates the value TRUE for only one execution cycle.

# 9.5.3 Motion control instruction MC\_MoveVelocity

A "MC\_MoveVelocity" command is started with a positive edge at the "Execute" parameter. The command objective is fulfilled when the assigned velocity is reached and the axis travels at constant velocity. When the assigned velocity is reached and maintained, this is indicated in the "InVelocity" parameter with the value TRUE.

The motion of the axis can, for example, be stopped with an "MC\_Halt" command.

The output parameters "Busy", "CommandAborted", and "Error" signal that the command is still being processed, has been aborted or an error is pending.

During execution of the Motion Control command, the output parameter "Busy" indicates the value TRUE. If the command has been stopped by another command or by an error, the "Busy" output parameter changes its value to FALSE. This change occurs regardless of the signal at the input parameter "Execute".

The output parameters "CommandAborted" and "Error" show the value TRUE for at least one cycle. These status messages are latched while input parameter "Execute" is set to TRUE.

The behavior of the status bits is presented below for various example situations:

# The parameterized velocity is reached

If the Motion Control command has been executed by the time the parameterized velocity is reached, this is indicated by the value TRUE in output parameter "InVelocity". The parameter "Execute" has no effect on the indication duration in the "InVelocity" parameter.

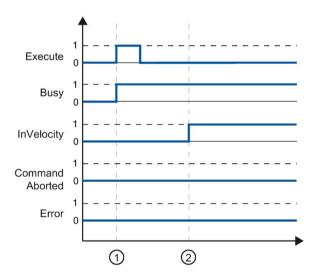

- The job is started with a positive edge at the "Execute" parameter. Depending on the programming, "Execute" can be reset to the FALSE value before or after the parameterized velocity has been reached. While the job is active, the parameter "Busy" shows the value TRUE.
- When the assigned velocity is reached, the "InVelocity" parameter changes to TRUE. The "Busy" and "InVelocity" parameters retain the TRUE value until the "MC\_MoveVelocity" command is overridden by another Motion Control command or stopped by an error.

## The command is aborted prior to reaching the parameterized velocity

If the Motion Control command is aborted before the parameterized velocity is reached, this is indicated by the value TRUE in output parameter "CommandAborted". The signal status of the input parameter "Execute" influences the display duration at the output parameter "CommandAborted".

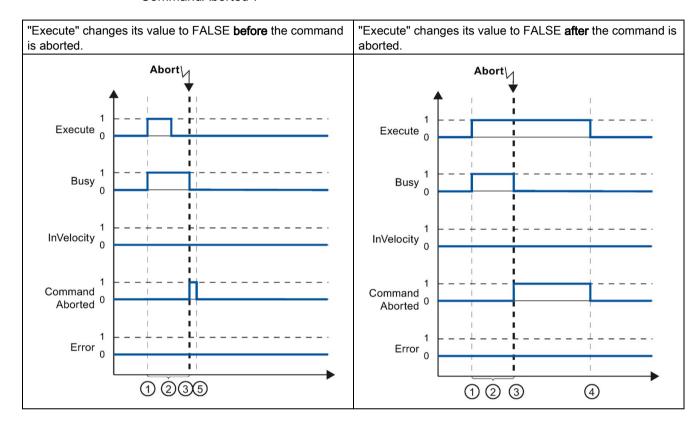

- The command is started with a positive edge at the input parameter "Execute". Depending on the programming, "Execute" can still be reset to the value FALSE during the command, or the value TRUE can be retained until after the command is aborted.
- (2) While the command is active, the output parameter "Busy" indicates the value TRUE.
- ① During command execution, the command is aborted by another Motion Control command. If the command is aborted, output parameter "Busy" changes to FALSE and "CommandAborted" to TRUE.
- If "Execute" retains the value TRUE until after the command is aborted, then "CommandAborted" also remains TRUE and changes its status to FALSE together with "Execute".
- [5] If "Execute" has been reset to FALSE before the command is aborted, "CommandAborted" indicates the value TRUE for only one execution cycle.

#### 9.5 Monitoring active commands

#### Note

Under the following conditions, an abort is not indicated in output parameter "CommandAborted":

The parameterized velocity has been reached, input parameter "Execute" has the value FALSE, and a new Motion Control command is initiated.

#### An error has occurred prior to reaching the parameterized velocity

If an error occurs during execution of the Motion Control command before the parameterized velocity has been reached, this is indicated by the value TRUE in the output parameter "Error". The signal status of the input parameter "Execute" influences the display duration at the output parameter "Error":

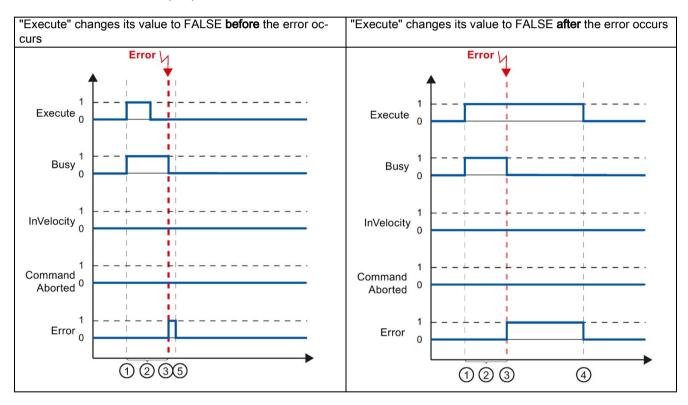

- The command is started with a positive edge at the input parameter "Execute". Depending on the programming, "Execute" can still be reset to the value FALSE during the command, or the value TRUE can be retained until after the error has occurred.
- (2) While the command is active, the output parameter "Busy" indicates the value TRUE.
- (3) An error occurred during command execution. When the error occurs, the output parameter "Busy" changes to FALSE and "Error" to TRUE.
- If "Execute" retains the value TRUE until after the error has occurred, then "Error" also remains TRUE and only changes its status to FALSE together with "Execute".
- [5] If "Execute" has been reset to FALSE before the error occurs, "Error" indicates the value TRUE for only one execution cycle.

#### Note

Under the following conditions, an error is not indicated in output parameter "Error":

The parameterized velocity has been reached, input parameter "Execute" has the value FALSE, and an axis error occurs (software limit switch is approached, for example).

The error of the axis is only indicated in the "MC\_Power" Motion Control instruction.

# 9.5.4 Motion control instruction MC\_MoveJog

The commands of Motion Control instruction "MC MoveJog" implement a jog operation.

The motion control commands "MC\_MoveJog" do not have a defined end. The command objective is fulfilled when the parameterized velocity is reached for the first time and the axis travels at constant velocity. When the parameterized velocity is reached, this is indicated by the value TRUE in output parameter "InVelocity".

The order is complete when input parameter "JogForward" or "JogBackward" has been set to the value FALSE and the axis has come to a standstill.

The output parameters "Busy", "CommandAborted", and "Error" signal that the command is still being processed, has been aborted or an error is pending.

During processing of the motion control command, the output parameter "Busy" indicates the value TRUE. If the command has been completed, aborted, or stopped by an error, the output parameter "Busy" changes its value to FALSE.

The output parameter "InVelocity" indicates the status TRUE, as long as the axis is moving at the parameterized velocity. The output parameters "CommandAborted" and "Error" indicate the status for at least one cycle. These status messages are latched as long as either input parameter "JogForward" or "JogBackward" is set to TRUE.

The behavior of the status bits is presented below for various example situations:

#### 9.5 Monitoring active commands

## The parameterized velocity is reached and maintained

If the motion control command has been executed by the time the parameterized velocity is reached, this is indicated by the value TRUE in output parameter "InVelocity".

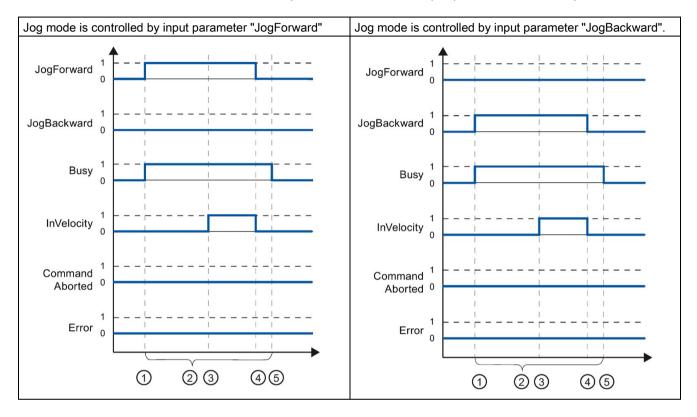

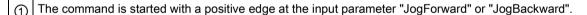

<sup>(2)</sup> While the command is active, the output parameter "Busy" indicates the value TRUE.

③ When the parameterized velocity is reached, the output parameter "InVelocity" changes to TRUE.

When the input parameter "JogForward" or "JogBackward" is reset to the value FALSE, the axis motion ends. The axis starts to decelerate. As a result, the axis no longer moves at constant velocity and the output parameter "InVelocity" changes its status to FALSE.

<sup>(5)</sup> If the axis has come to a standstill, the motion control command is complete and the output parameter "Busy" changes its value to FALSE.

## The command is aborted during execution

If the motion control command is aborted during execution, this is indicated by the value TRUE in output parameter "CommandAborted". The behavior is independent of whether or not the parameterized velocity has been reached.

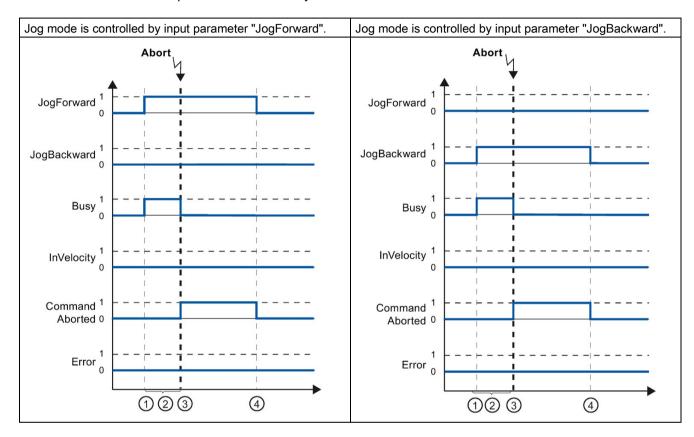

- 1 The command is started with a positive edge at the input parameter "JogForward" or "JogBackward".
- ② While the command is active, the output parameter "Busy" indicates the value TRUE.
- 3 During command execution, the command is aborted by another motion control command. If the command is aborted, output parameter "Busy" changes to FALSE and "CommandAborted" to TRUE.
- When the input parameter "JogForward" or "JogBackward" is reset to the value FALSE, the output parameter "CommandAborted" changes its value to FALSE.

#### Note

The command abort is indicated in the output parameter "CommandAborted" for only one execution cycle, if all conditions below are met:

The input parameters "JogForward" and "JogBackward" have the value FALSE (but the axis is still decelerating) and a new motion control command is initiated.

# An error has occurred during command execution

If an error occurs during execution of the motion control command, this is indicated by the value TRUE in output parameter "Error". The behavior is independent of whether or not the parameterized velocity has been reached.

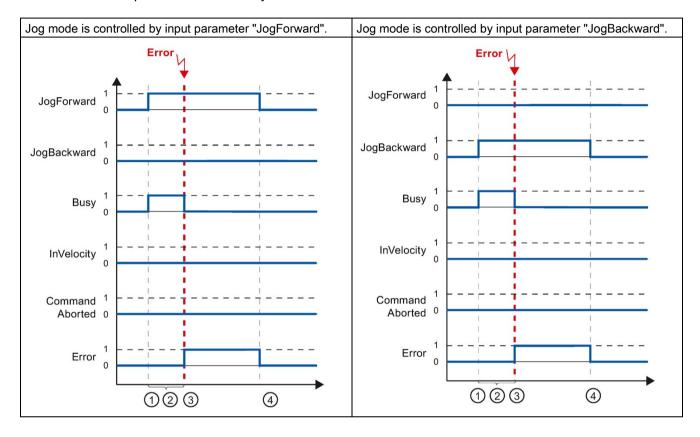

- The command is started with a positive edge at the input parameter "JogForward" or "JogBackward".
- ② While the command is active, the output parameter "Busy" indicates the value TRUE.
- (3) An error occurred during command execution. When the error occurs, the output parameter "Busy" changes to FALSE and "Error" to TRUE.
- When the input parameter "JogForward" or "JogBackward" is reset to the value FALSE, the output parameter "Error" changes its value to FALSE.

### Note

An error occurrence is indicated in the output parameter "Error" for only one execution cycle, if all the conditions below are met:

The input parameters "JogForward" and "JogBackward" have the value FALSE (but the axis is still decelerating) and a new error occurs (software limit switch is approached, for example).

# 9.6 Error displays of the Motion Control statements

The Motion Control instructions indicate any errors in motion control commands and the technology object at the output parameters "Error", "ErrorID" and "ErroInfo" of the Motion Control instructions.

## Error display at output parameters "Error", "ErrorID" and "ErrorInfo"

If the output parameter "Error" indicates the value TRUE, the complete command, or portions thereof, could not be executed. The cause of the error is indicated by the value in output parameter "ErrorID". Detailed information about the cause of the error is returned by the value in output parameter ErrorInfo. We distinguish between the following error classes for error indication:

Operating error with axis stop (for example, "HW limit switch was approached")

Operating errors with axis stop are errors that occur during runtime of the user program. If the axis is in motion, it is stopped with the configured deceleration or emergency stop deceleration, depending on the error. The errors are indicated in the error-triggering Motion Control instruction and in the Motion Control instruction "MC\_Power".

Operating error without axis stop (for example, "Axis is not homed")

Operating errors without axis stop are errors that occur during runtime of the user program. If the axis is in motion, the motion is continued. The errors are only indicated in the Motion Control instruction which triggers the error.

 Configuration error in Motion Control instruction (for example "Incorrect value in parameter "Velocity")

Parameterization errors occur when incorrect information is specified in the input parameters of Motion Control instructions. If the axis is in motion, the motion is continued. The errors are only indicated in the Motion Control instruction which triggers the error.

 Configuration error on technology object "Axis" (for example, "Value for "Acceleration" is invalid")

A configuration error exists if one or more parameters are incorrectly configured in the axis configuration or if editable configuration data have been modified incorrectly during runtime of the program. An axis in motion is stopped with the configured emergency stop deceleration. The error is indicated in the error-triggering Motion Control instruction and in Motion Control instruction "MC\_Power".

 Configuration error on technology object "Command table" (for example "Value for "Velocity" is invalid")

There is a configuration error if one or more parameters are incorrectly set in the axis command table or if programmable configuration data have been modified incorrectly during runtime of the program. If the axis is in motion, the motion is continued. The errors are only indicated in the "MC\_CommandTable" Motion Control instruction.

### 9.6 Error displays of the Motion Control statements

### Internal error

When an internal error occurs, the axis is stopped. The errors are indicated in the error-triggering Motion Control instruction and, in some cases, in the Motion Control instruction "MC Power".

A detailed description of the ErrorIDs and ErrorInfos, as well as their remedies, is available in the Appendix (Page 354).

### See also

Overview of the Motion Control statements (Page 172)

Creating a user program (Page 173)

Programming notes (Page 177)

Behavior of the Motion Control commands after POWER OFF and restart (Page 179)

List of ErrorIDs and ErrorInfos (technology objects V4...5) (Page 354)

Monitoring active commands (Page 180)

# 9.7 Restart of technology objects

## **Description**

After the CPU is switched on, or after technology objects are downloaded into the CPU, the system automatically initializes the technology objects with the start values from the technology data block. If restart-relevant changes are detected during a reload into the CPU, a restart of the technology object is automatically performed.

If restart-relevant data have been changed in RUN mode by the user program, then the technology object must be reinitialized by the user in order for the changes to be used.

If changes in the technology data block should also be retained after the restart of the technology object, then you must write the changes to the start value in load memory using the extended instruction "WRIT DBL".

# Restart necessary

If a restart of the technology object is necessary, this will be indicated under "Technology object > Diagnostics > Status and error bits > Status messages > Axis > Restart required", and in the tag "<Axis name>.StatusBits.RestartRequired" of the technology object.

## Restarting a technology object

A restart of the technology object is triggered by the user by means of the "MC\_Reset" Motion Control instruction, with parameter "Restart" = TRUE.

A restart resets the "Homed" status of a technology object with incremental actual values (<Axis name>.StatusBits.HomingDone).

# 9.8 Parameter transfer for function blocks

If you want to reuse a function block with Motion Control instructions for different technology objects, create an input parameter of the data type of the respective technology object in the block interface of the function block. You assign the data type in the block interface with direct input. The parameter is then transferred as a reference to the technology object to the "axis" parameter of the Motion Control instructions. The data types of technology objects correspond to the structure of the associated technology data block.

By specifying the data type, you can address the tags of the technology object in the function block (cparameters of the block interface>.<tag of the technology object>).

If you do not need access to the tags of the technology object, you can use the data type "DB\_ANY". The data type "DB\_Any" can be used to achieve more variable programming.

The following table shows the data types for reference to the technology objects:

| Technology object | Data type for reference to the technology object |
|-------------------|--------------------------------------------------|
| Positioning axis  | TO_PositioningAxis                               |
| Command table     | TO_CommandTable                                  |

# Example 1

The following table shows the definition of the tags used:

| Operand      | Declaration | Data type          | Description                                                 |
|--------------|-------------|--------------------|-------------------------------------------------------------|
| axis         | Input       | TO_PositioningAxis | Reference to the technology object                          |
| on           | Input       | BOOL               | Signal to enable the axis                                   |
| actPosition  | Output      | Real               | Query of the actual position from the technology data block |
| instMC_POWER | Static      | MC_POWER           | Multi-instance of the Motion Control instruction MC_Power   |

The following SCL program shows how to implement this task:

| SCL                                                     | Explanation                                                                                                    |
|---------------------------------------------------------|----------------------------------------------------------------------------------------------------|
| <pre>#instMC_POWER(Axis := #axis, Enable := #on);</pre> | //Call of the Motion Control instruction $\ensuremath{MC}\xspace_{-}\ensuremath{Power}\xspace$ with enable of the axis                                                                                                    |
| <pre>#actPosition := #axis.ActualPosition;</pre>        | //Query of the actual position from the technology data block $% \left( 1\right) =\left( 1\right) \left( 1\right) \left( 1\right$ |

## Example 2

The data type "DB\_Any" provides another option for transferring the data types of a technology object. The data type "DB\_Any" can be assigned in the program during runtime.

The example shows two options for transferring technology-specific data types to a corresponding instruction, e.g. "MC\_CommandTable", which has been created as a multi-instance. The first option shows the use of the data type "TO\_PositioningAxis". The second option shows the simply transfer of the command table technology object as a function of the "cmdTablToUse" input. Depending on the value at the input, one of the three "cmdTablx" inputs is transferred to the "MC\_CommandTable" instruction via "tempCmdTableSel".

The following table shows the declaration of the tags used:

| Tag                          | Declaration | Data type          | Description                           |
|------------------------------|-------------|--------------------|---------------------------------------|
| axis                         | Input       | TO_PositioningAxis | Positioning axis                      |
| cmdTabl1                     | Input       | DB_ANY             | 1st command table                     |
| cmdTabl2                     | Input       | DB_ANY             | 2nd command table                     |
| cmdTabl3                     | Input       | DB_ANY             | 3rd command table                     |
| cmdTablToUse                 | Input       | Int                | Selection, command tables 1 to 3      |
| in-<br>stMC_Command<br>Table | Static      | MC_CommandTable    | Multi-instance of the MC_CommandTable |
| temp-<br>CmdTableSel         | Temp        | DB_ANY             | Current command table                 |

The example below shows the basic procedure:

| SCL                                          | Description                                        |
|----------------------------------------------|----------------------------------------------------|
| CASE #cmdTablToUse OF                        |                                                    |
| 1: #tempCmdTableSel := #cmdTabl1;            | //Program for scenario 1                           |
| 2: #tempCmdTableSel := #cmdTabl2;            | //Program for scenario 2                           |
| 3: #tempCmdTableSel := #cmdTabl3;            | //Program for scenario 3                           |
| ELSE                                         | //Program for all other values                     |
| <pre>#tempCmdTableSel := #cmdTabl1;</pre>    | //->Default setting 1st command table              |
| END_CASE;                                    |                                                    |
|                                              | // Call of the "MC_CommandTable" instruction       |
|                                              | //with variable transfer of the technology objects |
| <pre>#instMC_CommandTable(Axis:=#axis,</pre> | //Assignment of axis                               |
| <pre>CommandTable:=#temCmdTableSel);</pre>   | //Indirect assignment of the command table         |

### Additional information

You can find more program examples using the data type "DB\_Any" in the following FAQ:

https://support.industry.siemens.com/cs/ww/en/view/109750880 (https://support.industry.siemens.com/cs/ww/en/view/109750880)

Axis - Diagnostics 10

# 10.1 Status and error bits (technology objects as of V4)

You use the "Status and error bits" diagnostic function to monitor the most important status and error messages for the axis in the TIA Portal. The diagnostic function display is available in online mode in "Manual control" mode and in "Automatic control" when the axis is active. The displayed status and error messages have the following meaning:

# Status messages

| Status message - Axis | Description                                                                                                    |
|-----------------------|----------------------------------------------------------------------------------------------------|
| Enabled               | The axis is enabled and ready to be controlled via Motion Control commands.                                                                                                    |
|                       | (Tag of the technology object: <axis name="">.StatusBits.Enable)</axis>                                                                                                    |
| Homed                 | The axis is homed and is capable of executing absolute positioning commands of Motion Control instruction "MC_MoveAbsolute". The axis does not have to be homed for relative positioning. Special situations:                                                                                                    |
|                       | During active homing, the status is FALSE.                                                                                                    |
|                       | If a homed axis undergoes passive homing, the status is set to TRUE during passive homing.                                                                                                    |
|                       | (Tag of the technology object: <axis name="">.StatusBits.HomingDone)</axis>                                                                                                    |
| Axis error            | An error has occurred in the "Axis" technology object. Additional information about the error is available in automatic control at the ErrorID and ErrorInfo parameters of the Motion Control instructions. In manual mode, the "Error message" box of the axis control panel displays detailed information about the cause of error. |
|                       | (Tag of the technology object: <axis name="">.StatusBits.Error)</axis>                                                                                                    |
| Control panel active  | The "Manual control" mode was enabled in the axis control panel. The axis control panel has control priority over the "Axis" technology object. The axis cannot be controlled from the user program.                                                                                                    |
|                       | (Tag of the technology object: <axis name="">.StatusBits.ControlPanelActive)</axis>                                                                                                    |
| Restart required      | A modified configuration of the axis was downloaded to the load memory in CPU RUN mode. To download the modified configuration to the work memory, you need to restart the axis. Use the Motion Control instruction MC_Reset to do this.                                                                                              |
|                       | (Tag of the technology object: <axis name="">.StatusBits.RestartRequired)</axis>                                                                                                    |

| Status message - Drive | Description                                                                 |
|------------------------|-----------------------------------------------------------------------------|
| Ready                  | The drive is ready for operation.                                           |
|                        | (Tag of the technology object: <axis name="">.StatusBits.DriveReady)</axis> |
| Drive error            | The drive has reported an error due to loss of its "Drive ready" signal.    |
|                        | (Tag of the technology object: <axis name="">.ErrorBits.DriveFault)</axis>  |

| Status message - Motion | Description                                                                       |
|-------------------------|-----------------------------------------------------------------------------------|
| Standstill              | The axis is at a standstill.                                                      |
|                         | (Tag of the technology object: <axis name="">.StatusBits.StandStill)</axis>       |
| Acceleration            | The axis accelerates.                                                             |
|                         | (Tag of the technology object: <axis name="">.StatusBits.Accelerating)</axis>     |
| Constant velocity       | The axis travels at constant velocity.                                            |
|                         | (Tag of the technology object: <axis name="">.StatusBits.ConstantVelocity)</axis> |
| Deceleration            | The axis decelerates (slows down).                                                |
|                         | (Tag of the technology object: <axis name="">.StatusBits.Decelerating)</axis>     |

| Status message - Motion type       | Description                                                                                                    |
|------------------------------------|----------------------------------------------------------------------------------------------------|
| Positioning                        | The axis executes a positioning command of the Motion Control instruction "MC_MoveAbsolute", "MC_MoveRelative" or the axis control panel.            |
|                                    | (Tag of the technology object: <axis name="">.StatusBits.PositioningCommand)</axis>                                                                  |
| Travel with velocity specification | The axis executes a command with velocity specification of the Motion Control instruction "MC_MoveVelocity", "MC_MoveJog" or the axis control panel. |
|                                    | (Tag of the technology object: <axis name="">.StatusBits.VelocityCommand)</axis>                                                                     |
| Homing                             | The axis executes a homing command of the Motion Control instruction "MC_Home" or the axis control panel.                                            |
|                                    | (Tag of the technology object: <axis name="">.StatusBits.HomingCommand)</axis>                                                                       |
| Command table active               | The axis is controlled by Motion Control instruction "MC_CommandTable".                                                                              |
|                                    | (Tag of the technology object: <axis name="">.StatusBits.CommandTableActive)</axis>                                                                  |

# Limit switch status messages

| Limit switch status message           | Description                                                                       |
|---------------------------------------|-----------------------------------------------------------------------------------|
| SW low limit switch has been reached  | A software limit switch was reached or exceeded.                                  |
|                                       | (Tag of the technology object: <axis name="">.StatusBits.SWLimitMinActive)</axis> |
| SW high limit switch has been reached | A hardware limit switch was reached or exceeded.                                  |
|                                       | (Tag of the technology object: <axis name="">.StatusBits.SWLimitMaxActive)</axis> |
| HW low limit switch was reached       | The hardware low limit switch was reached or exceeded.                            |
|                                       | (Tag of the technology object: <axis name="">.StatusBits.HWLimitMinActive)</axis> |
| HW high limit switch was reached      | The hardware high limit switch was reached or exceeded.                           |
|                                       | (Tag of the technology object: <axis name="">.StatusBits.HWLimitMaxActive)</axis> |

# **Error messages**

| Error message               | Description                                                                                                    |
|-----------------------------|----------------------------------------------------------------------------------------------------|
| SW limit switch has been    | A software limit switch was reached or exceeded.                                                                                                    |
| reached                     | (Tag of the technology object: <axis name="">.ErrorBits.SWLimit)</axis>                                                                              |
| HW limit switch has been    | A hardware limit switch was reached or exceeded.                                                                                                    |
| reached                     | (Tag of the technology object: <axis name="">.ErrorBits.HWLimit)</axis>                                                                              |
| Invalid direction of motion | The motion direction of the command does not match the configured motion direction.                                                                  |
|                             | (Tag of the technology object: <axis name="">.ErrorBits.DirectionFault)</axis>                                                                       |
| PTO already in use          | A second axis is using the same PTO (Pulse Train Output) and HSC (High Speed Counter) and is enabled with "MC_Power".                                |
|                             | (Tag of the technology object: <axis name="">.ErrorBits.HWUsed)</axis>                                                                               |
| Encoder                     | Error in the encoder system.                                                                                                    |
|                             | (Tag of the technology object: <axis name="">.ErrorBits.SensorFault)</axis>                                                                          |
| Data exchange               | Error in communication with a connected device.                                                                                                    |
|                             | (Tag of the technology object: <axis name="">.ErrorBits.CommunicationFault)</axis>                                                                   |
| Positioning                 | The axis was not correctly positioned at the end of a positioning motion.                                                                            |
|                             | (Tag of the technology object: <axis name="">.ErrorBits.PositionigFault)</axis>                                                                      |
| Following error             | The maximum permitted following error was exceeded.                                                                                                  |
|                             | (Tag of the technology object: <axis name="">.ErrorBits.FollowingErrorFault)</axis>                                                                  |
| Encoder values are invalid  | The encoder values are invalid.                                                                                                    |
|                             | (Tag of the technology object: <axis name="">.StatusSensor.State)</axis>                                                                             |
| Configuration error         | The "Axis" technology object was incorrectly configured or editable configuration data were modified incorrectly during runtime of the user program. |
|                             | (Tag of the technology object: <axis name="">.ErrorBits.ConfigFault)</axis>                                                                          |
| Internal error              | An internal error has occurred.                                                                                                    |
|                             | (Tag of the technology object: <axis name="">.ErrorBits.SystemFault)</axis>                                                                          |

The output window below shows the first reported and still unacknowledged error.

### See also

StatusBits tags V4...5 (Page 427)

ErrorBits tags V4...5 (Page 431)

Diagnostics - Status and error bits ("Axis" technology object V1...3) (Page 351)

Compatibility list of variables V1...3 <-> V4...5 (Page 54)

Motion status (Page 199)

# 10.2 Motion status

Use the "Motion status" diagnostic function to monitor the motion status of the axis in the TIA Portal. The diagnostic function display is available in online mode in "Manual control" mode and in "Automatic control" when the axis is active. The displayed status information has the following meaning:

| Status                    | Description                                                                                                    |
|---------------------------|----------------------------------------------------------------------------------------------------|
| Actual position           | The "Actual position" box indicates the measured position of the axis. If the axis is not homed, the value indicates the position value relative to the enable position of the axis.                                                              |
|                           | (Tag of the technology object: <axis name="">.ActualPosition)</axis>                                                                                                    |
| Actual velocity           | The "Actual velocity" box indicates the measured velocity of the axis.                                                                                                    |
|                           | (Tag of the technology object: <axis name="">.ActualVelocity)</axis>                                                                                                    |
| Position setpoint         | The "Position setpoint" box indicates the measured position setpoint of the axis. If the axis is not homed, the value indicates the position value relative to the enable position of the axis.                                                   |
|                           | (Tag of the technology object: <axis name="">.Position)</axis>                                                                                                    |
| Velocity setpoint         | The "Velocity setpoint:" box indicates the calculated velocity setpoint of the axis.                                                                                                    |
|                           | (Tag of the technology object: <axis name="">.Velocity)</axis>                                                                                                    |
| Target position           | The "Target position" box indicates the current target position of an active positioning command or of the axis command table. The value of the "Target position" is only valid during execution of a positioning command.                        |
|                           | (Tag of the technology object: <axis name="">.StatusPositioning.TargetPosition)</axis>                                                                                                    |
| Remaining travel distance | The "Remaining travel distance" box indicates the travel distance currently remaining for an active positioning command or the axis command table. The "Remaining travel distance" value is only valid during execution of a positioning command. |
|                           | (Tag of the technology object: <axis name="">.StatusPositioning.Distance)</axis>                                                                                                    |

### See also

Tags to position values and velocity values V4...5 (Page 406)

StatusPositioning tags V4...5 (Page 424)

Compatibility list of variables V1...3 <-> V4...5 (Page 54)

Tags for position values and velocity values as of V6 (Page 290)

MotionStatus tags V1...3 (Page 400)

Status and error bits (technology objects as of V4) (Page 196)

# 10.3 Dynamics settings

Use the "Dynamics settings" diagnostic function to monitor the dynamic limits of the axis in the TIA Portal. The diagnostic function display is available in online mode in "Manual control" mode and in "Automatic control" when the axis is active. The displayed status information has the following meaning:

| Dynamic limit                     | Description                                                                                                  |
|-----------------------------------|----------------------------------------------------------------------------------------------------|
| Acceleration                      | The "Acceleration" box indicates the currently configured acceleration of the axis.                          |
|                                   | (Tag of the technology object: <axis name="">.DynamicDefaults.Acceleration)</axis>                           |
| Deceleration                      | The "Deceleration" box indicates the currently configured deceleration of the axis.                          |
|                                   | (Tag of the technology object: <axis name="">.DynamicDefaults.Deceleration)</axis>                           |
| Emergency deceleration            | The "Emergency deceleration" box indicates the currently configured emergency stop deceleration of the axis. |
|                                   | (Tag of the technology object: <axis name="">.DynamicDefaults.EmergencyDeceleration)</axis>                  |
| Jerk                              | The "Velocity" box indicates the current axis step velocity configured.                                      |
| (axis technology object as of V2) | (Tag of the technology object: <axis name="">.DynamicDefaults.Jerk)</axis>                                   |

### See also

DynamicDefaults tags V4...5 (Page 416)

Compatibility list of variables V1...3 <-> V4...5 (Page 54)

# 10.4 PROFIdrive frame

The "Technology object > Diagnostics > PROFIdrive telegram" diagnostics function is used in the TIA Portal to monitor the PROFIdrive telegrams returned by the drive and encoder. The display of the diagnostics function is available in online mode.

### "Drive" area

This area displays the following parameters contained in the PROFIdrive telegram from the drive to the controller:

- Status words "SW1" and "SW2"
- The setpoint speed that was output to the drive (NSET)
- The actual speed that was signaled from the drive (NACT)

# "Encoder" area

This area displays the following parameters contained in the PROFIdrive telegram from the encoder to the controller:

- Status word "G1\_ZSW"
- The actual position value "G1\_XIST1" (cyclic actual encoder value)
- The actual position value "G1\_XIST2" (absolute value of the encoder)

Instructions

# 11.1 S7-1200 Motion Control as of V6

# 11.1.1 MC\_Power

11.1.1.1 MC\_Power: Enable, disable axis as of V6

## **Description**

The Motion Control instruction "MC\_Power" enables or disables an axis.

# Requirements

- The technology object has been configured correctly.
- There is no pending enable-inhibiting error.

For PROFIdrive drive or analog drive connection:

- Cyclic BUS communication is established between controller and encoder ("<Axis name>.StatusSensor[1].CommunicationOK" = TRUE).
- Cyclic BUS communication is established between controller and drive ("<Axis name> .StatusDrive.CommunicationOK" = TRUE).

# Override response

Execution of "MC\_Power" cannot be aborted by a Motion Control command.

Disabling the axis (input parameter "Enable" = FALSE) aborts all Motion Control commands for the associated technology object in accordance with the selected "StopMode".

# **Parameters**

| Parameter | Declaration | Data type | Default value | Description                                                                                                    |                                                                                                    |  |
|-----------|-------------|-----------|---------------|----------------------------------------------------------------------------------------------------|----------------------------------------------------------------------------------------------------|--|
| Axis      | INPUT       | TO_Axis   | -             | Axis technology object                                                                                                    |                                                                                                    |  |
| Enable    | INPUT       | BOOL      | FALSE         | TRUE                                                                                                    | The axis is enabled.                                                                                                    |  |
|           |             |           |               | FALSE                                                                                                    | All current jobs are interrupted in accordance with the "StopMode" configured. The axis is stopped and disabled.                                                                                                    |  |
| StartMode | INPUT       | INT       | 1             | 0                                                                                                    | Enable positioning axis not position-controlled *)                                                                                                    |  |
|           |             |           |               | 1                                                                                                    | Enable positioning axis position-controlled *)                                                                                                    |  |
|           |             |           |               |                                                                                                    | parameter is ignored when a positioning axis with ulse Train Output) drive is used.                                                                                                    |  |
|           |             |           |               | The parameter initially takes effect when the positioning axis is enabled (Enable changes from FALSE to TRUE) and when the axis is enabled after successful acknowledgment of an interrupt that caused the axis to be disabled. |                                                                                                    |  |
| StopMode  | INPUT       | INT       | 0             | 0                                                                                                    | Emergency stop                                                                                                    |  |
|           |             |           |               |                                                                                                    | If a request to disable the axis is pending, the axis brakes at the configured emergency deceleration. The axis is disabled after reaching standstill.                                                                              |  |
|           |             |           |               | 1                                                                                                    | Immediate stop                                                                                                    |  |
|           |             |           |               |                                                                                                    | If a request to disable the axis is pending, this setpoint zero is output and the axis is disabled. The axis is braked depending on the configuration in the drive, and is brought to a standstill.                                 |  |
|           |             |           |               |                                                                                                    | With drive connection via PTO (Pulse Train Output): When you disable the axis, the pulse output is stopped with a frequency-dependent deceleration:                                                                                 |  |
|           |             |           |               |                                                                                                    | Output frequency ≥ 100 Hz                                                                                                    |  |
|           |             |           |               |                                                                                                    | Deceleration: max. 30 ms                                                                                                    |  |
|           |             |           |               |                                                                                                    | Output frequency < 100 Hz                                                                                                    |  |
|           |             |           |               |                                                                                                    | Deceleration: 30 ms up to max. 1.5 s at 2 Hz                                                                                                    |  |
|           |             |           |               | 2                                                                                                    | Emergency stop with jerk control                                                                                                    |  |
|           |             |           |               |                                                                                                    | If a request to disable the axis is pending, the axis brakes at the configured emergency deceleration. If the jerk control is activated, the configured jerk is taken into account. The axis is disabled after reaching standstill. |  |
| Status    | OUTPUT      | BOOL      | FALSE         | Status c                                                                                                    | f axis enable                                                                                                    |  |
|           |             |           |               | FALSE                                                                                                    | The axis is disabled.                                                                                                    |  |
|           |             |           |               |                                                                                                    | The axis does not execute Motion Control commands and does not accept any new commands (exception: MC_Reset command)                                                                                                    |  |
|           |             |           |               |                                                                                                    | For drive connection via PTO (Pulse Train Output):                                                                                                    |  |
|           |             |           |               |                                                                                                    | The axis is not homed.                                                                                                    |  |
|           |             |           |               |                                                                                                    | Upon disabling, the status does not change to FALSE until the axis reaches a standstill.                                                                                                    |  |

#### 11.1 S7-1200 Motion Control as of V6

| Parameter | Declaration | Data type | Default value | Descript                                         | Description                                                                                                    |  |  |
|-----------|-------------|-----------|---------------|--------------------------------------------------|----------------------------------------------------------------------------------------------------|--|--|
|           |             |           |               | TRUE                                             | The axis is enabled.                                                                                                    |  |  |
|           |             |           |               |                                                  | The axis is ready to execute Motion Control commands.                                                                                                    |  |  |
|           |             |           |               |                                                  | Upon axis enabling, the status does not change to TRUE until the signal "Drive ready" is pending. If the "Drive ready" drive interface was not configured in the axis configuration, the status changes to TRUE immediately. |  |  |
| Busy      | OUTPUT      | BOOL      | FALSE         | TRUE                                             | MC_Power" is active.                                                                                                    |  |  |
| Error     | OUTPUT      | BOOL      | FALSE         | TRUE                                             | An error occurred in Motion Control instruction "MC_Power" or in the associated technology object. The cause of the error can be found in parameters "ErrorID" and "ErrorInfo".                                              |  |  |
| ErrorID   | OUTPUT      | WORD      | 16#0000       | Error ID                                         | (Page 263) for parameter "Error"                                                                                                    |  |  |
| ErrorInfo | OUTPUT      | WORD      | 16#0000       | Error info ID (Page 263) for parameter "ErrorID" |                                                                                                    |  |  |

#### Note

If the axis is switched off due to an error, it will be enabled again automatically after the error has been eliminated and acknowledged. This requires that the input parameter "Enable" has retained the value TRUE during this process.

# Enabling an axis with configured drive interface

To enable the axis, follow these steps:

- 1. Check the requirements indicated above.
- 2. Initialize input parameters "StartMode" and "StopMode" with the desired value. Set the input parameter "Enable" to TRUE.

The enable output for "Drive enabled" changes to TRUE to enable the power to the drive. The CPU waits for the "Drive ready" signal of the drive.

When the "Drive ready" signal is available at the configured ready input of the CPU, the axis is enabled. The output parameter "Status" and the variable of the technology object <axis name>.StatusBits.Enable indicate the value TRUE.

### Enabling an axis without configured drive interface

To enable the axis, follow these steps:

- 1. Check the requirements indicated above.
- Initialize input parameters "StartMode" and "StopMode" with the desired value. Set the
  input parameter "Enable" to TRUE. The axis is enabled. The output parameter "Status"
  and the variable of the technology object <axis name>.StatusBits.Enable indicate the
  value TRUE.

# Disabling an axis

To disable an axis, you can follow the steps described below:

1. Bring the axis to a standstill.

You can identify when the axis is at a standstill in the variable of the technology object <axis name>.StatusBits.StandStill.

- 2. Set input parameter "Enable" to FALSE after standstill is reached.
- 3. If output parameters "Busy" and "Status" and variable of technology object <axis name>.StatusBits.Enable indicate the value FALSE, disabling of the axis is complete.

### See also

MC\_Reset: Acknowledge fault, restart technology object as of V6 (Page 208)

MC\_Home: Home axes, set reference point as of V6 (Page 210)

MC\_MoveAbsolute: Absolute positioning of axis as of V6 (Page 219)

MC\_MoveRelative: Relative positioning of axis as of V6 (Page 224)

MC\_MoveVelocity: Move axis at set velocity as of V6 (Page 228)

MC\_MoveJog: Move axis in jog mode as of V6 (Page 233)

MC CommandTable: Run axis commands as motion sequence as of V6 (Page 237)

MC\_ChangeDynamic: Change dynamic settings of axis as of V6 (Page 239)

MC\_ReadParam: Continuously read motion data of a positioning axis as of V6 (Page 242)

MC\_WriteParam: Write tag of positioning axis as of V6 (Page 245)

MC Halt: Stop axis as of V6 (Page 215)

Configuration - Standstill signal (PROFIdrive and analog drive connection only) (Page 109)

Move the axis without position control for servicing (Page 262)

# 11.1.1.2 MC\_Power: Function chart as of V6

# **Function chart**

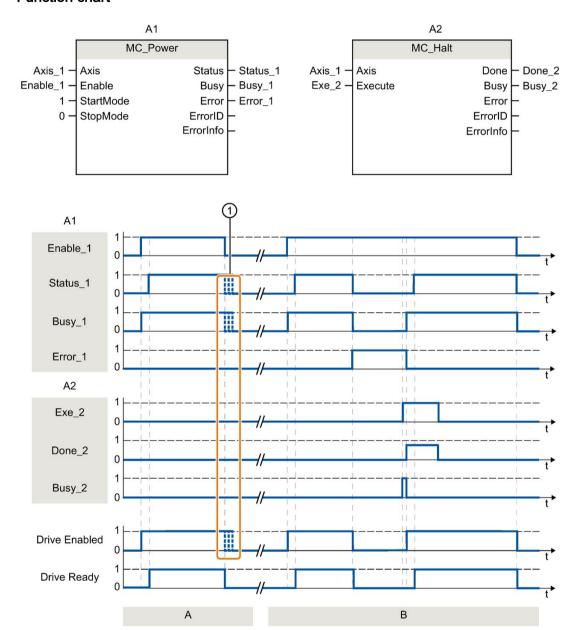

| Section | An axis is enabled and then disabled again. When the drive has signaled "Drive ready" back to the CPU, the successful enable can be read out via "Status_1".                   |
|---------|----------------------------------------------------------------------------------------------------|
| Section | Following an axis enable, an error has occurred that caused the axis to be disabled. The error is eliminated and acknowledged with "MC_Reset". The axis is then enabled again. |
| В       | and downounougou man mo_neous no mononabled again.                                                                                                    |
| 1       | The exact end of the signals depends on the selected drive and the StopMode.                                                                                                   |

# 11.1.2 MC\_Reset

# 11.1.2.1 MC\_Reset: Acknowledge fault, restart technology object as of V6

## **Description**

Motion Control instruction "MC\_Reset" can be used to acknowledge "Operating error with axis stop" and "Configuration error". The errors that require acknowledgment can be found in the "List of ErrorIDs and ErrorInfos" under "Remedy".

The axis configuration can be downloaded to the work memory after a download in RUN mode.

# Requirements

- The positioning axis technology object has been configured correctly.
- The cause of a pending configuration error requiring acknowledgment has been eliminated (for example, acceleration in positioning axis technology object has been changed to a valid value).

# Override response

The MC Reset command cannot be aborted by any other Motion Control command.

The new MC\_Reset command does not abort any other active Motion Control commands.

## **Parameters**

| Parameter | Declaration | Data type | Default value | Descript                                         | Description                                                                                                    |  |  |
|-----------|-------------|-----------|---------------|--------------------------------------------------|----------------------------------------------------------------------------------------------------|--|--|
| Axis      | INPUT       | TO_Axis   | -             | Axis tecl                                        | Axis technology object                                                                                                    |  |  |
| Execute   | INPUT       | BOOL      | FALSE         | Start of                                         | Start of the command with a positive edge                                                                                            |  |  |
| Restart   | INPUT       | BOOL      | FALSE         | TRUE                                             | Download the axis configuration from the load memory to the work memory. The command can only be executed when the axis is disabled. |  |  |
|           |             |           |               |                                                  | Refer to the notes on Download to the CPU (Page 162).                                                                                |  |  |
|           |             |           |               | FALSE                                            | Acknowledges pending errors                                                                                                    |  |  |
| Done      | OUTPUT      | BOOL      | FALSE         | TRUE                                             | Error has been acknowledged.                                                                                                    |  |  |
| Busy      | OUTPUT      | BOOL      | FALSE         | TRUE                                             | The command is being executed                                                                                                    |  |  |
| Error     | OUTPUT      | BOOL      | FALSE         | TRUE                                             | An error occurred during execution of the command. The cause of the error can be found in parameters "ErrorID" and "ErrorInfo".      |  |  |
| ErrorID   | OUTPUT      | WORD      | 16#0000       | Error ID (Page 263) for parameter "Error"        |                                                                                                    |  |  |
| ErrorInfo | OUTPUT      | WORD      | 16#0000       | Error info ID (Page 263) for parameter "ErrorID" |                                                                                                    |  |  |

# Acknowledging an error requiring acknowledgment with MC\_Reset

To acknowledge an error, follow these steps:

- 1. Check the requirements indicated above.
- Start the acknowledgment of the error with a rising edge at input parameter "Execute".
   With MC\_Reset as of V7.0 or higher you can acknowledge switch-on prevention errors on the configured encoder or drive before the axis is enabled.
- 3. If output parameter "Done" indicates the value TRUE and tag of technology object <Axis name>.StatusBits.Error the value FALSE, the error has been acknowledged.

#### Note

#### Acknowledge with "Restart" = FALSE

To acknowledge only the errors, set "Restart" = FALSE. The technology object cannot be used during a restart. All errors at axes and encoders are acknowledged even if they are not enabled or active.

#### See also

MC\_Power: Enable, disable axis as of V6 (Page 202)

MC Home: Home axes, set reference point as of V6 (Page 210)

MC\_Halt: Stop axis as of V6 (Page 215)

MC MoveAbsolute: Absolute positioning of axis as of V6 (Page 219)

MC\_MoveRelative: Relative positioning of axis as of V6 (Page 224)

MC\_MoveVelocity: Move axis at set velocity as of V6 (Page 228)

MC\_MoveJog: Move axis in jog mode as of V6 (Page 233)

MC CommandTable: Run axis commands as motion sequence as of V6 (Page 237)

MC\_ChangeDynamic: Change dynamic settings of axis as of V6 (Page 239)

MC\_ReadParam: Continuously read motion data of a positioning axis as of V6 (Page 242)

MC\_WriteParam: Write tag of positioning axis as of V6 (Page 245)

Download to CPU (Page 162)

# 11.1.3 MC\_Home

# 11.1.3.1 MC\_Home: Home axes, set reference point as of V6

## **Description**

Motion Control instruction "MC\_Home" is used to match the axis coordinates to the real, physical drive position. Homing is required for absolute positioning of the axis. The following types of homing can be executed:

• Active homing (Mode = 3)

The homing procedure is executed automatically.

• Passive homing (Mode = 2)

During passive homing, the "MC\_Home" Motion Control instruction does not carry out any homing motion. The traversing motion required for this must be implemented by the user via other Motion Control instructions. When the homing switch is detected, the axis is homed.

Direct homing absolute (Mode = 0)

The current axis position is set to the value of parameter "Position".

• Direct homing relative (Mode = 1)

The current axis position is offset by the value of parameter "Position".

Absolute encoder adjustment relative (Mode = 6)

The current axis position is offset by the value of parameter "Position".

• Absolute encoder adjustment absolute (Mode = 7)

The current axis position is set to the value of parameter "Position".

Mode 6 and 7 can only be used with drives with an analog interface and PROFIdrive drive.

### Requirements

- The positioning axis technology object has been configured correctly.
- The axis is enabled. (Not valid for PROFIdrive drive/analog drive connection Mode = 0 or 1)
- No MC\_CommandTable command may be active upon start with Mode = 0, 1, or 2.

## Override response

The override response depends on the selected mode:

#### Mode = 0, 1, 6, 7

The MC Home command cannot be aborted by any other Motion Control command.

The MC\_Home command does not abort any active Motion Control commands. Position-related motion commands are resumed after homing according to the new homing position (value at input parameter: "Position").

#### Mode = 2

The MC Home command can be aborted by the following Motion Control commands:

• MC Home command Mode = 2, 3

The new MC\_Home command aborts the following active Motion Control command:

• MC Home command Mode = 2

Position-related motion commands are resumed after homing according to the new homing position (value at input parameter: "Position").

#### Mode = 3

The MC\_Home command can be aborted by the following Motion Control commands:

- MC Home command Mode = 3
- MC\_Halt command
- MC\_MoveAbsolute command
- MC\_MoveRelative command
- MC\_MoveVelocity command
- MC\_MoveJog command
- MC\_CommandTable command

The new MC\_Home command aborts the following active Motion Control commands:

- MC\_Home command Mode = 2, 3
- MC Halt command
- MC MoveAbsolute command
- MC\_MoveRelative command
- MC\_MoveVelocity command
- MC\_MoveJog command
- MC\_CommandTable command

# **Parameters**

| Parameter | Declaration | Data type | Default value | Description                                                                                                    |  |
|-----------|-------------|-----------|---------------|----------------------------------------------------------------------------------------------------|--|
| Axis      | INPUT       | TO_Axis   | -             | Axis technology object                                                                                                    |  |
| Execute   | INPUT       | BOOL      | FALSE         | Start of the command with a positive edge                                                                                                    |  |
| Position  | INPUT       | REAL      | 0.0           | <ul> <li>Mode = 0, 2, and 3         Absolute position of axis after completion of the homing operation         Mode = 1         Correction value for the current axis position         Limit values:         -1.0E12 ≤ Position ≤ 1.0E12     </li> </ul>                                            |  |
| Mode      | INPUT       | INT       | 0             | Homing mode                                                                                                    |  |
| Wode      | IIVI OT     | INT       |               | 0 Direct homing (absolute)  New axis position is the position value of parameter "Position".                                                                                                    |  |
|           |             |           |               | Direct homing (relative)  New axis position is the current axis position + position value of parameter "Position".                                                                                                    |  |
|           |             |           |               | Passive homing Homing according to the axis configuration. Following homing, the value of parameter "Position" is set as the new axis position. With an already referenced axis <axis name="">.StatusBits.HomingDone = TRUE this status bit remains set during an additional passive homing.</axis> |  |
|           |             |           |               | Active homing  Homing procedure in accordance with the axis configuration. Following homing, the value of parameter "Position" is set as the new axis position.                                                                                                    |  |
|           |             |           |               | Absolute encoder adjustment (relative) The current axis position is offset by the value of parameter "Position". The calculated absolute value offset is stored retentively in the CPU.  ( <axis-name>.StatusSensor.AbsEncoderOffset)</axis-name>                                                   |  |
| Done      | OUTPUT      | BOOL      | FALSE         | 7 Absolute encoder adjustment (absolute) The current axis position is set to the value of parameter "Position". The calculated absolute value offset is stored retentively in the CPU. ( <axis-name>.StatusSensor.AbsEncoderOffset) TRUE Command completed</axis-name>                              |  |

| Parameter                  | Declaration | Data type | Default value | Description                                                                                 |                                                                                                    |  |
|----------------------------|-------------|-----------|---------------|---------------------------------------------------------------------------------------------|----------------------------------------------------------------------------------------------------|--|
| Busy                       | OUTPUT      | BOOL      | FALSE         | TRUE                                                                                        | The command is being executed                                                                                                   |  |
| CommandAborted             | OUTPUT      | BOOL      | FALSE         | TRUE                                                                                        | During execution, the command was aborted by another command.                                                                   |  |
| Error                      | OUTPUT      | BOOL      | FALSE         | TRUE                                                                                        | An error occurred during execution of the command. The cause of the error can be found in parameters "ErrorID" and "ErrorInfo". |  |
| ErrorID                    | OUTPUT      | WORD      | 16#0000       | Error ID (Page 263) for parameter "Error"                                                   |                                                                                                    |  |
| ErrorInfo                  | OUTPUT      | WORD      | 16#0000       | Error info ID (Page 263) for parameter "ErrorID"                                            |                                                                                                    |  |
| ReferenceMark-<br>Position | OUTPUT      | REAL      | 0.0           | Display of the position at which the technology object was homed (valid when "Done" = TRUE) |                                                                                                    |  |

# Resetting the "Homed" status

The "Homed" status of a technology object (<Axis name>.StatusBits.HomingDone) is reset under the following conditions:

### Drive connection via PTO (Pulse Train Output):

- Start an "MC\_Home" command for active homing
   (After successful completion of the homing operation, the "Homed" status is set again.)
- Disabling of axis by the "MC\_Power" Motion Control instruction
- Changeover between automatic mode and manual control
- After POWER OFF → POWER ON of the CPU
- After restart of CPU (RUN-STOP → STOP-RUN)

#### Technology objects with incremental actual values:

- Start an "MC\_Home" command for active homing
   (After successful completion of the homing operation, the "Homed" status is set again.)
- Error in the encoder system, or encoder failure
- Restart of the technology object
- After POWER OFF → POWER ON of the CPU
- Memory reset
- Modification of the encoder configuration

# Technology objects with absolute actual values:

- Errors in the sensor system/encoder failure
- Replacement of the CPU
- Modification of the encoder configuration
- Restoration of the CPU factory settings
- Transfer of a different project to the controller

### 11.1 S7-1200 Motion Control as of V6

# Homing an axis

To home the axis, follow these stops:

- 1. Check the requirements indicated above.
- 2. Provide the necessary input parameters with values and start the homing operation with a rising edge at input parameter "Execute".
- If output parameter "Done" and technology object variable <axis name>.StatusBits.HomingDone indicate the value TRUE, homing is complete. The reference position can be taken from the <axis name>.ReferenceMarkPosition variable.

### See also

- MC\_Power: Enable, disable axis as of V6 (Page 202)
- MC Reset: Acknowledge fault, restart technology object as of V6 (Page 208)
- MC\_Halt: Stop axis as of V6 (Page 215)
- MC\_MoveAbsolute: Absolute positioning of axis as of V6 (Page 219)
- MC MoveRelative: Relative positioning of axis as of V6 (Page 224)
- MC\_MoveVelocity: Move axis at set velocity as of V6 (Page 228)
- MC\_MoveJog: Move axis in jog mode as of V6 (Page 233)
- MC\_CommandTable: Run axis commands as motion sequence as of V6 (Page 237)
- MC\_ChangeDynamic: Change dynamic settings of axis as of V6 (Page 239)
- MC\_ReadParam: Continuously read motion data of a positioning axis as of V6 (Page 242)
- MC\_WriteParam: Write tag of positioning axis as of V6 (Page 245)

# 11.1.4 MC\_Halt

# 11.1.4.1 MC\_Halt: Stop axis as of V6

# **Description**

The "MC\_Halt" Motion Control instruction stops all movements and brings the axis to a standstill with the configured deceleration. The standstill position is not defined.

# Requirements

- The positioning axis technology object has been configured correctly.
- The axis is enabled.

# Override response

The MC\_Halt command can be aborted by the following Motion Control commands:

- MC\_Home command Mode = 3
- MC\_Halt command
- MC\_MoveAbsolute command
- MC\_MoveRelative command
- MC\_MoveVelocity command
- MC\_MoveJog command
- MC CommandTable command

The new MC\_Halt command aborts the following active Motion Control commands:

- MC\_Home command Mode = 3
- MC\_Halt command
- MC\_MoveAbsolute command
- MC MoveRelative command
- MC\_MoveVelocity command
- MC\_MoveJog command
- MC\_CommandTable command

#### **Parameters**

| Parameter      | Declaration | Data type    | Default value | Description                                      |                                                                                                    |  |
|----------------|-------------|--------------|---------------|--------------------------------------------------|----------------------------------------------------------------------------------------------------|--|
| Axis           | INPUT       | TO_SpeedAxis | -             | Axis tec                                         | hnology object                                                                                                    |  |
| Execute        | INPUT       | BOOL         | FALSE         | Start of                                         | the command with a positive edge                                                                                                |  |
| Done           | OUTPUT      | BOOL         | FALSE         | TRUE                                             | Zero velocity reached                                                                                                    |  |
| Busy           | OUTPUT      | BOOL         | FALSE         | TRUE                                             | The command is being executed.                                                                                                  |  |
| CommandAborted | OUTPUT      | BOOL         | FALSE         | TRUE                                             | During execution the command was aborted by another command.                                                                    |  |
| Error          | OUTPUT      | BOOL         | FALSE         | TRUE                                             | An error occurred during execution of the command. The cause of the error can be found in parameters "ErrorID" and "ErrorInfo". |  |
| ErrorID        | OUTPUT      | WORD         | 16#0000       | Error ID (Page 263) for parameter "Error"        |                                                                                                    |  |
| ErrorInfo      | OUTPUT      | WORD         | 16#0000       | Error info ID (Page 263) for parameter "ErrorID" |                                                                                                    |  |

#### See also

MC\_Power: Enable, disable axis as of V6 (Page 202)

MC\_Reset: Acknowledge fault, restart technology object as of V6 (Page 208)

MC\_Home: Home axes, set reference point as of V6 (Page 210)

MC\_MoveAbsolute: Absolute positioning of axis as of V6 (Page 219)

MC\_MoveRelative: Relative positioning of axis as of V6 (Page 224)

MC\_MoveVelocity: Move axis at set velocity as of V6 (Page 228)

MC\_MoveJog: Move axis in jog mode as of V6 (Page 233)

MC\_CommandTable: Run axis commands as motion sequence as of V6 (Page 237)

MC\_ChangeDynamic: Change dynamic settings of axis as of V6 (Page 239)

MC\_ReadParam: Continuously read motion data of a positioning axis as of V6 (Page 242)

MC\_WriteParam: Write tag of positioning axis as of V6 (Page 245)

Move the axis without position control for servicing (Page 262)

## 11.1.4.2 MC\_Halt: Function chart as of V6

## **Function chart**

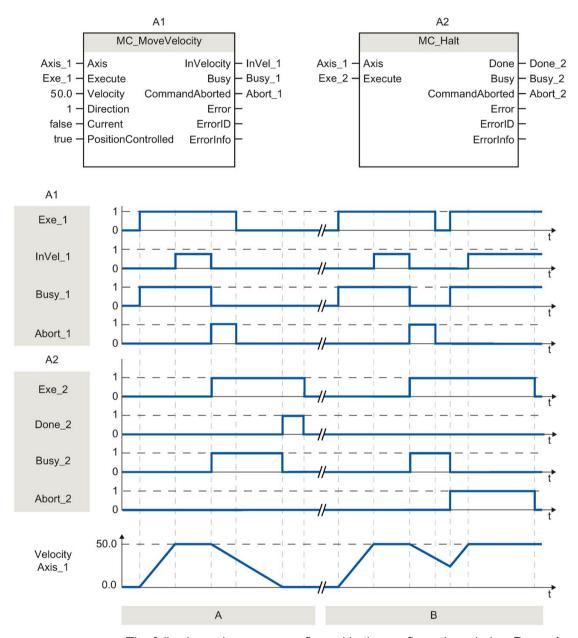

The following values were configured in the configuration window **Dynamics > General**:

Acceleration: 10.0Deceleration: 5.0

## 11.1 S7-1200 Motion Control as of V6

| Section | The axis is braked by an MC_Halt command until it comes to a standstill. The axis standstill is signaled via "Done_2".                |
|---------|----------------------------------------------------------------------------------------------------|
| Section | While an MC_Halt command is braking the axis, this command is aborted by another motion command. The abort is signaled via "Abort 2". |
| В       |                                                                                                    |

## 11.1.5 MC\_MoveAbsolute

## 11.1.5.1 MC\_MoveAbsolute: Absolute positioning of axis as of V6

## **Description**

The "MC\_MoveAbsolute" Motion Control instruction starts an axis positioning motion to move it to an absolute position.

## Requirements

- The positioning axis technology object has been configured correctly.
- The axis is enabled.
- The axis is homed.

## Override response

The MC\_MoveAbsolute command can be aborted by the following Motion Control commands:

- MC Home command Mode = 3
- MC\_Halt command
- MC\_MoveAbsolute command
- MC\_MoveRelative command
- MC\_MoveVelocity command
- MC\_MoveJog command
- MC CommandTable command

The new MC\_MoveAbsolute command aborts the following active Motion Control commands:

- MC\_Home command Mode = 3
- MC Halt command
- MC MoveAbsolute command
- MC\_MoveRelative command
- MC\_MoveVelocity command
- MC\_MoveJog command
- MC\_CommandTable command

| Parameter      | Declaration | Data type           | Default value | Descrip  | otion                                                                                                    |
|----------------|-------------|---------------------|---------------|----------|----------------------------------------------------------------------------------------------------|
| Axis           | INPUT       | TO_Positioning Axis | -             | Axis ted | chnology object                                                                                                    |
| Execute        | INPUT       | BOOL                | FALSE         | Start of | the command with a positive edge                                                                                                |
| Position       | INPUT       | REAL                | 0.0           | Absolut  | te target position                                                                                                    |
|                |             |                     |               | Limit va | alues:                                                                                                    |
|                |             |                     |               | -1.0E12  | 2 ≤ Position ≤ 1.0E12                                                                                                    |
| Velocity       | INPUT       | REAL                | 10.0          | Velocity | y of axis                                                                                                    |
|                |             |                     |               | configu  | locity is not always reached on account of the red acceleration and deceleration and the position to be approached.  alues:     |
|                |             |                     |               | Start/st | op velocity ≤ Velocity ≤ maximum velocity                                                                                       |
| Direction      | INPUT       | INT                 | 1             | Motion   | direction of the axis                                                                                                    |
|                |             |                     |               | gy obje  | evaluated with "modulo" enabled. "Technolo-<br>ct > Configuration > Extended parameters ><br>> Enable Modulo"                   |
|                |             |                     |               | Parame   | eter is ignored with PTO axes.                                                                                                  |
|                |             |                     |               | 0        | The sign for the velocity ("Velocity" parameter) determines the motion direction.                                               |
|                |             |                     |               | 1        | Positive direction                                                                                                    |
|                |             |                     |               |          | (Target position is approached in a positive direction)                                                                         |
|                |             |                     |               | 2        | Negative direction                                                                                                    |
|                |             |                     |               |          | (Target position is approached in a negative direction)                                                                         |
|                |             |                     |               | 3        | Shortest distance (Starting from the current position, the technology selects the shortest distance to the target position)     |
| Done           | OUTPUT      | BOOL                | FALSE         | TRUE     | Absolute target position reached                                                                                                |
| Busy           | OUTPUT      | BOOL                | FALSE         | TRUE     | The command is being executed                                                                                                   |
| CommandAborted | OUTPUT      | BOOL                | FALSE         | TRUE     | During execution, the command was aborted by another command.                                                                   |
| Error          | OUTPUT      | BOOL                | FALSE         | TRUE     | An error occurred during execution of the command. The cause of the error can be found in parameters "ErrorID" and "ErrorInfo". |
| ErrorID        | OUTPUT      | WORD                | 16#0000       | Error ID | ) (Page 263) for parameter "Error"                                                                                              |
| ErrorInfo      | OUTPUT      | WORD                | 16#0000       |          | fo ID (Page 263) for parameter "ErrorID"                                                                                        |

## See also

MC\_Power: Enable, disable axis as of V6 (Page 202)

MC\_Reset: Acknowledge fault, restart technology object as of V6 (Page 208)

MC\_Home: Home axes, set reference point as of V6 (Page 210)

MC\_Halt: Stop axis as of V6 (Page 215)

MC\_MoveRelative: Relative positioning of axis as of V6 (Page 224)

MC\_MoveVelocity: Move axis at set velocity as of V6 (Page 228)

MC\_MoveJog: Move axis in jog mode as of V6 (Page 233)

MC\_CommandTable: Run axis commands as motion sequence as of V6 (Page 237)

MC\_ChangeDynamic: Change dynamic settings of axis as of V6 (Page 239)

MC\_ReadParam: Continuously read motion data of a positioning axis as of V6 (Page 242)

MC\_WriteParam: Write tag of positioning axis as of V6 (Page 245)

Configuration - Modulo (PROFIdrive/analog drive connection only) (Page 86)

## 11.1.5.2 MC\_MoveAbsolute: Function chart as of V6

## **Function chart**

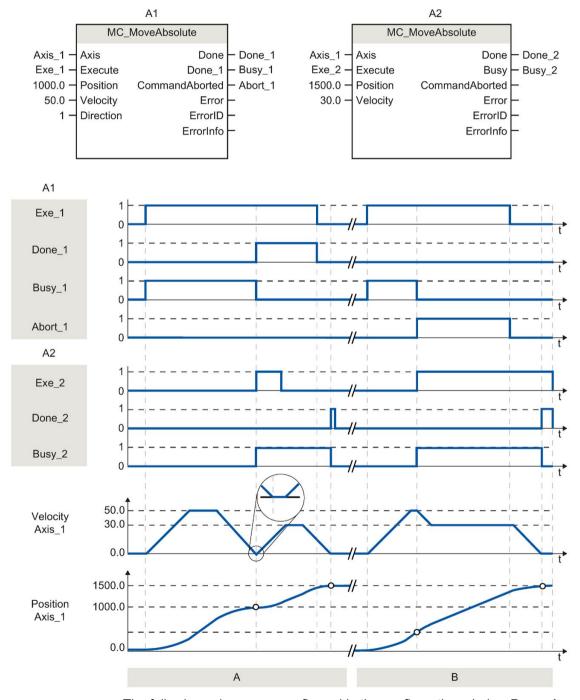

The following values were configured in the configuration window **Dynamics > General**:

Acceleration: 10.0Deceleration: 10.0

| Section | An axis is moved to absolute position 1000.0 with an MC_MoveAbsolute command. When the axis reaches the target position, this is signaled via "Done_1". When "Done_1" = TRUE, another MC_MoveAbsolute command, with target position 1500.0, is started. Because of the response times (e.g., cycle time of user program, etc.), the axis comes to a standstill briefly (see zoomed-in detail). When the axis reaches the new target position, this is signaled via "Done_2". |
|---------|----------------------------------------------------------------------------------------------------|
| Section | An active MC_MoveAbsolute command is aborted by another MC_MoveAbsolute command. The abort is signaled via "Abort_1". The axis is then moved at the new velocity to the new target position 1500.0. When the new target position is reached, this is signaled via "Done_2".                                                                                                    |

## 11.1.6 MC\_MoveRelative

## 11.1.6.1 MC\_MoveRelative: Relative positioning of axis as of V6

## **Description**

The "MC\_MoveRelative" Motion Control instruction starts a positioning motion relative to the start position.

## Requirements

- The positioning axis technology object has been configured correctly.
- The axis is enabled.

## Override response

The MC\_MoveRelative command can be aborted by the following Motion Control commands:

- MC Home command Mode = 3
- MC Halt command
- MC\_MoveAbsolute command
- MC\_MoveRelative command
- MC\_MoveVelocity command
- MC MoveJog command
- MC CommandTable command

The new MC\_MoveRelative command aborts the following active Motion Control commands:

- MC\_Home command Mode = 3
- MC\_Halt command
- MC\_MoveAbsolute command
- MC\_MoveRelative command
- MC\_MoveVelocity command
- MC\_MoveJog command
- MC\_CommandTable command

| Parameter      | Declaration | Data type           | Default value | Descrip   | tion                                                                                                    |
|----------------|-------------|---------------------|---------------|-----------|----------------------------------------------------------------------------------------------------|
| Axis           | INPUT       | TO_PositioningA xis | -             | Axis tec  | chnology object                                                                                                    |
| Execute        | INPUT       | BOOL                | FALSE         | Start of  | the command with a positive edge                                                                                                |
| Distance       | INPUT       | REAL                | 0.0           | Travel o  | distance for the positioning operation                                                                                          |
|                |             |                     |               | Limit va  | lues:                                                                                                    |
|                |             |                     |               | -1.0E12   | ? ≤ Distance ≤ 1.0E12                                                                                                    |
| Velocity       | INPUT       | REAL                | 10.0          | Velocity  | of axis                                                                                                    |
|                |             |                     |               | configu   | ocity is not always reached on account of the red acceleration and deceleration and the e to be traveled.                       |
|                |             |                     |               | Limit va  | lues:                                                                                                    |
|                |             |                     |               | Start/sto | op velocity ≤ Velocity ≤ maximum velocity                                                                                       |
| Done           | OUTPUT      | BOOL                | FALSE         | TRUE      | Target position reached                                                                                                    |
| Busy           | OUTPUT      | BOOL                | FALSE         | TRUE      | The command is being executed                                                                                                   |
| CommandAborted | OUTPUT      | BOOL                | FALSE         | TRUE      | During execution, the command was aborted by another command.                                                                   |
| Error          | OUTPUT      | BOOL                | FALSE         | TRUE      | An error occurred during execution of the command. The cause of the error can be found in parameters "ErrorID" and "ErrorInfo". |
| ErrorID        | OUTPUT      | WORD                | 16#0000       | Error ID  | (Page 263) for parameter "Error"                                                                                                |
| ErrorInfo      | OUTPUT      | WORD                | 16#0000       | Error in  | fo ID (Page 263) for parameter "ErrorID"                                                                                        |

### See also

MC\_Power: Enable, disable axis as of V6 (Page 202)

MC\_Reset: Acknowledge fault, restart technology object as of V6 (Page 208)

MC\_Home: Home axes, set reference point as of V6 (Page 210)

MC\_Halt: Stop axis as of V6 (Page 215)

MC\_MoveAbsolute: Absolute positioning of axis as of V6 (Page 219)

MC\_MoveVelocity: Move axis at set velocity as of V6 (Page 228)

MC\_MoveJog: Move axis in jog mode as of V6 (Page 233)

MC\_CommandTable: Run axis commands as motion sequence as of V6 (Page 237)

MC\_ChangeDynamic: Change dynamic settings of axis as of V6 (Page 239)

MC\_ReadParam: Continuously read motion data of a positioning axis as of V6 (Page 242)

MC\_WriteParam: Write tag of positioning axis as of V6 (Page 245)

## 11.1.6.2 MC\_MoveRelative: Function chart as of V6

## **Function chart**

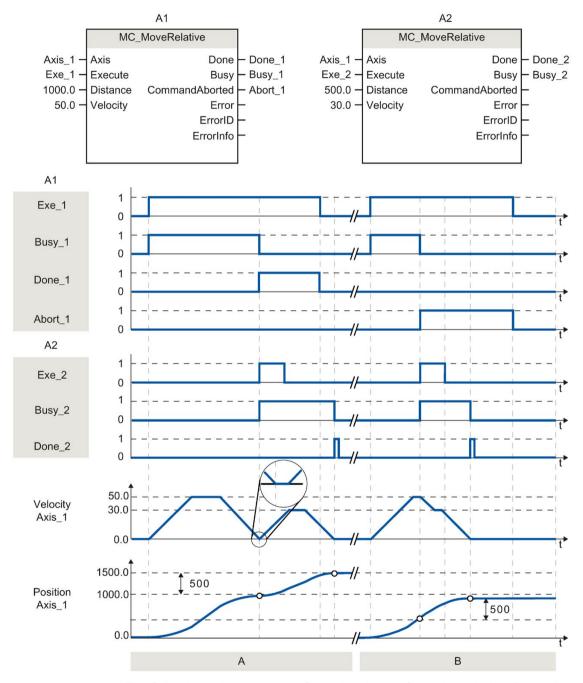

The following values were configured in the configuration window **Dynamics > General**:

Acceleration: 10.0Deceleration: 10.0

| Section | The axis is moved by an MC_MoveRelative command by the distance ("Distance") 1000.0. When the axis reaches the target position, this is signaled via "Done_1". When "Done_1" = TRUE, another MC_MoveRelative command, with travel distance 500.0, is started. Because of the response times (e.g., cycle time of user program, etc.), the axis comes to a standstill briefly (see zoomed-in detail). When the axis reaches the new target position, this is signaled via "Done_2". |
|---------|----------------------------------------------------------------------------------------------------|
| Section | An active MC_MoveRelative command is aborted by another MC_MoveRelative command. The abort is signaled via "Abort_1". The axis is then moved at the new velocity by the new distance ("Distance") 500.0. When the new target position is reached, this is signaled via "Done_2".                                                                                                    |

## 11.1.7 MC\_MoveVelocity

## 11.1.7.1 MC\_MoveVelocity: Move axis at set velocity as of V6

## **Description**

Motion control instruction "MC\_MoveVelocity" moves the axis constantly at the specified velocity.

## Requirements

- The positioning axis technology object has been configured correctly.
- The axis is enabled.

## Override response

MC\_MoveVelocity can be aborted by the following Motion Control commands:

- MC\_Home command Mode = 3
- MC\_Halt command
- MC\_MoveAbsolute command
- MC\_MoveRelative command
- MC\_MoveVelocity command
- MC\_MoveJog command
- MC\_CommandTable command

The new MC\_MoveVelocity command aborts the following active Motion Control commands:

- MC\_Home command Mode = 3
- MC\_Halt command
- MC\_MoveAbsolute command
- MC MoveRelative command
- MC\_MoveVelocity command
- MC\_MoveJog command
- MC\_CommandTable command

| Parameter          | Declaration | Data type    | Default value | Descrip                                   | tion                                                                                                    |
|--------------------|-------------|--------------|---------------|-------------------------------------------|----------------------------------------------------------------------------------------------------|
| Axis               | INPUT       | TO_SpeedAxis | -             | Axis tec                                  | chnology object                                                                                                    |
| Execute            | INPUT       | BOOL         | FALSE         | Start of the command with a positive edge |                                                                                                    |
| Velocity           | INPUT       | REAL         | 10.0          | Velocity                                  | specification for axis motion                                                                                                   |
|                    |             |              |               | Limit va                                  | llues:                                                                                                    |
|                    |             |              |               |                                           | op velocity ≤  Velocity ≤ maximum velocity                                                                                      |
|                    |             |              |               | 1                                         | y = 0.0 is permitted)                                                                                                    |
| Direction          | INPUT       | INT          | 0             |                                           | n specification                                                                                                    |
|                    |             |              |               | 0                                         | Direction of rotation corresponds to the sign of the value in parameter "Velocity"                                              |
|                    |             |              |               | 1                                         | Positive direction of rotation                                                                                                  |
|                    |             |              |               |                                           | (The sign of the value in parameter "Velocity" is ignored)                                                                      |
|                    |             |              |               | 2                                         | Negative direction of rotation                                                                                                  |
|                    |             |              |               |                                           | (The sign of the value in parameter "Velocity" is ignored)                                                                      |
| Current            | INPUT       | BOOL         | FALSE         | Maintai                                   | n current velocity                                                                                                    |
|                    |             |              |               | FALSE                                     | "Maintain current velocity" is deactivated. The values of parameters "Velocity" and "Direction" are used.                       |
|                    |             |              |               | TRUE                                      | "Maintain current velocity" is activated. The values in parameters "Velocity" and "Direction" are not taken into account.       |
|                    |             |              |               |                                           | When the axis resumes motion at the current velocity, the "InVelocity" parameter returns the value TRUE.                        |
| PositionControlled | INPUT       | BOOL         | TRUE          | FALSE                                     | Non position-controlled operation                                                                                               |
|                    |             |              |               | TRUE                                      | Position-controlled operation                                                                                                   |
|                    |             |              |               | "MC_M                                     | rameter applies as long as the oveVelocity" command is being executed. is, the setting of MC_Power applies again.               |
|                    |             |              |               | This pa                                   | rameter is ignored when a PTO axis is used.                                                                                     |
| InVelocity         | OUTPUT      | BOOL         | FALSE         | TRUE                                      | "Current" = FALSE:                                                                                                    |
|                    |             |              |               |                                           | The velocity specified in parameter "Velocity" was reached.                                                                     |
|                    |             |              |               |                                           | • "Current" = TRUE:                                                                                                    |
|                    |             |              |               |                                           | The axis travels at the current velocity at the start time.                                                                     |
| Busy               | OUTPUT      | BOOL         | FALSE         | TRUE                                      | The command is being executed                                                                                                   |
| CommandAborted     | OUTPUT      | BOOL         | FALSE         | TRUE                                      | During execution, the command was aborted by another command.                                                                   |
| Error              | OUTPUT      | BOOL         | FALSE         | TRUE                                      | An error occurred during execution of the command. The cause of the error can be found in parameters "ErrorID" and "ErrorInfo". |

#### 11.1 S7-1200 Motion Control as of V6

| Parameter | Declaration | Data type | Default value | Description                                      |
|-----------|-------------|-----------|---------------|--------------------------------------------------|
| ErrorID   | OUTPUT      | WORD      | 16#0000       | Error ID (Page 263) for parameter "Error"        |
| ErrorInfo | OUTPUT      | WORD      | 16#0000       | Error info ID (Page 263) for parameter "ErrorID" |

#### Note

### PLCopen Version 2.0

The Motion Control instruction "MC\_MoveVelocity" is compatible to PLCopen Version 2.0 as of V4.

The "InVelocity" and "Busy" parameters show their status regardless of the "Execute" parameter until the command is overridden or stopped by an error. For more information, refer to the section "Tracking active commands (Page 180).

## Behavior with zero setpoint velocity (Velocity = 0.0)

An MC\_MoveVelocity command with "Velocity" = 0.0 (such as an MC\_Halt command) aborts active motion commands and stops the axis with the configured deceleration.

When the axis comes to a standstill, output parameter "InVelocity" indicates TRUE for at least one program cycle.

"Busy" indicates the value TRUE during the deceleration process and changes to FALSE together with "InVelocity". If parameter "Execute" = TRUE is set, "InVelocity" and "Busy" are latched.

When the "MC\_MoveVelocity" command is started, status bit "SpeedCommand" is set in the technology object. Status bit "ConstantVelocity" is set upon axis standstill. Both bits are adapted to the new situation when a new motion command is started.

### See also

MC\_Power: Enable, disable axis as of V6 (Page 202)

MC\_Reset: Acknowledge fault, restart technology object as of V6 (Page 208)

MC\_Home: Home axes, set reference point as of V6 (Page 210)

MC\_Halt: Stop axis as of V6 (Page 215)

MC\_MoveAbsolute: Absolute positioning of axis as of V6 (Page 219)

MC\_MoveRelative: Relative positioning of axis as of V6 (Page 224)

MC\_MoveJog: Move axis in jog mode as of V6 (Page 233)

MC\_CommandTable: Run axis commands as motion sequence as of V6 (Page 237)

MC\_ChangeDynamic: Change dynamic settings of axis as of V6 (Page 239)

MC\_ReadParam: Continuously read motion data of a positioning axis as of V6 (Page 242)

MC\_WriteParam: Write tag of positioning axis as of V6 (Page 245)

## 11.1.7.2 MC\_MoveVelocity: Function chart as of V6

## **Function chart**

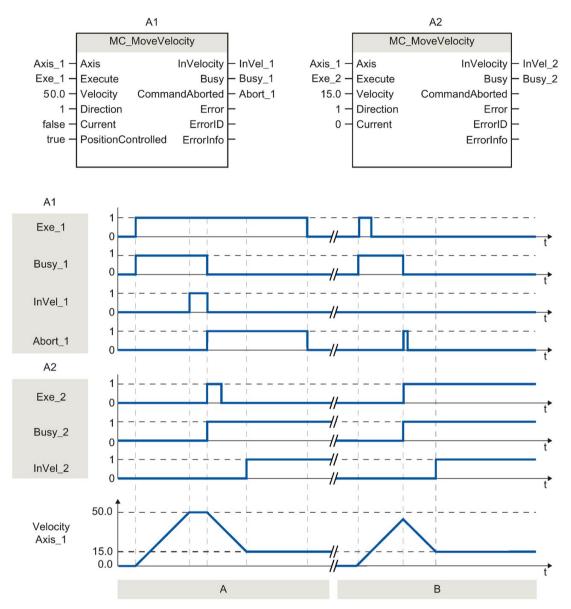

The following values were configured in the configuration window **Dynamics > General**:

Acceleration: 10.0Deceleration: 10.0

## 11.1 S7-1200 Motion Control as of V6

| Section | An active MC_MoveVelocity command signals via "InVel_1" that its target velocity has been reached. It is then aborted by another MC_MoveVelocity command. The abort is signaled via "Abort_1". When the new target velocity 15.0 is reached, this is signaled via "InVel_2". The axis then continues moving at the new constant velocity. |
|---------|----------------------------------------------------------------------------------------------------|
| Section | An active MC_MoveVelocity command is aborted by another MC_MoveVelocity command prior to reaching its target velocity. The abort is signaled via "Abort_1". When the new target velocity 15.0 is reached, this is sig-                                                                                                    |
| В       | naled via "InVel_2". The axis then continues moving at the new constant velocity.                                                                                                    |

## 11.1.8 MC\_MoveJog

## 11.1.8.1 MC\_MoveJog: Move axis in jog mode as of V6

## **Description**

Motion control instruction "MC\_MoveJog" moves the axis constantly at the specified velocity in jog mode. You use this Motion Control instruction, for example, for testing and commissioning purposes.

## Requirements

- The positioning axis technology object has been configured correctly.
- The axis is enabled.

## Override response

The MC\_MoveJog command can be aborted by the following Motion Control commands:

- MC Home command Mode = 3
- MC Halt command
- MC MoveAbsolute command
- MC MoveRelative command
- MC\_MoveVelocity command
- MC\_MoveJog command
- MC CommandTable command

The new MC\_MoveJog command aborts the following active Motion Control commands:

- MC Home command Mode = 3
- MC\_Halt command
- MC\_MoveAbsolute command
- MC MoveRelative command
- MC\_MoveVelocity command
- MC\_MoveJog command
- MC\_CommandTable command

| Parameter                                 | Declaration | Data type    | Default value     | Descrip                                           | tion                                                                                                    |  |
|-------------------------------------------|-------------|--------------|-------------------|---------------------------------------------------|----------------------------------------------------------------------------------------------------|--|
| Axis                                      | INPUT       | TO_SpeedAxis | -                 | Axis tec                                          | hnology object                                                                                                    |  |
| JogForward                                | INPUT       | BOOL         | FALSE             | the posi                                          | as the parameter is TRUE, the axis moves in tive direction at the velocity specified in pa-<br>"Velocity".                      |  |
| JogBackward                               | INPUT       | BOOL         | FALSE             | the nega                                          | as the parameter is TRUE, the axis moves in ative direction at the velocity specified in ter "Velocity".                        |  |
| If both parameters a rameters "Error", "E |             |              | is stops with the | configure                                         | ed deceleration. An error is indicated in pa-                                                                                   |  |
| Velocity                                  | INPUT       | REAL         | 10.0              | Preset v                                          | velocity for jog mode                                                                                                    |  |
|                                           |             |              |                   | Limit values:                                     |                                                                                                    |  |
|                                           |             |              |                   | Start/sto                                         | op velocity ≤ velocity ≤ maximum velocity                                                                                       |  |
| PositionControlled                        | INPUT       | BOOL         | TRUE              | FALSE                                             | Non position-controlled operation                                                                                               |  |
|                                           |             |              |                   | TRUE                                              | Position-controlled operation                                                                                                   |  |
|                                           |             |              |                   | "MC_Mo                                            | ameter applies as long as the oveJog" command is being executed. After setting of MC_Power applies again.                       |  |
|                                           |             |              |                   | This parameter is ignored when a PTO axis is used |                                                                                                    |  |
| InVelocity                                | OUTPUT      | BOOL         | FALSE             | TRUE                                              | The velocity specified in parameter "Velocity" was reached.                                                                     |  |
| Busy                                      | OUTPUT      | BOOL         | FALSE             | TRUE                                              | The command is being executed                                                                                                   |  |
| CommandAborted                            | OUTPUT      | BOOL         | FALSE             | TRUE                                              | During execution, the command was aborted by another command.                                                                   |  |
| Error                                     | OUTPUT      | BOOL         | FALSE             | TRUE                                              | An error occurred during execution of the command. The cause of the error can be found in parameters "ErrorID" and "ErrorInfo". |  |
| ErrorID                                   | OUTPUT      | WORD         | 16#0000           | Error ID                                          | (Page 263) for parameter "Error"                                                                                                |  |
| ErrorInfo                                 | OUTPUT      | WORD         | 16#0000           | Error inf                                         | fo ID (Page 263) for parameter "ErrorID"                                                                                        |  |

## See also

MC\_Power: Enable, disable axis as of V6 (Page 202)

MC\_Reset: Acknowledge fault, restart technology object as of V6 (Page 208)

MC\_Home: Home axes, set reference point as of V6 (Page 210)

MC\_Halt: Stop axis as of V6 (Page 215)

MC\_MoveAbsolute: Absolute positioning of axis as of V6 (Page 219)

MC\_MoveRelative: Relative positioning of axis as of V6 (Page 224)

MC\_MoveVelocity: Move axis at set velocity as of V6 (Page 228)

MC\_CommandTable: Run axis commands as motion sequence as of V6 (Page 237)

MC\_ChangeDynamic: Change dynamic settings of axis as of V6 (Page 239)

MC\_ReadParam: Continuously read motion data of a positioning axis as of V6 (Page 242)

MC\_WriteParam: Write tag of positioning axis as of V6 (Page 245)

## 11.1.8.2 MC\_MoveJog: Function chart as of V6

## **Function chart**

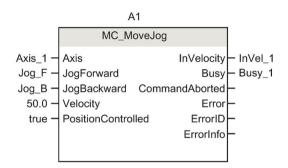

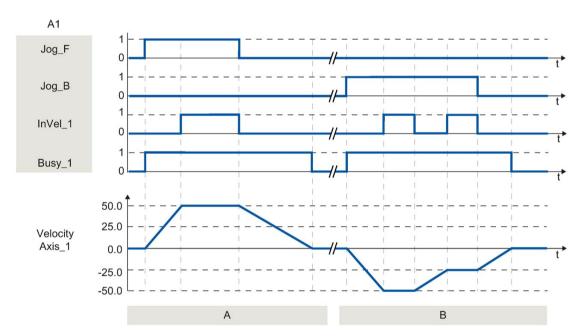

The following values were configured in the configuration window **Dynamics > General**:

Acceleration: 10.0Deceleration: 5.0

| Section | The axis is moved in the positive direction in jog mode via "Jog_F". When the target velocity 50.0 is reached, this is signaled via "InVel_1". After "Jog_F" is reset, the axis is braked to a standstill.                                                    |
|---------|----------------------------------------------------------------------------------------------------|
| Section | The axis is moved in the negative direction in jog mode via "Jog_B". When the target velocity -50.0 is reached, this is signaled via "InVel_1".                                                                                                    |
| В       | When "Jog_B" is set, the value at parameter "Velocity" changes to 25.0. "InVel_1" is reset and the axis is braked. When the new target velocity -25.0 is reached, this is signaled via "InVel_1". After "Jog_B" is reset, the axis is braked to a standstill. |

## 11.1.9 MC\_CommandTable

## 11.1.9.1 MC\_CommandTable: Run axis commands as motion sequence as of V6

## **Description**

The Motion Control instruction "MC\_CommandTable" combines multiple individual axis control commands in one movement sequence. "MC\_CommandTable" is available for axes with drive connection via PTO (Pulse Train Output).

## Requirements

- The positioning axis technology object has been inserted and correctly configured.
- The drive is connected via PTO (Pulse Train Output).
- The command table technology object has been inserted and correctly configured.
- The axis is enabled.

## Override response

The MC\_CommandTable command can be aborted by the following Motion Control commands:

- MC Home command Mode = 3
- MC\_Halt command
- MC\_MoveAbsolute command
- MC MoveRelative command
- MC MoveVelocity command
- MC\_MoveJog command
- MC\_CommandTable command

The new MC\_CommandTable command aborts the following active Motion Control commands:

- MC Home command Mode = 3
- MC Halt command
- MC\_MoveAbsolute command
- MC\_MoveRelative command
- MC\_MoveVelocity command
- MC\_MoveJog command
- MC CommandTable command

The active Motion Control command is canceled by the start of the first "Positioning Relative", "Positioning Absolute", "Velocity set point" or "Halt" command.

| Parameter           | Declaration | Data type        | Default value | Description                                                                  |                                                                                                    |  |
|---------------------|-------------|------------------|---------------|------------------------------------------------------------------------------|----------------------------------------------------------------------------------------------------|--|
| Axis                | INPUT       | TO_SpeedAxis     | -             | Axis technology object                                                       |                                                                                                    |  |
| Com-<br>mandTable   | INPUT       | TO_CommandT able | -             | Comma                                                                        | nd table technology object                                                                                                    |  |
| Execute             | INPUT       | BOOL             | FALSE         | Comma                                                                        | nd table start with positive edge                                                                                                    |  |
| StartStep           | INPUT       | INT              | 1             |                                                                              | the step at which the execution of the command ould begin                                                                             |  |
|                     |             |                  |               | Limit val                                                                    | lues:                                                                                                    |  |
|                     |             |                  |               | 1 ≤ Star                                                                     | tStep ≤ EndStep                                                                                                    |  |
| EndStep             | INPUT       | INT              | 32            | Defines the step up to which the execution of comman table should take place |                                                                                                    |  |
|                     |             |                  |               | Limit values:                                                                |                                                                                                    |  |
|                     |             |                  |               | StartSte                                                                     | p ≤ EndStep ≤ 32                                                                                                    |  |
| Done                | OUTPUT      | BOOL             | FALSE         | TRUE                                                                         | Command table has been successfully executed                                                                                          |  |
| Busy                | OUTPU       | BOOL             | FALSE         | TRUE                                                                         | The command table is being executed                                                                                                   |  |
| CommandA-<br>borted | OUTPUT      | BOOL             | FALSE         | TRUE                                                                         | The command table was canceled by another command.                                                                                    |  |
| Error               | OUTPUT      | BOOL             | FALSE         | TRUE                                                                         | An error occurred during execution of the command table. The cause of the error can be found in parameters "ErrorID" and "ErrorInfo". |  |
| ErrorID             | OUTPUT      | WORD             | 16#0000       | Error ID (Page 263) for parameter "Error"                                    |                                                                                                    |  |
| ErrorInfo           | OUTPUT      | WORD             | 16#0000       | Error info ID (Page 263) for parameter "ErrorID"                             |                                                                                                    |  |
| CurrentStep         | OUTPUT      | INT              | 0             | Step in o                                                                    | command table currently being executed                                                                                                |  |
| StepCode            | OUTPUT      | WORD             | 16#0000       |                                                                              | fined numerical value / bit pattern of the step y being executed                                                                      |  |

### See also

MC\_Power: Enable, disable axis as of V6 (Page 202)

MC\_Reset: Acknowledge fault, restart technology object as of V6 (Page 208)

MC\_Home: Home axes, set reference point as of V6 (Page 210)

MC\_Halt: Stop axis as of V6 (Page 215)

MC\_MoveAbsolute: Absolute positioning of axis as of V6 (Page 219)

MC\_MoveRelative: Relative positioning of axis as of V6 (Page 224)

MC\_MoveVelocity: Move axis at set velocity as of V6 (Page 228)

MC\_MoveJog: Move axis in jog mode as of V6 (Page 233)

MC\_ChangeDynamic: Change dynamic settings of axis as of V6 (Page 239)

MC\_ReadParam: Continuously read motion data of a positioning axis as of V6 (Page 242)

MC\_WriteParam: Write tag of positioning axis as of V6 (Page 245)

## 11.1.10 MC\_ChangeDynamic

## 11.1.10.1 MC\_ChangeDynamic: Change dynamic settings of axis as of V6

## **Description**

Motion Control instruction "MC\_ChangeDynamic" allows you to change the following settings of the axis:

- Change the ramp-up time (acceleration) value
- Change the ramp-down time (deceleration) value
- Change the emergency stop ramp-down time (emergency stop deceleration) value
- Change the smoothing time (jerk) value

For the effectiveness of the change, refer to the description of the tag (Page 288).

## Requirements

The positioning axis technology object has been configured correctly.

## Override response

A MC\_ChangeDynamic command cannot be aborted by any other Motion Control command. A new MC\_ChangeDynamic command does not abort any active Motion Control commands.

| Parameter                   | Declaration | Data type    | Default value | Descripti                                                                                                    | ion                                                                                                    |  |
|-----------------------------|-------------|--------------|---------------|----------------------------------------------------------------------------------------------------|----------------------------------------------------------------------------------------------------|--|
| Axis                        | INPUT       | TO_SpeedAxis | -             | Axis tech                                                                                                    | nnology object                                                                                                    |  |
| Execute                     | INPUT       | BOOL         | FALSE         | Start of t                                                                                                    | he command with a positive edge                                                                                                    |  |
| ChangeRa<br>mpUp            | INPUT       | BOOL         | FALSE         | TRUE                                                                                                    | Change ramp-up time in line with input parameter "RampUpTime"                                                                                     |  |
| RampUp-<br>Time             | INPUT       | REAL         | 5.00          |                                                                                                    | seconds) to accelerate axis from standstill to connaximum velocity without jerk limit.                                                            |  |
|                             |             |              |               | fig.Dynai                                                                                                    | nge will influence the tag <axis name="">. ConmicDefaults.Acceleration. For the effectiveness of ge, refer to the description of this tag.</axis> |  |
| ChangeRa<br>mpDown          | INPUT       | BOOL         | FALSE         | TRUE                                                                                                    | Change ramp-down time to correspond to input parameter "RampDownTime"                                                                             |  |
| Ramp-<br>DownTime           | INPUT       | REAL         | 5.00          |                                                                                                    | seconds) to decelerate axis from the configured m velocity to standstill without jerk limiter.                                                    |  |
|                             |             |              |               | The change will influence the tag <axis name="">. Config.DynamicDefaults.Deceleration . For the effectiveness the change, refer to the description of this tag.</axis>             |                                                                                                    |  |
| Chang-<br>eEmergen-<br>cy   | INPUT       | BOOL         | FALSE         | TRUE                                                                                                    | Change emergency stop ramp-down time in line with input parameter "EmergencyRampTime"                                                             |  |
| Emergen-<br>cyRamp-<br>Time | INPUT       | REAL         | 2.00          | Time (in seconds) to decelerate the axis from configur maximum velocity to standstill without jerk limiter in er gency stop mode.                                                  |                                                                                                    |  |
|                             |             |              |               | The change will influence the tag <axis name="">. Config.DynamicDefaults.EmergencyDeceleration . For the effectiveness of the change, refer to the description of this tag.</axis> |                                                                                                    |  |
| ChangeJerk<br>Time          | INPUT       | BOOL         | FALSE         | TRUE                                                                                                    | Change smoothing time according to the input parameter "JerkTime"                                                                                 |  |
| JerkTime                    | INPUT       | REAL         | 0.25          |                                                                                                    | ng time (in seconds) used for the axis acceleration eleration ramps                                                                               |  |
|                             |             |              |               | The change will influence the tag <axis name="">. Config.DynamicDefaults.Jerk . For the effectiveness of the change, refer to the description of this tag.</axis>                  |                                                                                                    |  |
| Done                        | OUTPUT      | BOOL         | FALSE         | TRUE                                                                                                    | The changed values have been written to the technology data block. The description of the tags will show when the change becomes effective.       |  |
| Error                       | OUTPUT      | BOOL         | FALSE         | TRUE                                                                                                    | An error occurred during execution of the command. The cause of the error can be found in parameters "ErrorID" and "ErrorInfo".                   |  |
| ErrorID                     | OUTPUT      | WORD         | 16#0000       | Error ID                                                                                                    | (Page 263) for parameter "Error"                                                                                                    |  |
| ErrorInfo                   | OUTPUT      | WORD         | 16#0000       | Error info                                                                                                    | o ID (Page 263) for parameter "ErrorID"                                                                                                    |  |

#### Note

At the input parameters "RampUpTime", "RampDownTime", "EmergencyRampTime" and "JerkTime", values can be entered which exceed the admissible limits of the resulting parameters: "Acceleration", "Deceleration", "Emergency stop deceleration" and "Jerk".

Ensure that your inputs are within the valid range, taking into consideration the equations and limits in section "Dynamic (Page 92)".

#### See also

MC\_Power: Enable, disable axis as of V6 (Page 202)

MC\_Reset: Acknowledge fault, restart technology object as of V6 (Page 208)

MC\_Home: Home axes, set reference point as of V6 (Page 210)

MC\_Halt: Stop axis as of V6 (Page 215)

MC\_MoveAbsolute: Absolute positioning of axis as of V6 (Page 219)

MC\_MoveRelative: Relative positioning of axis as of V6 (Page 224)

MC\_MoveVelocity: Move axis at set velocity as of V6 (Page 228)

MC\_MoveJog: Move axis in jog mode as of V6 (Page 233)

MC\_CommandTable: Run axis commands as motion sequence as of V6 (Page 237)

MC\_ReadParam: Continuously read motion data of a positioning axis as of V6 (Page 242)

MC WriteParam: Write tag of positioning axis as of V6 (Page 245)

Tags of the positioning axis technology object V6...7 (Page 288)

## 11.1.11 MC\_ReadParam

## 11.1.11.1 MC\_ReadParam: Continuously read motion data of a positioning axis as of V6

## **Description**

The Motion Control instruction "MC\_ReadParam" enables continuous reading of motion data and status messages of an axis. The current value of the corresponding tags is determined at the start of the command.

The following motion data and status messages can be read:

- As of technology version V4:
  - Setpoint position of the axis
  - Setpoint and actual velocity of the axis
  - Current distance of axis from target position
  - Target position of the axis
- Additional as of technology version V5:
  - Actual position of the axis
  - Actual velocity of the axis
  - Current following error
  - Drive status
  - Encoder status
  - Status bits
  - Error bits

### Requirements

The positioning axis technology object has been configured correctly.

### Override response

A MC\_ReadParam command cannot be aborted by any other Motion Control command.

A new MC\_ReadParam command does not abort any active Motion Control commands.

| Parameter | Declaration | Data type         | Default val- | Description                                                                                                    |                                                                                                    |  |  |  |
|-----------|-------------|-------------------|--------------|----------------------------------------------------------------------------------------------------|----------------------------------------------------------------------------------------------------|--|--|--|
| Enable    | INPUT       | BOOL              | FALSE        | TRUE                                                                                                    | Read the tag specified with the "Parameter" and store the value in the destination address specified with "Value".              |  |  |  |
|           |             |                   |              | FALSE                                                                                                    | Do not update assigned motion data                                                                                              |  |  |  |
| Parameter | INPUT       | VARIANT<br>(REAL) | -            | VARIANT pointer to the value to be read. The following tags are permitted:                                                                           |                                                                                                    |  |  |  |
|           |             |                   |              | <axis name="">.Position</axis>                                                                                                    |                                                                                                    |  |  |  |
|           |             |                   |              | <axis name="">.Velocity</axis>                                                                                                    |                                                                                                    |  |  |  |
|           |             |                   |              | <a> <axis name=""> .Actual Position</axis></a>                                                                                                    |                                                                                                    |  |  |  |
|           |             |                   |              | <a> <axis name=""> .Actual Velocity     </axis></a>                                                                                                  |                                                                                                    |  |  |  |
|           |             |                   |              | - <axis name="">.StatusPositioning.<tag name=""></tag></axis>                                                                                        |                                                                                                    |  |  |  |
|           |             |                   |              | <axis name="">.StatusDrive.<tag name=""></tag></axis>                                                                                                |                                                                                                    |  |  |  |
|           |             |                   |              | <axis name="">.StatusSensor.<tag name=""></tag></axis>                                                                                               |                                                                                                    |  |  |  |
|           |             |                   |              | <axis name="">.StatusBits.<tag name=""></tag></axis>                                                                                                 |                                                                                                    |  |  |  |
|           |             |                   |              | <ul><li><axis name="">.ErrorBits.<tag name=""></tag></axis></li></ul>                                                                                |                                                                                                    |  |  |  |
|           |             |                   |              | The description of the tags named and the tag structures can be found in the Appendix Tags of the positioning axis technology object V67 (Page 288). |                                                                                                    |  |  |  |
| Value     | INOUT       | VARIANT<br>(REAL) | -            | VARIANT pointer to the target tag or destination address to which the read value is to be written.                                                   |                                                                                                    |  |  |  |
| Valid     | OUTPUT      | BOOL              | FALSE        | TRUE                                                                                                    | The read value is valid.                                                                                                    |  |  |  |
|           |             |                   |              | FALSE                                                                                                    | The read value is invalid.                                                                                                    |  |  |  |
| Busy      | OUTPUT      | BOOL              | FALSE        | TRUE                                                                                                    | The command is being executed                                                                                                   |  |  |  |
| Error     | OUTPUT      | BOOL              | FALSE        | TRUE                                                                                                    | An error occurred during execution of the command. The cause of the error can be found in parameters "ErrorID" and "ErrorInfo". |  |  |  |
| ErrorID   | OUTPUT      | WORD              | 16#0000      | Error ID                                                                                                    | Error ID (Page 263) for parameter "Error"                                                                                       |  |  |  |
| ErrorInfo | OUTPUT      | WORD              | 16#0000      | Error inf                                                                                                    | Error info ID (Page 263) for parameter "ErrorID"                                                                                |  |  |  |

### 11.1 S7-1200 Motion Control as of V6

### See also

MC\_Power: Enable, disable axis as of V6 (Page 202)

MC\_Reset: Acknowledge fault, restart technology object as of V6 (Page 208)

MC\_Home: Home axes, set reference point as of V6 (Page 210)

MC\_Halt: Stop axis as of V6 (Page 215)

MC\_MoveAbsolute: Absolute positioning of axis as of V6 (Page 219)

MC\_MoveRelative: Relative positioning of axis as of V6 (Page 224)

MC\_MoveVelocity: Move axis at set velocity as of V6 (Page 228)

MC\_MoveJog: Move axis in jog mode as of V6 (Page 233)

MC\_CommandTable: Run axis commands as motion sequence as of V6 (Page 237)

MC\_ChangeDynamic: Change dynamic settings of axis as of V6 (Page 239)

MC\_WriteParam: Write tag of positioning axis as of V6 (Page 245)

## 11.1.12 MC\_WriteParam

## 11.1.12.1 MC\_WriteParam: Write tag of positioning axis as of V6

## Description

Motion Control instruction "MC\_WriteParam" enables the writing of tags of the positioning axis technology object in the user program. In contrast to the value assignment of the tags in the user program, "MC WriteParam" can also change values of read-only tags.

You can learn about the tags, the conditions under which they can be written and the time at which they take effect in the description of the technology object tags (Page 288).

## Requirements

- The positioning axis technology object has been configured correctly.
- To write tags that are read-only in the user program, the axis must be disabled.
- Tags whose change requires a restart cannot be written with "MC\_WriteParam".

## Override response

A MC\_WriteParam command cannot be aborted by any other Motion Control command. A new MC\_WriteParam command does not abort any active Motion Control commands.

## **Parameters**

| Parameter | rameter Declaration Data t |                                           | Default value | Description                                                                                                   |                                                                                                    |
|-----------|----------------------------|-------------------------------------------|---------------|----------------------------------------------------------------------------------------------------|----------------------------------------------------------------------------------------------------|
| Parameter | INPUT                      | VARIANT (BOOL, INT,<br>DINT, UDINT, REAL) | -             | VARIANT pointer to the technology object tags (Page 288) positioning axis (destination address) to be written |                                                                                                    |
| Value     | INPUT                      | VARIANT (BOOL, INT, DINT, UDINT, REAL)    | -             | VARIANT pointer to the value to be written (source address)                                                   |                                                                                                    |
| Execute   | INPUT                      | BOOL                                      | FALSE         | Start of the command with a positive edge                                                                     |                                                                                                    |
| Done      | OUTPUT                     | BOOL                                      | FALSE         | TRUE                                                                                                    | Value was written                                                                                                    |
| Busy      | OUTPUT                     | BOOL                                      | FALSE         | TRUE                                                                                                    | The command is being executed                                                                                                   |
| Error     | OUTPUT                     | BOOL                                      | FALSE         | TRUE                                                                                                    | An error occurred during execution of the command. The cause of the error can be found in parameters "ErrorID" and "ErrorInfo". |
| ErrorID   | OUTPUT                     | WORD                                      | 16#0000       | Error ID (Page 263) for parameter "Error"                                                                     |                                                                                                    |
| ErrorInfo | OUTPUT                     | WORD                                      | 16#0000       | Error info ID (Page 263) for parameter "ErrorID"                                                              |                                                                                                    |

### 11.1 S7-1200 Motion Control as of V6

### See also

MC\_Power: Enable, disable axis as of V6 (Page 202)

MC\_Reset: Acknowledge fault, restart technology object as of V6 (Page 208)

MC\_Home: Home axes, set reference point as of V6 (Page 210)

MC\_Halt: Stop axis as of V6 (Page 215)

MC\_MoveAbsolute: Absolute positioning of axis as of V6 (Page 219)

MC\_MoveRelative: Relative positioning of axis as of V6 (Page 224)

MC\_MoveVelocity: Move axis at set velocity as of V6 (Page 228)

MC\_MoveJog: Move axis in jog mode as of V6 (Page 233)

MC\_CommandTable: Run axis commands as motion sequence as of V6 (Page 237)

MC\_ChangeDynamic: Change dynamic settings of axis as of V6 (Page 239)

MC\_ReadParam: Continuously read motion data of a positioning axis as of V6 (Page 242)

Tags of the positioning axis technology object V6...7 (Page 288)

Appendix 12

# 12.1 Using multiple axes with the same PTO

Use the Motion Control functionality of the CPU S7-1200 to run multiple positioning axis technology objects with the same PTO (Pulse Train Output) and thus with the same CPU outputs. This is appropriate, for example, if different axis configurations are to be used for different production sequences via one PTO. As described below, it is possible to switch between these axis configurations as often as necessary. The following diagram presents the basic functional relationships:

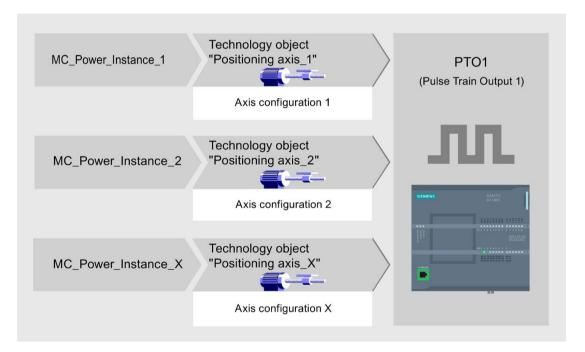

In this example, several positioning axis technology objects, each with its own axis configuration, use the same PTO. Each axis must be called in the user program with a separate call of Motion Control instruction "MC\_Power" with a separate instance data block. Only one axis at a time may use the PTO. The axis that is currently using the PTO indicates this with tag <Axis name>.StatusBits.Activated = TRUE.

### Switchover of the positioning axis technology object

The program scheme described below shows you how to switch between different technology objects and, thus, between different axis configurations. To use the same PTO with multiple axes without error indications, only the Motion Control instructions of the axis currently being used may be called.

The following diagram presents this principle using Motion Control instruction "MC\_Power" as an example:

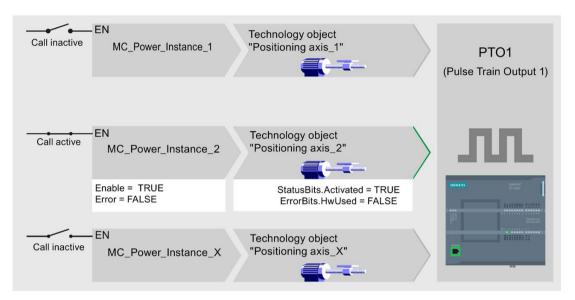

The tags of the activated axis ("Positioning axis\_2" here) show the following typical indicators in the user program:

- <Axis name>.StatusBits.Activated = TRUE
- <Axis name>.ErrorBits.HWUsed = FALSE

To switch from one positioning axis technology object to another, follow the steps described below. In the example, a switch is made from "Positioning axis 2" to "Positioning axis 1":

- 1. End any active traversing motions of activated "Positioning axis\_2"
- 2. Disable "Positioning axis\_2" with the associated Motion Control instruction "MC\_Power" using input parameter Enable = FALSE
- 3. To verify that "Positioning axis\_2" has been disabled, use an AND operation of output parameter Status = FALSE of Motion Control instruction "MC\_Power" and technology object tag <Axis name>.StatusBits.Enable = FALSE.
- 4. Deactivate the conditional call of the Motion Control instructions for "Positioning axis\_2".
- 5. Activate the conditional call of the Motion Control instruction for "Positioning axis\_1". At the first call of the corresponding Motion Control instruction "MC\_Power", "Positioning axis\_2" is deactivated and "Positioning axis\_1" is activated.

- 6. Enable "Positioning axis\_1" with the associated Motion Control instruction "MC\_Power" using input parameter Enable = TRUE.
- 7. To verify that "Positioning axis\_1" has been enabled, use an AND operation of output parameter Status = TRUE of Motion Control instruction "MC\_Power" and technology object tag <Axis name>.StatusBits.Enable = TRUE.

It is also always possible to cyclically call all Motion Control instructions of all axes working with a single PTO.

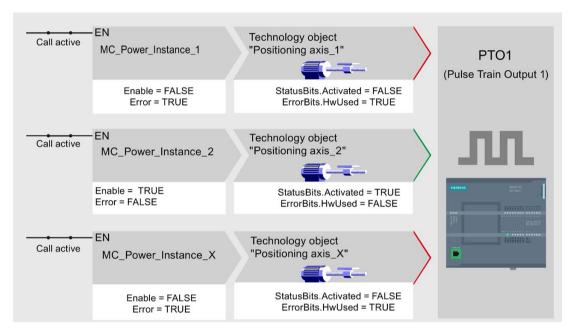

When an axis is enabled (here "Positioning axis 2"), this axis becomes active.

In contrast to the conditional call, the Motion Control instructions of the deactivated axes (here "Positioning axis\_1" and "Positioning axis\_x") indicate errors. The tags of these axes indicate the status <Axis name>.StatusBits.Activated = FALSE and <Axis name>.ErrorBits.HWUsed = TRUE.

Use the conditional call of the Motion Control instructions if you want to implement the user program without error indicators.

#### See also

Tags of the positioning axis technology object V4...5 (Page 406)

Using multiple drives with the same PTO (Page 250)

Tracking jobs from higher priority classes (execution levels) (Page 251)

Special cases when using software limit switches for drive connection via PTO (Page 254)

List of ErrorIDs and ErrorInfos (technology objects V4...5) (Page 354)

# 12.2 Using multiple drives with the same PTO

If multiple drives are to be used, they can be run with a common PTO (Pulse Train Output) using changeover. The following diagram represents the basic circuit design:

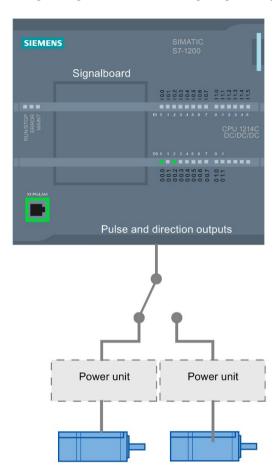

The changeover between drives can be controlled, if required, by the user program via a digital output. If different axis configurations are required for the different drives, a changeover between these configurations is required for the PTO. You can find additional information on this in "Using multiple axes with the same PTO" (Page 247).

#### See also

Tags of the positioning axis technology object V4...5 (Page 406)

Using multiple axes with the same PTO (Page 247)

Tracking jobs from higher priority classes (execution levels) (Page 251)

Special cases when using software limit switches for drive connection via PTO (Page 254)

List of ErrorIDs and ErrorInfos (technology objects V4...5) (Page 354)

# 12.3 Tracking jobs from higher priority classes (execution levels)

Depending on the application, it may be necessary to start Motion Control commands (for example, interrupt-controlled) in a higher priority class (execution level).

The Motion Control instructions must be called at short intervals for status monitoring. Motion Control commands cannot be sufficiently closely monitored if the higher priority Motion Control commands are called only once or at too great an interval. Tracking in such cases can be carried out in the cycle OB. An instance data block that is not currently being utilized must be available for each start of a higher priority Motion Control command. Refer to the following flow chart to see how you start Motion Control commands in a higher priority class (for example, hardware interrupt OB) and continue tracking in the program cycle OB:

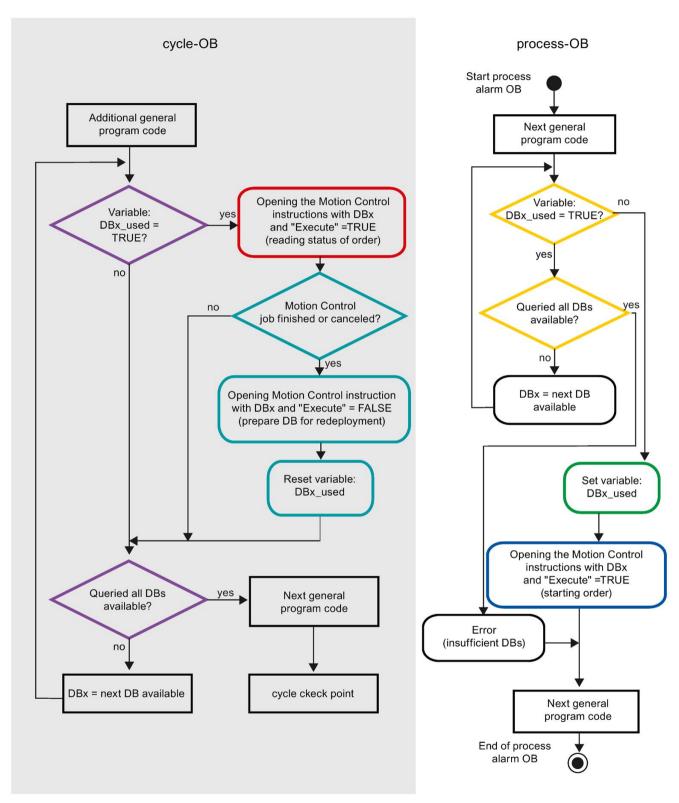

Depending on the frequency of the Motion Control commands you want to start, you will have to generate a sufficient number of instance data blocks. Users determine which instance data block is currently used in the DBx\_used tags.

#### Start of Motion Control command in the hardware interrupt OB

Binary queries of the DBx\_used tags (orange) are used to find an instance data block not currently in use. If such an instance data block is found, the utilized instance data block is marked as "used" (green) and the Motion Control command is started with this instance data block (blue).

Any other program sections of the hardware interrupt OB are then executed, followed by a return to the program cycle OB.

#### Tracking of started Motion Control commands in the program cycle OB

All instance data blocks available in the cycle OB are checked to determine if they are currently in use by means of the DBx\_used tag (violet).

If an instance data block is in use (Motion Control command is being processed), the Motion Control instruction with this instance data block and input parameter Execute = TRUE is called to read out the status messages (red).

If the command is complete or has been aborted, the following actions are taken next (blue green):

- Call of Motion Control instruction with input parameter Execute = FALSE
- Resetting the DBx\_used tag

This completes the command tracking, and the instance data block is now available for use again.

#### See also

Tags of the positioning axis technology object V4...5 (Page 406)

Using multiple axes with the same PTO (Page 247)

Using multiple drives with the same PTO (Page 250)

Special cases when using software limit switches for drive connection via PTO (Page 254)

List of ErrorIDs and ErrorInfos (technology objects V4...5) (Page 354)

# 12.4 Special cases when using software limit switches for drive connection via PTO

#### 12.4.1 Software limit switches in conjunction with a homing operation

Due to unfavorably parameterized homing jobs, the braking action of the axis may be influenced at the software limit switch. Take the following examples into consideration when developing your program.

#### Example 1:

During a travel command, a homing job (for example, Set reference point) offsets the current axis position in the direction of the software limit switch. It is still possible to bring the axis to a standstill before reaching the software limit switch:

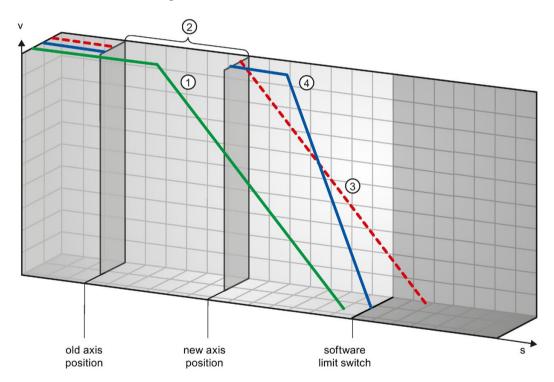

- The green curve shows the motion **without** the homing job. The axis brakes at the configured deceleration and comes to a standstill at a position before the software limit switch.
- ② A new axis position is set as a result of the homing job. The area between the old and new axis position is thus "skipped".
- Based on the new axis position, the axis would theoretically be stopped with the configured deceleration at a position after the software limit switch (red curve).
- Because braking with the configured deceleration is no longer sufficient, the axis actually follows the blue curve. Following constant motion, the axis brakes at the configured emergency stop deceleration and comes to a standstill at the position of the software limit switch.

#### Example 2:

During a travel command, a homing job (for example, Set reference point) offsets the current axis position in the direction of the software limit switch. In contrast to example 1, it is no longer possible to bring the axis to a standstill before reaching the software limit switch. The axis overruns the position of the software limit switch.

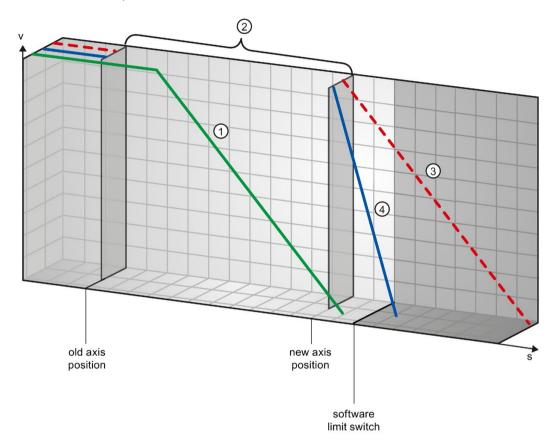

- The green curve shows the motion **without** the homing job. The axis brakes at the configured deceleration and comes to a standstill at a position before the software limit switch.
- A new axis position is set as a result of the homing job. The area between the old and new axis position is thus "skipped".
- Based on the new axis position, the axis would theoretically be stopped with the configured deceleration at a position well after the software limit switch (red curve).
- Because braking with the configured deceleration is no longer sufficient, the axis actually follows the blue curve. The axis brakes with the configured emergency stop deceleration. However, the emergency stop deceleration is not sufficient to stop the axis at the position of the software limit switch. The position of the software limit switch is overrun.

12.4 Special cases when using software limit switches for drive connection via PTO

### Example 3:

During a braking operation, a homing job (for example, Set reference point) offsets the current axis position in the direction of the software limit switch. It is still possible to bring the axis to a standstill before reaching the software limit switch:

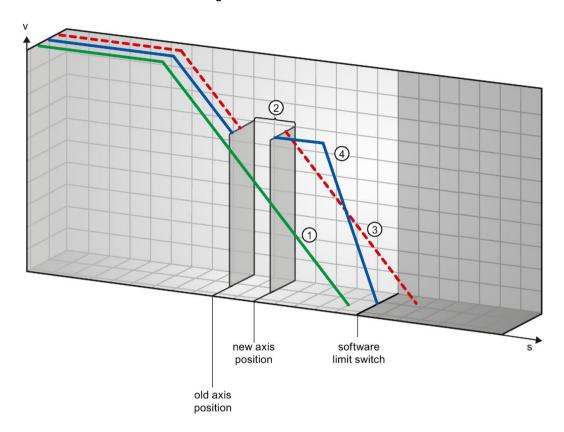

- The green curve shows the motion **without** the homing job. The axis brakes at the configured deceleration and comes to a standstill at a position before the software limit switch.
- A new axis position is set as a result of the homing job. The area between the old and new axis position is thus "skipped".
- Based on the new axis position, the axis would theoretically be stopped with the configured deceleration at a position after the software limit switch (red curve).
- Because braking with the configured deceleration is no longer sufficient, the axis actually follows the blue curve. Following constant motion, the axis brakes at the configured emergency stop deceleration and comes to a standstill at the position of the software limit switch.

#### Example 4:

During a braking operation, a homing job (for example, Set reference point) offsets the current axis position in the direction of the software limit switch. In contrast to example 3, it is no longer possible to bring the axis to a standstill before reaching the software limit switch. The axis overruns the position of the software limit switch.

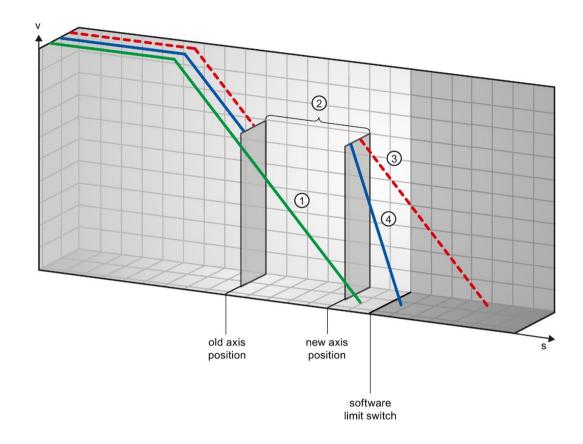

- The green curve shows the motion **without** the homing job. The axis brakes at the configured deceleration and comes to a standstill at a position before the software limit switch.
- ② A new axis position is set as a result of the homing job. The area between the old and new axis position is thus "skipped".
- Based on the new axis position, the axis would theoretically be stopped with the configured deceleration at a position well after the software limit switch (red curve).
- Because braking with the configured deceleration is no longer sufficient, the axis actually follows the blue curve. The axis brakes with the configured emergency stop deceleration. However, the emergency stop deceleration is not sufficient to stop the axis at the position of the software limit switch. The position of the software limit switch is overrun.

#### See also

Software limit switches and software limit switch position changes. (Page 258)

Software limit switches in conjunction with dynamic changes (Page 258)

Response of the axis when position limits are triggered (Page 89)

12.4 Special cases when using software limit switches for drive connection via PTO

### 12.4.2 Software limit switches and software limit switch position changes.

An incorrect change in the position of the software limit switch during the runtime of the user program can abruptly reduce the distance between the current axis position and the position of the software limit switch.

The axis response is similar to that described in Software limit switches in conjunction with a homing operation (Page 254).

#### See also

Software limit switches in conjunction with a homing operation (Page 254)

Software limit switches in conjunction with dynamic changes (Page 258)

Response of the axis when position limits are triggered (Page 89)

## 12.4.3 Software limit switches in conjunction with dynamic changes

It is possible to influence the deceleration of the axis in the area of the software limit switches in conjunction with overriding motion commands. This applies when the overriding motion command is started with a lower deceleration (tag <Axis name>.DynamicDefaults.Deceleration). Take the following examples into consideration when developing your program.

#### Example 1:

During axis motion, an active motion command is overridden by another motion command with a lower deceleration:

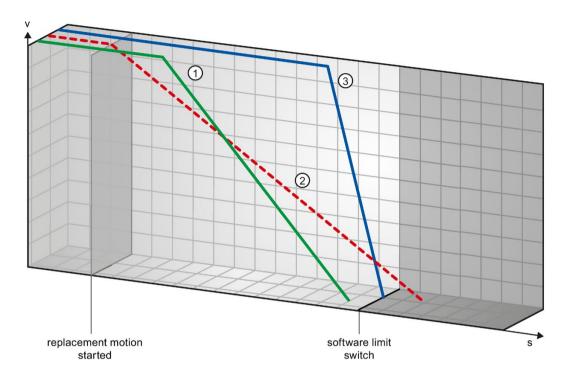

- The green curve shows the motion of an active command **without** overriding this command. The axis brakes at the configured deceleration and comes to a standstill at a position before the software limit switch.
- Based on the overriding motion command with lower deceleration, the axis would theoretically be stopped with the configured deceleration at a position after the software limit switch (red curve).
- Because braking with the configured deceleration of the overriding motion command is no longer sufficient, the axis actually follows the blue curve. Following a constant motion, the axis brakes at the emergency stop deceleration and comes to a standstill at the position of the software limit switch.

12.4 Special cases when using software limit switches for drive connection via PTO

#### Example 2:

During braking of the axis, an active motion command is overridden by another motion command with a lower deceleration:

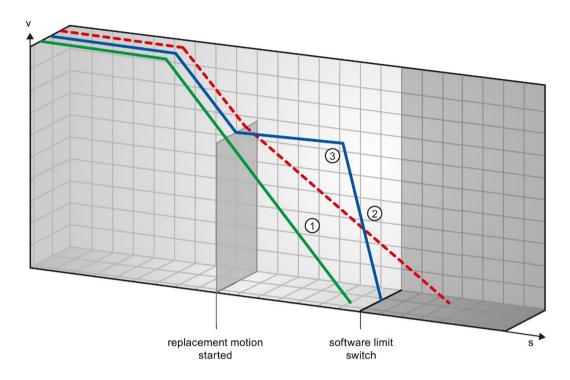

- The green curve shows the motion of an active command **without** overriding this command. The axis brakes at the configured deceleration and comes to a standstill at a position before the software limit switch.
- Based on the overriding motion command with lower deceleration, the axis would theoretically be stopped at a position well after the software limit switch (red curve).
- Because braking with the configured deceleration of the overriding motion command is no longer sufficient, the axis actually follows the blue curve. Following a constant motion, the axis brakes at the emergency stop deceleration and comes to a standstill at the position of the software limit switch.

#### See also

Software limit switches in conjunction with a homing operation (Page 254)

Software limit switches and software limit switch position changes. (Page 258)

Response of the axis when position limits are triggered (Page 89)

## 12.5 Reducing velocity for a short positioning duration

The CPU can reduce the velocity of a positioning command when the planned positioning duration is < 2 ms.

The velocity of command execution will then be reduced for the entire duration. The reduced velocity (pulses per s) is calculated as follows:

Reduced speed = Number of pulses to be output \* 500 Hz

Velocity is **not** reduced if the planned positioning duration is >= 2 ms.

## 12.6 Dynamic adjustment of start/stop velocity

The configuration of your velocity limits (start/stop velocity and maximum velocity), the dynamic values (acceleration, deceleration and jerk) and the target speed of the traversing command may under certain circumstances result in the start/stop velocity being dynamically adjusted by the CPU.

This is the case, for example, if the required time for the first pulse would be longer than required for the entire acceleration due to a configured low start/stop velocity. The first pulse is in these cases output at a greater velocity than the configured start/stop velocity. The subsequent pulses are also dynamically adjusted to ensure the acceleration process can be completed in the specified time.

If any pulse loss occurs, make sure that hardware (drive) you are using is adapted to this situation or change the dynamics settings of your axis to avoid the dynamic adjustment of the start/stop velocity.

12.7 Move the axis without position control for servicing

## 12.7 Move the axis without position control for servicing

If service is required, it may be necessary to move a PROFIdrive drive or a drive with an analog drive interface without position control.

This may be the case for example with invalid or incorrect encoder values.

The following Motion Control instructions influence the status of the position control:

#### Enable position-controlled drives without position control with MC\_Power

Start the axis with the Motion Control instruction MC\_Power StartMode = 0 in non-position-controlled operation.

The non-position-controlled mode is in effect until another Motion Control instruction changes the status of the position control.

#### MC\_MoveVelocity

MC\_MoveVelocity with PositionControlled = FALSE forces non-position-controlled operation.

MC\_MoveVelocity with PositionControlled = TRUE forces position-controlled operation.

The selected position-controlled operation is retained even after the termination of MC\_MoveVelocity.

## MC\_MoveJog

MC\_MoveJog with PositionControlled = FALSE forces non-position-controlled operation.

MC\_MoveJog with PositionControlled = TRUE forces position-controlled operation.

The selected position-controlled operation is retained even after the termination of MC MoveJog.

#### MC\_Home, MC\_MoveRelative, MC\_MoveAbsolute

The Motion Control instructions MC\_Home, MC\_MoveRelative and MC\_MoveAbsolute force position-controlled operation.

The position control remains active even when the command has ended.

#### MC\_Halt

The Motion Control instruction "MC\_Halt" is executed in position-controlled and non-position-controlled operation.

The status of the position control is not changed.

#### See also

MC\_Power: Enable, disable axis as of V6 (Page 202)

MC\_Halt: Stop axis as of V6 (Page 215)

#### 12.8.1 Overview of errors and ErrorIDs

The following table lists all ErrorIDs and ErrorInfos that can be indicated in Motion Control instructions. In addition to the cause of the error, remedies for eliminating the error are also listed.

Depending on the error reaction, the axis is stopped in the case of operating errors with stop of axis. The following error reactions are possible:

#### Remove enable

The setpoint 0 is output and the enable is removed. The axis is braked to a standstill according to the configuration in the drive.

#### Stop with emergency stop ramp

Active motion commands are aborted. The axis is braked with the emergency deceleration configured under "Technology object > Extended parameters > Dynamics > Emergency stop ramp" without any jerk limit and brought to a standstill.

#### Overview of errors and ErrorIDs

| Error                                               | ErrorIDs        |
|-----------------------------------------------------|-----------------|
| Operating error with axis stop (Page 264)           | 16#8000-16#8013 |
| Operating error without axis stop (Page 268)        | 16#8200-16#820C |
| Block parameter error (Page 270)                    | 16#8400-16#8412 |
| Configuration error of the axis (Page 273)          | 16#8600-16#864B |
| Configuration error of the command table (Page 286) | 16#8700-16#8704 |
| Internal errors (Page 287)                          | 16#8FF          |

## 12.8.2 ErrorIDs 16#8000-16#8013

## Operating error with axis stop

| ErrorID | ErrorInfo | Description                                                                                     | Remedy                                                                                                    | Error reaction                                     |
|---------|-----------|-------------------------------------------------------------------------------------------------|----------------------------------------------------------------------------------------------------|----------------------------------------------------|
| 16#8000 | )         | Drive error, loss of "Drive ready"                                                              |                                                                                                    | -                                                  |
|         | 16#0001   | -                                                                                               | Acknowledge error with instruction<br>"MC_Reset"; provide drive signal; restart<br>command, if necessary                 |                                                    |
| 16#8001 |           | Low SW limit switch has been tripped                                                            |                                                                                                    | -                                                  |
|         | 16#000E   | The position of the low SW limit switch was reached with the currently configured deceleration  | Acknowledge the error with instruction<br>"MC_Reset"; use a motion command to<br>move the axis in the positive direction |                                                    |
|         | 16#000F   | The position of the low SW limit switch was reached with the emergency deceleration             | out of the range of the SW limit switch                                                                                  |                                                    |
|         | 16#0010   | The position of the low SW limit switch was exceeded with the emergency deceleration            |                                                                                                    | Remove enable                                      |
| 16#8002 | 2         | High SW limit switch has been triggered                                                         |                                                                                                    | -                                                  |
|         | 16#000E   | The position of the high SW limit switch was reached with the currently configured deceleration | Acknowledge the error with instruction "MC_Reset"; use a motion command to move the axis in the negative direction       |                                                    |
|         | 16#000F   | The position of the high SW limit switch was reached with the emergency deceleration            | out of the range of the SW limit switch                                                                                  |                                                    |
|         | 16#0010   | The position of the high SW limit switch was exceeded with the emergency deceleration           |                                                                                                    | Remove enable                                      |
| 16#8003 | 3         | Low HW limit switch has been approach                                                           | ed                                                                                                    | For drive connec-                                  |
|         | 16#000E   | Low HW limit switch has been approached. The axis was stopped with the emergency deceleration.  | Acknowledge the error for an enabled axis with instruction "MC_Reset"; use a motion command to move the axis in the      | tion via PTO<br>(Pulse Train Out-<br>put):         |
|         |           | (During an active homing procedure, the homing switch was not found)                            | positive direction out of the range of the HW limit switch.                                                              | Stop with emer-<br>gency stop ramp                 |
|         |           | and not really                                                                                  |                                                                                                    | For drive connection via PROFIdrive/analog output: |
|         |           |                                                                                                 |                                                                                                    | Remove enable                                      |

| ErrorID | ErrorInfo          | Description                                                                                                    | Remedy                                                                                                    | Error reaction                                                                                                    |
|---------|--------------------|----------------------------------------------------------------------------------------------------|----------------------------------------------------------------------------------------------------|----------------------------------------------------------------------------------------------------|
| 16#8004 | •                  | High HW limit switch has been approached                                                                                                    |                                                                                                    | For drive connec-                                                                                                    |
|         | 16#000E            | High HW limit switch has been approached. The axis was stopped with the emergency deceleration.  (During an active homing procedure, the homing switch was not found) | Acknowledge the error for an enabled axis with instruction "MC_Reset"; use a motion command to move the axis in the negative direction out of the range of the HW limit switch.                                  | tion via PTO (Pulse Train Output): Stop with emergency stop ramp For drive connection via PROFIdrive/analo g output: Remove enable |
| 16#8005 |                    | PTO/HSC are already being used by an                                                                                                    | other axis                                                                                                    | -                                                                                                    |
|         | 16#0001            | -                                                                                                    | The axis was configured incorrectly:  Correct the configuration of the PTO (Pulse Train Output) / HSC (High Speed Counter) and download it to the control- ler                                                   |                                                                                                    |
|         |                    |                                                                                                    | More than one axis is to run with one PTO:                                                                                                    |                                                                                                    |
|         |                    |                                                                                                    | Another axis is using the PTO / HSC. If the current axis is to assume the control, the other axis must be disabled with "MC_Power" Enable = FALSE. (See also "Using multiple axes with the same PTO" (Page 247)) |                                                                                                    |
| 16#8006 |                    | A communication error occurred in the axis control panel                                                                                                    |                                                                                                    | Remove enable                                                                                                    |
|         | 16#0012            | A timeout has occurred                                                                                                    | Check the cable connection and press the "Manual control" button again                                                                                                    |                                                                                                    |
| 16#8007 | ,                  | It is not possible to enable the axis                                                                                                    |                                                                                                    | -                                                                                                    |
|         | 16#0025<br>16#0026 | Restarting  Executing loading process in RUN mode                                                                                                    | Wait until the axis restart is complete.  Wait until the loading process is complete.                                                                                                    | _                                                                                                    |
| 16#8008 |                    |                                                                                                    | poto.                                                                                                    | _                                                                                                    |
|         | 16#002E<br>16#002F | The selected motion direction is not allowed.  A reversing motion is not possible with the selected motion direction.                                                 | <ul> <li>Adjust the motion direction and restart the command.</li> <li>Adjust the allowed direction of rotation in the technology object configuration under "Extended parameters"</li> </ul>                    |                                                                                                    |

| ErrorID         | ErrorInfo          | Description                                                                                    | Remedy                                                                                                    | Error reaction  |
|-----------------|--------------------|------------------------------------------------------------------------------------------------|----------------------------------------------------------------------------------------------------|-----------------|
| 16#8009         | )                  | Reference switch/encoder zero mark no                                                          | t found                                                                                                    | Stop with emer- |
|                 | 16#0033            | Error in the configuration, hardware or mounting of the encoder or at the homing switch.       | <ul> <li>Connect a suitable device.</li> <li>Check the device (I/Os).</li> <li>Compare the configuration of HW Config and the technology object.</li> </ul>                                                 | gency stop ramp |
| 16#800 <i>A</i> | \                  | Alarm message from encoder                                                                     |                                                                                                    | Remove enable   |
|                 | 16#0001            | -                                                                                              | Check the device with regard to func-                                                                                                    |                 |
|                 | 16#0034            | Hardware error at encoder                                                                      | tion, connections and I/Os.                                                                                                    |                 |
|                 | 16#0035            | Encoder dirty                                                                                  |                                                                                                    |                 |
|                 | 16#0036            | Error reading the encoder absolute value                                                       | Compare the encoder type in the drive or encoder parameter P979 with the configuration data of the technology object.                                                                                       |                 |
|                 | 16#0037            | Zero mark monitoring of the encoder                                                            | Encoder reports error in zero mark monitoring (fault code 0x0002 in Gx_XIST2, see PROFIdrive profile).                                                                                                    |                 |
|                 |                    |                                                                                                | Check the plant for electromagnetic compatibility (EMC).                                                                                                    |                 |
|                 | 16#0038            | Encoder has gone in parking state                                                              | <ul> <li>Search for the cause of the error in the connected drive or encoder.</li> <li>Check whether the error message was possibly triggered by a commissioning action at the drive or encoder.</li> </ul> |                 |
|                 | 16#0040            | PROFIdrive: Encoder on bus failed (station failure).                                           | Check the device with regard to function, connections and I/Os.                                                                                                    |                 |
| 16#800E         | 3                  | Range violation of the position                                                                |                                                                                                    | Remove enable   |
|                 | 16#0039<br>16#003A | Range violation in positive direction  Range violation in negative direction                   | Home the axis to a valid actual value range.                                                                                                    |                 |
|                 | 16#003B            | The change of the actual position in a position control clock cycle is longer than the length. | Adjust the modulo length of the employed encoder.                                                                                                    |                 |
| 16#8000         | ;                  | Alarm message from drive                                                                       |                                                                                                    | Remove enable   |
|                 | 16#0001<br>16#003C | PROFIdrive: Drive signal "Control requested" failed.                                           | Check the device with regard to function, connections and I/Os.  In the "Tuning" dialog box, select a                                                                                                    |                 |
|                 | 16#003D            | PROFIdrive/analog drive connection: Drive has shut down.                                       | smaller gain (Kv).                                                                                                    |                 |
|                 | 16#003E            | PROFIdrive: Drive on bus failed (station failure)                                              |                                                                                                    |                 |

| ErrorID | ErrorInfo | Description                                                                       | Remedy                                                                                                    | Error reaction    |
|---------|-----------|-----------------------------------------------------------------------------------|----------------------------------------------------------------------------------------------------|-------------------|
| 16#800D |           | The permitted following error has been exceeded                                   |                                                                                                    | Remove enable     |
|         | 16#0001   | -                                                                                 | <ul> <li>Check the configuration of the control loop.</li> <li>Check the direction signal of the encoder.</li> <li>Check the configuration of following error monitoring.</li> </ul>                       |                   |
| 16#800E | <u> </u>  | Error at HW limit switch                                                          | end monitoring.                                                                                                    | Remove enable     |
| TOHOUGE | 16#0042   | Illegal free travel direction with active hardware limit switch                   | The programmed direction of movement is disabled due to the active hardware limit switch.  Retract the axis in the opposite direction.                                                                     | Trefficive enable |
|         | 16#0043   | HW limit switch polarity reversed, free travel not possible.                      | Check the mechanical configuration of the hardware limit switch.                                                                                                    |                   |
|         | 16#0044   | Both hardware limit switches are enabled, no free travel                          |                                                                                                    |                   |
| 16#800F | !         | Error in target range                                                             |                                                                                                    | Remove enable     |
|         | 16#0045   | Target range not reached                                                          | <ul> <li>Target range was not reached within the positioning tolerance time.</li> <li>Check the configuration of the position monitoring.</li> <li>Check the configuration of the control loop.</li> </ul> |                   |
|         | 16#0046   | Exit target range again                                                           | <ul> <li>The target range was exited within the minimum dwell time.</li> <li>Check the configuration of the position monitoring.</li> <li>Check the configuration of the control loop.</li> </ul>          |                   |
| 16#8010 | )<br>     | Position of the low SW limit switch is greswitch when the axis is not a modulo ax | eater than the position of the high SW limit is.                                                                                                    | Remove enable     |
|         | 16#0001   | -                                                                                 | Change the position of the software limit switches.                                                                                                    |                   |
| 16#8011 |           | Approach velocity to the homing switch                                            | / zero mark equals zero.                                                                                                    | Remove enable     |
|         | 16#000A   | Value is less than or equal to 0.                                                 | Approach velocity > Select zero                                                                                                    |                   |
| 16#8012 |           | Homing velocity for setting the home po                                           | sition equals zero.                                                                                                    | Remove enable     |
|         | 16#000A   | Value is less than or equal to 0.                                                 | Homing velocity > Select zero                                                                                                    |                   |
| 16#8013 |           | The axis cannot occupy the PTO becau                                              | se it is being used by "CTRL_PTO".                                                                                                    | Remove enable     |
|         | 16#0001   | -                                                                                 | Select another PTO in the configuration.                                                                                                    |                   |

## 12.8.3 ErrorIDs 16#8200-16#820C

## Operating error without axis stop

| ErrorID | ErrorInfo | Description                                                                                                  | Remedy                                                                                                    |  |
|---------|-----------|----------------------------------------------------------------------------------------------------|----------------------------------------------------------------------------------------------------|--|
| 16#8200 |           | Axis is not enabled                                                                                          |                                                                                                    |  |
|         | 16#0001   | -                                                                                                    | Enable the axis; restart the command                                                                          |  |
| 16#8201 |           | Axis has already been enabled by anoth                                                                       | er "MC_Power" instance                                                                                        |  |
|         | 16#0001   | -                                                                                                    | Enable the axis with only one "MC_Power" instance                                                             |  |
| 16#8202 | 2         |                                                                                                    | Motion Control commands has been exceeded (max. 200 (Pulse Train Output), max. 100 commands for drive connec- |  |
|         | 16#0001   | -                                                                                                    | Reduce the number of simultaneously active commands; restart the command                                      |  |
|         |           |                                                                                                    | A command is active if parameter "Busy" = TRUE in the Motion Control instruction.                             |  |
| 16#8203 | 3         | Axis currently operated in "Manual control" (Axis control panel)                                             |                                                                                                    |  |
|         | 16#0001   | -                                                                                                    | Exit "Manual control"; restart the command                                                                    |  |
| 16#8204 | ļ         | Axis is not homed                                                                                            |                                                                                                    |  |
|         | 16#0001   | -                                                                                                    | Home the axis with instruction "MC_Home"; restart the command                                                 |  |
| 16#8205 | 5         | The axis is currently controlled by the user program (the error is only displayed in the axis control panel) |                                                                                                    |  |
|         | 16#0013   | The axis is enabled in the user program                                                                      | Disable axis with instruction "MC_Power" and select "Manual control" again in the axis control panel          |  |
| 16#8206 | 3         | Technology object not enabled yet                                                                            |                                                                                                    |  |
|         | 16#0001   | -                                                                                                    | Enable the axis with instruction "MC_Power" Enable = TRUE or enable the axis in the axis control panel.       |  |

| ErrorID | ErrorInfo | Description                                                                                  | Remedy                                                                                                    |  |
|---------|-----------|----------------------------------------------------------------------------------------------|----------------------------------------------------------------------------------------------------|--|
| 16#8207 |           | Job rejected                                                                                 |                                                                                                    |  |
|         | 16#0001   | -                                                                                            |                                                                                                    |  |
|         | 16#0016   | Active homing in progress; cannot start other type of homing.                                | Wait for active homing to finish or abort the active homing with a motion command, for example, "MC_Halt".                                             |  |
|         | 16#0018   | The axis cannot be moved with a command table while it is being actively or passively homed. | Wait until direct or passive homing is complete.                                                                                                    |  |
|         | 16#0019   | The axis cannot be actively or passively homed while a command table is being processed.     | Wait for command table to finish or abort the command table with a motion command, for example, "MC_Halt".                                             |  |
|         | 16#0052   | The specified position exceeds the numeric limit.                                            | Enter a valid position value at the Motion Control instruction.                                                                                        |  |
|         | 16#0053   | The axis is in ramp-up.                                                                      | Wait until the axis is ready for operation.                                                                                                    |  |
|         | 16#0054   | Actual value not valid                                                                       | To execute a "MC_Home" command, the actual values must be valid.                                                                                       |  |
|         |           |                                                                                              | Check the status of the actual values. The variable of the technology object <axis name="">."StatusSensor.State" must show the value 2 (valid).</axis> |  |
|         | 16#0058   | Command is already used in another execution level.                                          | Call axis only via an "MC_Power" instance.                                                                                                    |  |
|         | 16#006B   | Call is not permitted in non-position-controlled mode.                                       | Enable the axis with position control with the "MC_Power" with StartMode = 1.                                                                          |  |
| 16#8208 |           | Velocity difference between the maximum velocity and start/stop velocity is invalid          |                                                                                                    |  |
|         | 16#0002   | Value is not a valid number                                                                  | Correct the value; restart the command                                                                                                    |  |
|         | 16#000A   | Value is less than or equal to 0.                                                            |                                                                                                    |  |
| 16#8209 | ı         | Acceleration value of the "Axis" technology                                                  | ogy object is invalid                                                                                                    |  |
|         | 16#0002   | Value is not a valid number                                                                  | Correct the value; restart the command                                                                                                    |  |
|         | 16#000A   | Value is less than or equal to 0.                                                            |                                                                                                    |  |
| 16#820A | \         | It is not possible to restart the axis                                                       |                                                                                                    |  |
|         | 16#0013   | The axis is enabled in the user program                                                      | Disable the axis with the "MC_Power" instruction; restart again                                                                                        |  |
|         | 16#0027   | The axis currently operated in "Manual control" (Axis control panel)                         | Exit "Manual control"; restart again                                                                                                    |  |
|         | 16#002C   | The axis is not disabled.                                                                    | Disable axis; restart the command                                                                                                    |  |
|         | 16#0047   | The technology object is not ready for restart.                                              | Download the project again.                                                                                                    |  |
|         | 16#0048   | Condition for restart of the technology object is not satisfied.                             | Disable the technology object.                                                                                                    |  |
| 16#820B | 3         | It is not possible to execute the commar                                                     | d table                                                                                                    |  |
|         | 16#0026   | Executing loading process in RUN mode                                                        | Wait until the loading process is complete.                                                                                                    |  |
| 16#8200 | ;         | No configuration available                                                                   |                                                                                                    |  |
|         | 16#0001   | -                                                                                            | Internal error                                                                                                    |  |
|         | 16#0014   | The selected hardware is used by another application.                                        | Contact the hotline.                                                                                                    |  |

## 12.8.4 ErrorIDs 16#8400-16#8412

## Block parameter error

| ErrorID | ErrorInfo | Description                                                                                            | Remedy                                                                                                    |
|---------|-----------|----------------------------------------------------------------------------------------------------|----------------------------------------------------------------------------------------------------|
| 16#8400 | )         | Invalid value at parameter "Position" of the Motion Control instruction                                |                                                                                                    |
|         | 16#0002   | Value is not a valid number                                                                            | Correct the value; restart the command                                                                                     |
|         | 16#0005   | Value is outside the number range (greater than 1.0E12)                                                |                                                                                                    |
|         | 16#0006   | Value is outside the number range (less than -1.0E12)                                                  |                                                                                                    |
|         | 16#0030   | The value has an incorrect number format or is outside the valid number range                          |                                                                                                    |
| 16#8401 |           | Invalid value at parameter "Distance" of                                                               | the Motion Control instruction                                                                                             |
|         | 16#0002   | Value is not a valid number                                                                            | Correct the value; restart the command                                                                                     |
|         | 16#0005   | Value is outside the number range (greater than 1.0E12)                                                |                                                                                                    |
|         | 16#0006   | Value is outside the number range (less than -1.0E12)                                                  |                                                                                                    |
| 16#8402 |           | Invalid value at parameter "Velocity" of t                                                             | he Motion Control instruction                                                                                              |
|         | 16#0002   | Value is not a valid number                                                                            | Correct the value; restart the command                                                                                     |
|         | 16#0008   | Value is greater than configured maximum velocity                                                      |                                                                                                    |
|         | 16#0009   | Value is less than configured start/stop velocity                                                      |                                                                                                    |
|         | 16#0024   | Value is less than 0                                                                                   |                                                                                                    |
|         | 16#0030   | The value has an incorrect number format or is outside the valid number range                          |                                                                                                    |
| 16#8403 | }         | Invalid value at parameter "Direction" of                                                              | the Motion Control instruction                                                                                             |
|         | 16#0011   | The selection value is invalid                                                                         | Correct the selection value; restart the command                                                                           |
| 16#8404 |           | Invalid value at parameter "Mode" of the                                                               | Motion Control instruction                                                                                                 |
|         | 16#0011   | The selection value is invalid                                                                         | Correct the selection value; restart the command                                                                           |
|         | 16#0015   | Active/passive homing is not configured                                                                | Correct the configuration and download it to the controller; enable the axis and restart the command                       |
|         | 16#0017   | Auto reverse after reaching hardware limit switch enabled, even though HW limit switches are disabled. | Activate the HW limit switch using the variable <axis name="">.PositionLimits_HW.Active = TRUE, restart the command</axis> |
|         |           |                                                                                                    | Correct the configuration and download it to the control-<br>ler; enable the axis and restart the command                  |
|         | 16#0055   | Invalid mode with incremental encoder                                                                  | Start a homing process for an incremental encoder using parameter "Mode" = 0, 1, 2, 3.                                     |

| ErrorID E | ErrorInfo | Description                                                                          | Remedy                                                                                                    |
|-----------|-----------|--------------------------------------------------------------------------------------|----------------------------------------------------------------------------------------------------|
| 1         | 16#0056   | Invalid mode at absolute encoder                                                     | Passive and active homing ("Mode" = 2, 3) are not possible for an absolute value encoder.                                               |
|           |           |                                                                                      | Start a homing process for an absolute encoder using parameter "Mode" = 0, 1.                                                           |
| 16#8405   |           | Invalid value at parameter "StopMode" of                                             | f the Motion Control instruction                                                                                                    |
| 1         | 16#0011   | The selection value is invalid                                                       | Correct the selection value; enable the axis again                                                                                      |
| 16#8406   |           | Simultaneous jog forward and backward                                                | not permitted.                                                                                                    |
| 1         | 16#0001   | -                                                                                    | Take steps to ensure that parameters "JogForward" and "JogBackward" do not have signal status TRUE simultaneously; restart the command. |
| 16#8407   |           | Switching to another axis with instruction                                           | "MC_Power" is only permitted after disabling the active axis.                                                                           |
| 1         | 16#0001   | -                                                                                    | Disable active axis; it is then possible to switch to the other axis and enable it.                                                     |
| 16#8408   |           | Invalid value at parameter "Axis" of the                                             | Motion Control instruction                                                                                                    |
| 1         | 16#001A   | The specified value does not match the required technology object version            | Correct the value; restart the command                                                                                                  |
| 1         | 16#001B   | The specified value does not match the required technology object type               |                                                                                                    |
| 1         | 16#001C   | The specified value is not a Motion Control technology data block                    |                                                                                                    |
| 16#8409   |           | Invalid value at parameter "CommandTable" of the Motion Control instruction          |                                                                                                    |
| 1         | 16#001A   | The specified value does not match the required technology object version            | Correct the value; restart the command                                                                                                  |
| 1         | 16#001B   | The specified value does not match the required technology object type               |                                                                                                    |
| 1         | 16#001C   | The specified value is not a Motion Control technology data block                    |                                                                                                    |
| 16#840A   |           | Invalid value at parameter "StartStep" of the Motion Control instruction             |                                                                                                    |
| 1         | 16#000A   | Value is less than or equal to 0.                                                    | Correct the value; restart the command                                                                                                  |
| 1         | 16#001D   | The start step is greater than the end step                                          |                                                                                                    |
| 1         | 16#001E   | Value is greater than 32                                                             |                                                                                                    |
| 16#840B   |           | Invalid value at parameter "EndStep" of                                              | the Motion Control instruction                                                                                                    |
| 1         | 16#000A   | Value is less than or equal to 0.                                                    | Correct the value; restart the command                                                                                                  |
| 1         | 16#001E   | Value is greater than 32                                                             |                                                                                                    |
| 16#840C   |           | Invalid value at parameter "RampUpTim                                                | e" of the Motion Control instruction                                                                                                    |
|           | 16#0002   | Value is not a valid number                                                          | Correct the value; restart the command                                                                                                  |
| 1         | 16#0005   | Value is outside the number range (greater than 1.0E12)                              |                                                                                                    |
| 1         | 16#000A   | Value is less than or equal to 0.                                                    |                                                                                                    |
| 16#840D   |           | Invalid value at parameter "RampDown1                                                | ime" of the Motion Control instruction                                                                                                  |
| 1         | 16#0002   | Value is not a valid number                                                          | Correct the value; restart the command                                                                                                  |
| 1         | 16#0005   | Value is outside the number range (greater than 1.0E12)                              |                                                                                                    |
| 1         | 16#000A   | Value is less than or equal to 0.                                                    |                                                                                                    |
| 1         | 16#0005   | Value is not a valid number  Value is outside the number range (greater than 1.0E12) |                                                                                                    |

| ErrorID | ErrorInfo | Description                                                                          | Remedy                                                                                                 |
|---------|-----------|--------------------------------------------------------------------------------------|----------------------------------------------------------------------------------------------------|
| 16#840E |           | Invalid value at parameter "EmergencyRampTime" of the Motion Control instruction     |                                                                                                    |
|         | 16#0002   | Value is not a valid number                                                          | Correct the value; restart the command                                                                 |
|         | 16#0005   | Value is outside the number range (greater than 1.0E12)                              |                                                                                                    |
|         | 16#000A   | Value is less than or equal to 0.                                                    |                                                                                                    |
| 16#840F | :         | Invalid value at parameter "JerkTime" of                                             | f the Motion Control instruction                                                                       |
|         | 16#0002   | Value is not a valid number                                                          | Correct the value; restart the command                                                                 |
|         | 16#0005   | Value is outside the number range (greater than 1.0E12)                              |                                                                                                    |
|         | 16#000A   | Value is less than or equal to 0.                                                    |                                                                                                    |
| 16#8410 | )         | Invalid value at parameter "Parameter"                                               | of the Motion Control instruction                                                                      |
|         | 16#0002   | Value is not a valid number                                                          | Correct the value; restart the command                                                                 |
|         | 16#000B   | Address is invalid                                                                   | Download error-free configuration to the controller; enable the axis again with instruction "MC_Power" |
|         | 16#0028   | Data type of VARIANT pointer "Parameter" and "Value" do not match.                   | Use a suitable data type; restart command                                                              |
|         | 16#0029   | VARIANT pointer "Parameter" does not point to a data block of the technology object. | Correct the VARIANT pointer; restart the command                                                       |
|         | 16#002A   | The value at the VARIANT pointer "Parameter" cannot be read.                         | Correct the VARIANT pointer; restart the command                                                       |
|         | 16#002B   | The value at the VARIANT pointer "Parameter" cannot be written.                      | Correct the VARIANT pointer or value; restart the command                                              |
|         | 16#002C   | The axis is not disabled.                                                            | Disable axis; restart the command                                                                      |
| 16#8411 |           | Invalid value at parameter "Value" of the                                            | Motion Control instruction                                                                             |
|         | 16#0002   | Value is not a valid number                                                          | Correct the value; restart the command                                                                 |
|         | 16#0005   | Value is outside the number range (greater than 1.0E12)                              |                                                                                                    |
|         | 16#0006   | Value is outside the number range (less than -1.0E12)                                |                                                                                                    |
| 16#8412 |           | Value at "Start Mode" parameter of the Motion Control instruction invalid            |                                                                                                    |
|         | 16#0011   | The selection value is invalid                                                       | Correct the selection value; enable the axis again                                                     |

## 12.8.5 ErrorIDs 16#8600-16#864B

## Configuration error of the axis

| ErrorID | ErrorInfo | Description                                                                   | Remedy                                                                                                    |  |  |
|---------|-----------|-------------------------------------------------------------------------------|----------------------------------------------------------------------------------------------------|--|--|
| 16#8600 | )         | Parameter assignment of pulse generator (PTO) is invalid                      |                                                                                                    |  |  |
|         | 16#000B   | The address is invalid                                                        | Download error-free configuration to the controller; enable                                                                                                    |  |  |
|         | 16#0014   | The selected hardware is used by another application.                         | the axis again with instruction "MC_Power"                                                                                                    |  |  |
| 16#8601 |           | Parameter assignment of the high-spee                                         | Parameter assignment of the high-speed counter (HSC) is invalid                                                                                                    |  |  |
|         | 16#000B   | The address is invalid                                                        | Download error-free configuration to the controller; enable                                                                                                    |  |  |
|         | 16#0014   | The selected hardware is used by another application.                         | the axis again with instruction "MC_Power"                                                                                                    |  |  |
| 16#8602 | 2         | The parameter settings of the "Enable o                                       | utput" are invalid.                                                                                                    |  |  |
|         | 16#000B   | The address is invalid                                                        | Download error-free configuration to the controller; enable the axis again with instruction "MC_Power"                                                                                                    |  |  |
| 16#8603 | 3         | The parameter settings of the "Ready in                                       | put" are invalid.                                                                                                    |  |  |
|         | 16#000B   | The address is invalid                                                        | Download error-free configuration to the controller; enable the axis again with instruction "MC_Power"                                                                                                    |  |  |
| 16#8604 | ļ         | Pulses per Drive Revolution is an invalid                                     | d value                                                                                                    |  |  |
|         | 16#000A   | Value is less than or equal to 0                                              | Download error-free configuration to the controller; enable the axis again with instruction "MC_Power"                                                                                                    |  |  |
| 16#8605 | 5         | "Distance per motor revolution" is invalid                                    |                                                                                                    |  |  |
|         | 16#0002   | Value is not a valid number                                                   | Download error-free configuration to the controller; enable                                                                                                    |  |  |
|         | 16#0005   | Value is outside the number range (greater than 1.0E12)                       | the axis again with instruction "MC_Power"                                                                                                    |  |  |
|         | 16#000A   | Value is less than or equal to 0                                              |                                                                                                    |  |  |
|         | 16#0030   | The value has an incorrect number format or is outside the valid number range | Download error-free configuration to the controller; enable the axis again with instruction "MC_Power"     Correct the incorrect value online; acknowledge error with instruction "MC_Reset" and restart the command, if necessary |  |  |
| 16#8606 | 6         | The minimal velocity is invalid                                               |                                                                                                    |  |  |
|         | 16#0002   | Value is not a valid number                                                   | Download error-free configuration to the controller; enable                                                                                                    |  |  |
|         | 16#0003   | Value is higher than the hardware high limit                                  | the axis again with instruction "MC_Power"                                                                                                    |  |  |
|         | 16#0004   | Value is lower than the hardware low limit                                    |                                                                                                    |  |  |
|         | 16#0007   | The start/stop velocity is greater than the maximum velocity                  |                                                                                                    |  |  |
| 16#8607 | ,         | Invalid "maximum velocity" value                                              |                                                                                                    |  |  |
|         | 16#0002   | Value is not a valid number                                                   | Download error-free configuration to the controller; enable                                                                                                    |  |  |
|         | 16#0003   | Value is higher than the hardware high limit                                  | the axis again with instruction "MC_Power"                                                                                                    |  |  |

| ErrorID         | ErrorInfo          | Description                                                                   | Remedy                                                                                                    |
|-----------------|--------------------|-------------------------------------------------------------------------------|----------------------------------------------------------------------------------------------------|
|                 | 16#0004            | Value is lower than the hardware low limit                                    |                                                                                                    |
|                 | 16#0030            | The value has an incorrect number format or is outside the valid number range | Download error-free configuration to the controller; enable the axis again with instruction "MC_Power"     Correct the incorrect value online; acknowledge error with instruction "MC_Reset" and restart the command, if necessary |
| 16#8608         |                    | Value for "acceleration" is invalid                                           |                                                                                                    |
|                 | 16#0002            | Value is not a valid number                                                   | Download error-free configuration to the controller; ena-                                                                                                    |
|                 | 16#0003            | Value is higher than the hardware high limit                                  | <ul><li>ble the axis again with instruction "MC_Power"</li><li>Correct the incorrect value online; acknowledge error</li></ul>                                                                                                    |
|                 | 16#0004            | Value is lower than the hardware low limit                                    | with instruction "MC_Reset" and restart the command, if necessary                                                                                                    |
|                 | 16#0030            | The value has an incorrect number format or is outside the valid number       | Download error-free configuration to the controller; enable the axis again with instruction "MC_Power"                                                                                                    |
|                 |                    | range                                                                         | Correct the incorrect value online; acknowledge error<br>with instruction "MC_Reset" and restart the command, if<br>necessary                                                                                                    |
| 16#8609         |                    | The deceleration is invalid                                                   |                                                                                                    |
|                 | 16#0002<br>16#0003 | Value is not a valid number  Value is higher than the hardware high           | Download error-free configuration to the controller; enable the axis again with instruction "MC_Power"                                                                                                    |
|                 | 16#0004            | limit  Value is lower than the hardware low limit                             | Correct the incorrect value online; acknowledge error with instruction "MC_Reset" and restart the command, if necessary                                                                                                    |
|                 | 16#0030            | The value has an incorrect number format or is outside the valid number       | Download error-free configuration to the controller; enable the axis again with instruction "MC_Power"                                                                                                    |
|                 |                    | range                                                                         | Correct the incorrect value online; acknowledge error<br>with instruction "MC_Reset" and restart the command, if<br>necessary                                                                                                    |
| 16#860 <i>A</i> | \                  | The emergency deceleration is invalid                                         |                                                                                                    |
|                 | 16#0002            | Value is not a valid number                                                   | Download error-free configuration to the controller; ena-                                                                                                    |
|                 | 16#0003            | Value is higher than the hardware high limit                                  | ble the axis again with instruction "MC_Power"  • Correct the incorrect value online; acknowledge error                                                                                                    |
|                 | 16#0004            | Value is lower than the hardware low limit                                    | with instruction "MC_Reset" and restart the command, if necessary                                                                                                    |
|                 | 16#0030            | The value has an incorrect number format or is outside the valid number       | Download error-free configuration to the controller; enable the axis again with instruction "MC_Power"                                                                                                    |
|                 |                    | range                                                                         | Correct the incorrect value online; acknowledge error<br>with instruction "MC_Reset" and restart the command, if<br>necessary                                                                                                    |
| 16#860E         | 3                  | The position of the low limit switch is inv                                   | alid                                                                                                    |
|                 | 16#0002            | Value is not a valid number                                                   | Download error-free configuration to the controller; ena-                                                                                                    |
|                 | 16#0005            | Value is outside the number range (greater than 1.0E12)                       | ble the axis again with instruction "MC_Power"                                                                                                    |

| ErrorID     | ErrorInfo          | Description                                                                                   | Remedy                                                                                                    |  |
|-------------|--------------------|-----------------------------------------------------------------------------------------------|----------------------------------------------------------------------------------------------------|--|
| -           | 16#0006<br>16#0030 | Value is outside the number range (less than -1.0E12)  The position value of the software low | Correct the incorrect value online; acknowledge error<br>with instruction "MC_Reset" and restart the command, if<br>necessary     |  |
|             |                    | limit switch is greater than that of the software high limit switch                           |                                                                                                    |  |
| 16#860C     | ;                  | The position of the high SW limit switch                                                      | is invalid                                                                                                    |  |
|             | 16#0002            | Value is not a valid number                                                                   | Download error-free configuration to the controller; ena-                                                                         |  |
|             | 16#0005            | Value is outside the number range (greater than 1.0E12)                                       | <ul> <li>ble the axis again with instruction "MC_Power"</li> <li>Correct the incorrect value online; acknowledge error</li> </ul> |  |
|             | 16#0006            | Value is outside the number range (less than -1.0E12)                                         | with instruction "MC_Reset" and restart the command, if necessary                                                                 |  |
|             | 16#0030            | The value has an incorrect number format or is outside the valid number                       | Download error-free configuration to the controller; enable the axis again with instruction "MC_Power"                            |  |
|             |                    | range                                                                                         | Correct the incorrect value online; acknowledge error<br>with instruction "MC_Reset" and restart the command, if<br>necessary     |  |
| 16#860D     | )                  | The address of the low HW limit switch i                                                      | s invalid.                                                                                                    |  |
|             | 16#000B            | Invalid address                                                                               | Download error-free configuration to the controller; enable                                                                       |  |
|             | 16#000C            | The address of the falling edge is not valid                                                  | the axis again with instruction "MC_Power"                                                                                        |  |
|             | 16#000D            | The address of the rising edge is not valid                                                   |                                                                                                    |  |
| 16#860E     | ı                  | The address of the high HW limit switch is invalid.                                           |                                                                                                    |  |
| <br> -      | 16#000B            | Invalid address                                                                               | Download error-free configuration to the controller; enable                                                                       |  |
| <br>        | 16#000C            | The address of the falling edge is not valid                                                  | the axis again with instruction "MC_Power"                                                                                        |  |
|             | 16#000D            | The address of the rising edge is not valid                                                   |                                                                                                    |  |
| 16#860F     |                    | The value for the "Home position offset"                                                      | is invalid                                                                                                    |  |
| -<br> -<br> | 16#0002<br>16#0005 | Value is not a valid number  Value is outside the number range                                | Download error-free configuration to the controller; enable the axis again with instruction "MC_Power"                            |  |
|             |                    | (greater than 1.0E12)                                                                         | Correct the incorrect value online; acknowledge error                                                                             |  |
|             | 16#0006            | Value is outside the number range (less than -1.0E12)                                         | with instruction "MC_Reset" and restart the command, if necessary                                                                 |  |
|             | 16#0030            | The value has an incorrect number format or is outside the valid number                       | Download error-free configuration to the controller; enable the axis again with instruction "MC_Power"                            |  |
|             |                    | range                                                                                         | Correct the incorrect value online; acknowledge error<br>with instruction "MC_Reset" and restart the command, if<br>necessary     |  |
| 16#8610     |                    | The approach velocity is invalid                                                              |                                                                                                    |  |
|             | 16#0002            | Value is not a valid number                                                                   | Download error-free configuration to the controller; ena-                                                                         |  |
|             | 16#0008            | The velocity is greater than the maximum velocity                                             | ble the axis again with instruction "MC_Power"  Correct the incorrect value online; acknowledge error                             |  |
| ı T         | 16#0009            | The velocity is less than the start/stop                                                      | with instruction "MC_Reset" and restart the command, if                                                                           |  |

| ErrorID | ErrorInfo | Description                                                                                                    | Remedy                                                                                                    |
|---------|-----------|----------------------------------------------------------------------------------------------------|----------------------------------------------------------------------------------------------------|
|         | 16#0030   | The value has an incorrect number format or is outside the valid number range                                                             | <ul> <li>Download error-free configuration to the controller; enable the axis again with instruction "MC_Power"</li> <li>Correct the incorrect value online; acknowledge error with instruction "MC_Reset" and restart the command, if necessary</li> </ul> |
| 16#8611 |           | The homing velocity is invalid                                                                                                    |                                                                                                    |
|         | 16#0002   | Value is not a valid number                                                                                                    | Download error-free configuration to the controller; ena-                                                                                                    |
|         | 16#0008   | The velocity is greater than the maximum velocity                                                                                         | ble the axis again with instruction "MC_Power"  Correct the incorrect value online; acknowledge error                                                                                                    |
|         | 16#0009   | The velocity is less than the start/stop velocity                                                                                         | with instruction "MC_Reset" and restart the command, if necessary                                                                                                    |
|         | 16#0030   | The value has an incorrect number format or is outside the valid number range                                                             | <ul> <li>Download error-free configuration to the controller; enable the axis again with instruction "MC_Power"</li> <li>Correct the incorrect value online; acknowledge error with instruction "MC_Reset" and restart the command, if</li> </ul>           |
| 16#8612 |           | The address of the homing switch is inva                                                                                                  | necessary                                                                                                    |
|         | 16#000B   | Invalid address                                                                                                    | Download error-free configuration to the controller; enable                                                                                                    |
| •       | 16#000C   | The address of the falling edge is not valid                                                                                              | the axis again with instruction "MC_Power"                                                                                                    |
|         | 16#000D   | The address of the rising edge is not valid                                                                                               |                                                                                                    |
| 16#8613 |           | Auto reverse after reaching the hardware limit switch is enabled for active homing, even though the HW limit switches are not configured. |                                                                                                    |
|         | 16#0001   | -                                                                                                    | Download error-free configuration to the controller; enable the axis again with instruction "MC_Power"                                                                                                    |
|         |           |                                                                                                    | Correct the incorrect value online; acknowledge error<br>with instruction "MC_Reset" and restart the command, if<br>necessary                                                                                                    |
| 16#8614 |           | Jerk is invalid                                                                                                    |                                                                                                    |
|         | 16#0002   | Value is not a valid number                                                                                                    | Download error-free configuration to the controller; ena-                                                                                                    |
|         | 16#001F   | Value is greater than the maximum jerk                                                                                                    | ble the axis again with instruction "MC_Power"                                                                                                    |
|         | 16#0020   | Value is less than the minimum jerk                                                                                                    | Correct the incorrect value online; acknowledge error<br>with instruction "MC_Reset" and restart the command, if<br>necessary                                                                                                    |
|         | 16#0030   | The value has an incorrect number format or is outside the valid number range                                                             | <ul> <li>Download error-free configuration to the controller; enable the axis again with instruction "MC_Power"</li> <li>Correct the incorrect value online; acknowledge error with instruction "MC_Reset" and restart the command, if necessary</li> </ul> |
| 16#9615 |           | Value for "Unit of measurement" is invali                                                                                                 | •                                                                                                    |
| 16#8615 | 16#0011   | The selection value is invalid                                                                                                    | Download error-free configuration to the controller; enable the axis again with instruction "MC_Power"                                                                                                    |

| ErrorID | ErrorInfo          | Description                                                                                        | Remedy                                                                                                    |  |
|---------|--------------------|----------------------------------------------------------------------------------------------------|----------------------------------------------------------------------------------------------------|--|
| 16#8616 |                    | The address of the homing switch is invalid (passive homing as of V4)                              |                                                                                                    |  |
|         | 16#0011            | The selection value is invalid                                                                     | Download error-free configuration to the controller; enable the axis again with instruction "MC_Power"     Correct the incorrect value online; acknowledge error with instruction "MC_Reset" and restart the command, if                                    |  |
|         | 16#0030            | The value has an incorrect number format or is outside the valid number range                      | <ul> <li>Download error-free configuration to the controller; enable the axis again with instruction "MC_Power"</li> <li>Correct the incorrect value online; acknowledge error with instruction "MC_Reset" and restart the command, if necessary</li> </ul> |  |
| 16#8617 |                    | Value of variable <axis name="">.Sensor.S</axis>                                                   | Sensor[1].ActiveHoming.Mode is invalid                                                                                                    |  |
|         | 16#0011            | The selection value is invalid (Valid value: 2 = Homing via digital input)                         | Download error-free configuration to the controller; enable the axis again with instruction "MC_Power"     Correct the incorrect value online; acknowledge error with instruction "MC_Reset" and restart the command, if necessary                          |  |
| 16#8618 |                    | Value of variable <axis name="">.Sensor.S</axis>                                                   | Sensor[1].PassiveHoming.Mode is invalid                                                                                                    |  |
|         | 16#0011            | The selection value is invalid (Valid value: 2 = Homing via digital input)                         | <ul> <li>Download error-free configuration to the controller; enable the axis again with instruction "MC_Power"</li> <li>Correct the incorrect value online; acknowledge error with instruction "MC_Reset" and restart the command, if necessary</li> </ul> |  |
| 16#8619 | <u> </u>           | Value of variable <axis name="">.Actor.Type is invalid</axis>                                      |                                                                                                    |  |
| 10#0013 | 16#0011            | The selection value is invalid (Valid value: 2 = Connection via pulse interface)                   | Download error-free configuration to the controller; enable the axis again with instruction "MC_Power"     Correct the incorrect value online; acknowledge error with instruction "MC_Reset" and restart the command, if necessary                          |  |
| 16#861A | \                  | Value for "Permitted direction of rotation                                                         | " is invalid                                                                                                    |  |
|         | 16#0011<br>16#002D | The selection value is invalid  "Both directions" not permitted with direction output switched off | Download error-free configuration to the controller; enable the axis again with instruction "MC_Power"     Correct the incorrect value online; acknowledge error with instruction "MC_Reset" and restart the command, if necessary                          |  |
| 16#861B | }                  | Faulty load gear factors                                                                           |                                                                                                    |  |
|         | 16#0031            | Value is invalid.                                                                                  | Download error-free configuration to the controller; enable the axis again with instruction "MC_Power"                                                                                                    |  |
| 16#861C | ;                  | Illegal combination of data for homing w                                                           | ith incremental encoder                                                                                                    |  |
|         | 16#0031            | Value is invalid.                                                                                  | Download error-free configuration to the controller; enable the axis again with instruction "MC_Power"     Correct the incorrect value online; acknowledge error                                                                                            |  |
|         |                    |                                                                                                    | with instruction "MC_Reset" and restart the command, if necessary                                                                                                    |  |

| ErrorID | ErrorInfo | Description                                                                                                    | Remedy                                                                                                    |  |
|---------|-----------|----------------------------------------------------------------------------------------------------|----------------------------------------------------------------------------------------------------|--|
| 16#861D |           | The set encoder mounting type is invalid. Invalid value in <axis name="">.Sensor.Sensor[1].MountingMode</axis>                                |                                                                                                    |  |
|         | 16#0011   | The selection value is invalid                                                                                                    | Download error-free configuration to the controller; enable the axis again with instruction "MC_Power"     Correct the incorrect value online; acknowledge error with instruction "MC_Reset" and restart the command, if necessary                          |  |
| 16#861E |           | The configuration of the measuring whe<br><axis name="">.Sensor.Sensor[1].Parame</axis>                                                       | el circumference of the encoder is invalid. Invalid value in ter.DistancePerRevolution                                                                                                    |  |
|         | 16#0030   | The value has an incorrect number format or is outside the valid number range                                                                 | Download error-free configuration to the controller; enable the axis again with instruction "MC_Power"     Correct the incorrect value online; acknowledge error with instruction "MC_Reset" and restart the command, if necessary                          |  |
| 16#861F |           | The configuration for the resolution of the name>.Sensor.Sensor[1].Parameter.Re                                                               | e linear encoder is faulty. Invalid value in <axis solution<="" td=""></axis>                                                                                                    |  |
|         | 16#0030   | The value has an incorrect number format or is outside the valid number range                                                                 | <ul> <li>Download error-free configuration to the controller; enable the axis again with instruction "MC_Power"</li> <li>Correct the incorrect value online; acknowledge error with instruction "MC_Reset" and restart the command, if necessary</li> </ul> |  |
| 16#8620 |           | The configured fine resolution for Gx_XIST1 is invalid. Invalid value in <axis name="">.Sensor.Sensor[1].Parameter.FineResolutionXist1</axis> |                                                                                                    |  |
|         | 16#0030   | The value has an incorrect number format or is outside the valid number range                                                                 | Download error-free configuration to the controller; enable the axis again with instruction "MC_Power"     Correct the incorrect value online; acknowledge error with instruction "MC_Reset" and restart the command, if necessary                          |  |
| 16#8621 |           | The set fine resolution for Gx_XIST1 in name>.Sensor.Sensor[1].Parameter.Fin PROFIdrive parameter P979                                        | <a href="Axis"><axis< a=""> eResolutionXist1 is not consistent with the setting in</axis<></a>                                                                                                    |  |
|         | 16#0030   | The value has an incorrect number format or is outside the valid number range                                                                 | Download error-free configuration to the controller; enable the axis again with instruction "MC_Power"     Correct the incorrect value online; acknowledge error with instruction "MC_Reset" and restart the command, if necessary                          |  |
| 16#8622 |           | Value in <axis name="">.Actor.Interface.AddressIn or <axis name="">.Actor.Interface.AddressOut is invalid</axis></axis>                       |                                                                                                    |  |
|         | 16#0011   | The selection value is invalid                                                                                                    | Download error-free configuration to the controller; enable the axis again with instruction "MC_Power"                                                                                                    |  |
| 16#8623 |           | The value set in the variable <axis name<="" td=""><td>&gt;&gt;.Sensor.Sensor[1].Type is invalid.</td></axis>                                 | >>.Sensor.Sensor[1].Type is invalid.                                                                                                    |  |
|         | 16#0011   | The selection value is invalid                                                                                                    | Download error-free configuration to the controller; enable the axis again with instruction "MC_Power"                                                                                                    |  |

| ErrorID | ErrorInfo | Description                                                                                                    | Remedy                                                                                                    |
|---------|-----------|----------------------------------------------------------------------------------------------------|----------------------------------------------------------------------------------------------------|
| 16#8624 |           | The set encoder system is invalid. Inval                                                                                                    | d value in <axis name="">.Sensor.Sensor[1].System</axis>                                                                                                    |
|         | 16#0011   | The selection value is invalid                                                                                                    | Download error-free configuration to the controller; enable the axis again with instruction "MC_Power"                                                                                                    |
|         |           |                                                                                                    | Correct the incorrect value online; acknowledge error<br>with instruction "MC_Reset" and restart the command, if<br>necessary                                                                                  |
| 16#8625 |           | Parameter of position monitoring is fault name>.PositioningMonitoring.MinDwell                                                                                                    |                                                                                                    |
|         | 16#0030   | The value has an incorrect number format or is outside the valid number range                                                                                                    | Download error-free configuration to the controller; enable the axis again with instruction "MC_Power"                                                                                                    |
|         |           | range                                                                                                    | Correct the incorrect value online; acknowledge error<br>with instruction "MC_Reset" and restart the command, if<br>necessary                                                                                  |
| 16#8626 |           | Parameter of position monitoring is fault name>.PositioningMonitoring.Window                                                                                                    | y. Invalid value in <axis< td=""></axis<>                                                                                                    |
|         | 16#0030   | The value has an incorrect number format or is outside the valid number range                                                                                                    | Download error-free configuration to the controller; enable the axis again with instruction "MC_Power"                                                                                                    |
|         |           | runge                                                                                                    | Correct the incorrect value online; acknowledge error<br>with instruction "MC_Reset" and restart the command, if<br>necessary                                                                                  |
| 16#8627 |           | The configuration of the PROFIdrive interface of the actual value is faulty. Invalid value in <axis name="">.Sensor.Sensor[1].Interface.AddressIn or <axis name="">.Sensor.Sensor[1].Interface.AddressOut</axis></axis> |                                                                                                    |
|         | 16#0011   | The selection value is invalid                                                                                                    | Download error-free configuration to the controller; enable the axis again with instruction "MC_Power"                                                                                                    |
| 16#8628 | i         | Faulty controller factors                                                                                                    |                                                                                                    |
|         | 16#0030   | The value has an incorrect number format or is outside the valid number                                                                                                    | The value for the gain or the precontrol of the control loop is faulty.                                                                                                    |
|         |           | range                                                                                                    | Download error-free configuration to the controller; enable the axis again with instruction "MC_Power"                                                                                                    |
|         |           |                                                                                                    | Correct the incorrect value online; acknowledge error with instruction "MC_Reset" and restart the command, if necessary ( <axis name="">.PositionControl.Kv, <axis name="">.PositionControl.Kpc)</axis></axis> |
| 16#8629 |           | Limit for standstill signal is faulty. Invalid                                                                                                    | value in <axis name="">.StandStillSignal.VelocityThreshold</axis>                                                                                                    |
|         | 16#0030   | The value has an incorrect number format or is outside the valid number                                                                                                    | Download error-free configuration to the controller; enable the axis again with instruction "MC_Power"                                                                                                    |
|         |           | range                                                                                                    | Correct the incorrect value online; acknowledge error<br>with instruction "MC_Reset" and restart the command, if<br>necessary                                                                                  |

| ErrorID | ErrorInfo | Description                                                                                                    | Remedy                                                                                                    |  |
|---------|-----------|----------------------------------------------------------------------------------------------------|----------------------------------------------------------------------------------------------------|--|
| 16#862A |           | Parameter of position monitoring is fault name>.PositioningMonitoring.Tolerance                                   |                                                                                                    |  |
|         | 16#0030   | The value has an incorrect number format or is outside the valid number range                                     | Download error-free configuration to the controller; enable the axis again with instruction "MC_Power"     Correct the incorrect value online; acknowledge error with instruction "MC_Reset" and restart the command, if necessary                          |  |
| 16#862E | 3         | Inconsistent PROFIBUS parameterization                                                                            | on; the sum of Ti and To is greater than one DP cycle                                                                                                    |  |
|         | 16#0030   | The value has an incorrect number format or is outside the valid number range                                     | Download error-free configuration to the controller; enable the axis again with instruction "MC_Power"                                                                                                    |  |
| 16#8620 | ;         | Parameter of standstill monitoring is fau name>.StandStillSignal.MinDwellTime                                     | lty. Invalid value in <axis< td=""></axis<>                                                                                                    |  |
|         | 16#0030   | The value has an incorrect number format or is outside the valid number range                                     | <ul> <li>Download error-free configuration to the controller; enable the axis again with instruction "MC_Power"</li> <li>Correct the incorrect value online; acknowledge error with instruction "MC_Reset" and restart the command, if necessary</li> </ul> |  |
| 16#862D | )         | Parameter of following error monitoring is faulty. Invalid value in <axis name="">.FollowingError.MinValue</axis> |                                                                                                    |  |
|         | 16#0030   | The value has an incorrect number format or is outside the valid number range                                     | Download error-free configuration to the controller; enable the axis again with instruction "MC_Power"     Correct the incorrect value online; acknowledge error with instruction "MC_Reset" and restart the command, if necessary                          |  |
| 16#862E |           | Value in <axis name="">.Modulo.Length is invalid</axis>                                                           |                                                                                                    |  |
|         | 16#0030   | The value has an incorrect number format or is outside the valid number range                                     | Download error-free configuration to the controller; enable the axis again with instruction "MC_Power"     Correct the incorrect value online; acknowledge error with instruction "MC_Reset" and restart the command, if necessary                          |  |
| 16#862F |           | Value in <axis name="">.Modulo.StartValu</axis>                                                                   | e is invalid                                                                                                    |  |
|         | 16#0030   | The value has an incorrect number format or is outside the valid number range                                     | Download error-free configuration to the controller; enable the axis again with instruction "MC_Power"     Correct the incorrect value online; acknowledge error with instruction "MC_Reset" and restart the command, if necessary                          |  |
| 16#8630 |           | Value in <axis name="">.Actor.DriveParan</axis>                                                                   | neter.ReferenceSpeed is invalid                                                                                                    |  |
|         | 16#0030   | The value has an incorrect number format or is outside the valid number range                                     | Download error-free configuration to the controller; enable the axis again with instruction "MC_Power"     Correct the incorrect value online; acknowledge error with instruction "MC_Reset" and restart the command, if necessary                          |  |

| ErrorID | ErrorInfo | Description                                                                                                    | Remedy                                                                                                    |  |
|---------|-----------|----------------------------------------------------------------------------------------------------|----------------------------------------------------------------------------------------------------|--|
| 16#8631 |           | The set fine resolution for Gx_XIST2 is i name>.Sensor.Sensor[1].Parameter.Fin                                           | invalid. Invalid value in <axis< td=""></axis<>                                                                                                    |  |
|         | 16#0030   | The value has an incorrect number format or is outside the valid number range                                            | Download error-free configuration to the controller; enable the axis again with instruction "MC_Power"     Correct the incorrect value online; acknowledge error with instruction "MC_Reset" and restart the command, if necessary |  |
| 16#8632 |           | The number of determinable encoder re name>.Sensor.Sensor[1].Parameter.De                                                | volutions is invalid. Invalid value in <axis td="" terminablerevolutions<=""></axis>                                                                                                    |  |
|         | 16#0030   | The value has an incorrect number format or is outside the valid number range                                            | Download error-free configuration to the controller; enable the axis again with instruction "MC_Power"     Correct the incorrect value online; acknowledge error with instruction "MC_Reset" and restart the command, if necessary |  |
| 16#8634 |           | Parameter of the following error monitor name>.FollowingError.MaxValue                                                   | ing is faulty. Invalid value in <axis< td=""></axis<>                                                                                                    |  |
|         | 16#0030   | The value has an incorrect number format or is outside the valid number range                                            | Download error-free configuration to the controller; enable the axis again with instruction "MC_Power"     Correct the incorrect value online; acknowledge error with instruction "MC_Reset" and restart the command, if necessary |  |
| 16#8635 |           | Parameter of the following error monitoring is faulty. Invalid value in <axis name="">.FollowingError.MinVelocity</axis> |                                                                                                    |  |
|         | 16#0030   | The value has an incorrect number format or is outside the valid number range                                            | Download error-free configuration to the controller; enable the axis again with instruction "MC_Power"     Correct the incorrect value online; acknowledge error with instruction "MC_Reset" and restart the command, if necessary |  |
| 16#8636 | )         | Controller factor is incorrect. Invalid valu                                                                             | ue of the precontrol factor <axis name="">.PositionControl.Kpc</axis>                                                                                                    |  |
|         | 16#0030   | The value has an incorrect number format or is outside the valid number range                                            | Download error-free configuration to the controller; enable the axis again with instruction "MC_Power"     Correct the incorrect value online; acknowledge error with instruction "MC_Reset" and restart the command, if necessary |  |
| 16#8637 | ,         | Value in <axis name="">.Sensor.Sensor[1]</axis>                                                                          | Interface.Type is invalid                                                                                                    |  |
|         | 16#0011   | The selection value is invalid                                                                                           | Download error-free configuration to the controller; enable the axis again with instruction "MC_Power"                                                                                                    |  |
| 16#8638 |           | Value in <axis name="">.Sensor.Sensor[1].Interface.HSC is invalid</axis>                                                 |                                                                                                    |  |
|         | 16#0011   | The selection value is invalid                                                                                           | Download error-free configuration to the controller; enable the axis again with instruction "MC_Power"                                                                                                    |  |
| 16#8639 | )         | Error at the drive                                                                                                    |                                                                                                    |  |
|         | 16#0049   | Configuration error on device                                                                                            | Download error-free configuration to the controller; enable the axis again with instruction "MC_Power"                                                                                                    |  |

| ErrorID | ErrorInfo | Description                                                   | Remedy                                                                                                    |
|---------|-----------|---------------------------------------------------------------|----------------------------------------------------------------------------------------------------|
|         | 16#004A   | The technology requires a smaller servo cycle                 | Internal system error.  Check the project for consistency and reload it into the controller.                                                                                       |
|         | 16#004B   | Device driver not initialized during ramp-up.                 | To enable a technology object, the actuator driver must be initialized.  Execute the command again later.                                                                          |
|         | 16#006F   | Multiple use of an address for different axes is not allowed. | Check all axes available in this CPU with regards to a multiple use of the same drive or the same drive-IO-addresses or IO-address overlaps. Reduce the number of uses on an axis. |
| 16#863A | <u> </u>  | Communication with the drive is faulty                        |                                                                                                    |
|         | 16#004C   | Configuration error on device                                 | <ul> <li>Connect a suitable device.</li> <li>Check the device (I/Os).</li> <li>Compare the configuration of HW Config and the technology object.</li> </ul>                        |
|         | 16#004D   | The device driver needs a smaller servo clock.                | <ul> <li>Connect a suitable device.</li> <li>Check the device (I/Os).</li> <li>Compare the configuration of HW Config and the technology object.</li> </ul>                        |
|         | 16#004E   | Error in internal communication with the device               | Check the project for consistency and reload it into the controller.                                                                                                    |
| 16#863E | 3         | Error at encoder                                              |                                                                                                    |
|         | 16#0049   | Configuration error on device                                 | Download error-free configuration to the controller; enable the axis again with instruction "MC_Power"                                                                             |
|         | 16#004A   | The technology requires a smaller servo cycle                 | Internal system error.  Check the project for consistency and reload it into the controller.                                                                                       |
|         | 16#004B   | Device driver not initialized during ramp-up.                 | To enable a technology object, the actuator driver must be initialized.  Execute the command again later.                                                                          |
|         | 16#006F   | Multiple use of an address for different axes is not allowed. | Check all axes available in this CPU with regards to a multiple use of the same drive or the same drive-IO-addresses or IO-address overlaps. Reduce the number of uses on an axis. |
| 16#8630 |           | Communication with the encoder is fault                       | ty                                                                                                    |
|         | 16#004C   | Configuration error on device                                 | <ul> <li>Connect a suitable device.</li> <li>Check the device (I/Os).</li> <li>Compare the configuration of HW Config and the technology object.</li> </ul>                        |
|         | 16#004D   | The device driver needs a smaller servo clock.                | <ul> <li>Connect a suitable device.</li> <li>Check the device (I/Os).</li> <li>Compare the configuration of HW Config and the technology object.</li> </ul>                        |

| ErrorID | ErrorInfo | Description                                                                                                    | Remedy                                                                                                    |
|---------|-----------|----------------------------------------------------------------------------------------------------|----------------------------------------------------------------------------------------------------|
|         | 16#004E   | Error in internal communication with the device                                                                                                    | Check the project for consistency and reload it into the controller.                                                                                                    |
| 16#863[ | )         | Communication to the device (drive or e                                                                                                    | ncoder) is faulty                                                                                                    |
|         | 16#004F   | The requested logical address is invalid.                                                                                                    | Connect a suitable device.  Charlette device (VCs)                                                                                                    |
|         | 16#0050   | The requested logical intput address is invalid.                                                                                                    | <ul> <li>Check the device (I/Os).</li> <li>Check the topological configuration in HW Config.</li> </ul>                                                                                                    |
|         | 16#0051   | The requested logical output address is invalid.                                                                                                    | Compare the configuration of HW Config and the technology object.                                                                                                    |
| 16#863E |           | Value of variable "ControlPanel.Input.Ti                                                                                                    | meOut" is invalid (axis control panel)                                                                                                    |
|         | 16#0030   | The value has an incorrect number format or is outside the valid number range                                                                                                    | Correct the value in the variables of the technology object<br><axis name="">.ControlPanel.Input.TimeOut.  The value is specified in milliseconds (ms).</axis>                                                                                            |
| 16#863F | <u> </u>  | Value in <axis name="">.Actor.DriveParam</axis>                                                                                                    | •                                                                                                    |
| 10#0001 | 16#0030   | The value has an incorrect number format or is outside the valid number range                                                                                                    | Correct the reference value in the drive and in the configura-<br>tion of the technology object to Actuator.MaxSpeed/2.<br>With analog drive connection, correct the reference value in<br>the drive and in the configuration of the technology object to |
|         |           |                                                                                                    | Actuator.MaxSpeed/1.17.                                                                                                    |
| 16#8640 | l         | Error with automatic transfer of drive par                                                                                                    | I                                                                                                    |
|         | 16#0030   | The value has an incorrect number format or is outside the valid number range                                                                                                    | Correct the value.                                                                                                    |
|         | 16#0059   | The device is not assigned to any SINAMICS drive unit or does not support the services required for adaption.                                                                                             | Disable automatic transfer of the parameters in the device.  Complete the required parameters in the axis configuration and reload the axis configuration in the device.                                                                                  |
|         | 16#005A   | Automatic transfer of parameters canceled due to insufficient resources.                                                                                                    | and release the axio comigaration in the device.                                                                                                    |
|         | 16#005B   | The parameters can only be automatically transferred when the device is connected directly to an I/O area.                                                                                                |                                                                                                    |
|         | 16#005C   | Maximum speed/velocity (p1082): Parameter does not exist or its value cannot be read or is outside the permitted limits. Reading of parameters has been aborted due to an error signaled by the hardware. | Check the causes. Disable automatic transfer of the parameters in the device if you cannot eliminate the causes. Complete the required parameters in the axis configuration and reload the axis configuration in the device.                              |
|         | 16#005D   | Maximum torque/force (p1520): Parameter does not exist or its value cannot be read or is outside the permitted limits. Reading of parameters has been aborted due to an error signaled by the hardware.   |                                                                                                    |

| ErrorID | ErrorInfo | Description                                                                                                    | Remedy                                                                                                    |
|---------|-----------|----------------------------------------------------------------------------------------------------|----------------------------------------------------------------------------------------------------|
|         | 16#005E   | Maximum torque/force (p1521): Parameter does not exist or its value cannot be read or is outside the permitted limits. Reading of parameters has been aborted due to an error signaled by the hardware.                  |                                                                                                    |
|         | 16#005F   | Fine resolution torque/force limiting (p1544): Parameter does not exist or its value cannot be read or is outside the permitted limits. Reading of parameters has been aborted due to an error signaled by the hardware. |                                                                                                    |
|         | 16#0060   | Nominal speed/velocity (p2000): Parameter does not exist or its value cannot be read or is outside the permitted limits. Reading of parameters has been aborted due to an error signaled by the hardware.                |                                                                                                    |
|         | 16#0061   | Nominal torque/force (p2003): Parameter does not exist or its value cannot be read or is outside the permitted limits. Reading of parameters has been aborted due to an error signaled by the hardware.                  |                                                                                                    |
|         | 16#0070   | The parameters could not be read from the device.                                                                                                    | Check the communication with the device.                                                                                                    |
| 16#8641 |           | Error with automatic transfer of encoder                                                                                                    | parameters in the device                                                                                                    |
|         | 16#0030   | The value has an incorrect number format or is outside the valid number range                                                                                                    | Correct the value.                                                                                                    |
|         | 16#0059   | The device is not assigned to any SINAMICS drive unit or does not support the services required for the adaptation.                                                                                                    | Disable automatic transfer of the parameters in the device. Complete the required parameters in the axis configuration and reload the axis configuration in the device. |
|         | 16#005A   | Automatic transfer of parameters canceled due to insufficient resources.                                                                                                    |                                                                                                    |
|         | 16#005B   | The parameters can only be automatically transferred when the device is connected directly to an I/O area.                                                                                                    |                                                                                                    |

| Fanc -IP | Canada da | Description                                                                                                    | Downsell .                                                                                                    |
|----------|-----------|----------------------------------------------------------------------------------------------------|----------------------------------------------------------------------------------------------------|
| ErrorID  | ErrorInfo | Description (*0070[4/44] 0) Fithers                                                                                                    | Remedy  Ohard the course Disable automatic transfer of the grant the course of the course of the cou |
|          | 16#0062   | Encoder system (r0979[1/11].0): Either a parameter does not exist or its value cannot be read or is outside the permitted limits. Reading of parameters has been aborted due to an error signaled by the hardware.                           | Check the causes. Disable automatic transfer of the parameters in the device if you cannot eliminate the causes. Complete the required parameters in the axis configuration and reload the axis configuration in the device.                                                                                                    |
|          | 16#0063   | Encoder resolution (r0979[2/12]): Either a parameter does not exist or its value cannot be read or is outside the permitted limits. Reading of parameters has been aborted due to an error signaled by the hardware.                         |                                                                                                    |
|          | 16#0064   | Encoder fine resolution Gx_XIST1 (r0979[3/13]): Either a parameter does not exist or its value cannot be read or is outside the permitted limits. Reading of parameters has been aborted due to an error signaled by the hardware.           |                                                                                                    |
|          | 16#0065   | Encoder fine resolution Gx_XIST2 (r0979[4/14]): Either a parameter does not exist or its value cannot be read or is outside the permitted limits. Reading of parameters has been aborted due to an error signaled by the hardware.           |                                                                                                    |
|          | 16#0066   | Number of determinable encoder revolutions (r0979[5/15]): Either a parameter does not exist or its value cannot be read or is outside the permitted limits. Reading of parameters has been aborted due to an error signaled by the hardware. |                                                                                                    |
|          | 16#0070   | The parameters could not be read from the device.                                                                                                    | Check the communication with the device.                                                                                                    |
| 16#8646  | i         | The value in <axis name="">.Sensor.Interfa</axis>                                                                                                    | ace.Number is invalid.                                                                                                    |
|          | 16#0030   | The value has an incorrect number format or is outside the valid number range                                                                                                    | Correct the value and load configuration in the device.                                                                                                    |
| 16#8647  | •         | Simulation is not supported for PTO axe                                                                                                    | s                                                                                                    |
|          | 16#0001   | -                                                                                                    | Disable simulation                                                                                                    |
| 16#864   | \         | Invalid value in Actor.PTOSliceTime (fro                                                                                                    | m V7)                                                                                                    |
|          | 16#006D   | Value is greater than 20 ms                                                                                                    | Correct the value and load configuration in the device.                                                                                                    |
|          | 16#006E   | Value is less than 2 ms                                                                                                    |                                                                                                    |
| 16#864E  | 3         | Invalid value for BehaviourGx_XIST1 (V                                                                                                    | 7 or higher)                                                                                                    |
|          | 16#0001   | -                                                                                                    | Correct the value and load configuration in the device.                                                                                                    |

## 12.8.6 ErrorIDs 16#8700-16#8704

## Configuration error of the command table

| ErrorID | ErrorInfo | Description                                             | Remedy                                                                                                    |  |
|---------|-----------|---------------------------------------------------------|----------------------------------------------------------------------------------------------------|--|
| 16#8700 |           | Value for "command type" in command table is invalid.   |                                                                                                    |  |
|         | 16#0001   | -                                                       | Download error-free configuration to the controller; enable the axis again with instruction "MC_Power"                              |  |
|         |           |                                                         | Correct the incorrect value online and restart the command, if necessary                                                            |  |
| 16#8701 |           | Value for "Position / travel path" in the c             | ommand table is invalid                                                                                                    |  |
|         | 16#0002   | Value is not a valid number                             | Download error-free configuration to the controller; ena-                                                                           |  |
|         | 16#0005   | Value is outside the number range (greater than 1.0E12) | <ul> <li>ble the axis again with instruction "MC_Power"</li> <li>Correct the incorrect value online and restart the com-</li> </ul> |  |
|         | 16#0006   | Value is outside the number range (less than -1.0E12)   | mand, if necessary                                                                                                    |  |
| 16#8702 | 2         | The velocity in the command table is invalid            |                                                                                                    |  |
|         | 16#0002   | Value is not a valid number                             | Download error-free configuration to the controller; ena-                                                                           |  |
|         | 16#0008   | Value is greater than configured maximum velocity       | ble the axis again with instruction "MC_Power"  Correct the incorrect value online and restart the com-                             |  |
|         | 16#0009   | Value is less than configured start/stop velocity       | Correct the incorrect value online and restart the command, if necessary                                                            |  |
| 16#8703 | }         | The duration in the command table is invalid            |                                                                                                    |  |
|         | 16#0002   | Value is not a valid number                             | Download error-free configuration to the controller; ena-                                                                           |  |
|         | 16#0021   | Value is greater than 64800 s                           | ble the axis again with instruction "MC_Power"                                                                                      |  |
|         | 16#0022   | Value is less than 0.001 s                              | Correct the incorrect value online and restart the command, if necessary                                                            |  |
| 16#8704 |           | Value for "Next step" in command table is invalid.      |                                                                                                    |  |
|         | 16#0011   | The selection value is invalid                          | Download error-free configuration to the controller; ena-                                                                           |  |
|         | 16#0023   | The command transition is not permit-                   | ble the axis again with instruction "MC_Power"                                                                                      |  |
|         |           | ted for this command                                    | Correct the incorrect value online and restart the command, if necessary                                                            |  |

## 12.8.7 ErrorID 16#8FF

## Internal errors

| ErrorID | ErrorInfo | Description    | Remedy                                                                                 |
|---------|-----------|----------------|----------------------------------------------------------------------------------------|
| 16#8FFF |           | Internal error |                                                                                        |
|         | 16#F0**   | -              | POWER OFF and POWER ON the CPU                                                         |
|         |           |                | If this does not work, contact Customer Support. Have the following information ready: |
|         |           |                | ErrorID                                                                                |
|         |           |                | ErrorInfo                                                                              |
|         |           |                | Diagnostics buffer entries                                                             |

# 12.9 Tags of the positioning axis technology object V6...7

## 12.9.1 Legend

| Tag         | Name of the tag                                                                                                    |                                                                                                    |  |  |
|-------------|----------------------------------------------------------------------------------------------------|----------------------------------------------------------------------------------------------------|--|--|
| Data type   | Data type of the tag                                                                                                    |                                                                                                    |  |  |
| Values      | Start value                                                                                                    |                                                                                                    |  |  |
|             | (Value range of the tag - minimum value to maximum value)                                                                     |                                                                                                    |  |  |
|             | If no specific value is shown, the value range limits of the relevant data type apply or the information under "Description". |                                                                                                    |  |  |
| Access      | Access to the tag in the user program                                                                                         |                                                                                                    |  |  |
|             | OPR                                                                                                    | The tag can be read by the Openness application.                                                                                                    |  |  |
|             | OPRW                                                                                                    | The tag can be read and written by the Openness application.                                                                                                    |  |  |
|             | R                                                                                                    | The tag can be read in the user program and in the HMI.                                                                                                    |  |  |
|             | RCCP                                                                                                    | The tag can be read in the user program and in the HMI and is updated at each cycle control point.                                                                                      |  |  |
|             | RP                                                                                                    | The variable can be read with the Motion Control instruction "MC_ReadParam". The current value of the corresponding variables is determined at the start of the command.                |  |  |
|             | RW                                                                                                    | The tag can be read and written in the user program and in the HMI. The variable can be written with Motion Control instruction "MC_WriteParam".                                        |  |  |
|             | WP                                                                                                    | Independent of the drive connection: If the axis is disabled (MC_Power.Status = FALSE), the tag can be written with the Motion Control instruction "MC_WriteParam".                     |  |  |
|             | WP_PD                                                                                                    | For drive connection via PROFIdrive/analog output: If the axis is disabled (MC_Power.Status = FALSE), the tag can be written with the Motion Control instruction "MC_WriteParam".       |  |  |
|             | WP_PTO                                                                                                    | For drive connection via PTO: If the axis is disabled (MC_Power.Status = FALSE), the tag can be written with the Motion Control instruction "MC_WriteParam".                            |  |  |
|             | -                                                                                                    | The variable cannot be used in the user program.                                                                                                    |  |  |
| W           | Effectiveness of changes in the technology data block                                                                         |                                                                                                    |  |  |
|             | 1                                                                                                    | For drive connection via PTO: When axis is activated, disabled, or enabled                                                                                                    |  |  |
|             | 2                                                                                                    | For drive connection via PTO: When axis is enabled                                                                                                    |  |  |
|             | 5                                                                                                    | For drive connection via PTO: The next time an MC_MoveAbsolute, MC_MoveRelative, MC_MoveVelocity, MC_MoveJog, MC_Halt, MC_CommandTable, or active MC_Home command is started (Mode = 3) |  |  |
|             | 6                                                                                                    | For drive connection via PTO: When a MC_MoveJog command is stopped                                                                                                    |  |  |
|             | 7                                                                                                    | For drive connection via PTO: When a passive homing command is started                                                                                                    |  |  |
|             | 8                                                                                                    | For drive connection via PTO: When an active homing command is started                                                                                                    |  |  |
|             | 9                                                                                                    | With the restart of the technology object                                                                                                    |  |  |
|             | 10                                                                                                    | For drive connection via PROFIdrive/analog output: With the next call of the MC-Interpolator [OB92]                                                                                     |  |  |
| Description | Description of the tag                                                                                                    |                                                                                                    |  |  |

Access to the tags is with "<TO>.<tag name>". The placeholder <TO> represents the name of the technology object.

#### Note

#### Save changes with "WRIT\_DBL"

Changes to configuration tags of the technology object during runtime are lost on POWER OFF, Start-STOP of the CPU or restart of the technology object.

If changes in the technology data block should also be retained after POWER OFF, Start-STOP of the CPU or restart of the technology object, you must write the changes to the start value in the load memory with the extended instruction "WRIT\_DBL".

#### Note

### Changes of tags with "WRIT\_DBL" that cannot be changed in the RAM

Some configuration tags of the technology object cannot be changed during runtime. They cannot be written directly (data block access) and they cannot be changed with MC\_WriteParam.

To change these configuration tags, use the extended instruction "WRIT\_DBL" to change the value in the load memory.

To enable the change, restart the technology object with MC\_Reset (Restart = TRUE).

#### Note

#### Accesses with "READ\_DBL"

You can only apply parameters with the designation RW with the instruction READ\_DBL in the technology data block from the load memory to the working memory.

## 12.9.2 Tags for position values and velocity values as of V6

The tag structure contains the setpoint and actual values of the position and the velocity of the axis.

#### **Tags**

Legend (Page 288)

| Tag            | Data<br>type | Values                        | Access           | w | Description                                                                                                    |
|----------------|--------------|-------------------------------|------------------|---|----------------------------------------------------------------------------------------------------|
| Position       | REAL         | 0.0<br>(-9.0E15 to<br>9.0E15) | RCCP,<br>RP, OPR | - | Setpoint position of the axis (indicated in the configured unit of measurement)  If the axis is not homed, the tag indicates the position value relative to the enable position of the axis.  Name in Openness: Position     |
| Velocity       | REAL         | 0.0                           | RCCP,<br>RP, OPR | - | Velocity setpoint of the axis (indicated in the configured unit of measurement) Name in Openness: Velocity                                                                                                    |
| ActualPosition | REAL         | 0.0<br>(-9.0E15 to<br>9.0E15) | RCCP,<br>RP, OPR | - | Actual position of the axis (indicated in the configured unit of measurement)  If the axis is not homed, the tag indicates the position value relative to the enable position of the axis.  Name in Openness: ActualPosition |
| ActualVelocity | REAL         | 0.0<br>(-9.0E15 to<br>9.0E15) | RCCP,<br>RP, OPR | - | Actual velocity of the axis (indicated in the configured unit of measurement) Name in Openness: ActualVelocity                                                                                                    |

#### See also

Motion status (Page 199)

Tags of the positioning axis technology object V4...5 (Page 406)

## 12.9.3 Simulation tags as of V6

The tag structure <axis name>.Simulation.Mode contains the simulation mode.

# Tags

Legend (Page 288)

| Т | ag         | Data<br>type | Values   | Access | W       | Descripti          | on                                                                         |
|---|------------|--------------|----------|--------|---------|--------------------|----------------------------------------------------------------------------|
| S | imulation. |              |          |        |         |                    |                                                                            |
|   | Mode       | UDINT        | 0        | R      | -       | Simulation         | n mode                                                                     |
|   |            |              | (0 to 1) | OPRW   | 2,<br>9 | Name in Simulation | Openness:<br>on.Mode                                                       |
|   |            |              |          |        |         | 0                  | No simulation, normal operation                                            |
|   |            |              |          |        |         | 1                  | Simulation mode                                                            |
|   |            |              |          |        |         |                    | In simulation mode, you can simulate axes without a real drive in the CPU. |

#### See also

Tags of the positioning axis technology object V4...5 (Page 406)

# 12.9.4 Actuator tags as of V6

The tag structure <axis name>.Actor.<tag name> contains the drive parameters.

# Tags

Legend (Page 288)

| Tag                       | Data<br>type               | Values        | Access         | W                                           | Descripti                       | ion                                                                                                 |  |
|---------------------------|----------------------------|---------------|----------------|---------------------------------------------|---------------------------------|----------------------------------------------------------------------------------------------------|--|
| Actor.                    | STRUCT                     |               |                |                                             | TO_Stru                         | ct_Actor                                                                                            |  |
| Туре                      | DINT                       | 2<br>(0 to 2) | R<br>OPRW      | - Name i                                    |                                 |                                                                                                    |  |
|                           |                            |               |                |                                             | Positioni                       | ng axis technology object as of V5:                                                                 |  |
|                           |                            |               |                |                                             | 0                               | The drive is connected via an analog output. All movements of the axis are position- controlled.    |  |
|                           |                            |               |                |                                             | 1                               | The drive is connected via PROFIdrive telegrams. All movements of the axis are position-controlled. |  |
|                           |                            |               |                |                                             | 2                               | The drive is connected via a pulse interface.                                                       |  |
|                           |                            |               |                |                                             | Positioni                       | ng axis technology object V4:                                                                       |  |
|                           |                            |               |                |                                             | 2                               | The drive is connected via a pulse interface.                                                       |  |
| InverseDirection          | on BOOL FALSE R - WP_PTO 2 |               |                | Name in Openness:<br>Actor.InverseDirection |                                 |                                                                                                    |  |
|                           |                            |               | OPRW           |                                             | FALSE                           | The direction is not inverted.                                                                      |  |
|                           |                            |               |                |                                             | TRUE                            | The direction is inverted.                                                                          |  |
| DirectionMode             | INT                        | 0             | R              | -                                           | Permitted direction of rotation |                                                                                                    |  |
|                           |                            | (0 to 2)      | WP_PTO<br>OPRW | 2                                           |                                 | Openness:<br>rectionMode                                                                            |  |
|                           |                            |               |                |                                             | 0                               | Both directions                                                                                     |  |
|                           |                            |               |                |                                             | 1                               | Positive direction                                                                                  |  |
|                           |                            |               |                |                                             | 2                               | Negative direction                                                                                  |  |
| DataAdaption              | DINT                       | 0<br>(0 to 1) | R<br>OPRW      | -                                           |                                 | Openness:<br>taAdaption                                                                             |  |
|                           |                            | (0 10 1)      |                |                                             | 0                               | The check box "Automatically apply drive values at runtime (online)" is cleared.                    |  |
|                           |                            |               |                |                                             | 1                               | The check box "Automatically apply drive values at runtime (online)" is selected.                   |  |
| Ac-                       | BOOL                       | -             | OPRW           | -                                           | (V7 or hi                       | gher)                                                                                               |  |
| tor.DataAdaptionOf fline* |                            |               |                |                                             | Name in                         | Opennes:                                                                                            |  |
| liline                    |                            |               |                |                                             | Actor.Da                        | taAdaptionOffline                                                                                   |  |
|                           |                            |               |                |                                             | FALSE                           | The option "Automatically apply drive values during configuration (offline)" is cleared.            |  |
|                           |                            |               |                |                                             | TRUE                            | The option "Automatically apply drive values during configuration (offline)" is selected.           |  |

| ag |                | Data<br>type | Values | Access              | w | Description                                                                                                    |
|----|----------------|--------------|--------|---------------------|---|----------------------------------------------------------------------------------------------------|
| P  | FOSlice Time   | INT          | 220    | R<br>WP_PTO<br>OPRW | 2 | Segment time for PTO (Pulse Train Output) in ms (V7 or higher)  A Motion Control command is divided up into segments and cannot be changed at the end of the segment. The segment time is the duration of a segment and therefore influences the override response of Motion Control instructions.  Name in Openess: Actor.PTOSliceTime |
| In | terface.       | STRUCT       |        |                     |   | TO_Struct_ActorInterface                                                                                                    |
|    | AddressIn.     | VREF         | -      | -                   | - | Input address for the PROFIdrive telegram (internal parameter)                                                                                                    |
|    | AREA           | BYTE         | -      | OPR                 | - | Name in Openness:<br>Actor.Interface.AddressIn.AREA                                                                                                    |
|    | DB_NUMBER      | UINT         | -      | OPR                 | - | Name in Openness: Actor.Interface.AddressIn.DB_NUMBER                                                                                                    |
|    | OFFSET         | UDINT        | -      | OPR                 | - | Name in Openness:<br>Actor.Interface.AddressIn.OFFSET                                                                                                    |
| _  | RID            | DWORD        | -      | OPR                 | - | Name in Openness:<br>Actor.Interface.AddressIn.RID                                                                                                    |
|    | ProfiDriveIn*  | STRING       | -      | OPRW                | - | Name in Openness: _Actor.Interface.ProfiDriveIn Valid input address, which is the part of a telegram Valid tag name                                                                                                    |
| -  | AddressOut.    | VREF         | -      | -                   | - | Output address for the PROFIdrive telegram (internal parameter)                                                                                                    |
| -  | AREA           | BYTE         | -      | OPR                 | - | Name in Openness:<br>Actor.Interface.AddressOut.AREA                                                                                                    |
|    | DB_NUMBER      | UINT         | -      | OPR                 | - | Name in Openness: Actor.Interface.AddressOut.DB_NUMBER                                                                                                    |
|    | OFFSET         | UDINT        | -      | OPR                 | - | Name in Openness:<br>Actor.Interface.AddressOut.OFFSET                                                                                                    |
| -  | RID            | DWORD        | -      | OPR                 | - | Name in Openness:<br>Actor.Interface.AddressOut.RID                                                                                                    |
|    | ProfiDriveOut* | STRING       | -      | OPRW                | _ | Name in Openness: _Actor.Interface.ProfiDriveOut Valid output address, which is the part of a telegram Valid tag name                                                                                                    |

|                         | Data<br>type | Values        | Access | W | Description                                                                                                    |                                                                           |
|-------------------------|--------------|---------------|--------|---|----------------------------------------------------------------------------------------------------|---------------------------------------------------------------------------|
| DataBlock*              | STRING       | -             | OPRW   | - | Name in Openness: _Actor.Interface.DataBlock Valid data block address:                                                          |                                                                           |
| Analog*                 | STRING       | -             | OPRW   | - | Valid data block address:  Name in Openness: _Actor.Interface.Analog  Valid analog output, valid data block address, valid name |                                                                           |
| DataConnection*         | INT          | 0<br>(0 to 1) | OPRW   | - | Name in Oper<br>_Actor.Interfact<br>0 Driv                                                                                      | ce.DataConnection                                                         |
| EnableDrive-<br>Output  | VREF         | -             | -      | - |                                                                                                    | a block<br>(internal parameter)                                           |
| AREA                    | BYTE         | -             | OPR    | - | Name in Oper<br>Actor.Interface                                                                                                 | nness:<br>e.DriveReadyOutput.AREA                                         |
| DB_NUMBER               | UINT         | -             | OPR    | - | Name in Oper                                                                                                    |                                                                           |
| OFFSET                  | UDINT        | -             | OPR    | - |                                                                                                    | e.DriveReadyOutput.OFFSET                                                 |
| RID                     | DWORD        | -             | OPR    | - | Name in Openness:<br>Actor.Interface.DriveReadyOutput.RID                                                                       |                                                                           |
| EnableDrive-<br>Output* | STRING       | -             | OPRW   | - |                                                                                                    | nness:<br>ce.EnableDriveOutput<br>lid output, valid memory address, valid |
| DriveReadyInput         | VREF         | -             | -      | _ |                                                                                                    | nternal parameter)                                                        |
| AREA                    | BYTE         | -             | OPR    | - | Name in Oper                                                                                                    |                                                                           |
| DB_NUMBER               | UINT         | -             | OPR    | - |                                                                                                    | e.DriveReadyInput.DB_NUMBER                                               |
| OFFSET                  | UDINT        | -             | OPR    | - |                                                                                                    | e.DriveReadyInput.OFFSET                                                  |
| RID                     | DWORD        | -             | OPR    | - |                                                                                                    | e.DriveReadyInput.RID                                                     |
| DriveReadyIn-<br>put*   | STRING       | -             | OPRW   | - |                                                                                                    | nness:<br>ce.DriveReadyInput<br>llid output, valid memory address, vali   |
| PTO                     | DWORD        | 0             | OPR    | - | Pulse output (                                                                                                    | internal parameter)                                                       |
| PTO*                    | STRING       | -             | OPRW   | - | Name in Oper<br>_Actor.Interfac                                                                                                 |                                                                           |
|                         |              |               |        |   | 0 Puls                                                                                                    | se_1                                                                      |
|                         |              |               |        |   | 1 Puls                                                                                                    |                                                                           |
|                         |              |               |        |   |                                                                                                    | se_3                                                                      |
|                         |              |               |        |   | 3 Puls                                                                                                    | se_4                                                                      |

| Tag | 1                             | Data<br>type | Values                       | Access              | W | Description                                                                                                    |
|-----|-------------------------------|--------------|------------------------------|---------------------|---|----------------------------------------------------------------------------------------------------|
|     | PTO_OutputA*                  | STRING       | -                            | OPRW                | - | Name in Openness: _Actor.Interface.PTO_OutputA  Valid input address, valid tag name Only onboard CPU or signal board addresses are                                                                                                    |
|     | PTO_OutputBEn able*           | BOOL         |                              | OPRW                | - | accepted.  Name in Openness: _Actor.Interface.PTO_OutputBEnable Only possible with PTO_SignalType = 2  FALSE Output B is disabled.  TRUE Output B is enabled.                                                                                                    |
|     | PTO_OutputB*                  | STRING       | -                            | OPRW                | - | Name in Openness: _Actor.Interface.PTO_OutputB  Valid input address, valid tag name Only onboard CPU or signal board addresses are accepted.                                                                                                    |
|     | PTO_SignalTyp<br>e*           | INT          | (2 to 5)                     | OPRW                | - | Name in Openness: _Actor.Interface.PTO_SignalType  2     Pulse A and direction B  3     Clock up A and clock down B  4     A/B phase-shifted  5     A/B phase-shifted - quadruple                                                                                                    |
| -   | l<br>DriveParameter.          | STRUCT       |                              |                     |   | TO_Struct_ActorDriveParameter                                                                                                    |
|     | Refer-<br>enceSpeed           | REAL         | 3000.0                       | R<br>OPRW           | - | Reference value (100 %) for the speed setpoint (NSET) of the drive The setpoint speed is transmitted in the PROFIdrive telegram as a standardized value from -200% to 200% of the "ReferenceSpeed".  For setpoint specification via an analog output, the analog output can be operated in the range from -117 % to 117 %, provided the drive permits this.  Name in Openness: Actor.DriveParameter.ReferenceSpeed |
|     | MaxSpeed                      | REAL         | 3000.0                       | R<br>OPRW           | - | Maximum value for the speed setpoint of the drive (NSET) (PROFIdrive: MaxSpeed ≤ 2 × ReferenceSpeed Analog setpoint: MaxSpeed ≤ 1.17 × ReferenceSpeed) Name in Openness: Actor.DriveParameter.MaxSpeed                                                                                                    |
|     | PulsesPerDriv-<br>eRevolution | DINT         | 1000<br>(1 to<br>2147483648) | R<br>WP_PTO<br>OPRW | 2 | Pulses per motor revolution  Name in Openness:  Actor.DriveParameter.PulsesPerDriveRevolution                                                                                                    |

<sup>\*)</sup> Available in Openness

#### See also

Tags of the positioning axis technology object V4...5 (Page 406)

Tag of the axis technology object V1...3 (Page 396)

# 12.9.5 Sensor[1] tags as of V6

The tag structure <axis name>.Sensor[1].<tag name> contains the encoder parameters.

# Tags

Legend (Page 288)

| Tag              | Data<br>type | Values        | Access     | W | Description                                                                                                    |
|------------------|--------------|---------------|------------|---|----------------------------------------------------------------------------------------------------|
| Sensor[1].       | STRUCT       |               |            |   | ARRAY[11] TO_Struct_Sensor                                                                                                    |
| Туре             | DINT         | 0<br>(0 to 1) | R, OPRW    | - | Encoder type (internal parameter) Name in Openness: Sensor[1].Type  0                                                                                                    |
| InverseDirection | BOOL         | FALSE         | R,<br>OPRW | - | Inversion of the actual value Name in Openness: Sensor[1].InverseDirection  FALSE Actual value is not inverted  TRUE Actual value is inverted                                                                                                    |
| System           | DINT         | 1<br>(0 to 1) | R, OPRW    | - | Encoder system Name in Openness: Sensor[1].System  University in the system of the system of the sys |
| MountingMode     | DINT         | 0<br>(0 to 2) | R,<br>OPRW | - | Mounting type of encoder Name in Openness: Sensor[1].MountingMode  On the motor shaft  External measuring system                                                                                                    |
| DataAdaption     | DINT         | 0<br>(0 to 1) | R, OPRW    | - | Name in Openness: Sensor[1].DataAdaption  The check box "Automatically apply encoder values at runtime (online)" is disabled.  The check box "Automatically apply encoder values at runtime (online)" is enabled.                                                                                                    |

| Tag   |                               | Data<br>type | Values   | Access | W | Description                                                                                      |     |
|-------|-------------------------------|--------------|----------|--------|---|--------------------------------------------------------------------------------------------------|-----|
|       | en-<br>r.DataAdaptionO<br>ne* | BOOL         | -        | OPRW   | - | (V7 or higher) Name in Openness:                                                                 |     |
| 11111 | iie                           |              |          |        |   | _Sensor.DataAdaptionOffline                                                                      |     |
|       |                               |              |          |        |   | FALSE The option "Automatically apply encoder values during configuration (offline)" is cleared. | r   |
|       |                               |              |          |        |   | TRUE The option "Automatically apply encoder values during configuration (offline)" is selected. |     |
| Int   | erface.                       | STRUCT       |          |        |   | TO_Struct_SensorInterface                                                                        |     |
|       | Туре                          | DINT         | 4        | OPR    | - | Encoder connection (internal parameter)                                                          |     |
|       | 71-                           |              | (0 to 4) |        |   | Name in Openness:<br>Sensor[1].Interface.Type                                                    |     |
|       |                               |              |          |        |   | 0 PROFIdrive encoder on PROFINET                                                                 |     |
|       |                               |              |          |        |   | 1 Encoder on technology module (TM)                                                              |     |
|       |                               |              |          |        |   | 2 Encoder on the drive                                                                           |     |
|       |                               |              |          |        |   | 4 Encoder on high-speed counter                                                                  |     |
|       | AddressIn.                    | VREF         | -        | -      | - | Input address for the PROFIdrive telegram (internal parameter)                                   | al  |
|       | AREA                          | BYTE         | -        | OPR    | - | Internal parameter                                                                               |     |
|       |                               |              |          |        |   | Name in Openness:<br>Sensor[1].Interface.AddressIn.AREA                                          |     |
|       | DB_NUMBER                     | UINT         | -        | OPR    | - | Internal parameter                                                                               |     |
|       |                               |              |          |        |   | Name in Openness: Sensor[1].Interface.AddressIn.DB_NUMBER                                        |     |
|       | OFFSET                        | UDINT        | -        | OPR    | - | Internal parameter                                                                               |     |
|       |                               |              |          |        |   | Name in Openness:<br>Sensor[1].Interface.AddressIn.OFFSET                                        |     |
|       | RID                           | DWORD        | -        | OPR    | - | Internal parameter                                                                               |     |
|       |                               |              |          |        |   | Name in Openness:<br>Sensor[1].Interface.AddressIn.RID                                           |     |
|       | ProfiDriveIn*                 | STRING       | -        | OPRW   | - | Name in Openness: _Sensor[1].Interface.ProfiDriveIn                                              |     |
|       |                               |              |          |        |   | Valid input address, which is the part of a telegram                                             | n   |
|       |                               |              |          |        |   | Valid tag name                                                                                   |     |
|       | AddressOut.                   | VREF         | -        | -      | - | Output address for the PROFIdrive telegram (interparameter)                                      | nal |
|       | AREA                          | BYTE         | -        | OPR    | - | Internal parameter                                                                               |     |
|       |                               |              |          |        |   | Name in Openness:<br>Sensor[1].Interface.AddressOut.AREA                                         |     |
|       | DB_NUMBER                     | UINT         | -        | OPR    | - | Internal parameter                                                                               |     |
|       |                               |              |          |        |   | Name in Openness: Sensor[1].Interface.AddressOut.DB_NUMBER                                       |     |

| )                       | Data<br>type | Values   | Access | W | Description                                                                                                    |  |
|-------------------------|--------------|----------|--------|---|----------------------------------------------------------------------------------------------------|--|
| OFFSET                  | UDINT        | -        | OPR    | - | Internal parameter Name in Openness: Sensor[1].Interface.AddressOut.OFFSET                                                |  |
| RID                     | DWORD        | -        | OPR    | - | Internal parameter Name in Openness: Sensor[1].Interface.AddressOut.RID                                                   |  |
| ProfiDriveOut*          | STRING       | -        | OPRW   | - | Name in Openness: _Sensor[1].Interface.ProfiDriveOut Valid output address, which is the part of a telegram Valid tag name |  |
| DataBlock*              | STRING       | -        | OPRW   | - | Name in Openness: _Sensor[1].Interface.DataBlock Valid data block address:                                                |  |
| DataConnection*         | UDINT        | (0 to 1) | OPRW   | - | Name in Openness: _Sensor[1].Interface.DataConnection  0                                                                  |  |
| EncoderCon-<br>nection* | INT          | (4 to 7) | OPRW   | - | Name in Openness: _Sensor[1].Interface.EncoderConnection  4                                                               |  |
| Number                  | UDINT        | 1        | OPRW   | - | Encoder number Name in Openness: Sensor[1].Interface.Number                                                               |  |
| HSC                     | DWORD        | 0        | OPR    | - | High-speed counter to which the encoder transfers to actual value (internal parameter)                                    |  |
| HSC*                    | STRING       | -        | OPRW   | - | Name in Openness: _Sensor[1].Interface.HSC Name of fast counters from the hardware configurati                            |  |
| HSC_Operating<br>Mode*  | INT          | (1 to 3) | OPRW   | - | Name in Openness: _Sensor[1].Interface.HSC_OperatingMode  1     Two-phase 2     A/B counter 3     A/B counter quadruple   |  |
| HSC_InputA*             | STRING       | -        | OPRW   | - | Name in Openness: _Sensor[1].Interface.HSC_InputA Valid input address, valid tag name                                     |  |
| HSC.InputB*             | STRING       | -        | OPRW   | - | Name in Openness: _Sensor[1].Interface.HSC.InputB Valid input address, valid tag name                                     |  |
| Parameter.              | STRUCT       |          |        |   | TO_Struct_SensorParameter                                                                                                 |  |

| g                            | Data<br>type | Values                          | Access                | w                          | Description                                                                                                    |  |
|------------------------------|--------------|---------------------------------|-----------------------|----------------------------|----------------------------------------------------------------------------------------------------|--|
| Resolution                   | REAL         | 0.001<br>(-1.0E12 to<br>1.0E12) | R,<br>OPRW            | -                          | Resolution of a linear encoder (offset between two encoder pulses) Name in Openness: Sensor[1].Parameter.Resolution                                                                                    |  |
| StepsPerRevo-<br>lution      | UDINT        | 2048<br>(1 to<br>8388608)       | R,<br>OPRW            | -                          | Increments per encoder revolution Name in Openness: Sensor[1].Parameter.StepsPerRevolution                                                                                                    |  |
| FineResolu-<br>tionXist1     | UDINT        | 11<br>(0 to 31)                 | R,<br>OPRW            | -                          | Number of bits for fine resolution Gx_XIST1 (cyclic actual encoder value)  Name in Openness: Sensor[1].Parameter.FineResolutionXist1                                                                   |  |
| FineResolutionXist2          | UDINT        | 9<br>(0 to 31)                  | R,<br>OPRW            | -                          | Number of bits for fine resolution Gx_XIST2 (absolute value of the encoder) Name in Openness: Sensor[1].Parameter.FineResolutionXist2                                                                  |  |
| Determina-<br>bleRevolutions | UDINT        | 1<br>(0 to<br>8388608)          | R,<br>OPRW            | -                          | Number of differentiable encoder revolutions for a multi-turn absolute encoder  Name in Openness: Sensor[1].Parameter.DeterminableRevolutions  0 Incremental encoder  1 Single return absolute encoder |  |
| DistancePer-<br>Revolution   | REAL         | 100.0<br>(0.0 to<br>1.0E12)     | R,<br>OPRW            | -                          | Load distance per revolution of an externally mounte encoder  Name in Openness: Sensor[1].Parameter.DistancePerRevolution                                                                              |  |
| Behav-<br>iorGx_XIST1        | DINT         | 1<br>(0 to 1)                   | R,<br>OPRW            | -                          | Evaluation of the bits Gx_XIST1 (V7 or higher)  0 Based on the bits occupied by the encoder resolution.  1 Evaluate all 32-bit of the encoder value                                                    |  |
| ActiveHoming.                | STRUCT       |                                 |                       |                            | TO_Struct_SensorActiveHoming                                                                                                    |  |
| Mode                         | DINT         | 2<br>(0 to 2)                   | R,<br>WP_PTO,<br>OPRW | - 2                        | Active homing mode Name in Openness: Sensor[1].ActiveHoming.Mode                                                                                                    |  |
|                              |              |                                 |                       |                            | Positioning axis technology object as of V5:  O Zero mark via PROFIdrive telegram (not PTO)                                                                                                    |  |
|                              |              |                                 |                       |                            | Zero mark via PROFIdrive telegram and proximity switch (not PTO)                                                                                                    |  |
|                              |              |                                 |                       |                            | 2 Homing via digital input                                                                                                    |  |
|                              |              |                                 |                       |                            | Positioning axis technology object V4:                                                                                                    |  |
|                              |              |                                 | <u> </u>              | 2 Homing via digital input |                                                                                                    |  |
| SideInput                    | BOOL         | FALSE                           | RW, WP,<br>OPRW       | 1,<br>8,<br>10             | End of the homing switch to which the axis is homed during active homing  Name in Openness: Sensor[1].ActiveHoming.SideInput                                                                           |  |

| g   |                          | Data<br>type | Values                        | Access          | w              | Description                                                               |                                                                                                    |
|-----|--------------------------|--------------|-------------------------------|-----------------|----------------|---------------------------------------------------------------------------|----------------------------------------------------------------------------------------------------|
|     |                          |              |                               |                 |                | FALSE Bottom                                                              | side                                                                                                    |
|     |                          |              |                               |                 |                | TRUE Top sid                                                              | de                                                                                                    |
|     | rigi-<br>alInputAddress. | VREF         | -                             | -               | -              | Symbolic input ac<br>parameter)                                           | ddress of the homing switch (interna                                                                                       |
|     | AREA                     | BYTE         | -                             | OPR             | -              | Internal paramete Name in Openne Sensor[1].Activel                        |                                                                                                    |
|     | DB_NUMBER                | UINT         | -                             | OPR             | -              | Internal paramete<br>Name in Openne<br>Sen-<br>sor[1].ActiveHom<br>R      |                                                                                                    |
|     | OFFSET                   | UDINT        | -                             | OPR             | -              | Internal paramete<br>Name in Openne<br>Sensor[1].Activel                  |                                                                                                    |
|     | RID                      | DWORD        | -                             | OPR             | -              | Internal paramete<br>Name in Openne<br>Sensor[1].Activel                  |                                                                                                    |
| D   | igitalInput*             | STRING       | -                             | OPRW            | -              |                                                                           | ss:<br>eHoming.DigitalInput<br>ss, valid tag name                                                                          |
|     | omePosition-<br>offset   | REAL         | 0.0<br>(-1.0E12 to<br>1.0E12) | RW, WP,<br>OPRW | 1,<br>8,<br>10 | (indicated in the o                                                       | fset (active homing) configured unit of measurement) ss: Homing.HomePositionOffset                                         |
| S   | witchLevel               | BOOL         | TRUE                          | RW, WP,<br>OPRW | 1,<br>8,<br>10 | input when the ho<br>Name in Openne<br>Sensor[1].Activel<br>FALSE Low lev | al level that is present at the CPU oming switch is reached iss: Homing.SwitchLevel is vel (Low active) vel (high-enabled) |
| Pas | siveHoming.              | STRUCT       |                               |                 |                | TO_Struct_Senso                                                           | orPassiveHoming                                                                                                    |
|     | igi-<br>alInputAddress.  | VREF         | -                             | -               | -              |                                                                           | ddress of the homing switch (interna                                                                                       |
|     | AREA                     | BYTE         | -                             | OPR             | -              | Internal paramete<br>Name in Openne<br>Sensor[1].Passiv                   |                                                                                                    |
|     | DB_NUMBER                | UINT         | -                             | OPR             | -              | Internal paramete<br>Name in Openne<br>Sen-<br>sor[1].PassiveHo<br>ER     |                                                                                                    |
|     | OFFSET                   | UDINT        | -                             | OPR             | -              | Internal paramete<br>Name in Openne<br>Sen-<br>sor[1].PassiveHo           |                                                                                                    |

| g |                          | Data<br>type    | Values | Access              | w              | Description                                                                                                    |
|---|--------------------------|-----------------|--------|---------------------|----------------|----------------------------------------------------------------------------------------------------|
|   | RID                      | DWORD           | -      | OPR                 | -              | Internal parameter Name in Openness: Sensor[1].PassiveHoming.DigitalInputAddress.RID                                                                                                    |
| N | Mode                     | DINT 2 (0 to 2) |        | R<br>WP_PTO<br>OPRW | - 2            | Passive homing mode Name in Openness: Sensor[1].PassiveHoming.Mode Positioning axis technology object as of V5:                                                                                            |
|   |                          |                 |        |                     |                | 0 Zero mark via PROFIdrive telegram (not PTO)                                                                                                    |
|   |                          |                 |        |                     |                | Zero mark via PROFIdrive telegram and proximity switch (not PTO)                                                                                                    |
|   |                          |                 |        |                     |                | 2 Homing via digital input                                                                                                    |
|   |                          |                 |        |                     |                | Positioning axis technology object V4:                                                                                                    |
|   |                          |                 |        |                     |                | 2 Homing via digital input                                                                                                    |
| S | ideInput                 | BOOL            | FALSE  | RW, WP,<br>OPRW     | 1,<br>7,       | End of the homing switch to which the axis is homed during passive homing                                                                                                    |
|   |                          |                 |        |                     | 10             | Name in Openness: Sensor[1].PassiveHoming.SideInput                                                                                                    |
|   |                          |                 |        |                     |                | FALSE Bottom side                                                                                                    |
|   |                          |                 |        |                     |                | TRUE Top side                                                                                                    |
|   | Digi-<br>alInputAddress. | VREF            | -      | -                   | -              | Symbolic input address of the homing switch (internal parameter)                                                                                                    |
|   | AREA                     | BYTE            | -      | OPR                 | -              | Internal parameter Name in Openness: Sensor[1].PassiveHoming.DigitalInputAddress.AREA                                                                                                    |
|   | DB_NUMBER                | UINT            | -      | OPR                 | -              | Internal parameter Name in Openness: Sen- sor[1].PassiveHoming.DigitalInputAddress.DB_NUM ER                                                                                                    |
|   | OFFSET                   | UDINT           | -      | OPR                 | -              | Internal parameter Name in Openness: Sen- sor[1].PassiveHoming.DigitalInputAddress.OFFSET                                                                                                    |
|   | RID                      | DWORD           | -      | OPR                 | -              | Internal parameter Name in Openness: Sensor[1].PassiveHoming.DigitalInputAddress.RID                                                                                                    |
| С | DigitalInput*            | STRING          |        | OPRW                | 1              | Name in Openness: _Sensor[1].PassiveHoming.DigitalInput Valid input address, valid tag name                                                                                                    |
| S | SwitchLevel              | BOOL            | TRUE   | RW, WP,<br>OPRW     | 1,<br>7,<br>10 | Selection of level that is present at the CPU input when the homing switch is reached  Name in Openness: Sensor[1].PassiveHoming.SwitchLevel  FALSE Low level (Low active)  TRUE High level (high-enabled) |

| Tag | Data | Values | Access | W | Description |
|-----|------|--------|--------|---|-------------|
|     | type |        |        |   |             |

<sup>\*)</sup> Available in Openness

#### See also

Tags of the positioning axis technology object V4...5 (Page 406)

Tag of the axis technology object V1...3 (Page 396)

# 12.9.6 Units tag as of V6

The tag structure <axis name>.Units.LengthUnit contains the configured units of measurement of the parameters.

#### **Tags**

Legend (Page 288)

| Т | ag         | Data<br>type | Values               | Access         | w | Descripti           | ion                                     |
|---|------------|--------------|----------------------|----------------|---|---------------------|-----------------------------------------|
| L | nits.      | STRUCT       |                      |                |   | TO_Stru             | ct_Units                                |
|   | LengthUnit | INT          | 1013                 | R              | - | _                   | ed unit of measurement of the parameter |
|   |            |              | (-32768 to<br>32767) | WP_PTO<br>OPRW | 2 | Name in<br>Units.Le | Openness:<br>ngthUnit                   |
|   |            |              |                      |                |   | -1                  | Pulses                                  |
|   |            |              |                      |                |   | 1005                | ۰                                       |
|   |            |              |                      |                |   | 1010                | m                                       |
|   |            |              |                      |                |   | 1013                | mm                                      |
|   |            |              |                      |                |   | 1018                | ft                                      |
|   |            |              |                      |                |   | 1019                | in                                      |

#### See also

Tags of the positioning axis technology object V4...5 (Page 406)

## 12.9.7 Mechanics tag as of V6

The tag structure <axis name>.Mechanics.LeadScrew contains the distance traveled per motor revolution.

#### Tags

Legend (Page 288)

| Т          | ag        | Data<br>type | Values                         | Access                | W | Description                                                                                                    |
|------------|-----------|--------------|--------------------------------|-----------------------|---|----------------------------------------------------------------------------------------------------|
| Mechanics. |           | STRUCT       |                                |                       |   | TO_Struct_Mechanics                                                                                             |
|            | LeadScrew | REAL         | 10.0<br>(-1.0E12 to<br>1.0E12) | R,<br>WP_PTO,<br>OPRW | - | Distance per revolution (indicated in the configured unit of measurement) Name in Openness: Mechanics.LeadScrew |

#### See also

Tags of the positioning axis technology object V4...5 (Page 406)

# 12.9.8 Modulo tags as of V6

The tag structure <axis name>.Modulo.<ag name> contains the modulo settings.

# Tags

Legend (Page 288)

| Т | ag         | Data<br>type | Values                 | Access  | W | Description                                                                |
|---|------------|--------------|------------------------|---------|---|----------------------------------------------------------------------------|
| ٨ | lodulo.    | STRUCT       |                        |         |   | TO_Struct_Modulo                                                           |
|   | Enable     | BOOL         | FALSE                  | R, OPRW | - | Name in Openness:<br>Modulo.Enable                                         |
|   |            |              |                        |         |   | FALSE Modulo conversion disabled                                           |
|   |            |              |                        |         |   | TRUE Modulo conversion enabled                                             |
|   |            |              |                        |         |   | When modulo conversion is enabled, a check is made for modulo length > 0.0 |
|   | Length     | REAL         | 360.0                  | R, OPRW | - | Modulo length                                                              |
|   |            |              | (0.001 to<br>1.0E12)   |         |   | Name in Openness:<br>Modulo.Length                                         |
|   | StartValue | REAL         | 0.0                    | R, OPRW | - | Modulo start value                                                         |
|   |            |              | (-1.0E12 to<br>1.0E12) |         |   | Name in Openness: Modulo.StartValue                                        |

### See also

Tags of the positioning axis technology object V4...5 (Page 406)

## 12.9.9 DynamicLimits tags as of V6

The tag structure <axis name>.DynamicLimits.<tag name> contains the configuration of the dynamic limits.

#### Tags

Legend (Page 288)

| Т | -ag            | Data<br>type | Values | Access              | W | Description                                                                                                    |
|---|----------------|--------------|--------|---------------------|---|----------------------------------------------------------------------------------------------------|
| Е | DynamicLimits. | STRUCT       |        |                     |   | TO_Struct_DynamicLimits                                                                                                    |
|   | MaxVelocity    | REAL         | 250.0  | R<br>WP_PTO<br>OPRW | 2 | Maximum velocity of the axis (indicated in the configured unit of measurement) Name in Openness: DynamicLimits.MaxVelocity    |
|   | MinVelocity    | REAL         | 10.0   | R<br>WP_PTO<br>OPRW | 2 | Start/stop velocity of the axis (indicated in the configured unit of measurement) Name in Openness: DynamicLimits.MinVelocity |

#### See also

Tags of the positioning axis technology object V4...5 (Page 406)

## 12.9.10 DynamicDefaults tags as of V6

The tag structure <axis name>.DynamicDefaults.<tag name> contains the configuration of the dynamic defaults.

#### **Tags**

Legend (Page 288)

| Tag                        | Data<br>type | Values                      | Access          | W                    | Description                                                                                                    |
|----------------------------|--------------|-----------------------------|-----------------|----------------------|----------------------------------------------------------------------------------------------------|
| DynamicDefaults.           | STRUCT       |                             |                 |                      | TO_Struct_DynamicDefaults                                                                                                    |
| Acceleration               | REAL         | 48.0<br>(0.0 to<br>1.0E12)  | RW, WP,<br>OPRW | 5,<br>6,<br>10       | Default setting of the acceleration of the axis (indicated in the configured unit of measurement) Name in Openness: DynamicDefaults.Acceleration                                                                                                    |
| Deceleration               | REAL         | 48.0<br>(0.0 to<br>1.0E12)  | RW, WP,<br>OPRW | 5,<br>6,<br>10       | Default decelaration of the axis (indicated in the configured unit of measurement) Name in Openness: DynamicDefaults.Deceleration                                                                                                    |
| Jerk                       | REAL         | 192.0<br>(0.0 to<br>1.0E12) | RW, WP,<br>OPRW | 5,<br>10             | Setting the jerk default during acceleration and deceleration ramp of the axis (indicated in the configured unit of measurement) The jerk is activated if the configured jerk is greater than 0.00004 mm/s². Name in Openness: DynamicDefaults.Jerk |
| EmergencyDecel-<br>eration | REAL         | 120.0<br>(0.0 to<br>1.0E12) | RW, WP,<br>OPRW | 1,<br>5,<br>6,<br>10 | Emergency stop deceleration of the axis (indicated in the configured unit of measurement) Name in Openness: DynamicDefaults.EmergencyDeceleration                                                                                                   |

#### See also

Tags of the positioning axis technology object V4...5 (Page 406)

## 12.9.11 PositionLimits\_SW variables as of V6

The tag structure <axis name>.PositionLimits\_SW.<tag name> contains the configuration for position monitoring with software limit switches. Software limit switches are used to limit the operating range of a positioning axis.

### Tags

Legend (Page 288)

| Т | ag                | Data<br>type | Values      | Access          | W        | Descripti  | on                                           |
|---|-------------------|--------------|-------------|-----------------|----------|------------|----------------------------------------------|
| Р | ositionLimits_SW. | STRUCT       |             |                 |          | TO_Struc   | ct_PositionLimitsSW                          |
|   | Active            | BOOL         | FALSE       | RW, WP,<br>OPRW | 1,<br>5, |            | Openness:<br>.imits_SW.Active                |
|   |                   |              |             |                 | 6,       | FALSE      | The software limit switches are deactivated. |
|   |                   |              |             |                 | 10       | TRUE       | The software limit switches are activated.   |
|   | MinPosition       | REAL         | -10000.0    | RW, WP,<br>OPRW | 1,<br>5, | Position ( | of the software low limit switch             |
|   |                   |              | (-1.0E12 to |                 |          | (indicated | d in the configured unit of measurement)     |
|   |                   |              | 1.0E12)     |                 | 6,<br>10 |            | Openness:                                    |
|   |                   |              |             |                 |          |            | _imits_SW.MinPosition                        |
|   | MaxPosition       | REAL         | 10000.0     | RW, WP,         | 1,       | Position ( | of the software high limit switch            |
|   |                   |              | (-1.0E12 to | OPRW            | 5,       | (indicated | d in the configured unit of measurement)     |
|   |                   |              | 1.0E12)     |                 | 6,       | Name in    | Openness:                                    |
|   |                   |              |             |                 | 10       | PositionL  | imits_SW.MaxPosition                         |

#### See also

Tags of the positioning axis technology object V4...5 (Page 406)

# 12.9.12 PositionLimits\_HW variables as of V6

The tag structure <axis name>.PositionLimits\_HW.<tag name> contains the configuration for position monitoring with hardware limit switches. Hardware limit switches are used to limit the traversing range of a positioning axis.

### **Tags**

Legend (Page 288)

| Tag |                        | Data<br>type | Values | Access          | W        | Description                                                                                               |
|-----|------------------------|--------------|--------|-----------------|----------|----------------------------------------------------------------------------------------------------|
| Pos | sitionLimits_HW.       | STRUCT       |        |                 |          | TO_Struct_PositionLimitsHW                                                                                |
| F   | Active                 | BOOL         | FALSE  | RW, WP,<br>OPRW | 1,<br>5, | Name in Openness: PositionLimits_HW.Active                                                                |
|     |                        |              |        |                 | 6,<br>10 | FALSE The hardware limit switches are deactivated.                                                        |
|     |                        |              |        |                 | 10       | TRUE The hardware limit switches are activated.                                                           |
| N   | MinSwitchLevel         | BOOL         | FALSE  | RW<br>WP_PTO    | -<br>2   | Selection of signal level that is present at the CPU input when the hardware low limit switch is reached  |
|     |                        |              |        |                 |          | Name in Openness: PositionLimits_HW.MinSwitchLevel                                                        |
|     |                        |              |        |                 |          | FALSE Low level (Low active)                                                                              |
|     |                        |              |        |                 |          | TRUE High level (high-enabled)                                                                            |
| N   | MinSwitchAddress.      | VREF         | -      | -               | -        | Symbolic input address of the hardware low limit switch (internal parameter)                              |
|     | AREA                   | BYTE         | -      | OPR             | -        | Name in Openness: PositionLimits_HW.MinSwitchAddress.AREA                                                 |
|     | DB_NUMBER              | USHOR<br>T   | -      | OPR             | -        | Name in Openness: PositionLimits_HW.MinSwitchAddress.DB_NUMBER                                            |
|     | OFFSET                 | UINT         | -      | OPR             | -        | Name in Openness: PositionLimits_HW.MinSwitchAddress.OFFSET                                               |
|     | RID                    | UINT         | -      | OPR             | -        | Name in Openness: PositionLimits_HW.MinSwitchAddress.RID                                                  |
| N   | MinSwitch*             | STRING       | -      | OPRW            | -        | Name in Openness: _PositionLimits_HW.MinSwitch Valid input address, valid tag name                        |
| N   | MaxSwitchLevel         | BOOL         | FALSE  | RW              | -        | Selection of signal level that is present at the CPU input when the hardware high limit switch is reached |
|     |                        |              |        | WP_PTO          | 2        | Name in Openness: PositionLimits_HW.MaxSwitchLevel                                                        |
|     |                        |              |        |                 |          | FALSE Low level (Low active)                                                                              |
|     |                        |              |        |                 |          | TRUE High level (high-enabled)                                                                            |
|     | MaxSwitchAd-<br>dress. | VREF         | -      | -               | -        | Input address of the hardware high limit switch (internal parameter)                                      |
|     | AREA                   | BYTE         | -      | OPR             | -        | Name in Openness: PositionLimits_HW.MaxSwitchAddress.AREA                                                 |
|     | DB_NUMBER              | USHOR<br>T   | -      | OPR             | -        | Name in Openness: PositionLimits_HW.MaxSwitchAddress.DB_NUMBER                                            |

| Т | Tag |           | Data<br>type | Values | Access | W | Description                                                 |
|---|-----|-----------|--------------|--------|--------|---|-------------------------------------------------------------|
|   |     | OFFSET    | UINT         | -      | OPR    | - | Name in Openness: PositionLimits_HW.MaxSwitchAddress.OFFSET |
|   |     | RID       | UINT         | -      | OPR    | - | Name in Openness: PositionLimits_HW.MaxSwitchAddress.RID    |
|   | N   | axSwitch* | STRING       | -      | OPRW   | - | Name in Openness: _PositionLimits_HW.MaxSwitch              |
|   |     |           |              |        |        |   | Valid input address, valid tag name                         |

<sup>\*)</sup> Available in Openness

### See also

Tags of the positioning axis technology object V4...5 (Page 406)

# 12.9.13 Homing tags as of V6

The tag structure <axis name>.Homing.<tag name> contains the configuration for homing the axis.

### **Tags**

Legend (Page 288)

| Tag                | Data<br>type | Values  | Access          | W        | Descripti | ion                                                                                            |
|--------------------|--------------|---------|-----------------|----------|-----------|------------------------------------------------------------------------------------------------|
| Homing.            | STRUCT       |         |                 |          | TO_Stru   | ct_Homing                                                                                      |
| AutoReversal       | BOOL         | FALSE   | RW, WP,<br>OPRW | 1,<br>8, |           | Openness:<br>AutoReversal                                                                      |
|                    |              |         |                 | 10       | FALSE     | Auto reversal at the hardware limit switch is deactivated.                                     |
|                    |              |         |                 |          | TRUE      | Auto reversal at the hardware limit switch is activated.                                       |
| ApproachDirection  | BOOL         | TRUE    | RW, WP,<br>OPRW | 1,<br>8, |           | Openness:<br>ApproachDirection                                                                 |
|                    |              |         |                 | 10       | FALSE     | Negative approach direction for finding the homing switch and negative homing direction        |
|                    |              |         |                 |          | TRUE      | Positive approach direction to search for reference point switch and positive homing direction |
| ApproachVelocity   | REAL         | 200.0   | RW, WP,         | 1,       | Approac   | h velocity of the axis during active homing                                                    |
|                    |              | (0.0 to | OPRW            | 8,       | (indicate | d in the configured unit of measurement)                                                       |
|                    |              | 1.0E12) |                 | 10       |           | Openness:<br>ApproachVelocity                                                                  |
| ReferencingVeloci- | REAL         | 40.0    | RW, WP,         | 1,       | Homing    | velocity of the axis during active homing                                                      |
| ty                 |              | (0.0 to | OPRW            | 8,       | (indicate | d in the configured unit of measurement)                                                       |
|                    |              | 1.0E12) |                 | 10       |           | Openness:<br>ReferencingVelocity                                                               |

#### See also

Tags of the positioning axis technology object V4...5 (Page 406)

## 12.9.14 PositionControl tag as of V6

The tag structure <axis name>.PositionControl.<tag name> contains the position control settings.

### Tags

Legend (Page 288)

| T | ag              | Data<br>type | Values                        | Access             | w       | Description                                                                                              |
|---|-----------------|--------------|-------------------------------|--------------------|---------|----------------------------------------------------------------------------------------------------|
| F | ositionControl. | STRUCT       |                               |                    |         | TO_Struct_PositionControl                                                                                |
|   | Kv              | REAL         | 10.0<br>(0.0 to<br>2147480.0) | R<br>WP_PD<br>OPRW | -<br>10 | Proportional gain of the closed loop position control ("Kv" > 0.0)  Name in Openness: PositionControl.Kv |
|   | Крс             | REAL         | 100.0<br>(0.0 to 150.0)       | R<br>WP_PD<br>OPRW | -<br>10 | Velocity precontrol of the position control as a percentage Name in Openness: PositionControl.Kpc        |

### See also

Tags of the positioning axis technology object V4...5 (Page 406)

## 12.9.15 FollowingError tags as of V6

The tag structure <axis name>.FollowingError.<tag name> contains the configuration of the dynamic following error monitoring.

#### **Tags**

Legend (Page 288)

| T | ag               | Data<br>type | Values                      | Access             | w       | Description                                                                                                    |
|---|------------------|--------------|-----------------------------|--------------------|---------|----------------------------------------------------------------------------------------------------|
| F | following Error. | STRUCT       |                             |                    |         | TO_Struct_FollowingError                                                                                                    |
|   | EnableMonitoring | BOOL         | TRUE                        | R<br>OPRW          | -       | Name in Openness: FollowingError.EnableMonitoring                                                                             |
|   |                  |              |                             |                    |         | FALSE Following error monitoring deactivated                                                                                  |
|   |                  |              |                             |                    |         | TRUE Following error monitoring enabled                                                                                       |
|   | MinValue         | REAL         | 10.0<br>(0.0 to<br>1.0E12)  | R<br>WP_PD<br>OPRW | 10      | Permissible following error at velocities below the value of "MinVelocity".  Name in Openness: FollowingError.MinValue        |
|   | MaxValue         | REAL         | 100.0<br>(0.0 to<br>1.0E12) | R<br>WP_PD<br>OPRW | -<br>10 | Maximum permissible following error, which may be reached at the maximum velocity.  Name in Openness: FollowingError.MaxValue |
|   | MinVelocity      | REAL         | 10.0<br>(0.0 to<br>1.0E12)  | R<br>WP_PD<br>OPRW | -<br>10 | "MinValue" is permissible below this velocity and is held constant.  Name in Openness: FollowingError.MinVelocity             |

#### See also

Tags of the positioning axis technology object V4...5 (Page 406)

# 12.9.16 PositionMonitoring tags as of V6

The tag structure <axis name>.PositionMonitoring.<tag name> contains the configuration for position monitoring at the end of a positioning motion.

#### Tags

Legend (Page 288)

| Т | ag                 | Data<br>type | Values             | Access        | W  | Description                                                                                                |
|---|--------------------|--------------|--------------------|---------------|----|----------------------------------------------------------------------------------------------------|
| Р | ositionMonitoring. | STRUCT       |                    |               |    | TO_Struct_PositionMonitoring                                                                               |
|   | ToleranceTime      | REAL         | 1.0                | R             | -  | Tolerance time                                                                                             |
|   |                    |              | (0.0 to<br>1.0E12) | WP_PD<br>OPRW | 10 | Maximum permitted duration from reaching of velocity setpoint 0 until entrance into the positioning window |
|   |                    |              |                    |               |    | Name in Openness: PositionMonitoring.ToleranceTime                                                         |
|   | MinDwellTime       | REAL         | 0.1                | R             | -  | Minimum dwell time in positioning window                                                                   |
|   |                    |              | (0.0 to            | WP_PD         | 10 | Name in Openness:                                                                                          |
|   |                    |              | 1.0E12)            | OPRW          |    | PositionMonitoring.MinDwellTime                                                                            |
|   | Window             | REAL         | 1.0                | R             | -  | Positioning window                                                                                         |
|   |                    |              | (0.001 to          | WP_PD         | 10 | Name in Openness:                                                                                          |
|   |                    |              | 1.0E12)            | OPRW          |    | PositionMonitoring.Window                                                                                  |

#### See also

Tags of the positioning axis technology object V4...5 (Page 406)

# 12.9.17 StandstillSignal tags as of V6

The tag structure <axis name>.StandstillSignal.<tag name> contains the configuration for the standstill signal.

#### **Tags**

Legend (Page 288)

| T | ag                | Data<br>type | Values                     | Access             | w       | Description                                                                                                    |
|---|-------------------|--------------|----------------------------|--------------------|---------|----------------------------------------------------------------------------------------------------|
| S | StandstillSignal. | STRUCT       |                            |                    |         | TO_Struct_StandstillSignal                                                                                                    |
|   | VelocityThreshold | REAL         | 5.0<br>(0.0 to<br>1.0E12)  | R<br>WP_PD<br>OPRW | 10      | Velocity threshold If velocity is below this threshold, then the minimum dwell time begins. Name in Openness: StandStillSignal.VelocityThreshold |
|   | MinDwellTime      | REAL         | 0.01<br>(0.0 to<br>1.0E12) | R<br>WP_PD<br>OPRW | -<br>10 | Minimum dwell time Name in Openness: StandStillSignal.MinDwellTime                                                                               |

#### See also

Tags of the positioning axis technology object V4...5 (Page 406)

## 12.9.18 StatusPositioning tags as of V6

The tag structure <axis name>.StatusPositioning.<tag name> indicates the status of a positioning motion.

#### Tags

Legend (Page 288)

| Tag                | Data<br>type                       | Values                        | Access                                                                                                    | w | Description                                                                                                    |
|--------------------|------------------------------------|-------------------------------|----------------------------------------------------------------------------------------------------|---|----------------------------------------------------------------------------------------------------|
| StatusPositioning. | STRUCT                             |                               |                                                                                                    |   | TO_Struct_StatusPositioning                                                                                                    |
| Distance           | REAL 0.0 RCCP, (-9.0E15 to 9.0E15) | -                             | Current distance of axis from target position (indicated in the configured unit of measurement) The value of the tag is only valid during execution of a positioning command with "MC_MoveAbsolute", "MC_MoveRelative", or the axis control panel. Name in Openness: |   |                                                                                                    |
| TargetPosition     | REAL                               | 0.0<br>(-9.0E15 to<br>9.0E15) | RCCP,<br>RP, OPR                                                                                                    | - | StatusPositioning.Distance  Target position of the axis (indicated in the configured unit of measurement) The value of the tag is only valid during execution of a positioning command with "MC_MoveAbsolute", "MC_MoveRelative", or the axis control panel. Name in Openness: StatusPositioning.TargetPosition |
| FollowingError     | REAL                               | 0.0<br>(-9.0E15 to<br>9.0E15) | RCCP,<br>RP, OPR                                                                                                    | - | Current following error of the axis (indicated in the configured unit of measurement) FollowingError = 0.0 for drive connection via PTO (Pulse Train Output). Name in Openness: StatusPositioning.FollowingError                                                                                                |

#### See also

Tags of the positioning axis technology object V4...5 (Page 406)

## 12.9.19 StatusDrive tags as of V6

The tag structure <axis name>.StatusDrive.<tag name> indicates the status of the drive.

# Tags

Legend (Page 288)

| Tag             | Data<br>type | Values                 | Access | W                  | Descripti                               | ion                                               |
|-----------------|--------------|------------------------|--------|--------------------|-----------------------------------------|---------------------------------------------------|
| StatusDrive.    | STRUCT       |                        |        |                    | TO_Stru                                 | ct_StatusDrive                                    |
| InOperation     | BOOL         | FALSE RCCP,<br>RP, OPR |        | -                  | Name in                                 | nal status of the drive Openness: ive.InOperation |
|                 |              |                        |        |                    | FALSE                                   | Drive not ready. Setpoints will not be executed.  |
|                 |              |                        |        |                    | TRUE                                    | Drive ready. Setpoints can be executed.           |
| CommunicationOK |              | RCCP,<br>RP, OPR       |        | Cyclic Bl<br>drive | JS communication between controller and |                                                   |
|                 |              |                        |        |                    |                                         | Openness: ive.CommunicationOK                     |
|                 |              |                        |        |                    | FALSE                                   | Communication not established                     |
|                 |              |                        |        |                    | TRUE                                    | Communication established                         |
| AdaptionState   | DINT         | 0                      | R, OPR | 10                 | Transfer                                | status of the drive                               |
|                 |              | (0 to 4)               |        |                    |                                         | Openness: ive.AdaptionState                       |
|                 |              |                        |        |                    | 0                                       | Data not transferred                              |
|                 |              |                        |        |                    | 1                                       | Data in transfer                                  |
|                 |              |                        |        |                    | 2                                       | Data transferred                                  |
|                 |              |                        |        |                    | 3                                       | Transfer not possible or not selected             |
|                 |              |                        |        |                    | 4                                       | Error during data transfer                        |

#### See also

Tags of the positioning axis technology object V4...5 (Page 406)

## 12.9.20 StatusSensor tags as of V6

The tag structure <axis name>.StatusSensor[1].<tag name> indicates the status of the measuring system.

### Tags

Legend (Page 288)

| Tag              | Data<br>type | Values             | Access           | w  | Descripti            | ion                                             |
|------------------|--------------|--------------------|------------------|----|----------------------|-------------------------------------------------|
| StatusSensor[1]. | STRUCT       |                    |                  |    | TO_Stru              | ct_StatusSensor                                 |
| State            | DINT         | 0<br>(0 to 2)      | RCCP,<br>RP, OPR | -  | Name in              | f the encoder value<br>Openness:<br>ensor.State |
|                  |              |                    |                  |    | 0                    | Invalid                                         |
|                  |              |                    |                  |    | 1                    | Waiting for valid status                        |
|                  |              |                    |                  |    | 2                    | Valid                                           |
| CommunicationOK  | BOOL         | FALSE              | RCCP,<br>RP, OPR | -  | Cyclic Bl<br>encoder | US communication between controller and         |
|                  |              |                    |                  |    |                      | Openness:<br>ensor.CommunicationOK              |
|                  |              |                    |                  |    | FALSE                | Communication not established                   |
|                  |              |                    |                  |    | TRUE                 | Communication established                       |
| AbsEncoderOffset | REAL         | 0.0<br>(-9.0E15 to | RCCP,<br>RP, OPR | -  | Home po              | oint offset to the value of an absolute value   |
|                  |              | 9.0E15)            |                  |    | The valu             | e will be retentively stored in the CPU.        |
|                  |              |                    |                  |    | Name in              | Openness: StatusSensor.AbsEncoderOffset         |
| AdaptionState    | DINT         | 0                  | R, OPR           | 10 | Transfer             | status of the encoder                           |
|                  |              | (0 to 1)           |                  |    |                      | Openness:<br>ensor.AdaptionState                |
|                  |              |                    |                  |    | 0                    | Data not transferred                            |
|                  |              |                    |                  |    | 1                    | Data in transfer                                |
|                  |              |                    |                  |    | 2                    | Data transferred                                |
|                  |              |                    |                  |    | 3                    | Transfer not possible or not selected           |
|                  |              |                    |                  |    | 4                    | Error during data transfer                      |

#### See also

Tags of the positioning axis technology object V4...5 (Page 406)

# 12.9.21 StatusBits tags as of V6

The tag structure <axis name>.StatusBits.<tag name> contains the status information of the technology object.

### **Tags**

Legend (Page 288)

| Tag                   | Data<br>type | Values  | Access           | w                                                                | Description                                                                                                    | on                                                                           |
|-----------------------|--------------|---------|------------------|------------------------------------------------------------------|----------------------------------------------------------------------------------------------------|------------------------------------------------------------------------------|
| StatusBits.           | STRUCT       |         |                  |                                                                  | TO_Struct_StatusBits                                                                                                    |                                                                              |
| Activated             | BOOL         | FALSE   | RCCP,            | -                                                                | Activation                                                                                                    | n of the axis                                                                |
|                       |              |         | RP, OPR          |                                                                  |                                                                                                    | Openness:                                                                    |
|                       |              |         |                  |                                                                  |                                                                                                    | ts.Activated                                                                 |
|                       |              |         |                  |                                                                  | FALSE                                                                                                    | The axis is not activated.                                                   |
|                       |              |         |                  | TRUE                                                             | The axis is activated. It axis is connected to the assigned PTO (Pulse Train Output). The data of the technology data block will be updated cyclically. |                                                                              |
| Enable                | BOOL         | FALSE   | RCCP,            | -                                                                | Enable s                                                                                                    | tatus of the axis                                                            |
|                       | RP, OPR      | RP, OPR |                  |                                                                  | Openness:<br>ts.Enable                                                                                                    |                                                                              |
|                       |              |         |                  |                                                                  | FALSE                                                                                                    | The axis is not enabled.                                                     |
|                       |              |         | TRUE             | The axis is enabled and ready to accept Motion Control commands. |                                                                                                    |                                                                              |
| AxisSimulation        | BOOL         | FALSE   | RCCP,<br>RP, OPR | -                                                                |                                                                                                    | Openness:<br>ts.AxisSimulation                                               |
|                       |              |         |                  |                                                                  | FALSE                                                                                                    | The simulation is disabled.                                                  |
|                       |              |         |                  |                                                                  | TRUE                                                                                                    | The simulation is enabled.                                                   |
| NonPositionControlled | BOOL         | FALSE   | RCCP,<br>RP, OPR | -                                                                |                                                                                                    | Openness:<br>ts.NonPositionControlled                                        |
|                       |              |         |                  |                                                                  | FALSE                                                                                                    | The axis is in position-controlled mode.                                     |
|                       |              |         |                  |                                                                  | TRUE                                                                                                    | The axis is in non-position-controlled operation.                            |
| HomingDone            | BOOL         | FALSE   | RCCP,            | -                                                                | Homing s                                                                                                    | status of the axis                                                           |
|                       |              |         | RP, OPR          |                                                                  |                                                                                                    | Openness:<br>ts.HomingDone                                                   |
|                       |              |         |                  |                                                                  | FALSE                                                                                                    | The axis is not homed.                                                       |
|                       |              |         |                  |                                                                  | TRUE                                                                                                    | The axis is homed and is capable of executing absolute positioning commands. |
|                       |              |         |                  |                                                                  | The axis tioning.                                                                                                    | does not have to be homed for relative posi-                                 |
|                       |              |         |                  |                                                                  | During a                                                                                                    | ctive homing, the status is FALSE.                                           |
|                       |              |         |                  |                                                                  |                                                                                                    | us remains TRUE during passive homing if the already homed beforehand.       |

| Tag                     | Data<br>type | Values | Access           | w | Descripti            | ion                                                                                                    |
|-------------------------|--------------|--------|------------------|---|----------------------|----------------------------------------------------------------------------------------------------|
| Done                    | BOOL         | FALSE  | RCCP,<br>RP, OPR | - |                      | nd execution on the axis Openness: ts.Done                                                                                            |
|                         |              |        |                  |   | FALSE                | A Motion Control command is active on the axis.                                                                                       |
|                         |              |        |                  |   | TRUE                 | A Motion Control command is not active on the axis.                                                                                   |
| Error                   | BOOL         | FALSE  | RCCP,            | - |                      | tus on the axis                                                                                                    |
|                         |              |        | RP, OPR          |   | Name in<br>StatusBit | Openness:<br>ts.Error                                                                                                    |
|                         |              |        |                  |   | FALSE                | No error is active on the axis.                                                                                                    |
|                         |              |        |                  |   | TRUE                 | An error has occurred on the axis.                                                                                                    |
|                         |              |        |                  |   | automati             | al information about the error is available in c mode at the "ErrorID" and "ErrorInfo" pass of the Motion Control instructions.       |
|                         |              |        |                  |   |                      | al mode, the "Error message" box of the axis anel displays detailed information about the error.                                      |
| Standstill              | BOOL         | FALSE  | RCCP,            | - | Standstil            | I of the axis                                                                                                    |
|                         |              |        | RP, OPR          |   |                      | Openness:<br>ts.Standstill                                                                                                    |
|                         |              |        |                  |   | FALSE                | The axis is in motion.                                                                                                    |
|                         |              |        |                  |   | TRUE                 | The axis is at a standstill.                                                                                                    |
| PositioningCom-<br>mand | BOOL         | FALSE  | RCCP,<br>RP, OPR | - |                      | n of a positioning command Openness:                                                                                                  |
|                         |              |        | , -              |   |                      | ts.PositioningCommand                                                                                                    |
|                         |              |        |                  |   | FALSE                | A positioning command is not active on the axis.                                                                                      |
|                         |              |        |                  |   | TRUE                 | The axis executes a positioning command of the "MC_MoveRelative" or "MC_MoveAbsolute" Motion Control instructions.                    |
| VelocityCommand         | BOOL         | FALSE  | RCCP,            | - | Executio             | n of a command with velocity specification                                                                                            |
|                         |              |        | RP, OPR          |   |                      | Openness:<br>ts.VelocityCommand                                                                                                    |
|                         |              |        |                  |   | FALSE                | A command with velocity specification is not active on the axis.                                                                      |
|                         |              |        |                  |   | TRUE                 | The axis is executing a motion command with velocity specification of the "MC_MoveVelocity" or MC_MoveJog Motion Control instruction. |
| HomingCommand           | BOOL         | FALSE  | RCCP,            | - | Executio             | n of a homing command                                                                                                    |
|                         |              |        | RP, OPR          |   |                      | Openness:<br>ts.HomingCommand                                                                                                    |
|                         |              |        |                  |   | FALSE                | A homing command is not active on the axis.                                                                                           |

| Tag                | Data<br>type | Values | Access  | w | Descripti | ion                                                                                         |
|--------------------|--------------|--------|---------|---|-----------|---------------------------------------------------------------------------------------------|
|                    |              |        |         |   | TRUE      | The axis is executing a homing command of the "MC_Home" Motion Control instruction.         |
| Com-               | BOOL         | FALSE  | RCCP,   | - | Executio  | on of a command table                                                                       |
| mandTableActive    |              |        | RP, OPR |   |           | Openness:                                                                                   |
|                    |              |        |         |   |           | ts.CommandTableActive                                                                       |
|                    |              |        |         |   | FALSE     | A command table is not active on the axis.                                                  |
|                    |              |        |         |   | TRUE      | The axis is controlled by Motion Control instruction "MC_CommandTable".                     |
| ConstantVelocity   | BOOL         | FALSE  | RCCP,   | - | Constan   | t velocity                                                                                  |
|                    |              |        | RP, OPR |   |           | Openness:                                                                                   |
|                    |              |        |         |   | FALSE     | ts.ConstantVelocity  The axis is accelerating, decelerating, or at a                        |
|                    |              |        |         |   | FALSE     | standstill.                                                                                 |
|                    |              |        |         |   | TRUE      | The setpoint velocity has been reached. The axis is moving at constant velocity.            |
| Accelerating       | BOOL         | FALSE  | RCCP,   | - | Accelera  | ation process                                                                               |
|                    |              |        | RP, OPR |   |           | Openness:                                                                                   |
|                    |              |        |         |   | FALSE     | ts.Accelerating  The axis is decelerating, moving at constant                               |
|                    |              |        |         |   | FALSE     | velocity, or is at a standstill.                                                            |
|                    |              |        |         |   | TRUE      | Axis is being accelerated.                                                                  |
| Decelerating       | BOOL         | FALSE  | RCCP,   | - | Decelera  | ation process                                                                               |
|                    |              |        | RP, OPR |   |           | Openness:<br>ts.Decelerating                                                                |
|                    |              |        |         |   | FALSE     | The axis is accelerating, moving at constant velocity, or is at a standstill.               |
|                    |              |        |         |   | TRUE      | The axis is being decelerated.                                                              |
| ControlPanelActive | BOOL         | FALSE  | RCCP,   | - | Activatio | n status of the axis control panel                                                          |
|                    |              |        | RP, OPR |   |           | Openness:<br>ts.ControlPanelActive                                                          |
|                    |              |        |         |   | FALSE     | "Automatic mode" is activated. The user                                                     |
|                    |              |        |         |   | .,        | program has control priority over the axis.                                                 |
|                    |              |        |         |   | TRUE      | The "Manual control" mode was enabled in                                                    |
|                    |              |        |         |   |           | the axis control panel. The axis control panel has control priority over the axis. The axis |
|                    |              |        |         |   |           | cannot be controlled from the user program.                                                 |
| DriveReady         | BOOL         | FALSE  | RCCP,   | - | Operatio  | onal status of the drive                                                                    |
|                    |              |        | RP, OPR |   |           | Openness:                                                                                   |
|                    |              |        |         |   | FALSE     | ts.DriveReady  The drive is not ready. Setpoints will not be                                |
|                    |              |        |         |   | I ALSE    | executed.                                                                                   |
|                    |              |        |         |   | TRUE      | The drive is ready. Setpoints can be executed.                                              |
| RestartRequired    | BOOL         | FALSE  | RCCP,   | - | Restart o | of axis required                                                                            |
|                    |              |        | RP, OPR |   |           | Openness:                                                                                   |
|                    |              |        |         |   | StatusBi  | ts.RestartRequired                                                                          |

| Tag            | Data<br>type | Values | Access  | w | Descripti | ion                                                                                                    |
|----------------|--------------|--------|---------|---|-----------|----------------------------------------------------------------------------------------------------|
|                |              |        |         |   | FALSE     | A restart of the axis is not required.                                                                                                 |
|                |              |        |         |   | TRUE      | Values were modified in the load memory.                                                                                               |
|                |              |        |         |   | CPU is ir | aload the values to the work memory while the n RUN mode, the axis must be restarted. Use Reset Motion Control instruction to do this. |
| SWLimitMinActi | ve BOOL      | FALSE  | RCCP,   | - | Status of | f the software low limit switch                                                                                                    |
|                |              |        | RP, OPR | _ |           | Openness:<br>ts.SWLimitMinActive                                                                                                    |
|                |              |        |         |   | FALSE     | The axis is kept within its configured work area.                                                                                      |
|                |              |        |         |   | TRUE      | The software low limit switch was reached or exceeded.                                                                                 |
| SWLimitMaxAct  | ive BOOL     | FALSE  | 1 ,     | - | Status of | f the software high limit switch                                                                                                    |
|                |              |        | RP, OPR |   |           | Openness:<br>ts.SWLimitMaxActive                                                                                                    |
|                |              |        |         |   | FALSE     | The axis is kept within its configured work area.                                                                                      |
|                |              |        |         |   | TRUE      | The software high limit switch was reached or exceeded.                                                                                |
| HWLimitMinActi | ive BOOL     | FALSE  | RCCP,   | - | Status of | f the hardware low limit switch                                                                                                    |
|                |              |        | RP, OPR |   |           | Openness:<br>ts.HWLimitMinActive                                                                                                    |
|                |              |        |         |   | FALSE     | The axis is kept within its configured permitted traversing range.                                                                     |
|                |              |        |         |   | TRUE      | The hardware low limit switch was reached or exceeded.                                                                                 |
| HWLimitMaxAct  | tive BOOL    | FALSE  | RCCP,   | - | Status of | f the hardware high limit switch                                                                                                    |
|                |              |        | RP, OPR |   |           | Openness:<br>ts.HWLimitMaxActive                                                                                                    |
|                |              |        |         |   | FALSE     | The axis is kept within its configured permitted traversing range.                                                                     |
|                |              |        |         |   | TRUE      | The hardware high limit switch was reached or exceeded.                                                                                |

### See also

Tags of the positioning axis technology object V4...5 (Page 406)

# 12.9.22 ErrorBits tags as of V6

The tag structure <axis name>.ErrorBits.<tag name> indicates error at the technology object.

# Tags

Legend (Page 288)

| Tag                     | Data<br>type | Values | Access           | w | Description                                                                                                    |
|-------------------------|--------------|--------|------------------|---|----------------------------------------------------------------------------------------------------|
| ErrorBits.              | STRUCT       |        |                  |   | TO_Struct_ErrorBits                                                                                                    |
| SystemFault             | BOOL         | FALSE  | RCCP,<br>RP, OPR | - | Internal system error Name in Openness: ErrorBits.SystemFault                                                               |
| ConfigFault             | BOOL         | FALSE  | RCCP,<br>RP, OPR | - | Incorrect configuration of the axis Name in Openness: ErrorBits.ConfigFault                                                 |
| DriveFault              | BOOL         | FALSE  | RCCP,<br>RP, OPR | - | Error in the drive. Loss of the "Drive ready" signal.  Name in Openness:  ErrorBits.DriveFault                              |
| SWLimit                 | BOOL         | FALSE  | RCCP,<br>RP, OPR | - | Software limit switch reached or exceeded Name in Openness: ErrorBits.SWLimit                                               |
| HWLimit                 | BOOL         | FALSE  | RCCP,<br>RP, OPR | - | Hardware limit switch reached or exceeded Name in Openness: ErrorBits.HWLimit                                               |
| DirectionFault          | BOOL         | FALSE  | RCCP,<br>RP, OPR | - | Impermissible motion direction Name in Openness: ErrorBits.DirectionFault                                                   |
| HWUsed                  | BOOL         | FALSE  | RCCP,<br>RP, OPR | - | Another axis is using the same PTO (Pulse Train Output) and is enabled with "MC_Power".  Name in Openness: ErrorBits.HWUsed |
| SensorFault             | BOOL         | FALSE  | RCCP,<br>RP, OPR | - | Error in the encoder system  Name in Openness: ErrorBits.SensorFault                                                        |
| Communication-<br>Fault | BOOL         | FALSE  | RCCP,<br>RP, OPR | - | Communication error Error in communication with a connected device. Name in Openness: ErrorBits.CommunicationFault          |
| FollowingError          | BOOL         | FALSE  | RCCP,<br>RP, OPR | - | Maximum permitted following error exceeded Name in Openness: ErrorBits.FollowingError                                       |

| Т | ag               | Data<br>type | Values | Access           | w | Description                                                                                                    |
|---|------------------|--------------|--------|------------------|---|----------------------------------------------------------------------------------------------------|
|   | PositioningFault | BOOL         | FALSE  | RCCP,<br>RP, OPR | - | Positioning error The axis was not correctly positioned at the end of a positioning motion. Name in Openness: ErrorBits.PositioningFault |
|   | AdaptionError    | BOOL         | FALSE  | RCCP,<br>RP, OPR | - | Error during data transfer Name in Openness: ErrorBits.AdaptionError                                                                     |

### See also

Tags of the positioning axis technology object V4...5 (Page 406)

## 12.9.23 ControlPanel tags as of V6

The "ControlPanel" tags do not contain any user-relevant data. These tags cannot be accessed in the user program.

### **Tags**

The following tags "ControlPanel" are readable in Openness. Legend (Page 288)

| Tag  |              | Data<br>type | Values | Access | w | Description                                                   |
|------|--------------|--------------|--------|--------|---|---------------------------------------------------------------|
| Cont | rolPanel.    | STRUCT       |        |        |   | TO_Struct_ControlPanel                                        |
| In   | put          | STRUCT       |        |        |   | TO_Struct_Input                                               |
|      | TimeOut      | DINT         | -      | OPR    | - | (Internal parameter)                                          |
|      |              |              |        |        |   | Name in Openness:<br>ControlPanel.Input.TimeOut               |
|      | EsLifeSign   | DINT         | -      | OPR    | - | (Internal parameter)                                          |
|      |              |              |        |        |   | Name in Openness:<br>ControlPanel.Input.EsLifeSign            |
|      | Command[1].  | STRUCT       |        |        |   | ARRAY[11] TO_Struct_Command                                   |
|      | ReqCounter   | DINT         | -      | OPR    | - | (Internal parameter)                                          |
|      |              |              |        |        |   | Name in Openness:<br>ControlPanel.Input.Command[1].ReqCounter |
|      | Туре         | DINT         | -      | OPR    | - | (Internal parameter)                                          |
|      |              |              |        |        |   | Name in Openness:<br>ControlPanel.Input.Command[1].Type       |
|      | Position     | REAL         | -      | OPR    | - | (Internal parameter)                                          |
|      |              |              |        |        |   | Name in Openness: ControlPan-<br>el.Input.Command[1].Position |
|      | Velocity     | REAL         | -      | OPR    | - | (Internal parameter)                                          |
|      |              |              |        |        |   | Name in Openness: ControlPanel.Input.Command[1].Velocity      |
|      | Acceleration | REAL         | -      | OPR    | - | (Internal parameter)                                          |
|      |              |              |        |        |   | Name in Openness: ControlPanel.Input.Command[1].Acceleration  |
|      | Jerk         | REAL         | -      | OPR    | - | (Internal parameter) Name in Openness:                        |
|      |              |              |        |        |   | ControlPanel.Input.Command[1].Jerk                            |
|      | Param        | INT          | -      | OPR    | - | (Internal parameter)                                          |
|      |              |              |        |        |   | Name in Openness: ControlPanel.Input.Command[1].Param         |
| O    | utput.       | STRUCT       |        | -      |   | TO_Struct_Output                                              |
|      | RTLifeSign   | INT          | -      | OPR    | - | (Internal parameter)                                          |
|      |              |              |        |        |   | Name in Openness:<br>ControlPanel.Output.RTLifeSign           |
|      | Command[1].  | STRUCT       |        | -      |   | ARRAY[11] TO_Struct_Command                                   |

| Tag |               | Data<br>type | Values | Access | W | Description                                                 |
|-----|---------------|--------------|--------|--------|---|-------------------------------------------------------------|
|     | AckCounter    | INT          | -      | OPR    | - | (Internal parameter)                                        |
|     |               |              |        |        |   | Name in Openness: ControlPanel.Output.Command[1].AckCounter |
|     | ErrorID       | USHOR        | -      | OPR    | - | (Internal parameter)                                        |
|     |               | Т            |        |        |   | Name in Openness: ControlPanel.Output.Command[1].ErrorID    |
|     | ErrorInfo USH |              | -      | OPR    | - | (Internal parameter)                                        |
|     |               | T            |        |        |   | Name in Openness: ControlPanel.Output.Command[1].ErrorInfo  |
|     | Done          | BOOL         | -      | OPR    | - | (Internal parameter)                                        |
|     |               |              |        |        |   | Name in Openness: ControlPanel.Output.Command[1].Done       |
|     | Aborted       | BOOL         | -      | OPR    | - | (Internal parameter)                                        |
|     |               |              |        |        |   | Name in Openness: ControlPanel.Output.Command[1].Aborted    |

# See also

Tags of the positioning axis technology object V4...5 (Page 406)

Tag of the axis technology object V1...3 (Page 396)

12.9 Tags of the positioning axis technology object V6...7

# 12.9.24 Internal tags as of V6

The "Internal" tags do not contain any user-relevant data. These tags cannot be accessed in the user program.

# **Tags**

Legend (Page 288)

| Т  | ag          | Data<br>type | Values                      | Access | W | Description                                               |
|----|-------------|--------------|-----------------------------|--------|---|-----------------------------------------------------------|
| Ir | ternal[14]. | STRUCT       |                             |        |   | ARRAY [14] TO_Struct_Internal                             |
|    | ld          | INT          | 0<br>(-32768 to<br>32767)   | OPRW   | - | (Internal parameter) Name in Openness: Internal[14].Id    |
|    | Value       | REAL         | 0<br>(-9.0E15 to<br>9.0E15) | OPRW   | - | (Internal parameter) Name in Openness: Internal[14].Value |

### See also

Tags of the positioning axis technology object V4...5 (Page 406)

Tag of the axis technology object V1...3 (Page 396)

# 12.9.25 Update of the technology object tags

The status and error information of the axis indicated in the technology object tags is updated at each cycle control point.

Changes to the values of configuration tags do not take effect immediately. For information on the conditions under which a change takes effect, refer to the detailed description of the relevant tag.

# 12.10 Tags of the command table V6 technology object

The tag structure <command table>.Command[n].<tag name> contains the configured command parameters.

# Tags

Legend (Page 288)

| Tag             | Data<br>type | Values     | Access      | w        | Descripti           | on                                 |
|-----------------|--------------|------------|-------------|----------|---------------------|------------------------------------|
| Command[n].     | STRUCT       |            |             |          | ARRAY[              | 132] TO_Struct_Command             |
| Туре            | INT          | 0          | RW,         | -        | Comman              | d type                             |
|                 |              | (0 to 151) | OPRW        |          |                     | Openness:                          |
|                 |              |            |             |          | Comman              | d[n].Type                          |
|                 |              |            |             |          | 0                   | "Empty" command                    |
|                 |              |            |             |          | 2                   | "Stop" command                     |
|                 |              |            |             |          | 5                   | "Relative positioning" command     |
|                 |              |            |             |          | 6                   | "Absolute positioning" command     |
|                 |              |            |             |          | 7                   | Command "Velocity setpoint"        |
|                 |              |            |             |          | 151                 | Command "Wait"                     |
| Position        | REAL         | 0.0        | RW,<br>OPRW | -        | Target po           | osition/traversing distance of the |
|                 |              |            |             |          |                     | Openness:<br>d[n].Position         |
| Velocity REAL   |              | 0.0        | RW,         | -        | Comman              | d velocity                         |
|                 |              |            | OPRW        |          |                     | Openness:                          |
|                 |              |            |             |          | Command[n].Velocity |                                    |
| Duration        | REAL         | 0.0        | RW,<br>OPRW | -        |                     | d duration                         |
|                 |              |            | OPKW        |          |                     | Openness:<br>d[n].Duration         |
| NextStep        | INT          | 0          | RW,         | <u> </u> |                     | the transition to the next command |
| Nexiolep        | IINI         | (0 to 1)   | OPRW        | -        |                     | Openness:                          |
|                 |              | (0 to 1)   |             |          |                     | d[n].NextStep                      |
|                 |              |            |             |          | 0                   | "Complete command"                 |
|                 |              |            |             |          | 1                   | "Blend motion"                     |
| StepCode        | WORD         | 0          | RW,         | -        | Comman              | d step code                        |
|                 |              |            | OPRW        |          | Name in             | Openness:                          |
|                 |              |            |             |          | Comman              | d[n].StepCode                      |
| WarningEnabled* | BOOL         | FALSE      | OPRW        | -        |                     | Openness:                          |
|                 |              |            |             |          |                     | Enabled                            |
|                 |              |            |             |          | FALSE               | Warning is disabled.               |
|                 |              |            |             |          | TRUE                | Warning is enabled                 |

# 12.10 Tags of the command table V6 technology object

| Tag                    | Data<br>type   | Values | Access | W | Description                                                                                                    |
|------------------------|----------------|--------|--------|---|----------------------------------------------------------------------------------------------------|
| UseAxisParametersFrom* | INT/STRI<br>NG | -      | OPRW   | - | Name in Openness: _UseAxisParametersFrom Enum of the drop-down list "Use axis parameters from" or name of the axis  Do not name your axes "sample axis" because this name is reserved. |

<sup>\*)</sup> Available in Openness

# See also

Tag of the command table technology object V4...5 (Page 434)

Tags of the command table technology object V1...3 (Page 433)

# 12.11.1 CPU outputs relevant for motion control (technology version V1...3)

The number of usable drives depends on the CPU, the number of PTOs (pulse train outputs) and the number of available pulse generator outputs.

The following tables provide information about the relevant dependencies:

### Maximum number of PTOs

The maximum number of controllable PTOs (drives) depends on the article number of the CPU:

| CPU article number          | Number of PTOs |
|-----------------------------|----------------|
| xxxxxxx-1xx <b>30</b> -xxxx | 2              |
| xxxxxxx-1xx <b>31</b> -xxxx | 4              |

The maximum number of controllable PTOs (drives) applies regardless of the use of a signal board.

# Usable pulse generator outputs

The CPU provides one pulse output and one direction output for controlling a stepper motor drive or a servo motor drive with pulse interface. The pulse output provides the drive with the pulses required for motor motion. The direction output controls the travel direction of the drive.

Pulse and direction outputs are permanently assigned to one another and form a pulse generator output. Onboard CPU outputs or outputs of a signal board can be used as pulse generator outputs. You select between onboard CPU outputs and outputs of the signal board during device configuration under Pulse generators (PTO/PWM) on the "Properties" tab.

The following table shows the number of usable drives per CPU or signal board:

| СРИ                                        |               | On-<br>board | Signal board                |                              |                          |                             |                      |  |  |
|--------------------------------------------|---------------|--------------|-----------------------------|------------------------------|--------------------------|-----------------------------|----------------------|--|--|
|                                            |               |              | DI2/DO2 x<br>DC24V<br>20kHz | DI2/DO2 x<br>DC24V<br>200kHz | DO4 x<br>DC24V<br>200kHz | DI2/DO2 x<br>DC5V<br>200kHz | DO4 x DC5V<br>200kHz |  |  |
| CPU 1211C, CPU<br>1212C, CPU 1214C         | DC/DC/<br>DC  | 2            | 2                           | 2                            | 2                        | 2                           | 2                    |  |  |
| (MLFB - article number xxxxxxx-1xx30-xxxx) | AC/DC/<br>RLY | -            | 1                           | 1                            | 2                        | 1                           | 2                    |  |  |
| ,                                          | DC/DC/<br>RLY | -            | 1                           | 1                            | 2                        | 1                           | 2                    |  |  |
| CPU 1211C<br>(MLFB - article number        | DC/DC/<br>DC  | 2            | 3                           | 3                            | 4                        | 3                           | 4                    |  |  |
| xxxxxxx-1xx <b>31</b> -xxxx)               | AC/DC/<br>RLY | -            | 1                           | 1                            | 2                        | 1                           | 2                    |  |  |
|                                            | DC/DC/<br>RLY | -            | 1                           | 1                            | 2                        | 1                           | 2                    |  |  |
| CPU 1212C<br>(MLFB - article number        | DC/DC/<br>DC  | 3            | 4                           | 4                            | 4                        | 4                           | 4                    |  |  |
| xxxxxxx-1xx <b>31</b> -xxxx)               | AC/DC/<br>RLY | -            | 1                           | 1                            | 2                        | 1                           | 2                    |  |  |
|                                            | DC/DC/<br>RLY | -            | 1                           | 1                            | 2                        | 1                           | 2                    |  |  |
| CPU 1214C<br>(MLFB - article number        | DC/DC/<br>DC  | 4            | 4                           | 4                            | 4                        | 4                           | 4                    |  |  |
| xxxxxxx-1xx <b>31</b> -xxxx)               | AC/DC/<br>RLY | -            | 1                           | 1                            | 2                        | 1                           | 2                    |  |  |
|                                            | DC/DC/<br>RLY | -            | 1                           | 1                            | 2                        | 1                           | 2                    |  |  |
| CPU 1215C                                  | DC/DC/<br>DC  | 4            | 4                           | 4                            | 4                        | 4                           | 4                    |  |  |
|                                            | AC/DC/<br>RLY | -            | 1                           | 1                            | 2                        | 1                           | 2                    |  |  |
|                                            | DC/DC/<br>RLY | -            | 1                           | 1                            | 2                        | 1                           | 2                    |  |  |

| CPU S7-                                                  |         | PTO1 outputs <sup>1</sup> |      | PTO2 o | outputs 2 | PTO3 outputs <sup>1</sup> |      | PTO4 outputs <sup>2</sup> |      |
|----------------------------------------------------------|---------|---------------------------|------|--------|-----------|---------------------------|------|---------------------------|------|
| 1200                                                     |         | Pls.                      | Dir. | Pls.   | Dir.      | Pls.                      | Dir. | Pls.                      | Dir. |
| CPU 1211C,                                               | CPU     | Ax.0                      | Ax.1 | Ax.2   | Ax.3      | Ax.4                      | Ax.5 | Ax.6                      | Ax.7 |
| CPU 1212C,<br>CPU 1214C,<br>CPU 1215C<br>(DC/DC/DC)      | Oluliai | Ay.0                      | Ay.1 | Ay.2   | Ay.3      | Ay.0                      | Ay.1 | Ay.2                      | Ay.3 |
| CPU 1211C,                                               |         | -                         | -    | -      | -         | -                         | -    | -                         | -    |
| CPU 1212C,<br>CPU 1214C,<br>CPU 1215C<br>(AC/DC/RL<br>Y) | Oluliai | Ay.0                      | Ay.1 | Ay.2   | Ay.3      | Ay.0                      | Ay.1 | Ay.2                      | Ay.3 |
| CPU 1211C,                                               | CPU     | -                         | -    | -      | -         | -                         | -    | -                         | -    |
| CPU 1212C,<br>CPU 1214C,<br>CPU 1215C<br>(DC/DC/RL<br>Y) | Juliai  | Ay.0                      | Ay.1 | Ay.2   | Ay.3      | Ay.0                      | Ay.1 | Ay.2                      | Ay.3 |

The following table shows the address assignment of the pulse and direction outputs:

x = Initial byte address of onboard CPU outputs (default value = 0)

y = Initial byte address of signal board outputs (default value = 4)

PTO3 and PTO4 are only available for CPUs with the article numbers xxxxxxx-1xx31-xxxx.

#### Note

# Access to pulse generator outputs via the process image

The firmware takes control via the corresponding pulse generator outputs if the PTO (Pulse Train Output) is selected and assigned to an axis.

With this takeover of the control function, the connection between the process image and I/O output is also disconnected. Although the user has the option of writing the process image of pulse generator outputs via the user program or watch table, this is not transferred to the I/O output. Accordingly, it is also not possible to monitor the I/O output via the user program or watch table. The information read reflects the value of the process image and does not match the real status of the I/O output.

For all other CPU outputs that are not used permanently by the CPU firmware, the status of the I/O output can be controlled or monitored via the process image, as usual.

<sup>&</sup>lt;sup>1</sup> If a DC/DC/DC CPU variant is used together with a DI2/DO2 signal board, the signals of the PTO1/3 can be generated via the onboard CPU outputs or via the signal board.

<sup>&</sup>lt;sup>2</sup> If a DC/DC/DC CPU variant is used together with a DO4 signal board, the signals for PTO1/3 or PTO2/4 can be generated via the onboard CPU outputs or via the signal board.

# Limit frequencies of pulse outputs

The following limit frequencies apply to the pulse outputs:

| Pulse output                                               | Limit frequencies for technology object positioning axis V1 | Limiting frequencies of<br>the technology object<br>positioning axis V2/V3<br>with CPU < V3.0 | Limiting frequencies of the technology object positioning axis V2/V3 with CPU V3.0 |
|------------------------------------------------------------|-------------------------------------------------------------|-----------------------------------------------------------------------------------------------|------------------------------------------------------------------------------------|
| On-board (MLFB article number xxxxxxx-1xx <b>30</b> -xxxx) | 2 Hz ≤ f ≤ 100 kHz                                          | 2 Hz ≤ f ≤ 100 kHz                                                                            | 1 Hz ≤ f ≤ 100 kHz                                                                 |
| On-board (MLFB - article number xxxxxxx-1xx31xxxx)         | 2 Hz ≤ f ≤ 100 kHz (PTO 1+2)<br>2 Hz ≤ f ≤ 20 kHz (PTO 3+4) | 2 Hz $\leq$ f $\leq$ 100 kHz<br>(PTO 1+2)<br>2 Hz $\leq$ f $\leq$ 20 kHz<br>(PTO 3+4)         | 1 Hz ≤ f ≤ 100 kHz (PTO 1+2)<br>1 Hz ≤ f ≤ 20 kHz (PTO 3+4)                        |
| Signal board DI2/DO2 x DC24V<br>20kHz                      | 2 Hz ≤ f ≤ 20 kHz                                           | 2 Hz ≤ f ≤ 20 kHz                                                                             | 1 Hz ≤ f ≤ 20 kHz                                                                  |
| Signal board DI2/DO2 x DC24V 200kHz                        | 2 Hz ≤ f ≤ 100 kHz                                          | 2 Hz ≤ f ≤ 200 kHz                                                                            | 1 Hz ≤ f ≤ 200 kHz                                                                 |
| Signal board DO4 x DC24V<br>200kHz                         | 2 Hz ≤ f ≤ 100 kHz                                          | 2 Hz ≤ f ≤ 200 kHz                                                                            | 1 Hz ≤ f ≤ 200 kHz                                                                 |
| Signal board DI2/DO2 x DC5V<br>200kHz                      | 2 Hz ≤ f ≤ 100 kHz                                          | 2 Hz ≤ f ≤ 200 kHz                                                                            | 1 Hz ≤ f ≤ 200 kHz                                                                 |
| Signal board DO4 x DC5V<br>200kHz                          | 2 Hz ≤ f ≤ 100 kHz                                          | 2 Hz ≤ f ≤ 200 kHz                                                                            | 1 Hz ≤ f ≤ 200 kHz                                                                 |

# **Drive signals**

For motion control, you can optionally parameterize a drive interface for "Drive enabled" and "Drive ready". When using the drive interface the digital output for the drive enable and the digital input for "drive ready" can be freely selected

### Acceleration/deceleration limits

The following limits apply to acceleration and deceleration:

| Acceleration/deceleration         | Value (CPU < V3.0)           | Value (CPU V3.0)             |
|-----------------------------------|------------------------------|------------------------------|
| Minimum acceleration/deceleration | 2.8E-1 pulses/s <sup>2</sup> | 5.0E-3 pulses/s <sup>2</sup> |
| Maximum acceleration/deceleration | 9.5E+9 pulses/s <sup>2</sup> | 9.5E+9 pulses/s <sup>2</sup> |

### Jerk limits

The following limits apply to the jerk:

| Jerk         | Value (CPU < V3.0)           | Value (CPU V3.0)              |
|--------------|------------------------------|-------------------------------|
| Minimum jerk | 4.0E-2 pulses/s <sup>3</sup> | 4.0E-3 pulses/s <sup>3</sup>  |
| Maximum jerk | 1.5E+8 pulses/s <sup>3</sup> | 1.0E+10 pulses/s <sup>3</sup> |

#### See also

CPU outputs relevant for motion control (Page 15)

# 12.11.2 Configuration dialogs

#### 12.11.2.1 V1...3

### Configuration - General ("Axis" technology object V1...3)

Configure the basic properties of the "Axis" technology object in the "General" configuration window.

#### Axis name:

Define the name of the axis or the name of the "Axis" technology object in this box. The technology object is listed under this name in the project navigation.

#### Hardware interface

The pulses are output to the power unit of the drive by fixed assigned digital outputs.

In CPUs with relay outputs, the pulse signal cannot be output on these outputs because the relays do not support the necessary switching frequencies. A signal board with digital outputs must be used to enable you to work with the PTO (Pulse Train Output) on these CPUs.

#### Note

The PTO requires the functionality of a fast counter (HSC). An HSC is used for this purpose with CPU version <V3.0. The HSC is then no longer available to the user. An internal HSC is used for this with CPU version  $\ge$  V3.0.

The count can not be evaluated from its input address.

The assignment between PTO and HSC is fixed. When the user activates PTO1, it is connected to the HSC1. If the PTO2 is activated, this is connected with the HSC2.

In the "Pulse generator selection" drop-down list, select the PTO (Pulse Train Output) which is to provide the pulses for controlling the stepper motors or servo motors with pulse interface. If the pulse generators and high-speed counters are not used elsewhere in the device configuration, the hardware interface can be configured automatically. In this case, the PTO selected in the drop-down list is displayed with a white background. The interfaces used are listed in the output boxes "Output source", "Pulse output", "Direction output" and "Assigned fast counter".

Proceed as follows if you wish to change the interfaces or if the PTO could not be automatically configured (entry in the "Pulse generator selection" drop-down list is highlighted in red):

1. Click on the "Device configuration" button.

The pulse generator device configuration opens.

Enlarge the property window of the device configuration if the configuration of the pulse generator is not visible.

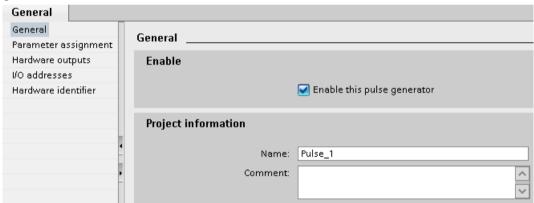

- 2. Select the "Enable this pulse generator" check box.
- 3. Select the "Parameter assignment" entry in the area navigation.

The "Parameter assignment" opens.

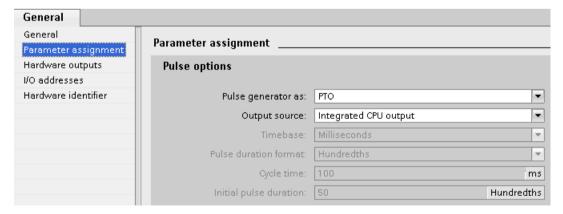

4. In the "Pulse generator as:" dropdown list select the "PTO" entry.

- 5. In the "Output source:" dropdown list select the "Integrated CPU output" or "Signal board output" entry. The "Signal board output" entry can only be selected for PTO1 or for PTO1 and PTO2 depending on the installed signal board. For more detailed information, see section: CPU outputs relevant for motion control (Page 15)
- 6. Go back to the axis configuration.

Unless the corresponding fast counter has already been used elsewhere, the PTO boxes of the "General" axis configuration are not shaded red. If this is not the case, correct the configuration based on the error messages.

### User unit

Select the desired unit for the dimension system of the axis in the dropdown list. The selected unit is used for additional configuration of the "Axis" technology object and for displaying the current axis data.

The values at the input parameters (Position, Distance, Velocity, ...) of the Motion Control instructions also refer to this unit.

#### Note

Later changing of the dimension system may not be converted correctly in all the configuration windows of the technology object. In this case check the configuration of all axis parameters.

The values of the input parameters of the Motion Control instructions may have to be adapted to the new unit of measurement in the user program.

### See also

Configuration - General (Page 71)

# Configuration - Homing ("Axis" technology object V1)

Configure the parameters for active and passive homing in the "Homing" configuration window. The homing method is set using the "Mode" input parameter of the Motion Control instruction. Here, Mode = 2 means passive homing and Mode = 3 means active homing.

### Reference point switch input

Select the digital input for the reference point switch from the drop-down list. The input must be interrupt-capable. The onboard CPU inputs and the inputs of an inserted signal board can be selected as inputs for the reference point switch.

#### Note

The digital inputs are set to a filter time of 6.4 ms by default.

When the digital inputs are used as a reference point switch, this can result in undesired decelerations and thus inaccuracies. Depending on the homing velocity and extent of the reference point switch, the reference point may not be detected. The filter time can be set under "Input filter" in the device configuration of the digital inputs.

The specified filter time must be less than the duration of the input signal at the reference point switch.

# Permitting direction reversal after reaching the HW limit switch (active homing only)

Activate the check box to use the hardware limit switch as a reversing cam for the homing procedure. The hardware limit switches must be activated for direction reversal. If the CPU firmware V1.0 is used, both hardware limit switches must be configured. If CPU firmware as of V2.0 is used, only the hardware limit switch in the approach direction must be configured.

If the hardware limit switch is reached during active homing, the axis brakes at the configured deceleration (not with the emergency deceleration) and reverses direction. The reference point switch is then sensed in reverse direction.

If the direction reversal is not active and the axis reaches the hardware limit switch during active homing, the homing procedure is aborted with an error and the axis is braked at the emergency stop deceleration.

### Note

Use one of the following measures to ensure that the machine does not travel to a mechanical endstop in the event of a direction reversal:

- Keep the approach velocity low
- Increase the configured acceleration/deceleration
- Increase the distance between hardware limit switch and mechanical stop

# Approach / homing direction (active and passive homing)

With the direction selection, you determine the "approach direction" used during active homing to search for the reference point switch, as well as the homing direction. The homing direction specifies the travel direction the axis uses to approach the configured side of the homing switch to carry out the homing operation.

Refer to the table under "Reference point switches" for the effect of the approach direction setting on passive homing.

# Side of the reference point switch (active and passive homing)

# Active homing

This is where you select whether the axis is homed on the low or high end of the reference point switch.

### Note

Depending on the start position of the axis and the configuration of the homing parameters, the homing procedure sequence can differ from the diagram in the configuration window.

# Passive homing

With passive homing, the traversing motions for purposes of homing must be implemented by the user via motion commands. The end of the reference point switch on which homing occurs depends on the following factors:

- "Approach direction" configuration
- "Reference point switch" configuration
- Current travel direction during passive homing

The table below presents details on the effect of factors:

|                    | Result:                                        |                    |                        |  |
|--------------------|------------------------------------------------|--------------------|------------------------|--|
| Configuration      | Configuration Configuration Current travel dir |                    |                        |  |
| Approach direction | Reference point switch                         |                    | Reference point switch |  |
| Positive           | "Bottom side"                                  | Positive direction | Top side               |  |
|                    |                                                | Negative direction | Bottom side            |  |
| Positive           | "Top side"                                     | Positive direction | Bottom side            |  |
|                    |                                                | Negative direction | Top side               |  |
| Negative           | "Bottom side"                                  | Positive direction | Bottom side            |  |
|                    |                                                | Negative direction | Top side               |  |
| Negative           | "Top side"                                     | Positive direction | Top side               |  |
|                    |                                                | Negative direction | Bottom side            |  |

### Velocity (active homing only)

In this box, specify the velocity at which the reference point switch is to be searched for during the homing procedure.

Limits (independent of the selected unit of measurement):

• Start/stop velocity ≤ approach velocity ≤ maximum velocity

### Homing velocity (active homing only)

In this box, specify the velocity at which the axis approaches the reference point switch for homing.

Limits (independent of the selected unit of measurement):

Start/stop velocity ≤ Homing velocity ≤ Maximum velocity

# Home position offset (active homing only)

If the desired home position deviates from the position of the reference point switch, the home position offset can be specified in this box.

If the value does not equal 0, the axis executes the following actions following homing at the reference point switch:

- 1. Move the axis at the homing velocity by the value of the home position offset
- 2. Upon reaching the "home position offset", the axis is at the home position that was specified in input parameter "Position" of the "MC\_Home" Motion Control instruction.

Limits (independent of the selected unit of measurement):

• -1.0e12 ≤ home position offset ≤ 1.0e12

# Home position

The position configured in the Motion Control instruction "MC\_Home" is used as the home position.

# Configuration - Homing ("Axis" technology object V2...3)

# Configuration - Homing - General (Axis technology object V2...3)

Configure the reference point switch input for active and passive homing in the "Homing - General" configuration window.

### Reference point switch input

Select the digital input for the homing switch from the drop-down list. The input must be interrupt-capable. The on-board CPU inputs and the inputs of an inserted signal board can be selected as inputs for the homing switch.

#### Note

The digital inputs are set to a filter time of 6.4 ms by default.

When the digital inputs are used as a homing switch, this can result in undesired decelerations and thus inaccuracies. Depending on the homing velocity and extent of the homing switch, the home position may not be detected. The filter time can be set under "Input filter" in the device configuration of the digital inputs.

The specified filter time must be less than the duration of the input signal at the homing switch.

#### Active level

In the drop-list, select the level of the homing switch that is to be used for homing.

#### See also

Sequence - Active homing (Page 103)

### Configuration - Homing - Passive (Axis technology object V2...3)

Configure the necessary parameters for passive homing in the "Homing - Passive" configuration window.

The movement for passive homing must be triggered by the user (e.g. using an axis motion command). Passive homing is started using Motion Control instruction "MC\_Home" with input parameter "Mode" = 2.

### Side of the homing switch

This is where you select whether the axis is to be homed on the low or high end of the homing switch.

# Home position

The position configured in the Motion Control instruction "MC\_Home" is used as the home position.

# Note

If passive homing is carried out without an axis motion command (axis at a standstill), homing will be executed upon the next rising or falling edge at the homing switch.

### Configuration - Homing - Active (Axis technology object V2...3)

Configure the necessary parameters for active homing in the "Active homing" configuration window. Active homing is started using Motion Control instruction "MC\_Home" with input parameter "Mode" = 3.

### Permit auto reverse at the hardware limit switch

Activate the check box to use the hardware limit switch as a reversing cam for the homing procedure. The hardware limit switches must be enabled for the reversal of direction (at least the hardware limit switch in the direction of approach must be configured).

If the hardware limit switch is reached during active homing, the axis brakes at the configured deceleration (not with the emergency stop deceleration) and reverses direction. The homing switch is then sensed in reverse direction.

If the direction reversal is not active and the axis reaches the hardware limit switch during active homing, the homing procedure is aborted with an error and the axis is braked at the emergency stop deceleration.

#### Note

If possible, use one of the following measures to ensure that the machine does not travel to a mechanical endstop in the event of a direction reversal:

- Keep the approach velocity low.
- Increase the configured acceleration/deceleration.
- Increase the distance between the hardware limit switch and the mechanical endstop.

# Approach/homing direction

With the direction selection, you determine the approach direction used during active homing to search for the homing switch, as well as the homing direction. The homing direction specifies the travel direction the axis uses to approach the configured end of the homing switch to carry out the homing operation.

### Side of the homing switch

This is where you select whether the axis is to be homed on the low or high end of the homing switch.

# Velocity

In this box, specify the velocity at which the homing switch is to be searched for during the homing procedure.

Limits (independent of the selected unit of measurement):

Start/stop velocity ≤ approach velocity ≤ maximum velocity

### Homing velocity

In this box, specify the velocity at which the reference point switch is to be approached for homing.

Limits (independent of the selected unit of measurement):

• Start/stop velocity ≤ Homing velocity ≤ Maximum velocity

### Home position offset

If the desired home position deviates from the position of the homing switch, the home position offset can be specified in this box.

If the value does not equal 0, the axis executes the following actions following homing at the homing switch:

- 1. Move the axis at the homing velocity by the value of the home position offset
- 2. Upon reaching the "home position offset", the axis is at the home position that was specified in input parameter "Position" of the "MC\_Home" Motion Control instruction.

Limits (independent of the selected unit of measurement):

• -1.0e12 ≤ home position offset ≤ 1.0e12

### Home position

The position configured in the Motion Control instruction "MC\_Home" is used as the home position.

#### Changing configuration of dynamic values in user program ("Axis" technology object V1...3)

You can change the following configuration parameters during runtime of the user program in the CPU:

#### Acceleration and deceleration

You can also change the values for acceleration and deceleration during runtime of the user program. Use the following technology object tags for this purpose:

- <Axis name>.Config.DynamicDefaults.Acceleration for changing acceleration
- <Axis name>.Config.DynamicDefaults.Deceleration for changing deceleration

Refer to the description of the technology object tags (Page 396) in the appendix for information on when changes to the configuration parameters take effect.

### **Emergency stop deceleration**

You can also change the value for the emergency stop deceleration during runtime of the user program. Use the following technology object tag for this purpose:

• <Axis name>.Config.DynamicDefaults.EmergencyDeceleration

Refer to the description of the technology object tags in the appendix for information on when changes to the configuration parameter take effect.

### NOTICE

After changes to this parameter, it may be necessary to adapt the positions of the hardware limit switches and other safety-relevant settings.

# Jerk limit (as of technology object "Axis" V2.0)

You can also activate and deactivate the jerk limit at runtime of the user program and change the value for the jerk. Use the following technology object tags for this purpose:

- <Axis name>.Config.DynamicDefaults.JerkActive for activating and deactivating the jerk limit
- <Axis name>.Config.DynamicDefaults.Jerk for changing the jerk

Refer to the description of the technology object tags in the appendix for information on when changes to the configuration parameter take effect.

### See also

Changing the configuration of dynamics in the user program (Page 97)

#### 12.11.2.2 V4

# Configuration - General (positioning axis technology object as of V4)

Configure the basic properties of the positioning axis technology object in the "General" configuration window.

#### Axis name

Define the name of the axis or the name of the positioning axis technology object in this field. The technology object is listed under this name in the project tree.

#### Hardware interface

The pulses are output to the power unit of the drive by fixed assigned digital outputs.

In CPUs with relay outputs, the pulse signal cannot be output on these outputs because the relays do not support the necessary switching frequencies. A signal board with digital outputs must be used to enable you to work with the PTO (Pulse Train Output) on these CPUs.

#### Note

The PTO requires the functionality of a high-speed counter (HSC). An internal HSC is used for this, the count of which cannot be evaluated.

# Selecting the pulse generator

In the drop-down list, select the PTO (Pulse Train Output) which is to provide the pulses for controlling the stepper motors or servo motors with pulse interface. If the pulse generators and high-speed counters are not used elsewhere in the device configuration, the hardware interface can be configured automatically. In this case, the PTO selected in the drop-down list is displayed with a white background.

### "Device configuration" button

This button takes you to the settings for the pulse options in the device configuration of the CPU.

### Signal type

Select the desired signal type in the drop-down list. The following signal types are available:

### • PTO (pulse A and direction B)

A pulse output and a direction output are used for controlling the stepper motor.

### • PTO (count up A, count down B)

One pulse output each for motion in positive direction and negative direction is used for controlling the stepper motor.

# • PTO (A/B phase-shifted)

Both pulse outputs for Phase A and for Phase B run at the same frequency.

The period of the pulse outputs is evaluated at the drive end as a step.

The phase offset between Phase A and Phase B determines the direction of the motion.

### • PTO (A/B phase offset - quadruple)

Both pulse outputs for Phase A and for Phase B run at the same frequency.

All positive edges and all negative edges of Phase A and Phase B are evaluated as a step at the drive end.

The phase offset between Phase A and Phase B determines the direction of the motion.

# Pulse output (signal type "PTO (pulse A and direction B)")

Select the desired output for the pulse output in this field.

You can select the output using a symbolic address or assign it to an absolute address.

### Activate direction output (signal type "PTO (pulse A and direction B)")

In "pulse and direction" mode, you can deactivate or activate the direction output. You can use this option to limit the direction of movement and use the direction output for other purposes.

# Direction output (signal type "PTO (pulse A and direction B)")

Select the desired output for the direction output in this field.

You can select the output using a symbolic address or assign it to an absolute address.

# Pulse output up (signal type "PTO (count up A, count down B)")

Select the desired pulse output for motions in positive direction in this field.

You can select the output using a symbolic address or assign it to an absolute address.

### Pulse output down (signal type "PTO (count up A, count down B)")

Select the desired pulse output for motions in negative direction in this field.

You can select the output using a symbolic address or assign it to an absolute address.

### Phase A (signal types "PTO (A/B phase offset)" and "PTO (A/B phase offset - quadruple)")

Select the desired pulse output for Phase A signals in this field.

You can select the output using a symbolic address or assign it to an absolute address.

# Phase B (signal types "PTO (A/B phase offset)" and "PTO (A/B phase offset - quadruple)")

Select the desired pulse output for Phase B signals in this field.

You can select the output using a symbolic address or assign it to an absolute address.

### User unit

Select the desired unit for the dimension system of the axis in the drop-down list. The selected unit is used for further configuration of the positioning axis technology object and for displaying the current axis data.

The values at the input parameters (Position, Distance, Velocity, ...) of the Motion Control instructions also refer to this unit.

#### Note

Later changing of the dimension system may not be converted correctly in all the configuration windows of the technology object. In this case check the configuration of all axis parameters.

The values of the input parameters of the Motion Control instructions may have to be adapted to the new unit of measurement in the user program.

### Configuration - Drive signals (positioning axis technology object V4)

Configure the output for drive enable and the input for the "Drive ready" feedback signal of the drive in the "Drive signals" configuration window.

Drive enable is controlled by Motion Control instruction "MC\_Power" and enables power to the drive. The signal is provided to the drive via the output to be configured.

The drive signals "Drive ready" to the CPU if it is ready to start executing travel after receipt of drive enable. The "Drive ready" signal is reported back to the CPU via the input to be configured.

If the drive does not have any interfaces of this type, you will not have to configure the parameters. In this case, select the value TRUE for the ready input.

#### See also

Configuration - Mechanics (positioning axis technology object V4) (Page 346)

Position limits (Page 87)

Dynamics (Page 92)

Homing (positioning axis technology object as of V2) (Page 99)

### Configuration - Mechanics (positioning axis technology object V4)

Configure the mechanical properties of the drive in the "Mechanics" configuration window.

### Increments per motor revolution

Configure the number of pulses required for one revolution of the motor in this box.

Limits (independent of the selected unit of measurement):

• 0 < Pulse per motor revolution ≤ 2147483647

# Distance per revolution

In this box, configure the load distance per motor revolution covered by the mechanical system of your unit.

Limits (independent of the selected unit of measurement):

• 0.0 < Distance per revolution ≤ 1.0e12

# Permitted direction of rotation (technology version as of V4)

Configure this box to determine whether the mechanics of your system are to move in both directions or only in the positive or negative direction.

If you have not activated the direction output of the pulse generator in the "PTO (pulse A and direction B)" mode, the selection is limited to the positive or negative direction.

### Invert direction

You can use the "Invert direction" check box to adapt the control system to the direction logic of the drive.

The direction logic is inverted according to the selected mode of the pulse generator:

- PTO (pulse A and direction B)
  - 0 V at direction output ⇒ positive direction of rotation
  - 5 V/24 V at direction output ⇒ negative direction of rotation

The specified voltage depends on the hardware used. The indicated values do not apply to the differential outputs of CPU 1217.

PTO (count up A, count down B)

The outputs "Pulse output down" and "Pulse output up" are swapped.

PTO (A/B phase offset)

The "Phase A" and "Phase B" outputs are swapped.

"PTO (A/B phase offset - quadruple)

The "Phase A" and "Phase B" outputs are swapped.

#### See also

Configuration - Drive signals (positioning axis technology object V4) (Page 345)

Relationship between the signal type and the direction of travel (Page 19)

Position limits (Page 87)

Dynamics (Page 92)

Homing (positioning axis technology object as of V2) (Page 99)

# Configuration - Homing - Passive (Positioning axis technology object V4)

Configure the necessary parameters for passive homing in the "Homing - Passive" configuration window.

The movement for passive homing must be triggered by the user (e.g. using an axis motion command). Passive homing is started using Motion Control instruction "MC\_Home" with input parameter "Mode" = 2.

### Homing switch input

Select the digital input for the homing switch from the drop-down list. The input must be interrupt-capable. The on-board CPU inputs and the inputs of an inserted signal board can be selected as inputs for the homing switch.

#### Note

The digital inputs are set to a filter time of 6.4 ms by default.

When the digital inputs are used as a homing switch, this can result in undesired decelerations and thus inaccuracies. Depending on the homing velocity and extent of the homing switch, the home position may not be detected. The filter time can be set under "Input filter" in the device configuration of the digital inputs.

The specified filter time must be less than the duration of the input signal at the homing switch.

### **Active level**

In the drop-list, select the level of the homing switch that is to be used for homing.

# Side of the homing switch

This is where you select whether the axis is to be homed on the low or high end of the homing switch.

### Home position

The position configured in the Motion Control instruction "MC\_Home" is used as the home position.

#### Note

If passive homing is carried out without an axis motion command (axis at a standstill), homing will be executed upon the next rising or falling edge at the homing switch.

# Configuration - Homing - Active (Positioning axis technology object V4)

Configure the necessary parameters for active homing in the "Active homing" configuration window. Active homing is started using Motion Control instruction "MC\_Home" with input parameter "Mode" = 3.

### Input homing switch

Select the digital input for the homing switch from the drop-down list. The input must be interrupt-capable. The onboard CPU inputs and the inputs of an inserted signal board can be selected as inputs for the homing switch.

#### Note

The digital inputs are set to a filter time of 6.4 ms by default.

When the digital inputs are used as a homing switch, this can result in undesired decelerations and thus inaccuracies. Depending on the homing velocity and extent of the homing switch, the home position may not be detected. The filter time can be set under "Input filter" in the device configuration of the digital inputs.

The specified filter time must be less than the duration of the input signal at the homing switch.

### Select level

In the drop-down list, select the level of the homing switch that is to be used for homing.

#### Permit auto reverse at HW limit switch

Activate the check box to use the hardware limit switch as a reversing cam for the homing procedure. The hardware limit switches must be enabled for the reversal of direction (at least the hardware limit switch in the direction of approach must be configured).

If the hardware limit switch is reached during active homing, the axis brakes at the configured deceleration (not with the emergency stop deceleration) and reverses direction. The homing switch is then sensed in reverse direction.

If the direction reversal is not active and the axis reaches the hardware limit switch during active homing, the homing procedure is aborted with an error and the axis is braked at the emergency stop deceleration.

#### Note

If possible, use one of the following measures to ensure that the machine does not travel to a mechanical endstop in the event of a direction reversal:

- · Keep the approach velocity low.
- Increase the configured acceleration/deceleration.
- Increase the distance between the hardware limit switch and the mechanical endstop.

### Approach/homing direction

With the direction selection, you determine the approach direction used during active homing to search for the homing switch, as well as the homing direction. The homing direction specifies the travel direction the axis uses to approach the configured end of the homing switch to carry out the homing operation.

#### Side of homing switch

This is where you select whether the axis is to be homed on the low or high side of the homing switch.

### Approach velocity

In this field, specify the velocity at which the homing switch is to be searched for during the homing procedure.

Limits (independent of the selected unit of measurement):

Start/stop velocity ≤ approach velocity ≤ maximum velocity

# Homing velocity

In this field, specify the velocity at which the homing switch is to be approached for homing. Limits (independent of the selected unit of measurement):

Start/stop velocity ≤ Homing velocity ≤ Maximum velocity

# Home position offset

If the desired home position deviates from the position of the homing switch, the home position offset can be specified in this field.

If the value does not equal 0, the axis executes the following actions following homing at the homing switch:

- 1. Move the axis at the homing velocity by the value of the home position offset
- 2. Upon reaching the "home position offset", the axis is at the home position that was specified in input parameter "Position" of the "MC\_Home" Motion Control instruction.

Limits (independent of the selected unit of measurement):

• -1.0e12 ≤ home position offset ≤ 1.0e12

# Home position

The position configured in the Motion Control instruction "MC\_Home" is used as the home position.

# 12.11.3 Diagnostics - Status and error bits ("Axis" technology object V1...3)

You use the "Status and error bits" diagnostic function to monitor the most important status and error messages for the axis in the TIA Portal. The diagnostic function display is available in online mode in "Manual control" mode and in "Automatic control" when the axis is active. The status error messages have the following meaning:

# Status of the axis

| Status                     | Description                                                                                                    |  |  |  |
|----------------------------|----------------------------------------------------------------------------------------------------|--|--|--|
| Enabled                    | The axis is enabled and ready to be controlled via Motion Control commands.                                                                                                    |  |  |  |
|                            | (Tag of the technology object: <axis name="">.StatusBits.Enable)</axis>                                                                                                    |  |  |  |
| Homed                      | The axis is homed and is capable of executing absolute positioning commands of Motion Control instruction "MC_MoveAbsolute". The axis does not have to be homed for relative positioning. Special situations:                                                                                                    |  |  |  |
|                            | During active homing, the status is FALSE.                                                                                                    |  |  |  |
|                            | If a homed axis undergoes passive homing, the status is set to TRUE during passive homing.                                                                                                    |  |  |  |
|                            | (Tag of the technology object: <axis name="">.StatusBits.HomingDone)</axis>                                                                                                    |  |  |  |
| Axis error                 | An error has occurred in the "Axis" technology object. Additional information about the error is available in automatic control at the ErrorID and ErrorInfo parameters of the Motion Control instructions. In manual mode, the "Error message" box of the axis control panel displays detailed information about the cause of error. |  |  |  |
|                            | (Tag of the technology object: <axis name="">.StatusBits.Error)</axis>                                                                                                    |  |  |  |
| Axis control panel enabled | The "Manual control" mode was enabled in the axis control panel. The axis control panel has control priority over the "Axis" technology object. The axis cannot be controlled from the user program.                                                                                                    |  |  |  |
|                            | (Tag of the technology object: <axis name="">.StatusBits.ControlPanelActive)</axis>                                                                                                    |  |  |  |
| Restart necessary          | A modified configuration of the axis was downloaded to the load memory in CPU RUN operating mode. To download the modified configuration to the work memory, you need to restart the axis. Use the Motion Control instruction MC_Reset to do this.                                                                                    |  |  |  |

# **Drive status**

| Status      | Description                                                                 |  |
|-------------|-----------------------------------------------------------------------------|--|
| Drive ready | The drive is ready for operation.                                           |  |
|             | (Tag of the technology object: <axis name="">.StatusBits.DriveReady)</axis> |  |
| Drive error | The drive has reported an error due to loss of its "Drive ready" signal.    |  |
|             | (Tag of the technology object: <axis name="">.ErrorBits.DriveFault)</axis>  |  |

# Status of the axis motion

| Status            | Description                                                                       |  |
|-------------------|-----------------------------------------------------------------------------------|--|
| Standstill        | The axis is at a standstill.                                                      |  |
|                   | (Tag of the technology object: <axis name="">.StatusBits.StandStill)</axis>       |  |
| Acceleration      | The axis accelerates.                                                             |  |
|                   | (Tag of the technology object: <axis name="">.StatusBits.Acceleration)</axis>     |  |
| Constant velocity | The axis travels at constant velocity.                                            |  |
|                   | (Tag of the technology object: <axis name="">.StatusBits.ConstantVelocity)</axis> |  |
| Deceleration      | The axis decelerates (slows down).                                                |  |
|                   | (Tag of the technology object: <axis name="">.StatusBits.Deceleration)</axis>     |  |

# Status of the motion mode

| Status                              | Description                                                                                                    |
|-------------------------------------|----------------------------------------------------------------------------------------------------|
| Positioning                         | The axis executes a positioning command of the Motion Control instruction "MC_MoveAbsolute", "MC_MoveRelative" or the axis control panel.            |
|                                     | (Tag of the technology object: <axis name="">.StatusBits.PositioningCommand)</axis>                                                                  |
| Travel with velocity specification  | The axis executes a command with velocity specification of the Motion Control instruction "MC_MoveVelocity", "MC_MoveJog" or the axis control panel. |
|                                     | (Tag of the technology object: <axis name="">.StatusBits.SpeedCommand)</axis>                                                                        |
| Homing                              | The axis executes a homing command of the Motion Control instruction "MC_Home" or the axis control panel.                                            |
|                                     | (Tag of the technology object: <axis name="">.StatusBits.Homing)</axis>                                                                              |
| Command table active                | The axis is controlled by Motion Control instruction "MC_CommandTable".                                                                              |
| (as of technology object Axis V2.0) | (Tag of the technology object: <axis name="">.StatusBits.CommandTableActive)</axis>                                                                  |

# **Error messages**

| Error                      | Description                                                                                                    |
|----------------------------|----------------------------------------------------------------------------------------------------|
| Lower SW limit switch was  | The lower software limit switch has been reached.                                                                                                    |
| reached                    | (Tag of the technology object: <axis name="">.ErrorBits.SwLimitMinReached)</axis>                                                                    |
| Lower SW limit switch was  | The lower software limit switch has been exceeded.                                                                                                   |
| exceeded                   | (Tag of the technology object: <axis name="">.ErrorBits.SwLimitMinExceeded)</axis>                                                                   |
| Upper SW limit switch was  | The upper software limit switch has been reached.                                                                                                    |
| reached                    | (Tag of the technology object: <axis name="">.ErrorBits.SwLimitMaxReached)</axis>                                                                    |
| Upper SW limit switch was  | The upper software limit switch has been exceeded.                                                                                                   |
| exceeded                   | (Tag of the technology object: <axis name="">.ErrorBits.SwLimitMaxExceeded)</axis>                                                                   |
| Lower HW limit switch was  | The lower hardware limit switch has been reached.                                                                                                    |
| reached                    | (Tag of the technology object: <axis name="">.ErrorBits.HwLimitMin)</axis>                                                                           |
| Upper HW limit switch was  | The upper hardware limit switch has been reached.                                                                                                    |
| reached                    | (Tag of the technology object: <axis name="">.ErrorBits.HwLimitMax)</axis>                                                                           |
| PTO and HSC already in use | A second axis is using the same PTO (Pulse Train Output) and HSC (High Speed Counter) and is enabled with "MC_Power".                                |
|                            | (Tag of the technology object: <axis name="">.ErrorBits.HwUsed)</axis>                                                                               |
| Configuration error        | The "Axis" technology object was incorrectly configured or editable configuration data were modified incorrectly during runtime of the user program. |
|                            | (Tag of the technology object: <axis name="">.ErrorBits.ConfigFault)</axis>                                                                          |
| Internal error             | An internal error has occurred.                                                                                                    |
|                            | (Tag of the technology object: <axis name="">.ErrorBits.SystemFault)</axis>                                                                          |

# See also

Status and error bits (technology objects as of V4) (Page 196)

# 12.11.4 ErrorIDs and ErrorInfos

# 12.11.4.1 List of ErrorIDs and ErrorInfos (technology objects V4...5)

The following table lists all ErrorIDs and ErrorInfos that can be indicated in Motion Control instructions. In addition to the cause of the error, remedies for eliminating the error are also listed.

Depending on the error reaction, the axis is stopped in the case of operating errors with stop of axis. The following error reactions are possible:

#### • Remove enable

The setpoint 0 is output and the enable is removed. The axis is braked depending on the configuration in the drive, and is brought to a standstill.

### • Stop with emergency stop ramp

Active motion commands are aborted. The axis is braked with the emergency stop deceleration configured under "Technology object > Extended parameters > Dynamics > Emergency stop ramp" without any jerk limit and brought to a standstill.

# Operating error with axis stop

| ErrorID | Errorin-<br>fo | Description                                                                                     | Remedy                                                                                                    | Error reaction |
|---------|----------------|-------------------------------------------------------------------------------------------------|----------------------------------------------------------------------------------------------------|----------------|
| 16#8000 | )              | Drive error, loss of "Drive ready"                                                              |                                                                                                    | -              |
|         | 16#000<br>1    | -                                                                                               | Acknowledge error with instruction<br>"MC_Reset"; provide drive signal; restart<br>command, if necessary                                                            |                |
| 16#8001 |                | SW low limit switch has been tripped                                                            |                                                                                                    | -              |
|         | 16#000<br>E    | The position of the SW low limit switch was reached with the currently configured deceleration  | Acknowledge the error with instruction<br>"MC_Reset"; use a motion command to<br>move the axis in the positive direction out<br>of the range of the SW limit switch |                |
|         | 16#000<br>F    | The position of the SW low limit switch was reached with the emergency stop deceleration        |                                                                                                    |                |
|         | 16#001<br>0    | The position of the SW low limit switch was exceeded with the emergency stop deceleration       |                                                                                                    | Remove enable  |
| 16#8002 | 2              | SW high limit switch has been tripped                                                           |                                                                                                    | -              |
|         | 16#000<br>E    | The position of the SW high limit switch was reached with the currently configured deceleration | Acknowledge the error with instruction<br>"MC_Reset"; use a motion command to<br>move the axis in the negative direction                                            |                |
|         | 16#000<br>F    | The position of the SW high limit switch was reached with the emergency stop deceleration       | out of the range of the SW limit switch                                                                                                    |                |
|         | 16#001<br>0    | The position of the SW high limit switch was exceeded with the emergency stop deceleration      |                                                                                                    | Remove enable  |

| ErrorID | Errorin-    | Description                                                                                                    | Remedy                                                                                                    | Error reaction                                                                                                    |
|---------|-------------|----------------------------------------------------------------------------------------------------|----------------------------------------------------------------------------------------------------|----------------------------------------------------------------------------------------------------|
|         | fo          |                                                                                                    |                                                                                                    |                                                                                                    |
| 16#8003 | 3           | HW low limit switch was reached                                                                                                    |                                                                                                    | For drive connec-                                                                                                    |
|         | 16#000<br>E | The HW low limit switch was reached. The axis was stopped with the emergency stop deceleration. (The homing switch was not found during an active homing procedure)  | Acknowledge the error for an enabled axis with instruction "MC_Reset"; use a motion command to move the axis in the positive direction out of the range of the HW limit switch.                                | tion via PTO (Pulse Train Output): Stop with emergency stop ramp For drive connection via PROFIdrive/analo g output: Remove enable |
| 16#8004 | ļ           | HW high limit switch was reached                                                                                                    |                                                                                                    | For drive connec-                                                                                                    |
|         | 16#000<br>E | The HW high limit switch was reached. The axis was stopped with the emergency stop deceleration. (The homing switch was not found during an active homing procedure) | Acknowledge the error for an enabled axis with instruction "MC_Reset"; use a motion command to move the axis in the negative direction out of the range of the HW limit switch.                                | tion via PTO (Pulse Train Output): Stop with emergency stop ramp For drive connection via PROFIdrive/analog output: Remove enable  |
| 16#8005 | j           | PTO/HSC are already being used by ar                                                                                                    | nother axis                                                                                                    | -                                                                                                    |
|         | 16#000      | -                                                                                                    | The axis was configured incorrectly:                                                                                                    |                                                                                                    |
|         | 1           |                                                                                                    | Correct the configuration of the PTO (Pulse Train Output) / HSC (High Speed Counter) and download it to the controller  More than one axis is to run with one                                                  |                                                                                                    |
|         |             |                                                                                                    | PTO:                                                                                                    |                                                                                                    |
|         |             |                                                                                                    | Another axis is using the PTO / HSC. If the current axis is to assume the control, the other axis must be disabled with "MC_Power" Enable = FALSE. (see also Using multiple axes with the same PTO (Page 247)) |                                                                                                    |
| 16#8006 |             | A communication error has occurred in the axis control panel                                                                                                    |                                                                                                    | Remove enable                                                                                                    |
|         | 16#001<br>2 | A timeout has occurred.                                                                                                    | Check the cable connection and press the "Manual control" button again                                                                                                    |                                                                                                    |
| 16#8007 |             | The axis cannot be enabled                                                                                                    |                                                                                                    | -                                                                                                    |
|         | 16#002<br>5 | Restarting                                                                                                    | Wait until the axis restart is complete.                                                                                                    |                                                                                                    |
|         | 16#002<br>6 | Executing loading process in RUN mode                                                                                                    | Wait until the loading process is complete.                                                                                                    |                                                                                                    |

| ErrorID | ErrorIn-<br>fo                         | Description                                                                                    | Remedy                                                                                                    | Error reaction  |
|---------|----------------------------------------|------------------------------------------------------------------------------------------------|----------------------------------------------------------------------------------------------------|-----------------|
| 16#8008 | }                                      | Invalid direction of motion                                                                    |                                                                                                    | -               |
|         | 16#002<br>E                            | The selected motion direction is not allowed.                                                  | Adjust the motion direction and restart the command.                                                                                                    |                 |
|         | 16#002<br>F                            | A reversing motion is not possible with the selected motion direction.                         | Adjust the allowed direction of rotation<br>in the technology object configuration<br>under "Extended parameters > Me-<br>chanics". Restart the command.        |                 |
| 16#8009 | )                                      | Reference switch/encoder zero mark no                                                          | t found                                                                                                    | Stop with emer- |
|         | 16#003<br>3                            | Error in the configuration, hardware or installation of the encoder or at the homing switch.   | <ul> <li>Connect a suitable device.</li> <li>Check the device (I/Os).</li> <li>Compare the configuration of HW<br/>Config and the technology object.</li> </ul> | gency stop ramp |
| 16#800A | \                                      | Alarm message from encoder                                                                     | 5 5 5                                                                                                    | Remove enable   |
|         | 16#000<br>1                            | -                                                                                              | Check the device with regard to function, connections and I/Os.                                                                                                 |                 |
|         | 16#003<br>4                            | Hardware error at encoder                                                                      |                                                                                                    |                 |
|         | 16#003<br>5                            | Encoder dirty                                                                                  |                                                                                                    |                 |
|         | 16#003<br>6                            | Error during reading of encoder absolute value                                                 | Compare the encoder type in the drive or encoder parameter P979 with the configuration data of the technology object.                                           |                 |
|         | 16#003<br>7                            | Zero mark monitoring of the encoder                                                            | Encoder reports error in zero mark monitoring (fault code 0x0002 in Gx_XIST2, see PROFIdrive profile).                                                          |                 |
|         |                                        |                                                                                                | Check the plant for electromagnetic compatibility (EMC).                                                                                                    |                 |
|         | 16#003<br>8                            | Encoder is in "Parking" state                                                                  | Search for the cause of the error in<br>the connected drive or encoder.                                                                                         |                 |
|         |                                        |                                                                                                | Check whether the error message<br>was possibly triggered by a commis-<br>sioning action at the drive or encoder.                                               |                 |
|         | 16#004<br>0                            | PROFIdrive: Encoder on bus failed (station failure).                                           | Check the device with regard to function, connections and I/Os.                                                                                                 |                 |
| 16#800E | 6#800B Range violation of the position |                                                                                                | Remove enable                                                                                                    |                 |
|         | 16#003<br>9                            | Range violation in positive direction                                                          | Home the axis to a valid actual value range.                                                                                                    |                 |
|         | 16#003<br>A                            | Range violation in negative direction                                                          |                                                                                                    |                 |
|         | 16#003<br>B                            | The change of the actual position in a position control clock cycle is longer than the length. | Adjust the modulo length of the employed encoder.                                                                                                    |                 |

| ErrorID | ErrorIn-<br>fo | Description                                                      | Remedy                                                                                    | Error reaction |
|---------|----------------|------------------------------------------------------------------|-------------------------------------------------------------------------------------------|----------------|
| 16#800C |                | Alarm message from drive                                         |                                                                                           | Remove enable  |
|         | 16#000<br>1    | -                                                                | Check the device with regard to function, connections and I/Os.                           |                |
|         | 16#003<br>C    | PROFIdrive: Drive signal "Control requested" failed.             | In the "Tuning" dialog box, select a smaller gain (Kv).                                   |                |
|         | 16#003<br>D    | PROFIdrive/analog drive connection: Drive has shut down.         |                                                                                           |                |
|         | 16#003<br>E    | PROFIdrive: Drive on bus failed (station failure)                |                                                                                           |                |
| 16#800[ | )              | The permitted following error was exce                           | eded                                                                                      | Remove enable  |
|         | 16#000<br>1    | -                                                                | Check the configuration of the control loop.                                              |                |
|         |                |                                                                  | Check the direction signal of the encoder.                                                |                |
|         |                |                                                                  | Check the configuration of following error monitoring.                                    |                |
| 16#800E | <u> </u>       | Error at the hardware limit switch                               | 1                                                                                         | Remove enable  |
|         | 16#004<br>2    | Illegal free travel direction with active hardware limit switch  | The programmed direction of movement is disabled due to the active hardware limit switch. |                |
|         |                |                                                                  | Retract the axis in the opposite direction.                                               |                |
|         | 16#004<br>3    | Hardware limit switch polarity is reversed, axis cannot be freed | Check the mechanical configuration of the hardware limit switch.                          |                |
|         | 16#004<br>4    | Both hardware limit switches are active, axis cannot be freed    |                                                                                           |                |
| 16#800F | :              | Error in target range                                            |                                                                                           | Remove enable  |
|         | 16#004<br>5    | Target range not reached                                         | Target range was not reached within the positioning tolerance time.                       |                |
|         |                |                                                                  | Check the configuration of the position monitoring.                                       |                |
|         |                |                                                                  | Check the configuration of the control loop.                                              |                |
|         | 16#004<br>6    | Exit target range again                                          | The target range was exited within the minimum dwell time.                                |                |
|         |                |                                                                  | Check the configuration of the position monitoring.                                       |                |
|         |                |                                                                  | Check the configuration of the control loop.                                              |                |

| ErrorID | Errorin-<br>fo | Description                                                                  | Remedy                                                                                                    | Error reaction |
|---------|----------------|------------------------------------------------------------------------------|----------------------------------------------------------------------------------------------------|----------------|
| 16#8010 | )              | Position of the SW low limit switch is growhen the axis is not a modulo axis | tion of the SW low limit switch is greater than that of the SW high limit switch in the axis is not a modulo axis |                |
|         | 16#000<br>1    | -                                                                            | Change the position of the software limit switches.                                                               |                |

# Operating error without axis stop

| ErrorID | ErrorInfo | Description                                                                                                  | Remedy                                                                                                    |  |
|---------|-----------|----------------------------------------------------------------------------------------------------|----------------------------------------------------------------------------------------------------|--|
| 16#8200 |           | Axis is not enabled                                                                                          |                                                                                                    |  |
|         | 16#0001   | -                                                                                                    | Enable the axis; restart the command                                                                       |  |
| 16#8201 |           | Axis has already been enabled by another "MC                                                                 | _Power" instance                                                                                           |  |
|         | 16#0001   | -                                                                                                    | Enable the axis with only one "MC_Power" instance                                                          |  |
| 16#8202 |           |                                                                                                    | control commands has been exceeded (max. 200<br>Train Output), max. 100 commands for drive con-            |  |
|         | 16#0001   | -                                                                                                    | Reduce the number of simultaneously active commands; restart the command                                   |  |
|         |           |                                                                                                    | A command is active if parameter "Busy" = TRUE in the Motion Control instruction.                          |  |
| 16#8203 |           | Axis is currently operated in "Manual control" (a                                                            | xis control panel)                                                                                         |  |
|         | 16#0001   | -                                                                                                    | Exit "Manual control"; restart the command                                                                 |  |
| 16#8204 |           | Axis is not homed                                                                                            |                                                                                                    |  |
|         | 16#0001   | -                                                                                                    | Home the axis with instruction "MC_Home"; restart the command                                              |  |
| 16#8205 |           | The axis is currently controlled by the user program (the error is only displayed in the axis control panel) |                                                                                                    |  |
|         | 16#0013   | The axis is enabled in the user program                                                                      | Disable axis with instruction "MC_Power" and select "Manual control" again in the axis control panel       |  |
| 16#8206 | •         | Technology object not activated yet                                                                          |                                                                                                    |  |
|         | 16#0001   | -                                                                                                    | Enable the axis with instruction "MC_Power" Enable = TRUE or enable the axis in the axis control panel.    |  |
| 16#8207 |           | Command rejected                                                                                             |                                                                                                    |  |
|         | 16#0016   | Active homing is running; another homing method cannot be started.                                           | Wait for active homing to finish or abort the active homing with a motion command, for example, "MC_Halt". |  |
|         | 16#0018   | The axis cannot be moved with a command table while it is being actively or passively homed.                 | Wait until direct or passive homing is complete.                                                           |  |
|         | 16#0019   | The axis cannot be actively or passively homed while a command table is being processed.                     | Wait for command table to finish or abort the command table with a motion command, for example, "MC_Halt". |  |

| ErrorID                               | ErrorInfo | Description                                                                   | Remedy                                                                                                    |
|---------------------------------------|-----------|-------------------------------------------------------------------------------|----------------------------------------------------------------------------------------------------|
|                                       | 16#0052   | The specified position exceeds the numerical limit.                           | Enter a valid position value at the Motion Control instruction.                                                                                        |
|                                       | 16#0053   | The axis is ramping up.                                                       | Wait until the axis is ready for operation.                                                                                                    |
|                                       | 16#0054   | Actual value is invalid                                                       | To execute a "MC_Home" command, the actual values must be valid.                                                                                       |
|                                       |           |                                                                               | Check the status of the actual values. The variable of the technology object <axis name="">."StatusSensor.State" must show the value 2 (valid).</axis> |
| 16#8208                               |           | Difference between maximum and start/stop vel                                 | locity is invalid                                                                                                    |
|                                       | 16#0002   | The value has an invalid number format                                        | Correct the value; restart the command                                                                                                    |
|                                       | 16#000A   | Value is less than or equal to 0.                                             |                                                                                                    |
| 16#8209                               |           | Invalid acceleration for technology object "Axis"                             |                                                                                                    |
|                                       | 16#0002   | The value has an invalid number format                                        | Correct the value; restart the command                                                                                                    |
|                                       | 16#000A   | Value is less than or equal to 0.                                             |                                                                                                    |
| 16#820A                               |           | It is not possible to restart the axis                                        |                                                                                                    |
|                                       | 16#0013   | The axis is enabled in the user program                                       | Disable the axis with the "MC_Power" instruction; restart again                                                                                        |
|                                       | 16#0027   | The axis is currently being operated in "Manual control" (axis control panel) | Exit "Manual control"; restart again                                                                                                    |
|                                       | 16#002C   | The axis is not disabled.                                                     | Disable the axis; restart the command                                                                                                    |
|                                       | 16#0047   | The technology object is not ready for restart.                               | Download the project again.                                                                                                    |
|                                       | 16#0048   | Condition for restart of the technology object is not satisfied.              | Disable the technology object.                                                                                                    |
| 16#820B                               |           | It is not possible to execute the command table                               |                                                                                                    |
|                                       | 16#0026   | Executing loading process in RUN mode                                         | Wait until the loading process is complete.                                                                                                    |
| 16#820C                               |           | No configuration available                                                    |                                                                                                    |
| · · · · · · · · · · · · · · · · · · · | 16#0001   | -                                                                             | Internal error                                                                                                    |
|                                       |           |                                                                               | Contact the hotline.                                                                                                    |

# Block parameter error

| ErrorID | ErrorInfo | Description                                                                                                    | Remedy                                                                                                    |  |
|---------|-----------|----------------------------------------------------------------------------------------------------|----------------------------------------------------------------------------------------------------|--|
| 16#8400 |           | Invalid value at parameter "Position" of the Moti                                                                                        | on Control instruction                                                                                                    |  |
|         | 16#0002   | The value has an invalid number format                                                                                                   | Correct the value; restart the command                                                                                           |  |
|         | 16#0005   | Value is outside the number range (greater than 1E+12)                                                                                   |                                                                                                    |  |
|         | 16#0006   | Value is outside the number range (less than - 1E+12)                                                                                    |                                                                                                    |  |
| 16#8401 |           | Invalid value at parameter "Distance" of the Mot                                                                                         | ion Control instruction                                                                                                    |  |
|         | 16#0002   | The value has an invalid number format                                                                                                   | Correct the value; restart the command                                                                                           |  |
|         | 16#0005   | Value is outside the number range (greater than 1E+12)                                                                                   |                                                                                                    |  |
|         | 16#0006   | Value is outside the number range (less than - 1E+12)                                                                                    |                                                                                                    |  |
| 16#8402 |           | Invalid value at parameter "Velocity" of the Motion                                                                                      | on Control instruction                                                                                                    |  |
|         | 16#0002   | The value has an invalid number format                                                                                                   | Correct the value; restart the command                                                                                           |  |
|         | 16#0008   | Value is greater than the configured maximum velocity                                                                                    |                                                                                                    |  |
|         | 16#0009   | Value is less than the configured start/stop velocity                                                                                    |                                                                                                    |  |
|         | 16#0024   | Value is less than 0                                                                                                    |                                                                                                    |  |
| 16#8403 |           | Invalid value at parameter "Direction" of the Motion Control instruction                                                                 |                                                                                                    |  |
|         | 16#0011   | The selection value is invalid                                                                                                    | Correct the selection value; restart the command                                                                                 |  |
| 16#8404 |           | Invalid value at parameter "Mode" of the Motion                                                                                          | Control instruction                                                                                                    |  |
|         | 16#0011   | The selection value is invalid                                                                                                    | Correct the selection value; restart the command                                                                                 |  |
|         | 16#0015   | Active/passive homing is not configured                                                                                                  | Correct the configuration and download it to the controller; enable the axis and restart the command                             |  |
|         | 16#0017   | The direction reversal is activated at the hard-<br>ware limit switch, despite the fact that the<br>hardware limit switches are disabled | Activate the HW limit switch using the variable<br><axis name="">.PositionLimitsHW.Active =<br/>TRUE, restart the command</axis> |  |
|         |           |                                                                                                    | Correct the configuration and download it to<br>the controller; enable the axis and restart the<br>command                       |  |
|         | 16#0055   | Invalid mode at incremental encoder                                                                                                    | Start a homing process for an incremental encoder using parameter "Mode" = 0, 1, 2, 3.                                           |  |
|         | 16#0056   | Invalid mode at absolute encoder                                                                                                    | Passive and active homing ("Mode" = 2, 3) are not possible for an absolute value encoder.                                        |  |
|         |           |                                                                                                    | Start a homing process for an absolute encoder using parameter "Mode" = 0, 1.                                                    |  |

| ErrorID | ErrorInfo | Description                                                               | Remedy                                                                                                    |  |
|---------|-----------|---------------------------------------------------------------------------|----------------------------------------------------------------------------------------------------|--|
| 16#8405 |           | Invalid value at parameter "StopMode" of the Motion Control instruction   |                                                                                                    |  |
|         | 16#0011   | The selection value is invalid                                            | Correct the selection value; enable the axis again                                                                                      |  |
| 16#8406 |           | Simultaneous forward and backward jogging is                              | not allowed                                                                                                    |  |
|         | 16#0001   | -                                                                         | Take steps to ensure that parameters "JogForward" and "JogBackward" do not have signal status TRUE simultaneously; restart the command. |  |
| 16#8407 |           | Switching to another axis with instruction "MC_f axis.                    | Power" is only permitted after disabling the active                                                                                     |  |
|         | 16#0001   | -                                                                         | Disable the active axis; it is then possible to switch to the other axis and enable it.                                                 |  |
| 16#8408 |           | Invalid value at parameter "Axis" of the Motion (                         | Control instruction                                                                                                    |  |
|         | 16#001A   | The specified value does not match the required technology object version | Correct the value; restart the command                                                                                                  |  |
|         | 16#001B   | The specified value does not match the required technology object type    |                                                                                                    |  |
|         | 16#001C   | The specified value is not a Motion Control technology data block         |                                                                                                    |  |
| 16#8409 | 1         | Invalid value at parameter "CommandTable" of                              | the Motion Control instruction                                                                                                    |  |
|         | 16#001A   | The specified value does not match the required technology object version | Correct the value; restart the command                                                                                                  |  |
|         | 16#001B   | The specified value does not match the required technology object type    |                                                                                                    |  |
|         | 16#001C   | The specified value is not a Motion Control technology data block         |                                                                                                    |  |
| 16#840A |           | Invalid value at parameter "StartStep" of the Motion Control instruction  |                                                                                                    |  |
|         | 16#000A   | Value is less than or equal to 0.                                         | Correct the value; restart the command                                                                                                  |  |
|         | 16#001D   | The start step is greater than the end step                               |                                                                                                    |  |
|         | 16#001E   | Value is greater than 32                                                  |                                                                                                    |  |
| 16#840B | ı         | Invalid value at parameter "EndStep" of the Mot                           | tion Control instruction                                                                                                    |  |
|         | 16#000A   | Value is less than or equal to 0.                                         | Correct the value; restart the command                                                                                                  |  |
|         | 16#001E   | Value is greater than 32                                                  |                                                                                                    |  |
| 16#840C | ı         | Invalid value at parameter "RampUpTime" of the                            | e Motion Control instruction                                                                                                    |  |
|         | 16#0002   | The value has an invalid number format                                    | Correct the value; restart the command                                                                                                  |  |
|         | 16#0005   | Value is outside the number range (greater than 1.0E12)                   |                                                                                                    |  |
|         | 16#000A   | Value is less than or equal to 0.                                         |                                                                                                    |  |
| 16#840D | 1         | Invalid value at parameter "RampDownTime" of                              | the Motion Control instruction                                                                                                    |  |
|         | 16#0002   | The value has an invalid number format                                    | Correct the value; restart the command                                                                                                  |  |
|         | 16#000A   | Value is less than or equal to 0.                                         |                                                                                                    |  |
| 16#840E | 1         | Invalid value at parameter "EmergencyRampTir                              | me" of the Motion Control instruction                                                                                                   |  |
|         | 16#0002   | The value has an invalid number format                                    | Correct the value; restart the command                                                                                                  |  |
|         | 16#000A   | Value is less than or equal to 0.                                         |                                                                                                    |  |

| ErrorID | ErrorInfo | Description                                                                          | Remedy                                                                                                 |
|---------|-----------|--------------------------------------------------------------------------------------|----------------------------------------------------------------------------------------------------|
| 16#840F |           | Invalid value at parameter "JerkTime" of the Mo                                      | tion Control instruction                                                                               |
|         | 16#0002   | The value has an invalid number format                                               | Correct the value; restart the command                                                                 |
|         | 16#000A   | Value is less than or equal to 0.                                                    |                                                                                                    |
| 16#8410 |           | Invalid value at parameter "Parameter" of the M                                      | otion Control instruction                                                                              |
|         | 16#0002   | The value has an invalid number format                                               | Correct the value; restart the command                                                                 |
|         | 16#000B   | Address is invalid                                                                   | Download error-free configuration to the controller; enable the axis again with instruction "MC_Power" |
|         | 16#0028   | Data type of VARIANT pointer "Parameter" and "Value" do not match.                   | Use a suitable data type; restart command                                                              |
|         | 16#0029   | VARIANT pointer "Parameter" does not point to a data block of the technology object. | Correct the VARIANT pointer; restart the command                                                       |
|         | 16#002A   | The value at the VARIANT pointer "Parameter" cannot be read.                         | Correct the VARIANT pointer; restart the command                                                       |
|         | 16#002B   | The value at the VARIANT pointer "Parameter" cannot be written.                      | Correct the VARIANT pointer or value; restart the command                                              |
|         | 16#002C   | The axis is not disabled.                                                            | Disable the axis; restart the command                                                                  |
| 16#8411 |           | Invalid value at parameter "Value" of the Motion Control instruction                 |                                                                                                    |
|         | 16#0002   | The value has an invalid number format                                               | Correct the value; restart the command                                                                 |

# Configuration error of the axis

| ErrorID | ErrorInfo | Description                                                               | Remedy                                                                                                    |
|---------|-----------|---------------------------------------------------------------------------|----------------------------------------------------------------------------------------------------|
| 16#8600 |           | Parameter assignment of pulse generator (PTO                              | is invalid                                                                                                    |
|         | 16#000B   | The address is invalid                                                    | Download error-free configuration to the controller;                                                                          |
|         | 16#0014   | The selected hardware is used by another application                      | enable the axis again with instruction "MC_Power"                                                                             |
| 16#8601 |           | Parameter assignment of the high-speed counter                            | er (HSC) is invalid                                                                                                    |
|         | 16#000B   | The address is invalid                                                    | Download error-free configuration to the controller;                                                                          |
|         | 16#0014   | The selected hardware is used by another application                      | enable the axis again with instruction "MC_Power"                                                                             |
| 16#8602 |           | Invalid parameter assignment of "Enable output                            | л                                                                                                    |
|         | 16#000B   | The address is invalid                                                    | Download error-free configuration to the controller; enable the axis again with instruction "MC_Power"                        |
| 16#8603 |           | Invalid parameter assignment of "Ready input"                             |                                                                                                    |
|         | 16#000B   | The address is invalid                                                    | Download error-free configuration to the controller; enable the axis again with instruction "MC_Power"                        |
| 16#8604 |           | Invalid "Pulses per motor revolution" value                               |                                                                                                    |
|         | 16#000A   | Value is less than or equal to 0                                          | Download error-free configuration to the controller; enable the axis again with instruction "MC_Power"                        |
| 16#8605 |           | Invalid "Distance per revolution" value                                   |                                                                                                    |
|         | 16#0002   | The value has an invalid number format                                    | Download error-free configuration to the controller;                                                                          |
|         | 16#0005   | Value is outside the number range (greater than 1E+12)                    | enable the axis again with instruction "MC_Power"                                                                             |
|         | 16#000A   | Value is less than or equal to 0                                          |                                                                                                    |
|         | 16#0030   | Value has an incorrect number format or is outside the valid number range | Download error-free configuration to the controller; enable the axis again with instruction "MC_Power"                        |
|         |           |                                                                           | Correct the incorrect value online;<br>acknowledge error with instruction "MC_Reset"<br>and restart the command, if necessary |
| 16#8606 |           | Invalid "Start/stop velocity" value                                       |                                                                                                    |
|         | 16#0002   | The value has an invalid number format                                    | Download error-free configuration to the controller;                                                                          |
|         | 16#0003   | Value is higher than the hardware high limit                              | enable the axis again with instruction "MC_Power"                                                                             |
|         | 16#0004   | Value is lower than the hardware low limit                                |                                                                                                    |
|         | 16#0007   | The start/stop velocity is greater than the maximum velocity              |                                                                                                    |
| 16#8607 |           | Invalid "maximum velocity" value                                          | ,                                                                                                    |
|         | 16#0002   | The value has an invalid number format                                    | Download error-free configuration to the controller;                                                                          |
|         | 16#0003   | Value is higher than the hardware high limit                              | enable the axis again with instruction "MC_Power"                                                                             |
|         | 16#0004   | Value is lower than the hardware low limit                                |                                                                                                    |

| ErrorID | ErrorInfo | Description                                                               | Remedy                                                                                                    |
|---------|-----------|---------------------------------------------------------------------------|----------------------------------------------------------------------------------------------------|
|         | 16#0030   | Value has an incorrect number format or is outside the valid number range | Download error-free configuration to the controller; enable the axis again with instruction "MC_Power"                                              |
|         |           |                                                                           | Correct the incorrect value online;     acknowledge error with instruction "MC_Reset"     and restart the command, if necessary                     |
| 16#8608 |           | Invalid "Acceleration" value                                              |                                                                                                    |
|         | 16#0002   | The value has an invalid number format                                    | Download error-free configuration to the con-                                                                                                    |
|         | 16#0003   | Value is higher than the hardware high limit                              | troller; enable the axis again with instruction                                                                                                    |
|         | 16#0004   | Value is lower than the hardware low limit                                | "MC_Power"                                                                                                    |
|         |           |                                                                           | Correct the incorrect value online;     acknowledge error with instruction "MC_Reset"     and restart the command, if necessary                     |
|         | 16#0030   | Value has an incorrect number format or is outside the valid number range | Download error-free configuration to the controller; enable the axis again with instruction "MC_Power"                                              |
|         |           |                                                                           | Correct the incorrect value online;<br>acknowledge error with instruction "MC_Reset"<br>and restart the command, if necessary                       |
| 16#8609 |           | Invalid "Deceleration" value                                              |                                                                                                    |
|         | 16#0002   | The value has an invalid number format                                    | Download error-free configuration to the con-                                                                                                    |
|         | 16#0003   | Value is higher than the hardware high limit                              | troller; enable the axis again with instruction                                                                                                    |
|         | 16#0004   | Value is lower than the hardware low limit                                | "MC_Power"                                                                                                    |
|         |           |                                                                           | Correct the incorrect value online;     acknowledge error with instruction "MC_Reset"     and restart the command, if necessary                     |
|         | 16#0030   | Value has an incorrect number format or is outside the valid number range | Download error-free configuration to the controller; enable the axis again with instruction "MC_Power"                                              |
|         |           |                                                                           | Correct the incorrect value online;<br>acknowledge error with instruction "MC_Reset"<br>and restart the command, if necessary                       |
| 16#860A | •         | Invalid "Emergency stop deceleration" value                               |                                                                                                    |
|         | 16#0002   | The value has an invalid number format                                    | Download error-free configuration to the con-                                                                                                    |
|         | 16#0003   | Value is higher than the hardware high limit                              | troller; enable the axis again with instruction                                                                                                    |
|         | 16#0004   | Value is lower than the hardware low limit                                | "MC_Power"                                                                                                    |
|         |           |                                                                           | <ul> <li>Correct the incorrect value online;<br/>acknowledge error with instruction "MC_Reset"<br/>and restart the command, if necessary</li> </ul> |
|         | 16#0030   | Value has an incorrect number format or is outside the valid number range | Download error-free configuration to the controller; enable the axis again with instruction "MC_Power"                                              |
|         |           |                                                                           | Correct the incorrect value online;<br>acknowledge error with instruction "MC_Reset"<br>and restart the command, if necessary                       |

| ErrorID | ErrorInfo | Description                                                                                                | Remedy                                                                                                    |
|---------|-----------|----------------------------------------------------------------------------------------------------|----------------------------------------------------------------------------------------------------|
| 16#860B |           | Value for position of the SW low limit switch is invalid                                                   |                                                                                                    |
|         | 16#0002   | The value has an invalid number format                                                                     | Download error-free configuration to the con-                                                                                 |
|         | 16#0005   | Value is outside the number range (greater than 1E+12)                                                     | troller; enable the axis again with instruction  "MC_Power"                                                                   |
|         | 16#0006   | Value is outside the number range (less than - 1E+12)                                                      | Correct the incorrect value online;<br>acknowledge error with instruction "MC_Reset"                                          |
|         | 16#0030   | The position value of the software low limit switch is greater than that of the software high limit switch | and restart the command, if necessary                                                                                         |
| 16#860C | 1         | Value for position of the SW high limit switch is                                                          | nvalid                                                                                                    |
|         | 16#0002   | The value has an invalid number format                                                                     | Download error-free configuration to the con-                                                                                 |
|         | 16#0005   | Value is outside the number range (greater than 1E+12)                                                     | troller; enable the axis again with instruction  "MC_Power"                                                                   |
|         | 16#0006   | Value is outside the number range (less than - 1E+12)                                                      | Correct the incorrect value online;<br>acknowledge error with instruction "MC_Reset"<br>and restart the command, if necessary |
|         | 16#0030   | Value has an incorrect number format or is outside the valid number range                                  | Download error-free configuration to the controller; enable the axis again with instruction "MC_Power"                        |
|         |           |                                                                                                    | Correct the incorrect value online;<br>acknowledge error with instruction "MC_Reset"<br>and restart the command, if necessary |
| 16#860D |           | Invalid address of the HW low limit switch                                                                 |                                                                                                    |
|         | 16#000B   | Invalid address                                                                                            | Download error-free configuration to the controller;                                                                          |
|         | 16#000C   | The address of the falling edge is invalid                                                                 | enable the axis again with instruction "MC_Power"                                                                             |
|         | 16#000D   | The address of the rising edge is invalid                                                                  |                                                                                                    |
| 16#860E |           | Invalid address of the HW high limit switch                                                                |                                                                                                    |
|         | 16#000B   | Invalid address                                                                                            | Download error-free configuration to the controller;                                                                          |
|         | 16#000C   | The address of the falling edge is invalid                                                                 | enable the axis again with instruction "MC_Power"                                                                             |
|         | 16#000D   | The address of the rising edge is invalid                                                                  |                                                                                                    |
| 16#860F |           | Invalid "home position offset" value                                                                       |                                                                                                    |
|         | 16#0002   | The value has an invalid number format                                                                     | Download error-free configuration to the con-                                                                                 |
|         | 16#0005   | Value is outside the number range (greater than 1E+12)                                                     | troller; enable the axis again with instruction  "MC_Power"                                                                   |
|         | 16#0006   | Value is outside the number range (less than - 1E+12)                                                      | Correct the incorrect value online;<br>acknowledge error with instruction "MC_Reset"<br>and restart the command, if necessary |
|         | 16#0030   | Value has an incorrect number format or is outside the valid number range                                  | Download error-free configuration to the controller; enable the axis again with instruction "MC_Power"                        |
|         |           |                                                                                                    | Correct the incorrect value online;<br>acknowledge error with instruction "MC_Reset"<br>and restart the command, if necessary |

| ErrorID | ErrorInfo | Description                                                                                | Remedy                                                                                                    |
|---------|-----------|--------------------------------------------------------------------------------------------|----------------------------------------------------------------------------------------------------|
| 16#8610 |           | Invalid "approach velocity" value                                                          |                                                                                                    |
|         | 16#0002   | The value has an invalid number format                                                     | Download error-free configuration to the con-                                                                                                    |
|         | 16#0008   | The velocity is greater than the maximum velocity                                          | troller; enable the axis again with instruction "MC_Power"                                                                                          |
|         | 16#0009   | The velocity is less than the start/stop velocity                                          | <ul> <li>Correct the incorrect value online;<br/>acknowledge error with instruction "MC_Reset"<br/>and restart the command, if necessary</li> </ul> |
|         | 16#0030   | Value has an incorrect number format or is outside the valid number range                  | <ul> <li>Download error-free configuration to the controller; enable the axis again with instruction<br/>"MC_Power"</li> </ul>                      |
|         |           |                                                                                            | <ul> <li>Correct the incorrect value online;<br/>acknowledge error with instruction "MC_Reset"<br/>and restart the command, if necessary</li> </ul> |
| 16#8611 |           | Invalid "Homing velocity" value                                                            |                                                                                                    |
|         | 16#0002   | The value has an invalid number format                                                     | Download error-free configuration to the con-                                                                                                    |
|         | 16#0008   | The velocity is greater than the maximum velocity                                          | troller; enable the axis again with instruction "MC_Power"                                                                                          |
|         | 16#0009   | The velocity is less than the start/stop velocity                                          | <ul> <li>Correct the incorrect value online;<br/>acknowledge error with instruction "MC_Reset"<br/>and restart the command, if necessary</li> </ul> |
|         | 16#0030   | Value has an incorrect number format or is outside the valid number range                  | Download error-free configuration to the controller; enable the axis again with instruction<br>"MC_Power"                                           |
|         |           |                                                                                            | <ul> <li>Correct the incorrect value online;<br/>acknowledge error with instruction "MC_Reset"<br/>and restart the command, if necessary</li> </ul> |
| 16#8612 | •         | Invalid address of the homing switch                                                       |                                                                                                    |
|         | 16#000B   | Invalid address                                                                            | Download error-free configuration to the controller;                                                                                                |
|         | 16#000C   | The address of the falling edge is invalid                                                 | enable the axis again with instruction "MC_Power"                                                                                                   |
|         | 16#000D   | The address of the rising edge is invalid                                                  |                                                                                                    |
| 16#8613 |           | During active homing, direction reversal at the had ware limit switches are not configured | ardware limit switch is activated although the hard-                                                                                                |
|         | 16#0001   | -                                                                                          | <ul> <li>Download error-free configuration to the controller; enable the axis again with instruction<br/>"MC_Power"</li> </ul>                      |
|         |           |                                                                                            | <ul> <li>Correct the incorrect value online;<br/>acknowledge error with instruction "MC_Reset"<br/>and restart the command, if necessary</li> </ul> |
| 16#8614 |           | Invalid "Jerk" value                                                                       |                                                                                                    |
|         | 16#0002   | The value has an invalid number format                                                     | Download error-free configuration to the con-                                                                                                    |
|         | 16#001F   | Value is greater than the maximum jerk                                                     | troller; enable the axis again with instruction                                                                                                    |

| ErrorID | ErrorInfo | Description                                                                | Remedy                                                                                                    |
|---------|-----------|----------------------------------------------------------------------------|----------------------------------------------------------------------------------------------------|
|         | 16#0020   | Value is less than the minimum jerk                                        | "MC_Power"                                                                                                    |
|         |           |                                                                            | Correct the incorrect value online;<br>acknowledge error with instruction "MC_Reset"<br>and restart the command, if necessary  |
|         | 16#0030   | Value has an incorrect number format or is outside the valid number range  | Download error-free configuration to the controller; enable the axis again with instruction "MC_Power"                         |
|         |           |                                                                            | Correct the incorrect value online;<br>acknowledge error with instruction "MC_Reset"<br>and restart the command, if necessary  |
| 16#8615 |           | Value for "Unit of measurement" is invalid                                 |                                                                                                    |
|         | 16#0011   | The selection value is invalid                                             | Download error-free configuration to the controller; enable the axis again with instruction "MC_Power"                         |
| 16#8616 |           | Address of homing switch is invalid (passive ho                            | oming as of V4)                                                                                                    |
|         | 16#0011   | The selection value is invalid                                             | <ul> <li>Download error-free configuration to the controller; enable the axis again with instruction<br/>"MC_Power"</li> </ul> |
|         |           |                                                                            | Correct the incorrect value online;<br>acknowledge error with instruction "MC_Reset"<br>and restart the command, if necessary  |
|         | 16#0030   | Value has an incorrect number format or is outside the valid number range  | Download error-free configuration to the controller; enable the axis again with instruction "MC_Power"                         |
|         |           |                                                                            | Correct the incorrect value online;<br>acknowledge error with instruction "MC_Reset"<br>and restart the command, if necessary  |
| 16#8617 |           | Value of tag <axis name="">.Sensor.Sensor[1].Ac</axis>                     | ctiveHoming.Mode is invalid                                                                                                    |
|         | 16#0011   | The selection value is invalid (Valid value: 2 = Homing via digital input) | Download error-free configuration to the controller; enable the axis again with instruction "MC_Power"                         |
|         |           |                                                                            | Correct the incorrect value online;<br>acknowledge error with instruction "MC_Reset"<br>and restart the command, if necessary  |
| 16#8618 |           | Value of tag <axis name="">.Sensor.Sensor[1].Pa</axis>                     | assiveHoming.Mode is invalid                                                                                                   |
|         | 16#0011   | The selection value is invalid (Valid value: 2 = Homing via digital input) | Download error-free configuration to the controller; enable the axis again with instruction "MC_Power"                         |
|         |           |                                                                            | Correct the incorrect value online;<br>acknowledge error with instruction "MC_Reset"<br>and restart the command, if necessary  |

| ErrorID | ErrorInfo | Description                                                                                                    | Remedy                                                                                                    |  |
|---------|-----------|----------------------------------------------------------------------------------------------------|----------------------------------------------------------------------------------------------------|--|
| 16#8619 |           | Value of tag <axis name="">.Actor.Type is invalid</axis>                                                                                                    |                                                                                                    |  |
|         | 16#0011   | The selection value is invalid (Valid value: 2 = Connection via pulse interface)                                                                                                    | Download error-free configuration to the controller; enable the axis again with instruction "MC_Power"                        |  |
|         |           |                                                                                                    | Correct the incorrect value online;<br>acknowledge error with instruction "MC_Reset"<br>and restart the command, if necessary |  |
| 16#861A |           | Value for "Permitted direction of rotation" is inva                                                                                                    | alid                                                                                                    |  |
|         | 16#0011   | The selection value is invalid                                                                                                    | Download error-free configuration to the con-                                                                                 |  |
|         | 16#002D   | "Both directions" not permitted with direction output switched off                                                                                                    | troller; enable the axis again with instruction  "MC_Power"                                                                   |  |
|         |           |                                                                                                    | Correct the incorrect value online;<br>acknowledge error with instruction "MC_Reset"<br>and restart the command, if necessary |  |
| 16#861B |           | Faulty load gear factors                                                                                                    |                                                                                                    |  |
|         | 16#0031   | Valid is invalid.                                                                                                    | Download error-free configuration to the controller; enable the axis again with instruction "MC_Power"                        |  |
| 16#861C |           | Illegal combination of data for homing with incremental encoder                                                                                                    |                                                                                                    |  |
|         | 16#0031   | Valid is invalid.                                                                                                    | Download error-free configuration to the controller; enable the axis again with instruction "MC_Power"                        |  |
|         |           |                                                                                                    | Correct the incorrect value online;<br>acknowledge error with instruction "MC_Reset"<br>and restart the command, if necessary |  |
| 16#861D |           | The set encoder mounting type is invalid. Invalid value in <axis name="">.Sensor.Sensor[1].MountingMode</axis>                                                                                  |                                                                                                    |  |
|         | 16#0011   | The selection value is invalid                                                                                                    | Download error-free configuration to the controller; enable the axis again with instruction "MC_Power"                        |  |
|         |           |                                                                                                    | Correct the incorrect value online;<br>acknowledge error with instruction "MC_Reset"<br>and restart the command, if necessary |  |
| 16#861E |           | The configuration of the measuring wheel circumference of the encoder is invalid. Invalid value in <a href="#"><axis a="" name<="">.Sensor.Sensor[1].Parameter.DistancePerRevolution</axis></a> |                                                                                                    |  |
|         | 16#0030   | Value has an incorrect number format or is outside the valid number range                                                                                                    | Download error-free configuration to the controller; enable the axis again with instruction "MC_Power"                        |  |
|         |           |                                                                                                    | Correct the incorrect value online;<br>acknowledge error with instruction "MC_Reset"<br>and restart the command, if necessary |  |

| ErrorID | ErrorInfo | Description                                                                                                    | Remedy                                                                                                    |
|---------|-----------|----------------------------------------------------------------------------------------------------|----------------------------------------------------------------------------------------------------|
| 16#861F |           | The configuration for the resolution of the linear encoder is faulty. Invalid value in <axis name="">.Sensor.Sensor[1].Parameter.Resolution</axis>                           |                                                                                                    |
|         | 16#0030   | Value has an incorrect number format or is outside the valid number range                                                                                                    | Download error-free configuration to the controller; enable the axis again with instruction "MC_Power"                          |
|         |           |                                                                                                    | Correct the incorrect value online;<br>acknowledge error with instruction "MC_Reset"<br>and restart the command, if necessary   |
| 16#8620 |           | The configured fine resolution for Gx_XIST1 is i name>.Sensor.Sensor[1].Parameter.FineResolution                                                                             |                                                                                                    |
|         | 16#0030   | Value has an incorrect number format or is outside the valid number range                                                                                                    | Download error-free configuration to the controller; enable the axis again with instruction "MC_Power"                          |
|         |           |                                                                                                    | Correct the incorrect value online;<br>acknowledge error with instruction "MC_Reset"<br>and restart the command, if necessary   |
| 16#8621 |           | The set fine resolution for Gx_XIST1 in <axis name="">.Sensor.Sensor[1].Parameter.FineResolutionXist1 is not consistent with the setting in PROFIdrive parameter P979</axis> |                                                                                                    |
|         | 16#0030   | Value has an incorrect number format or is outside the valid number range                                                                                                    | Download error-free configuration to the controller; enable the axis again with instruction "MC_Power"                          |
|         |           |                                                                                                    | Correct the incorrect value online;     acknowledge error with instruction "MC_Reset"     and restart the command, if necessary |
| 16#8622 |           | Invalid value for the configuration date <axis name="">.Actor.Interface.AddressIn or <axis name="">.Actor.Interface.AddressOut</axis></axis>                                 |                                                                                                    |
|         | 16#0011   | The selection value is invalid                                                                                                    | Download error-free configuration to the controller; enable the axis again with instruction "MC_Power"                          |
| 16#8623 |           | The value set in the tag <axis name="">.Sensor.Se</axis>                                                                                                    | ensor[1].Type is invalid.                                                                                                    |
|         | 16#0011   | The selection value is invalid                                                                                                    | Download error-free configuration to the controller; enable the axis again with instruction "MC_Power"                          |
| 16#8624 |           | The set encoder system is invalid. Invalid value                                                                                                    | in <axis name="">.Sensor.Sensor[1].System</axis>                                                                                |
|         | 16#0011   | The selection value is invalid                                                                                                    | Download error-free configuration to the controller; enable the axis again with instruction "MC_Power"                          |
|         |           |                                                                                                    | Correct the incorrect value online;<br>acknowledge error with instruction "MC_Reset"<br>and restart the command, if necessary   |

| ErrorID | ErrorInfo | Description                                                                                                    | Remedy                                                                                                    |
|---------|-----------|----------------------------------------------------------------------------------------------------|----------------------------------------------------------------------------------------------------|
| 16#8625 |           | Parameter of position monitoring is faulty. Invalid value in <axis name="">.PositioningMonitoring.MinDwellTime</axis>                                                                                                   |                                                                                                    |
|         | 16#0030   | Value has an incorrect number format or is outside the valid number range                                                                                                    | Download error-free configuration to the controller; enable the axis again with instruction "MC_Power"                                                                                          |
|         |           |                                                                                                    | Correct the incorrect value online;<br>acknowledge error with instruction "MC_Reset"<br>and restart the command, if necessary                                                                   |
| 16#8626 |           | Parameter of position monitoring is faulty. Invali name>.PositioningMonitoring.Window                                                                                                    | d value in <axis< td=""></axis<>                                                                                                    |
|         | 16#0030   | Value has an incorrect number format or is outside the valid number range                                                                                                    | Download error-free configuration to the controller; enable the axis again with instruction "MC_Power"                                                                                          |
|         |           |                                                                                                    | Correct the incorrect value online;<br>acknowledge error with instruction "MC_Reset"<br>and restart the command, if necessary                                                                   |
| 16#8627 |           | The configuration of the PROFIdrive interface of the actual value is faulty. Invalid value in <axis name="">.Sensor.Sensor[1].Interface.AddressIn or <axis name="">.Sensor.Sensor[1].Interface.AddressOut</axis></axis> |                                                                                                    |
|         | 16#0011   | The selection value is invalid                                                                                                    | Download error-free configuration to the controller; enable the axis again with instruction "MC_Power"                                                                                          |
| 16#8628 |           | Faulty controller factors                                                                                                    |                                                                                                    |
|         | 16#0030   | Value has an incorrect number format or is outside the valid number range                                                                                                    | The value for the gain or the precontrol of the control loop is faulty.                                                                                                    |
|         |           |                                                                                                    | Download error-free configuration to the controller; enable the axis again with instruction "MC_Power"                                                                                          |
|         |           |                                                                                                    | Correct the incorrect value online;     acknowledge error with the "MC_Reset" instruction and restart the command, if necessary>.PositionControl.Kv, <axis name="">.PositionControl.Kpc)</axis> |
| 16#8629 |           | Limit for standstill signal is faulty. Invalid value in                                                                                                    | n <axis name="">.StandStillSignal.VelocityThreshold</axis>                                                                                                    |
|         | 16#0030   | Value has an incorrect number format or is outside the valid number range                                                                                                    | Download error-free configuration to the controller; enable the axis again with instruction "MC_Power"                                                                                          |
|         |           |                                                                                                    | Correct the incorrect value online;<br>acknowledge error with instruction "MC_Reset"<br>and restart the command, if necessary                                                                   |

| ErrorID | ErrorInfo | Description                                                                                                    | Remedy                                                                                                    |
|---------|-----------|----------------------------------------------------------------------------------------------------|----------------------------------------------------------------------------------------------------|
| 16#862A |           | Parameter of position monitoring is faulty. Invalid value in <axis name="">.PositioningMonitoring.ToleranceTime</axis> |                                                                                                    |
|         | 16#0030   | Value has an incorrect number format or is outside the valid number range                                              | Download error-free configuration to the controller; enable the axis again with instruction "MC_Power"                        |
|         |           |                                                                                                    | Correct the incorrect value online;<br>acknowledge error with instruction "MC_Reset"<br>and restart the command, if necessary |
| 16#862B |           | Inconsistent PROFIBUS parameterization; the                                                                            | sum of Ti and To is greater than one DP cycle                                                                                 |
|         | 16#0030   | Value has an incorrect number format or is outside the valid number range                                              | Download error-free configuration to the controller; enable the axis again with instruction "MC_Power"                        |
| 16#862C |           | Parameter of standstill monitoring is faulty. Invaname>.StandStillSignal.MinDwellTime                                  | ılid value in <axis< td=""></axis<>                                                                                           |
|         | 16#0030   | Value has an incorrect number format or is outside the valid number range                                              | Download error-free configuration to the controller; enable the axis again with instruction "MC_Power"                        |
|         |           |                                                                                                    | Correct the incorrect value online;<br>acknowledge error with instruction "MC_Reset"<br>and restart the command, if necessary |
| 16#862D | •         | Parameter of following error monitoring is faulty. Invalid value in <axis name="">.FollowingError.MinValue</axis>      |                                                                                                    |
|         | 16#0030   | Value has an incorrect number format or is outside the valid number range                                              | Download error-free configuration to the controller; enable the axis again with instruction "MC_Power"                        |
|         |           |                                                                                                    | Correct the incorrect value online;<br>acknowledge error with instruction "MC_Reset"<br>and restart the command, if necessary |
| 16#862E |           | Invalid value for the configuration date <axis na<="" td=""><td>ame&gt;.Modulo.Length</td></axis>                      | ame>.Modulo.Length                                                                                                    |
|         | 16#0030   | Value has an incorrect number format or is outside the valid number range                                              | Download error-free configuration to the controller; enable the axis again with instruction "MC_Power"                        |
|         |           |                                                                                                    | Correct the incorrect value online;<br>acknowledge error with instruction "MC_Reset"<br>and restart the command, if necessary |
| 16#862F |           | Invalid value for the configuration date <axis na<="" td=""><td>ame&gt;.Modulo.StartValue</td></axis>                  | ame>.Modulo.StartValue                                                                                                    |
|         | 16#0030   | Value has an incorrect number format or is outside the valid number range                                              | Download error-free configuration to the controller; enable the axis again with instruction "MC_Power"                        |
|         |           |                                                                                                    | Correct the incorrect value online;<br>acknowledge error with instruction "MC_Reset"<br>and restart the command, if necessary |

| ErrorID | ErrorInfo | Description                                                                                         | Remedy                                                                                                    |  |
|---------|-----------|----------------------------------------------------------------------------------------------------|----------------------------------------------------------------------------------------------------|--|
| 16#8630 |           | Invalid value for the configuration date <axis name="">.Actor.DriveParameter.ReferenceSpeed</axis>  |                                                                                                    |  |
|         | 16#0030   | Value has an incorrect number format or is outside the valid number range                           | Download error-free configuration to the controller; enable the axis again with instruction "MC_Power"                        |  |
|         |           |                                                                                                    | Correct the incorrect value online;<br>acknowledge error with instruction "MC_Reset"<br>and restart the command, if necessary |  |
| 16#8631 |           | The set fine resolution for Gx_XIST2 is invalid. I name>.Sensor.Sensor[1].Parameter.FineResolution  |                                                                                                    |  |
|         | 16#0030   | Value has an incorrect number format or is outside the valid number range                           | Download error-free configuration to the controller; enable the axis again with instruction "MC_Power"                        |  |
|         |           |                                                                                                    | Correct the incorrect value online;<br>acknowledge error with instruction "MC_Reset"<br>and restart the command, if necessary |  |
| 16#8632 |           | The number of determinable encoder revolution name>.Sensor.Sensor[1].Parameter.Determinal           |                                                                                                    |  |
|         | 16#0030   | Value has an incorrect number format or is outside the valid number range                           | Download error-free configuration to the controller; enable the axis again with instruction "MC_Power"                        |  |
|         |           |                                                                                                    | Correct the incorrect value online;<br>acknowledge error with instruction "MC_Reset"<br>and restart the command, if necessary |  |
| 16#8633 |           | The specified approach direction of the homing <axis name="">.Sensor.Sensor[1].PassiveHoming</axis> | switch for passive homing is invalid. Invalid value in .Direction                                                             |  |
|         |           |                                                                                                    |                                                                                                    |  |
| 16#8634 |           | Parameter of the following error monitoring is fa name>.FollowingError.MaxValue                     | ulty. Invalid value in <axis< td=""></axis<>                                                                                  |  |
|         | 16#0030   | Value has an incorrect number format or is outside the valid number range                           | Download error-free configuration to the controller; enable the axis again with instruction "MC_Power"                        |  |
|         |           |                                                                                                    | Correct the incorrect value online;<br>acknowledge error with instruction "MC_Reset"<br>and restart the command, if necessary |  |
| 16#8635 |           | Parameter of the following error monitoring is fa name>.FollowingError.MinVelocity                  | ulty. Invalid value in <axis< td=""></axis<>                                                                                  |  |
|         | 16#0030   | Value has an incorrect number format or is outside the valid number range                           | Download error-free configuration to the controller; enable the axis again with instruction "MC_Power"                        |  |
|         |           |                                                                                                    | Correct the incorrect value online;<br>acknowledge error with instruction "MC_Reset"<br>and restart the command, if necessary |  |

| ErrorID | ErrorInfo | Description                                                                                                    | Remedy                                                                                                    |  |
|---------|-----------|----------------------------------------------------------------------------------------------------|----------------------------------------------------------------------------------------------------|--|
| 16#8636 |           | Controller factor is incorrect. Invalid value of the precontrol factor <axis name="">.PositionControl.Kpc</axis>   |                                                                                                    |  |
|         | 16#0030   | Value has an incorrect number format or is outside the valid number range                                          | Download error-free configuration to the controller; enable the axis again with instruction "MC_Power"                        |  |
|         |           |                                                                                                    | Correct the incorrect value online;<br>acknowledge error with instruction "MC_Reset"<br>and restart the command, if necessary |  |
| 16#8637 | •         | Invalid value for the configuration date <axis na<="" td=""><td>me&gt;.Sensor.Sensor[1].Interface.Type</td></axis> | me>.Sensor.Sensor[1].Interface.Type                                                                                           |  |
|         | 16#0011   | The selection value is invalid                                                                                     | Download error-free configuration to the controller; enable the axis again with instruction "MC_Power"                        |  |
| 16#8638 |           | Invalid value for the configuration date <axis na<="" td=""><td>me&gt;.Sensor.Sensor[1].Interface.HSC</td></axis>  | me>.Sensor.Sensor[1].Interface.HSC                                                                                            |  |
|         | 16#0011   | The selection value is invalid                                                                                     | Download error-free configuration to the controller; enable the axis again with instruction "MC_Power"                        |  |
| 16#8639 |           | Error at the drive                                                                                                 |                                                                                                    |  |
|         | 16#0049   | Configuration error at device                                                                                      | Download error-free configuration to the controller; enable the axis again with instruction "MC_Power"                        |  |
|         | 16#004A   | The technology needs a smaller servo clock.                                                                        | Internal system error.                                                                                                    |  |
|         |           |                                                                                                    | Check the project for consistency and reload it into the controller.                                                          |  |
|         | 16#004B   | Device driver not initialized during ramp-up.                                                                      | To enable a technology object, the actuator driver must be initialized.                                                       |  |
|         |           |                                                                                                    | Execute the command again later.                                                                                              |  |
| 16#863A |           | Communication to the drive is faulty                                                                               |                                                                                                    |  |
|         | 16#004C   | Configuration error at device                                                                                      | Connect a suitable device.                                                                                                    |  |
|         |           |                                                                                                    | Check the device (I/Os).                                                                                                    |  |
|         |           |                                                                                                    | Compare the configuration of HW Config and the technology object.                                                             |  |
|         | 16#004D   | The device driver needs a smaller servo clock.                                                                     | Connect a suitable device.                                                                                                    |  |
|         |           |                                                                                                    | Check the device (I/Os).                                                                                                    |  |
|         |           |                                                                                                    | Compare the configuration of HW Config and the technology object.                                                             |  |
|         | 16#004E   | Error in internal communication with the device                                                                    | Check the project for consistency and reload it into the controller.                                                          |  |

| ErrorID | ErrorInfo | Description                                                               | Remedy                                                                                                    |
|---------|-----------|---------------------------------------------------------------------------|----------------------------------------------------------------------------------------------------|
| 16#863B |           | Error at encoder                                                          |                                                                                                    |
|         | 16#0049   | Configuration error at device                                             | Download error-free configuration to the controller; enable the axis again with instruction "MC_Power"                                                                                                    |
|         | 16#004A   | The technology needs a smaller servo clock.                               | Internal system error. Check the project for consistency and reload it into the controller.                                                                                                    |
|         | 16#004B   | Device driver not initialized during ramp-up.                             | To enable a technology object, the actuator driver must be initialized.  Execute the command again later.                                                                                                    |
| 16#863C |           | Communication with encoder is faulty                                      |                                                                                                    |
|         | 16#004C   | Configuration error at device                                             | <ul> <li>Connect a suitable device.</li> <li>Check the device (I/Os).</li> <li>Compare the configuration of HW Config and the technology object.</li> </ul>                                                                        |
|         | 16#004D   | The device driver needs a smaller servo clock.                            | <ul> <li>Connect a suitable device.</li> <li>Check the device (I/Os).</li> <li>Compare the configuration of HW Config and the technology object.</li> </ul>                                                                        |
|         | 16#004E   | Error in internal communication with the device                           | Check the project for consistency and reload it into the controller.                                                                                                    |
| 16#863D |           | Communication to the device (drive or encoder)                            | is faulty                                                                                                    |
|         | 16#0030   | Value has an incorrect number format or is outside the valid number range | Download error-free configuration to the controller; enable the axis again with instruction "MC_Power"     Correct the incorrect value online; acknowledge error with instruction "MC_Reset" and restart the command, if necessary |
|         | 16#0055   | The requested logical address is invalid.                                 | Connect a suitable device.                                                                                                    |
|         | 16#0056   | The requested logical output address is invalid.                          | Check the device (I/Os).                                                                                                    |
|         | 16#0057   | The requested logical output address is invalid.                          | <ul> <li>Check the topological configuration in HW Config.</li> <li>Compare the configuration of HW Config and the technology object.</li> </ul>                                                                                   |
| 16#863E | <u> </u>  | Value of tag "ControlPanel.Input.TimeOut" is inv                          |                                                                                                    |
|         | 16#0030   | Value has an incorrect number format or is outside the valid number range | Correct the value in the variables of the technology object <axis name="">.ControlPanel.Input.TimeOut. The value is specified in milliseconds (ms).</axis>                                                                         |

| ErrorID | ErrorInfo | Description                                                                                  | Remedy                                                                                                    |  |
|---------|-----------|----------------------------------------------------------------------------------------------|----------------------------------------------------------------------------------------------------|--|
| 16#863F |           | Invalid value for the configuration date <axis name="">.Actor.DriveParameter.MaxSpeed</axis> |                                                                                                    |  |
|         | 16#0030   | Value has an incorrect number format or is outside the valid number range                    | Correct the reference value in the drive and in the configuration of the technology object to Actuator.MaxSpeed/2.                                  |  |
|         |           |                                                                                              | With analog drive connection, correct the reference value in the drive and in the configuration of the technology object to Actuator.MaxSpeed/1.17. |  |

## Configuration error of the command table

| ErrorID | ErrorInfo | Description                                              | Remedy                                                                                                    |  |
|---------|-----------|----------------------------------------------------------|----------------------------------------------------------------------------------------------------|--|
| 16#8700 |           | Value for "Command type" in the command table is invalid |                                                                                                    |  |
|         | 16#0001   | -                                                        | Download error-free configuration to the controller; enable the axis again with instruction "MC_Power"               |  |
|         |           |                                                          | Correct the incorrect value online and restart<br>the command, if necessary                                          |  |
| 16#8701 |           | Value for "Position / travel path" in the command        | d table is invalid                                                                                                   |  |
|         | 16#0002   | The value has an invalid number format                   | Download error-free configuration to the con-                                                                        |  |
|         | 16#0005   | Value is outside the number range (greater than 1E+12)   | troller; enable the axis again with instruction  "MC_Power"                                                          |  |
|         | 16#0006   | Value is outside the number range (less than - 1E+12)    | Correct the incorrect value online and restart<br>the command, if necessary                                          |  |
| 16#8702 |           | Value for "Velocity" in the command table is invalid     |                                                                                                    |  |
|         | 16#0002   | The value has an invalid number format                   | Download error-free configuration to the con-                                                                        |  |
|         | 16#0008   | Value is greater than the configured maximum velocity    | troller; enable the axis again with instruction  "MC_Power"                                                          |  |
|         | 16#0009   | Value is less than the configured start/stop velocity    | Correct the incorrect value online and restart<br>the command, if necessary                                          |  |
| 16#8703 |           | Value for "Duration" in the command table is invalid     |                                                                                                    |  |
|         | 16#0002   | The value has an invalid number format                   | Download error-free configuration to the con-                                                                        |  |
|         | 16#0021   | Value is greater than 64800 s                            | troller; enable the axis again with instruction                                                                      |  |
|         | 16#0022   | Value is less than 0.001 s                               | <ul> <li>"MC_Power"</li> <li>Correct the incorrect value online and restart<br/>the command, if necessary</li> </ul> |  |
| 16#8704 |           | Value for "Next step" in the command table is in         | valid                                                                                                    |  |
|         | 16#0011   | The selection value is invalid                           | Download error-free configuration to the con-                                                                        |  |
|         | 16#0023   | The command transition is not permitted for this command | troller; enable the axis again with instruction  "MC_Power"                                                          |  |
|         |           |                                                          | Correct the incorrect value online and restart<br>the command, if necessary                                          |  |

#### Internal errors

| ErrorID | ErrorInfo | Description    | Remedy                                                                                 |  |
|---------|-----------|----------------|----------------------------------------------------------------------------------------|--|
| 16#8FFF |           | Internal error |                                                                                        |  |
|         | 16#F0**   | -              | POWER OFF and POWER ON the CPU                                                         |  |
|         |           |                | If this does not work, contact Customer Support. Have the following information ready: |  |
|         |           |                | ErrorID                                                                                |  |
|         |           |                | ErrorInfo                                                                              |  |
|         |           |                | Diagnostic buffer entries                                                              |  |

#### See also

Error displays of the Motion Control statements (Page 191)

Tags of the positioning axis technology object V4...5 (Page 406)

ErrorIDs and ErrorInfos (Page 354)

Using multiple axes with the same PTO (Page 247)

Using multiple drives with the same PTO (Page 250)

Tracking jobs from higher priority classes (execution levels) (Page 251)

Special cases when using software limit switches for drive connection via PTO (Page 254)

### 12.11.4.2 List of ErrorIDs and ErrorInfos (technology objects V2...3)

The following table lists all ErrorIDs and ErrorInfos that can be indicated in Motion Control instructions. In addition to the cause of the error, remedies for eliminating the error are also listed:

### Operating error with axis stop

| ErrorID | ErrorInfo | Description                                                                                                    | Remedy                                                                                                    |
|---------|-----------|----------------------------------------------------------------------------------------------------|----------------------------------------------------------------------------------------------------|
| 16#8000 |           | Drive error, loss of "Drive ready"                                                                                                    |                                                                                                    |
|         | 16#0001   | -                                                                                                    | Acknowledge error with instruction "MC_Reset"; provide drive signal; restart command, if necessary                                                                              |
| 16#8001 |           | Low SW limit switch has been tripped                                                                                                    |                                                                                                    |
|         | 16#000E   | The position of the low SW limit switch was reached with the currently configured deceleration                                                | Acknowledge the error with instruction "MC_Reset"; use a motion command to move the axis in the positive direction out of the range of the                                      |
|         | 16#000F   | The position of the low SW limit switch was reached with the emergency stop deceleration                                                      | SW limit switch                                                                                                    |
|         | 16#0010   | The position of the low SW limit switch was exceeded with the emergency stop deceleration                                                     |                                                                                                    |
| 16#8002 |           | High SW limit switch has been tripped                                                                                                    |                                                                                                    |
|         | 16#000E   | The position of the high SW limit switch was reached with the currently configured deceleration                                               | Acknowledge the error with instruction "MC_Reset"; use a motion command to move the axis in the negative direction out of the range of                                          |
|         | 16#000F   | The position of the high SW limit switch was reached with the emergency stop deceleration                                                     | the SW limit switch                                                                                                    |
|         | 16#0010   | The position of the high SW limit switch was exceeded with the emergency stop deceleration                                                    |                                                                                                    |
| 16#8003 |           | Low HW limit switch was reached                                                                                                    |                                                                                                    |
|         | 16#000E   | The low HW limit switch was reached. The axis was stopped with the emergency stop deceleration.  (During an active homing procedure, the hom- | Acknowledge the error for an enabled axis with instruction "MC_Reset"; use a motion command to move the axis in the positive direction out of the range of the HW limit switch. |
|         |           | ing switch was not found)                                                                                                    | 3                                                                                                    |
| 16#8004 | •         | High HW limit switch was reached                                                                                                    |                                                                                                    |
|         | 16#000E   | The high HW limit switch has been reached. The axis was stopped with the emergency stop deceleration.                                         | Acknowledge the error for an enabled axis with instruction "MC_Reset"; use a motion command to move the axis in the negative direction out of the                               |
|         |           | (During an active homing procedure, the homing switch was not found)                                                                          | range of the HW limit switch.                                                                                                    |

| ErrorID | ErrorInfo | Description                                    | Remedy                                                                                                    |
|---------|-----------|------------------------------------------------|----------------------------------------------------------------------------------------------------|
| 16#8005 |           | PTO/HSC are already being used by another ax   | cis                                                                                                    |
|         | 16#0001   | -                                              | The axis was configured incorrectly:                                                                                                    |
|         |           |                                                | Correct the configuration of the PTO (Pulse Train Output) / HSC (High Speed Counter) and download it to the controller                                                                                         |
|         |           |                                                | More than one axis is to run with one PTO:                                                                                                    |
|         |           |                                                | Another axis is using the PTO / HSC. If the current axis is to assume the control, the other axis must be disabled with "MC_Power" Enable = FALSE. (see also Using multiple axes with the same PTO (Page 247)) |
| 16#8006 |           | A communication error in the control panel has | occurred                                                                                                    |
|         | 16#0012   | A timeout has occurred                         | Check the cable connection and press the "Manual control" button again                                                                                                    |
| 16#8007 |           | The axis cannot be enabled                     |                                                                                                    |
|         | 16#0025   | Restarting                                     | Wait until the axis restart is complete.                                                                                                    |
|         | 16#0026   | Executing loading process in RUN mode          | Wait until the loading process is complete.                                                                                                    |

# Operating error without axis stop

| ErrorID | ErrorInfo | Description                                                                                                  | Remedy                                                                                                    |  |
|---------|-----------|----------------------------------------------------------------------------------------------------|----------------------------------------------------------------------------------------------------|--|
| 16#8200 |           | Axis is not enabled                                                                                          |                                                                                                    |  |
|         | 16#0001   | -                                                                                                    | Enable the axis; restart the command                                                                       |  |
| 16#8201 |           | Axis has already been enabled by another "MC                                                                 | _Power" instance                                                                                           |  |
|         | 16#0001   | -                                                                                                    | Enable the axis with only one "MC_Power" instance                                                          |  |
| 16#8202 |           | The maximum number of simultaneously active (maximum of 200 commands for all motion cont                     |                                                                                                    |  |
|         | 16#0001   | -                                                                                                    | Reduce the number of simultaneously active commands; restart the command                                   |  |
|         |           |                                                                                                    | A command is active if parameter "Busy" = TRUE in the Motion Control instruction.                          |  |
| 16#8203 |           | Axis is currently operated in "Manual control" (a                                                            | xis control panel)                                                                                         |  |
|         | 16#0001   | -                                                                                                    | Exit "Manual control"; restart the command                                                                 |  |
| 16#8204 |           | Axis is not homed                                                                                            |                                                                                                    |  |
|         | 16#0001   | -                                                                                                    | Home the axis with instruction "MC_Home"; restart the command                                              |  |
| 16#8205 |           | The axis is currently controlled by the user program (the error is only displayed in the axis control panel) |                                                                                                    |  |
|         | 16#0013   | The axis is enabled in the user program                                                                      | Disable axis with instruction "MC_Power" and select "Manual control" again in the axis control panel       |  |
| 16#8206 |           | Technology object not activated yet                                                                          |                                                                                                    |  |
|         | 16#0001   | -                                                                                                    | Enable the axis with instruction "MC_Power" Enable = TRUE or enable the axis in the axis control panel.    |  |
| 16#8207 | 1         | Command rejected                                                                                             |                                                                                                    |  |
|         | 16#0016   | Active homing is running; another homing method cannot be started.                                           | Wait for active homing to finish or abort the active homing with a motion command, for example, "MC_Halt". |  |
|         | 16#0018   | The axis cannot be moved with a command table while it is being actively or passively homed.                 | Wait until direct or passive homing is complete.                                                           |  |
|         | 16#0019   | The axis cannot be actively or passively homed while a command table is being processed.                     | Wait for command table to finish or abort the command table with a motion command, for example, "MC_Halt". |  |
| 16#8208 |           | Difference between maximum and start/stop ve                                                                 | locity is invalid                                                                                          |  |
|         | 16#0002   | The value has an invalid number format                                                                       | Correct the value; restart the command                                                                     |  |
|         | 16#000A   | Value is less than or equal to 0.                                                                            |                                                                                                    |  |
| 16#8209 |           | Invalid acceleration for technology object "Axis"                                                            |                                                                                                    |  |
|         | 16#0002   | The value has an invalid number format                                                                       | Correct the value; restart the command                                                                     |  |
|         | 16#000A   | Value is less than or equal to 0.                                                                            |                                                                                                    |  |

| ErrorID | ErrorInfo | Description                                                                   | Remedy                                                          |
|---------|-----------|-------------------------------------------------------------------------------|-----------------------------------------------------------------|
| 16#820A |           | It is not possible to restart the axis                                        |                                                                 |
|         | 16#0013   | The axis is enabled in the user program                                       | Disable the axis with the "MC_Power" instruction; restart again |
|         | 16#0027   | The axis is currently being operated in "Manual control" (axis control panel) | Exit "Manual control"; restart again                            |
| 16#820B |           | It is not possible to execute the command table                               |                                                                 |
|         | 16#0026   | Executing loading process in RUN mode                                         | Wait until the loading process is complete.                     |

## Block parameter error

| ErrorID | ErrorInfo | Description                                                                                                    | Remedy                                                                                                    |
|---------|-----------|----------------------------------------------------------------------------------------------------|----------------------------------------------------------------------------------------------------|
| 16#8400 |           | Invalid value at parameter "Position" of the Motion Control instruction                                                                  |                                                                                                    |
|         | 16#0002   | The value has an invalid number format                                                                                                   | Correct the value; restart the command                                                                                                    |
|         | 16#0005   | Value is outside the number range (greater than 1.0E+12)                                                                                 |                                                                                                    |
|         | 16#0006   | Value is outside the number range (less than - 1.0E+12)                                                                                  |                                                                                                    |
| 16#8401 | _         | Invalid value at parameter "Distance" of the Mot                                                                                         | tion Control instruction                                                                                                    |
|         | 16#0002   | The value has an invalid number format                                                                                                   | Correct the value; restart the command                                                                                                    |
|         | 16#0005   | Value is outside the number range (greater than 1.0E+12)                                                                                 |                                                                                                    |
|         | 16#0006   | Value is outside the number range (less than - 1.0E+12)                                                                                  |                                                                                                    |
| 16#8402 | _         | Invalid value at parameter "Velocity" of the Motion                                                                                      | on Control instruction                                                                                                    |
|         | 16#0002   | The value has an invalid number format                                                                                                   | Correct the value; restart the command                                                                                                    |
|         | 16#0008   | Value is greater than the configured maximum velocity                                                                                    |                                                                                                    |
|         | 16#0009   | Value is less than the configured start/stop velocity                                                                                    |                                                                                                    |
|         | 16#0024   | Value is less than 0                                                                                                    |                                                                                                    |
| 16#8403 |           | Invalid value at parameter "Direction" of the Mo                                                                                         | tion Control instruction                                                                                                    |
|         | 16#0011   | The selection value is invalid                                                                                                    | Correct the selection value; restart the command                                                                                                    |
| 16#8404 | <b>.</b>  | Invalid value at parameter "Mode" of the Motion                                                                                          | Control instruction                                                                                                    |
|         | 16#0011   | The selection value is invalid                                                                                                    | Correct the selection value; restart the command                                                                                                    |
|         | 16#0015   | Active/passive homing is not configured                                                                                                  | Correct the configuration and download it to the controller; enable the axis and restart the command                                                     |
|         | 16#0017   | The direction reversal is activated at the hard-<br>ware limit switch, despite the fact that the<br>hardware limit switches are disabled | Activate the hardware limit switch using the tag <a href="Axis"><axis< a="">.Config.PositionLimits_HW.Active =     TRUE, restart the command</axis<></a> |
|         |           |                                                                                                    | Correct the configuration and download it to<br>the controller; enable the axis and restart the<br>command                                               |
| 16#8405 |           | Invalid value at parameter "StopMode" of the Mo                                                                                          | otion Control instruction                                                                                                    |
|         | 16#0011   | The selection value is invalid                                                                                                    | Correct the selection value; enable the axis again                                                                                                    |
| 16#8406 |           | Simultaneous forward and backward jogging is                                                                                             | not allowed                                                                                                    |
|         | 16#0001   | -                                                                                                    | Take steps to ensure that parameters "JogForward" and "JogBackward" do not have signal status TRUE simultaneously; restart the command.                  |
| 16#8407 |           | Switching to another axis with instruction "MC_F axis.                                                                                   | Power" is only permitted after disabling the active                                                                                                    |
|         | 16#0001   | -                                                                                                    | Disable the active axis; it is then possible to switch to the other axis and enable it.                                                                  |

| ErrorID | ErrorInfo | Description                                                               | Remedy                                 |  |
|---------|-----------|---------------------------------------------------------------------------|----------------------------------------|--|
| 16#8408 |           | Invalid value at parameter "Axis" of the Motion Control instruction       |                                        |  |
|         | 16#001A   | The specified value does not match the required technology object version | Correct the value; restart the command |  |
|         | 16#001B   | The specified value does not match the required technology object type    |                                        |  |
|         | 16#001C   | The specified value is not a Motion Control technology data block         |                                        |  |
| 16#8409 |           | Invalid value at parameter "CommandTable" of                              | the Motion Control instruction         |  |
|         | 16#001A   | The specified value does not match the required technology object version | Correct the value; restart the command |  |
|         | 16#001B   | The specified value does not match the required technology object type    |                                        |  |
|         | 16#001C   | The specified value is not a Motion Control technology data block         |                                        |  |
| 16#840A |           | Invalid value at parameter "StartStep" of the Motion Control instruction  |                                        |  |
|         | 16#000A   | Value is less than or equal to 0.                                         | Correct the value; restart the command |  |
|         | 16#001D   | The start step is greater than the end step                               |                                        |  |
|         | 16#001E   | Value is greater than 32                                                  |                                        |  |
| 16#840B |           | Invalid value at parameter "EndStep" of the Mot                           | tion Control instruction               |  |
|         | 16#000A   | Value is less than or equal to 0.                                         | Correct the value; restart the command |  |
|         | 16#001E   | Value is greater than 32                                                  |                                        |  |
| 16#840C |           | Invalid value at parameter "RampUpTime" of the                            | e Motion Control instruction           |  |
|         | 16#0002   | The value has an invalid number format                                    | Correct the value; restart the command |  |
|         | 16#0005   | Value is outside the number range (greater than 1.0E12)                   |                                        |  |
|         | 16#000A   | Value is less than or equal to 0.                                         |                                        |  |
| 16#840D |           | Invalid value at parameter "RampDownTime" of                              | f the Motion Control instruction       |  |
|         | 16#0002   | The value has an invalid number format                                    | Correct the value; restart the command |  |
|         | 16#000A   | Value is less than or equal to 0.                                         |                                        |  |
| 16#840E |           | Invalid value at parameter "EmergencyRampTir                              | me" of the Motion Control instruction  |  |
|         | 16#0002   | The value has an invalid number format                                    | Correct the value; restart the command |  |
|         | 16#000A   | Value is less than or equal to 0.                                         |                                        |  |
| 16#840F |           | Invalid value at parameter "JerkTime" of the Mo                           | otion Control instruction              |  |
|         | 16#0002   | The value has an invalid number format                                    | Correct the value; restart the command |  |
|         | 16#000A   | Value is less than or equal to 0.                                         |                                        |  |

# Configuration error of the axis

| ErrorID | ErrorInfo          | Description                                                                  | Remedy                                                                                                    |
|---------|--------------------|------------------------------------------------------------------------------|----------------------------------------------------------------------------------------------------|
| 16#8600 |                    | Parameter assignment of pulse generator (PTO is invalid                      |                                                                                                    |
|         | 16#000B<br>16#0014 | The address is invalid  The selected hardware is used by another             | Download error-free configuration to the controller; enable the axis again with instruction  "MC. Parast".  "MC. Parast".  "MC. Parast". |
| 10"0001 |                    | application                                                                  | "MC_Power"                                                                                                    |
| 16#8601 |                    | Parameter assignment of the high-speed counter                               | er (HSC) is invalid                                                                                                    |
|         | 16#000B<br>16#0014 | The address is invalid  The selected hardware is used by another application | Download error-free configuration to the controller; enable the axis again with instruction<br>"MC_Power"                                |
| 16#8602 |                    | Invalid parameter assignment of "Enable output                               | 1<br>M                                                                                                    |
|         | 16#000B            | The address is invalid                                                       | Download error-free configuration to the controller; enable the axis again with instruction "MC_Power"                                   |
| 16#8603 |                    | Invalid parameter assignment of "Ready input"                                |                                                                                                    |
|         | 16#000B            | The address is invalid                                                       | Download error-free configuration to the controller; enable the axis again with instruction "MC_Power"                                   |
| 16#8604 |                    | Invalid "Pulses per motor revolution" value                                  |                                                                                                    |
|         | 16#000A            | Value is less than or equal to 0                                             | Download error-free configuration to the controller; enable the axis again with instruction "MC_Power"                                   |
| 16#8605 |                    | Invalid "Distance per revolution" value                                      |                                                                                                    |
|         | 16#0002            | The value has an invalid number format                                       | Download error-free configuration to the con-                                                                                            |
|         | 16#0005            | Value is outside the number range (greater than 1.0E+12)                     | troller; enable the axis again with instruction  "MC_Power"                                                                              |
|         | 16#000A            | Value is less than or equal to 0                                             |                                                                                                    |
| 16#8606 |                    | Invalid "Start/stop velocity" value                                          |                                                                                                    |
|         | 16#0002            | The value has an invalid number format                                       | Download error-free configuration to the con-                                                                                            |
|         | 16#0003            | Value is higher than the high hardware limit                                 | troller; enable the axis again with instruction                                                                                          |
|         | 16#0004            | Value is lower than the low hardware limit                                   | "MC_Power"                                                                                                    |
|         | 16#0007            | The start/stop velocity is greater than the maximum velocity                 |                                                                                                    |
| 16#8607 |                    | Invalid "maximum velocity" value                                             |                                                                                                    |
|         | 16#0002            | The value has an invalid number format                                       | Download error-free configuration to the con-                                                                                            |
|         | 16#0003            | Value is higher than the high hardware limit                                 | troller; enable the axis again with instruction                                                                                          |
|         | 16#0004            | Value is lower than the low hardware limit                                   | "MC_Power"                                                                                                    |

| ErrorID | ErrorInfo                     | Description                                                                                                    | Remedy                                                                                                    |
|---------|-------------------------------|----------------------------------------------------------------------------------------------------|----------------------------------------------------------------------------------------------------|
| 16#8608 |                               | Invalid "Acceleration" value                                                                                                    |                                                                                                    |
|         | 16#0002<br>16#0003<br>16#0004 | The value has an invalid number format Value is higher than the high hardware limit Value is lower than the low hardware limit                                      | Download error-free configuration to the controller; enable the axis again with instruction "MC_Power"     Correct the incorrect value online; acknowledge error with instruction "MC_Reset" and restart the command, if necessary                          |
| 16#8609 |                               | Invalid "Deceleration" value                                                                                                    |                                                                                                    |
|         | 16#0002<br>16#0003<br>16#0004 | The value has an invalid number format  Value is higher than the high hardware limit  Value is lower than the low hardware limit                                    | <ul> <li>Download error-free configuration to the controller; enable the axis again with instruction "MC_Power"</li> <li>Correct the incorrect value online; acknowledge error with instruction "MC_Reset" and restart the command, if necessary</li> </ul> |
| 16#860A | I                             | Invalid "Emergency stop deceleration" value                                                                                                    | L                                                                                                    |
|         | 16#0002<br>16#0003<br>16#0004 | The value has an invalid number format  Value is higher than the high hardware limit  Value is lower than the low hardware limit                                    | <ul> <li>Download error-free configuration to the controller; enable the axis again with instruction "MC_Power"</li> <li>Correct the incorrect value online; acknowledge error with instruction "MC_Reset" and restart the command, if necessary</li> </ul> |
| 16#860B | l .                           | Value for position of the low SW limit switch is invalid                                                                                                    |                                                                                                    |
|         | 16#0002<br>16#0005            | The value has an invalid number format  Value is outside the number range (greater than 1.0E+12)                                                                    | Download error-free configuration to the controller; enable the axis again with instruction "MC_Power"                                                                                                    |
|         | 16#0006<br>16#0007            | Value is outside the number range (less than - 1.0E+12)  The position value of the low software limit switch is greater than that of the high software limit switch | Correct the incorrect value online;<br>acknowledge error with instruction "MC_Reset"<br>and restart the command, if necessary                                                                                                    |
| 16#860C |                               | Value for position of the high SW limit switch is                                                                                                    | nvalid                                                                                                    |
|         | 16#0002<br>16#0005<br>16#0006 | The value has an invalid number format  Value is outside the number range (greater than 1.0E+12)  Value is outside the number range (less than - 1.0E+12)           | Download error-free configuration to the controller; enable the axis again with instruction "MC_Power"      Correct the incorrect value online; acknowledge error with instruction "MC_Reset" and restart the command, if necessary                         |
| 16#860D | l                             | Invalid address of the low HW limit switch                                                                                                    |                                                                                                    |
| .0000   | 16#000C<br>16#000D            | The address of the falling edge is invalid  The address of the rising edge is invalid                                                                               | Download error-free configuration to the controller; enable the axis again with instruction "MC_Power"                                                                                                    |
| 16#860E | <u>I</u>                      | Invalid address of the high HW limit switch                                                                                                    | I                                                                                                    |
|         | 16#000C<br>16#000D            | The address of the rising edge is invalid  The address of the rising edge is invalid                                                                                | Download error-free configuration to the controller; enable the axis again with instruction "MC_Power"                                                                                                    |

| ErrorID | ErrorInfo | Description                                                                                                    | Remedy                                                                                                    |
|---------|-----------|----------------------------------------------------------------------------------------------------|----------------------------------------------------------------------------------------------------|
| 16#860F |           | Invalid "home position offset" value                                                                                                    |                                                                                                    |
|         | 16#0002   | The value has an invalid number format                                                                                                    | Download error-free configuration to the con-                                                                                   |
|         | 16#0005   | Value is outside the number range (greater than 1.0E+12)                                                                                    | troller; enable the axis again with instruction  "MC_Power"                                                                     |
|         | 16#0006   | Value is outside the number range (less than - 1.0E+12)                                                                                     | Correct the incorrect value online;<br>acknowledge error with instruction "MC_Reset"<br>and restart the command, if necessary   |
| 16#8610 |           | Invalid "approach velocity" value                                                                                                    |                                                                                                    |
|         | 16#0002   | The value has an invalid number format                                                                                                    | Download error-free configuration to the con-                                                                                   |
|         | 16#0008   | The velocity is greater than the maximum velocity                                                                                           | troller; enable the axis again with instruction  "MC_Power"                                                                     |
|         | 16#0009   | The velocity is less than the start/stop velocity                                                                                           | Correct the incorrect value online;<br>acknowledge error with instruction "MC_Reset"<br>and restart the command, if necessary   |
| 16#8611 |           | Invalid "Homing velocity" value                                                                                                    |                                                                                                    |
|         | 16#0002   | The value has an invalid number format                                                                                                    | Download error-free configuration to the con-                                                                                   |
|         | 16#0008   | The velocity is greater than the maximum velocity                                                                                           | troller; enable the axis again with instruction  "MC_Power"                                                                     |
|         | 16#0009   | The velocity is less than the start/stop velocity                                                                                           | Correct the incorrect value online;     acknowledge error with instruction "MC_Reset"     and restart the command, if necessary |
| 16#8612 |           | Invalid address of the homing switch                                                                                                    |                                                                                                    |
|         | 16#000C   | The address of the falling edge is invalid                                                                                                  | Download error-free configuration to the con-                                                                                   |
|         | 16#000D   | The address of the rising edge is invalid                                                                                                   | troller; enable the axis again with instruction  "MC_Power"                                                                     |
| 16#8613 |           | During active homing, direction reversal at the hardware limit switch is activated although the hard ware limit switches are not configured |                                                                                                    |
|         | 16#0001   | -                                                                                                    | Download error-free configuration to the controller; enable the axis again with instruction "MC_Power"                          |
|         |           |                                                                                                    | Correct the incorrect value online;<br>acknowledge error with instruction "MC_Reset"<br>and restart the command, if necessary   |
| 16#8614 |           | Invalid "Jerk" value                                                                                                    |                                                                                                    |
|         | 16#0002   | The value has an invalid number format                                                                                                    | Download error-free configuration to the con-                                                                                   |
|         | 16#001F   | Value is greater than the maximum jerk                                                                                                    | troller; enable the axis again with instruction                                                                                 |
|         | 16#0020   | Value is less than the minimum jerk                                                                                                    | "MC_Power"                                                                                                    |
|         |           |                                                                                                    | Correct the incorrect value online;<br>acknowledge error with instruction "MC_Reset"<br>and restart the command, if necessary   |
| 16#8615 |           | Value for "Unit of measurement" is invalid                                                                                                  |                                                                                                    |
|         | 16#0011   | The selection value is invalid                                                                                                    | Download error-free configuration to the controller; enable the axis again with instruction "MC_Power"                          |

# Configuration error of the command table

| ErrorID | ErrorInfo | Description                                              | Re           | emedy                                                                                                  |
|---------|-----------|----------------------------------------------------------|--------------|----------------------------------------------------------------------------------------------------|
| 16#8700 |           | Value for "Command type" in the command table is invalid |              |                                                                                                    |
|         | 16#0001   | -                                                        | •            | Download error-free configuration to the controller; enable the axis again with instruction "MC_Power" |
|         |           |                                                          | •            | Correct the incorrect value online and restart the command, if necessary                               |
| 16#8701 |           | Value for "Position / travel path" in the command        | d tal        | ble is invalid                                                                                         |
|         | 16#0002   | The value has an invalid number format                   | •            | Download error-free configuration to the con-                                                          |
|         | 16#0005   | Value is outside the number range (greater than 1.0E+12) |              | troller; enable the axis again with instruction "MC_Power"                                             |
|         | 16#0006   | Value is outside the number range (less than - 1.0E+12)  | •            | Correct the incorrect value online and restart the command, if necessary                               |
| 16#8702 |           | Value for "Velocity" in the command table is invalid     |              |                                                                                                    |
|         | 16#0002   | The value has an invalid number format                   | •            | Download error-free configuration to the con-                                                          |
|         | 16#0008   | Value is greater than the configured maximum velocity    |              | troller; enable the axis again with instruction "MC_Power"                                             |
|         | 16#0009   | Value is less than the configured start/stop velocity    | •            | Correct the incorrect value online and restart the command, if necessary                               |
| 16#8703 |           | Value for "Duration" in the command table is invalid     |              |                                                                                                    |
|         | 16#0002   | The value has an invalid number format                   | •            | Download error-free configuration to the con-                                                          |
|         | 16#0021   | Value is greater than 64800 s                            |              | troller; enable the axis again with instruction                                                        |
|         | 16#0022   | Value is less than 0.001 s                               |              | "MC_Power"                                                                                             |
|         |           |                                                          | •            | Correct the incorrect value online and restart the command, if necessary                               |
| 16#8704 |           | Value for "Next step" in the command table is invalid    |              | d                                                                                                    |
|         | 16#0011   | The selection value is invalid                           | <del>-</del> | Download error-free configuration to the con-                                                          |
|         | 16#0023   | The command transition is not permitted for this command |              | troller; enable the axis again with instruction "MC_Power"                                             |
|         |           |                                                          | •            | Correct the incorrect value online and restart the command, if necessary                               |

#### Internal errors

| ErrorID | ErrorInfo | Description    | Remedy                                                                                 |
|---------|-----------|----------------|----------------------------------------------------------------------------------------|
| 16#8FFF |           | Internal error |                                                                                        |
|         | 16#F0**   | -              | POWER OFF and POWER ON the CPU                                                         |
|         |           |                | If this does not work, contact Customer Support. Have the following information ready: |
|         |           |                | ErrorID                                                                                |
|         |           |                | ErrorInfo                                                                              |
|         |           |                | Diagnostic buffer entries                                                              |

### See also

List of ErrorIDs and ErrorInfos (technology objects V4...5) (Page 354) Using multiple axes with the same PTO (Page 247)

### 12.11.4.3 List of ErrorIDs and ErrorInfos (technology objects V1)

The following table lists all ErrorIDs and ErrorInfos that can be indicated in Motion Control instructions. In addition to the cause of the error, remedies for eliminating the error are also listed:

### Operating error with axis stop

| ErrorID | ErrorInfo | Description                                                                                                    | Remedy                                                                                                    |  |
|---------|-----------|----------------------------------------------------------------------------------------------------|----------------------------------------------------------------------------------------------------|--|
| 16#8000 |           | Drive error, loss of "Drive ready"                                                                                                    |                                                                                                    |  |
|         | 16#0001   | -                                                                                                    | Acknowledge error with instruction "MC_Reset"; provide drive signal; restart command, if necessary                                                                              |  |
| 16#8001 |           | Lower SW limit switch has been tripped                                                                                                    |                                                                                                    |  |
|         | 16#000E   | The position of the lower SW limit switch was reached with the currently configured deceleration                                                  | Acknowledge the error with instruction "MC_Reset"; use a motion command to move the axis in the positive direction out of the range of the                                      |  |
|         | 16#000F   | The position of the lower SW limit switch was reached with the emergency stop deceleration                                                        | SW limit switch                                                                                                    |  |
|         | 16#0010   | The position of the lower SW limit switch was exceeded with the emergency stop deceleration                                                       |                                                                                                    |  |
| 16#8002 |           | Upper SW limit switch has been tripped                                                                                                    |                                                                                                    |  |
|         | 16#000E   | The position of the upper SW limit switch was reached with the currently configured deceleration                                                  | Acknowledge the error with instruction "MC_Reset"; use a motion command to move the axis in the negative direction out of the range of                                          |  |
|         | 16#000F   | The position of the upper SW limit switch was reached with the emergency stop deceleration                                                        | the SW limit switch                                                                                                    |  |
|         | 16#0010   | The position of the upper SW limit switch was exceeded with the emergency stop deceleration                                                       |                                                                                                    |  |
| 16#8003 |           | Lower HW limit switch was reached                                                                                                    |                                                                                                    |  |
|         | 16#000E   | The lower HW limit switch was reached. The axis was stopped with the emergency stop deceleration.  (During an active homing procedure, the refer- | Acknowledge the error for an enabled axis with instruction "MC_Reset"; use a motion command to move the axis in the positive direction out of the range of the HW limit switch. |  |
|         |           | ence point switch was not found)                                                                                                    |                                                                                                    |  |
| 16#8004 | ı         | Upper HW limit switch was reached                                                                                                    |                                                                                                    |  |
|         | 16#000E   | The upper HW limit switch has been reached. The axis was stopped with the emergency stop deceleration.                                            | Acknowledge the error for an enabled axis with instruction "MC_Reset"; use a motion command to move the axis in the negative direction out of the                               |  |
|         |           | (During an active homing procedure, the reference point switch was not found)                                                                     | range of the HW limit switch.                                                                                                    |  |

| ErrorID | ErrorInfo | Description                                    | Remedy                                                                                                    |
|---------|-----------|------------------------------------------------|----------------------------------------------------------------------------------------------------|
| 16#8005 |           | PTO/HSC are already being used by another axis |                                                                                                    |
|         | 16#0001   | -                                              | The axis was configured incorrectly:                                                                                                    |
|         |           |                                                | Correct the configuration of the PTO (Pulse Train Output) / HSC (High Speed Counter) and download it to the controller                                                                                         |
|         |           |                                                | More than one axis is to run with one PTO:                                                                                                    |
|         |           |                                                | Another axis is using the PTO / HSC. If the current axis is to assume the control, the other axis must be disabled with "MC_Power" Enable = FALSE. (see also Using multiple axes with the same PTO (Page 247)) |

### Operating error without axis stop

| ErrorID | ErrorInfo | Description                                                                                                  | Remedy                                                                                                  |  |
|---------|-----------|----------------------------------------------------------------------------------------------------|----------------------------------------------------------------------------------------------------|--|
| 16#8200 |           | Axis is not enabled                                                                                          |                                                                                                    |  |
|         | 16#0001   | -                                                                                                    | Enable the axis; restart the command                                                                    |  |
| 16#8201 |           | Axis has already been enabled by another "MC                                                                 | _Power" instance                                                                                        |  |
|         | 16#0001   | -                                                                                                    | Enable the axis with only one "MC_Power" instruction                                                    |  |
| 16#8202 |           | The maximum number of simultaneously active mum of 200 commands for all motion control te                    | Motion Control commands was exceeded (maxichnology objects)                                             |  |
|         | 16#0001   | -                                                                                                    | Reduce the number of simultaneously active commands; restart the command                                |  |
|         |           |                                                                                                    | A command is active if parameter "Busy" = TRUE in the Motion Control instruction.                       |  |
| 16#8203 |           | Axis is currently operated in "Manual control" (axis control panel)                                          |                                                                                                    |  |
|         | 16#0001   | -                                                                                                    | Exit "Manual control"; restart the command                                                              |  |
| 16#8204 |           | Axis is not homed                                                                                            |                                                                                                    |  |
|         | 16#0001   | -                                                                                                    | Home the axis with instruction "MC_Home"; restart the command                                           |  |
| 16#8205 |           | The axis is currently controlled by the user program (the error is only displayed in the axis control panel) |                                                                                                    |  |
|         | 16#0001   | -                                                                                                    | Disable axis with instruction "MC_Power" and select "Manual control" again in the axis control panel    |  |
| 16#8206 |           | Technology object Axis not yet enabled                                                                       |                                                                                                    |  |
|         | 16#0001   | -                                                                                                    | Enable the axis with instruction "MC_Power" Enable = TRUE or enable the axis in the axis control panel. |  |

| ErrorID | ErrorInfo | Description                                                        | Remedy                                                                                                    |
|---------|-----------|--------------------------------------------------------------------|----------------------------------------------------------------------------------------------------|
| 16#8207 |           | Command rejected                                                   |                                                                                                    |
|         | 16#0016   | Active homing is running; another homing method cannot be started. | Wait for active homing to finish or abort the active homing with a motion command, for example, "MC_Halt". The other homing type can then be started. |

## Block parameter error

| ErrorID | ErrorInfo | Description                                                                                                    | Remedy                                                                                                    |  |
|---------|-----------|----------------------------------------------------------------------------------------------------|----------------------------------------------------------------------------------------------------|--|
| 16#8400 |           | Invalid value at parameter "Position" of the Motion Control instruction                                           |                                                                                                    |  |
|         | 16#0002   | Number format of value is invalid                                                                                 | Correct the "position" value; restart the command                                                                                 |  |
|         | 16#0005   | The value is outside the number range (greater than $1e^{12}$ )                                                   |                                                                                                    |  |
|         | 16#0006   | The value is outside the number range (less than -1e <sup>12</sup> )                                              |                                                                                                    |  |
| 16#8401 |           | Invalid value at parameter "Distance" of the Mot                                                                  | ion Control instruction                                                                                                    |  |
|         | 16#0002   | Number format of value is invalid                                                                                 | Correct the "Distance" value; restart the command                                                                                 |  |
|         | 16#0005   | The value is outside the number range (greater than 1e <sup>12</sup> )                                            |                                                                                                    |  |
|         | 16#0006   | The value is outside the number range (less than -1e <sup>12</sup> )                                              |                                                                                                    |  |
| 16#8402 |           | Invalid value at parameter "Velocity" of the Motion Control instruction                                           |                                                                                                    |  |
|         | 16#0002   | Number format of value is invalid                                                                                 | Correct the "Velocity" value; restart the command                                                                                 |  |
|         | 16#0008   | Velocity is greater than the maximum velocity                                                                     |                                                                                                    |  |
|         | 16#0009   | Velocity is less than the start/stop velocity                                                                     |                                                                                                    |  |
| 16#8403 |           | Invalid value at parameter "Direction" of the Motion Control instruction                                          |                                                                                                    |  |
|         | 16#0011   | Invalid selection value                                                                                           | Correct the selection value; restart the command                                                                                  |  |
| 16#8404 |           | Invalid value at parameter "Mode" of the Motion                                                                   | Control instruction                                                                                                    |  |
|         | 16#0011   | Invalid selection value                                                                                           | Correct the selection value; restart the command                                                                                  |  |
|         | 16#0015   | Active/passive homing is not configured                                                                           | Correct the configuration and download it to the controller; enable the axis and restart the command                              |  |
|         | 16#0017   | Axis reversal is activated at the HW limit switch, despite the fact that the hardware limit switches are disabled | Activate the hardware limit switch using the tag<br><axis>.Config.PositionLimits_HW.Active =<br/>TRUE, restart the command</axis> |  |
|         |           |                                                                                                    | Correct the configuration and download it to<br>the controller; enable the axis and restart the<br>command                        |  |

| ErrorID | ErrorInfo | Description                                              | Remedy                                                                                                    |
|---------|-----------|----------------------------------------------------------|----------------------------------------------------------------------------------------------------|
| 16#8405 |           | Invalid value at parameter "StopMode" of the M           | otion Control instruction                                                                                                    |
|         | 16#0011   | Invalid selection value                                  | Correct the selection value; enable the axis again                                                                                      |
| 16#8406 |           | Simultaneous forward and backward jogging is             | not allowed                                                                                                    |
|         | 16#0001   | -                                                        | Take steps to ensure that parameters "JogForward" and "JogBackward" do not have signal status TRUE simultaneously; restart the command. |
| 16#8407 |           | Switching the axis with Motion Control instruction axis. | on "MC_Power" is only permitted after disabling the                                                                                     |
|         | 16#0001   | -                                                        | Disable the active axis; it is then possible to switch to the other axis and enable it.                                                 |

# Configuration error

| ErrorID | ErrorInfo | Description                                                  | Remedy                                                                                                    |  |
|---------|-----------|--------------------------------------------------------------|----------------------------------------------------------------------------------------------------|--|
| 16#8600 |           | Parameter assignment of pulse generator (PTO is invalid      |                                                                                                    |  |
|         | 16#000B   | Address is invalid                                           | Correct the configuration of the PTO (Pulse Train Output) and download it to the controller                                     |  |
| 16#8601 |           | Parameter assignment of the high-speed count                 | er (HSC) is invalid                                                                                                    |  |
|         | 16#000B   | Address is invalid                                           | Correct the configuration of the HSC (High Speed Counter) and download it to the controller                                     |  |
| 16#8602 |           | Invalid parameter assignment of "Enable output               | н                                                                                                    |  |
|         | 16#000D   | Address is invalid                                           | Correct the configuration and download it to the controller                                                                     |  |
| 16#8603 |           | Invalid parameter assignment of "Ready input"                |                                                                                                    |  |
|         | 16#000D   | Address is invalid                                           | Correct the configuration and download it to the controller                                                                     |  |
| 16#8604 |           | Invalid "Pulses per motor revolution" value                  |                                                                                                    |  |
|         | 16#000A   | Value is less than or equal to 0                             | Correct the configuration and download it to the controller                                                                     |  |
| 16#8605 |           | Invalid "Distance per revolution" value                      |                                                                                                    |  |
|         | 16#0002   | Number format of value is invalid                            | Correct the configuration and download it to the                                                                                |  |
|         | 16#000A   | Value is less than or equal to 0                             | controller                                                                                                    |  |
| 16#8606 |           | Invalid "Start/stop velocity" value                          |                                                                                                    |  |
|         | 16#0002   | Number format of value is invalid                            | Correct the configuration and download it to the                                                                                |  |
|         | 16#0003   | Value exceeds the hardware limit                             | controller                                                                                                    |  |
|         | 16#0004   | Value is less than the hardware limit                        |                                                                                                    |  |
|         | 16#0007   | The start/stop velocity is greater than the maximum velocity |                                                                                                    |  |
| 16#8607 |           | Invalid "Maximum velocity" value                             |                                                                                                    |  |
|         | 16#0002   | Number format of value is invalid                            | Correct the configuration and download it to the                                                                                |  |
|         | 16#0003   | Value exceeds the hardware limit                             | controller                                                                                                    |  |
|         | 16#0004   | Value is less than the hardware limit                        |                                                                                                    |  |
| 16#8608 |           | Invalid "Acceleration" value                                 |                                                                                                    |  |
|         | 16#0002   | Number format of value is invalid                            | Download error-free configuration to the con-                                                                                   |  |
|         | 16#0003   | Value exceeds the hardware limit                             | troller; enable the axis again with instruction                                                                                 |  |
|         | 16#0004   | Value is less than the hardware limit                        | "MC_Power"                                                                                                    |  |
|         |           |                                                              | Correct the incorrect value online;     acknowledge error with instruction "MC_Reset"     and restart the command, if necessary |  |
| 16#8609 |           | Invalid "Deceleration" value                                 |                                                                                                    |  |
|         | 16#0002   | Number format of value is invalid                            | Download error-free configuration to the con-                                                                                   |  |
|         | 16#0003   | Value exceeds the hardware limit                             | troller; enable the axis again with instruction                                                                                 |  |
|         | 16#0004   | Value is less than the hardware limit                        | "MC_Power"                                                                                                    |  |
|         |           |                                                              | Correct the incorrect value online;<br>acknowledge error with instruction "MC_Reset"<br>and restart the command, if necessary   |  |

| ErrorID | ErrorInfo | Description                                                                                       | Remedy                                                                                                    |
|---------|-----------|---------------------------------------------------------------------------------------------------|----------------------------------------------------------------------------------------------------|
| 16#860A |           | Invalid "Emergency stop deceleration" value                                                       |                                                                                                    |
|         | 16#0002   | Number format of value is invalid                                                                 | Download error-free configuration to the con-                                                                                 |
|         | 16#0003   | Value exceeds the hardware limit                                                                  | troller; enable the axis again with instruction                                                                               |
|         | 16#0004   | Value is less than the hardware limit                                                             | "MC_Power"                                                                                                    |
|         |           |                                                                                                   | Correct the incorrect value online;<br>acknowledge error with instruction "MC_Reset"<br>and restart the command, if necessary |
| 16#860B |           | Value for position of the lower SW limit switch is                                                | invalid                                                                                                    |
|         | 16#0002   | Number format of value is invalid                                                                 | Download error-free configuration to the con-                                                                                 |
|         | 16#0005   | The value is outside the number range (greater than 1e <sup>12</sup> )                            | troller; enable the axis again with instruction  "MC_Power"                                                                   |
|         | 16#0006   | The value is outside the number range (less than -1e <sup>12</sup> )                              | Correct the incorrect value online;<br>acknowledge error with instruction "MC_Reset"                                          |
|         | 16#0007   | The position value of the lower SW limit switch is greater than that of the upper SW limit switch | and restart the command, if necessary                                                                                         |
| 16#860C |           | Value for position of the upper SW limit switch is                                                | invalid                                                                                                    |
|         | 16#0002   | Number format of value is invalid                                                                 | Download error-free configuration to the con-                                                                                 |
|         | 16#0005   | The value is outside the number range (greater than 1e <sup>12</sup> )                            | troller; enable the axis again with instruction  "MC_Power"                                                                   |
|         | 16#0006   | The value is outside the number range (less than -1e <sup>12</sup> )                              | Correct the incorrect value online;<br>acknowledge error with instruction "MC_Reset"<br>and restart the command, if necessary |
| 16#860D |           | Invalid address of the lower HW limit switch                                                      |                                                                                                    |
|         | 16#000C   | Address of falling edge is invalid                                                                | Correct the configuration and download it to the                                                                              |
|         | 16#000D   | Address of rising edge is invalid                                                                 | controller                                                                                                    |
| 16#860E |           | Invalid address of the upper HW limit switch                                                      |                                                                                                    |
|         | 16#000C   | Address of falling edge is invalid                                                                | Correct the configuration and download it to the                                                                              |
|         | 16#000D   | Address of rising edge is invalid                                                                 | controller                                                                                                    |
| 16#860F |           | Invalid "home position offset" value                                                              |                                                                                                    |
|         | 16#0002   | Number format of value is invalid                                                                 | Correct the configuration and download it to the                                                                              |
|         | 16#0005   | The value is outside the number range (greater than 1e <sup>12</sup> )                            | controller                                                                                                    |
|         | 16#0006   | The value is outside the number range (less than -1e <sup>12</sup> )                              |                                                                                                    |
| 16#8610 |           | Invalid "approach velocity" value                                                                 |                                                                                                    |
|         | 16#0002   | Number format of value is invalid                                                                 | Correct the configuration and download it to the                                                                              |
|         | 16#0008   | Velocity is greater than the maximum velocity                                                     | controller                                                                                                    |
|         | 16#0009   | Velocity is less than the start/stop velocity                                                     |                                                                                                    |
| 16#8611 |           | Invalid "Homing velocity" value                                                                   |                                                                                                    |
|         | 16#0002   | Number format of value is invalid                                                                 | Correct the configuration and download it to the                                                                              |
|         | 16#0008   | Velocity is greater than the maximum velocity                                                     | controller                                                                                                    |
|         | 16#0009   | Velocity is less than the start/stop velocity                                                     |                                                                                                    |

| ErrorID | ErrorInfo | Description                                                                                                    | Remedy                                                      |  |  |  |
|---------|-----------|----------------------------------------------------------------------------------------------------|-------------------------------------------------------------|--|--|--|
| 16#8612 |           | Invalid address of the reference point switch                                                                                              |                                                             |  |  |  |
|         | 16#000C   | Address of falling edge is invalid                                                                                                    | Correct the configuration and download it to the            |  |  |  |
|         | 16#000D   | Address of rising edge is invalid                                                                                                    | controller                                                  |  |  |  |
| 16#8613 |           | During active homing, direction reversal at the hardware limit switch is activated although the hardware limit switches are not configured |                                                             |  |  |  |
|         | 16#0001   | -                                                                                                    | Correct the configuration and download it to the controller |  |  |  |

#### Internal errors

| ErrorID | ErrorInfo | Description    | Remedy                                                                                 |  |  |
|---------|-----------|----------------|----------------------------------------------------------------------------------------|--|--|
| 16#8FFF |           | Internal error |                                                                                        |  |  |
|         | 16#F0**   | -              | POWER OFF and POWER ON the CPU                                                         |  |  |
|         |           |                | If this does not work, contact Customer Support. Have the following information ready: |  |  |
|         |           |                | ErrorID                                                                                |  |  |
|         |           |                | ErrorInfo                                                                              |  |  |
|         |           |                | Diagnostic buffer entries                                                              |  |  |

#### See also

List of ErrorIDs and ErrorInfos (technology objects V4...5) (Page 354) Using multiple axes with the same PTO (Page 247)

## 12.11.5 Legend V1...5

| Tag         | Name of th                                                                                                    | e tag                                                                                                    |  |  |  |  |  |
|-------------|----------------------------------------------------------------------------------------------------|----------------------------------------------------------------------------------------------------|--|--|--|--|--|
| Data type   | Data type of the tag                                                                                                    |                                                                                                    |  |  |  |  |  |
| Values      | Start value                                                                                                    |                                                                                                    |  |  |  |  |  |
|             | (Value range of the tag - minimum value to maximum value)                                                                                                    |                                                                                                    |  |  |  |  |  |
|             | If no specific value is shown, the value range limits of the relevant data type apply or the information under "Description".                                                           |                                                                                                    |  |  |  |  |  |
| Access      | Access to the tag in the user program                                                                                                    |                                                                                                    |  |  |  |  |  |
|             | R                                                                                                    | The tag can be read in the user program and in the HMI.                                                                                                    |  |  |  |  |  |
|             | RP                                                                                                    | The variable can be read with the Motion Control instruction "MC_ReadParam". The current value of the corresponding variables is determined at the start of the command.                |  |  |  |  |  |
|             | RW                                                                                                    | The tag can be read and written in the user program and in the HMI. The variable can be written with Motion Control instruction "MC_WriteParam".                                        |  |  |  |  |  |
|             | RCCP                                                                                                    | The tag can be read in the user program and in the HMI and is updated at each cycle control point.                                                                                      |  |  |  |  |  |
|             | WP                                                                                                    | Independent of the drive connection: If the axis is disabled (MC_Power.Status = FALSE), the tag can be written with the Motion Control instruction "MC_WriteParam".                     |  |  |  |  |  |
|             | WP_PD For drive connection via PROFIdrive/analog output: If the axis is disabled (MC_Power.Status = FALSE), the tag can be written with the Motion Control instruction "MC_WriteParam". |                                                                                                    |  |  |  |  |  |
|             | WP_PTO                                                                                                    | For drive connection via PTO: If the axis is disabled (MC_Power.Status = FALSE), the tag can be written with the Motion Control instruction "MC_WriteParam".                            |  |  |  |  |  |
|             | WD BL                                                                                                    | For drive connection via PROFIdrive/analog output: The tag can be written to the start value in the load memory with the extended instruction "WRIT_DBL".                               |  |  |  |  |  |
|             | -                                                                                                    | The variable cannot be used in the user program.                                                                                                    |  |  |  |  |  |
| W           | Effectiveness of changes in the technology data block                                                                                                    |                                                                                                    |  |  |  |  |  |
|             | 1                                                                                                    | For drive connection via PTO: When axis is activated, disabled, or enabled                                                                                                    |  |  |  |  |  |
|             | 2                                                                                                    | For drive connection via PTO: When axis is enabled                                                                                                    |  |  |  |  |  |
|             | 3                                                                                                    | After axis enable (the axis must have previously been at a standstill). The axis standstill can be checked with tag <axis name="">.StatusBits.Standstill.</axis>                        |  |  |  |  |  |
|             | 4 Upon the next start of a Motion Control command after a standstill of the axis. The standstill can be checked with tag <axis name="">.StatusBits.Standstill.</axis>                   |                                                                                                    |  |  |  |  |  |
|             | 5                                                                                                    | For drive connection via PTO: The next time an MC_MoveAbsolute, MC_MoveRelative, MC_MoveVelocity, MC_MoveJog, MC_Halt, MC_CommandTable, or active MC_Home command is started (Mode = 3) |  |  |  |  |  |
|             | 6                                                                                                    | For drive connection via PTO: When a MC_MoveJog command is stopped                                                                                                    |  |  |  |  |  |
|             | 7                                                                                                    | For drive connection via PTO: When a passive homing command is started                                                                                                    |  |  |  |  |  |
|             | 8                                                                                                    | For drive connection via PTO: When an active homing command is started                                                                                                    |  |  |  |  |  |
|             | 9                                                                                                    | With the restart of the technology object                                                                                                    |  |  |  |  |  |
|             | 10 For drive connection via PROFIdrive/analog output: With the next call of the MC-Servo [OB91]                                                                                         |                                                                                                    |  |  |  |  |  |
| Description | Description                                                                                                    | n of the tag                                                                                                    |  |  |  |  |  |

Access to the tags is with "<TO>.<tag name>". The placeholder <TO> represents the name of the technology object.

# 12.11.6 Tag of the axis technology object V1...3

## 12.11.6.1 Config tags V1...3

The tag structure <axis name>.Config.<tag name> contains the configuration of the dynamic limits.

### Tags

Legend (Page 395)

| ag                       | Data<br>type | Values             | Access  | W      | Description  TO_Struct_Config                     |                                    |
|--------------------------|--------------|--------------------|---------|--------|---------------------------------------------------|------------------------------------|
| Config.                  | STRUCT       |                    |         |        |                                                   |                                    |
| General.                 | STRUCT       |                    |         |        | TO_Struct_General                                 |                                    |
| РТО                      | DWORD        | DW#16#000<br>00000 | -       | -      | The tag cannot be evaluated in the user program.  |                                    |
| HSC                      | DWORD        | DW#16#000<br>00000 | -       | -      | The tag cannot be evaluated in the user program.  |                                    |
| LengthUnit <sup>2)</sup> | INT          | 1013<br>(-32768 to | R<br>WP | -<br>2 | Configured unit of measurement of the parameter   |                                    |
|                          |              | 32767)             |         |        | -1                                                | Pulses                             |
|                          |              |                    |         |        | 1005                                              | •                                  |
|                          |              |                    |         |        | 1010                                              | m                                  |
|                          |              |                    |         |        | 1013                                              | mm                                 |
|                          |              |                    |         |        | 1018                                              | ft                                 |
|                          |              |                    |         |        | 1019                                              | in                                 |
| DriveInterface.          | STRUCT       |                    |         |        | TO_Struct_DriveInterface                          |                                    |
| EnableOutput             | -            | -                  | -       | -      | The tag cannot be evaluated in the user program.  |                                    |
| ReadyInput               | -            | -                  | -       | -      | The tag cannot be evaluated in the user program.  |                                    |
| Mechanics.               | STRUCT       |                    |         |        | TO_Struct_Mechanics                               |                                    |
| PulsesPerDriveRevolution | DINT         | L#1000             | R       | -      | Pulses per motor revolution                       |                                    |
| LeadScrew                | REAL 10.0    |                    | R       | -      | Distance                                          | e per revolution                   |
|                          |              |                    |         |        | (indicated in the configured unit of measurement) |                                    |
| InverseDirection         | BOOL         | FALSE              | R       | -      | Invert direction                                  |                                    |
| DynamicLimits.           | STRUCT       |                    |         |        | TO_Struct_DynamicLimits                           |                                    |
| MinVelocity              | REAL 1       |                    | R       | -      | Start/sto                                         | p velocity of the axis             |
|                          |              |                    |         |        | (indicate<br>urement                              | ed in the configured unit of meas- |
|                          |              |                    |         |        |                                                   |                                    |

| Tag | 1                        | Data<br>type | Values             | Access | w                                                                              | Descript             | tion                                                                             |
|-----|--------------------------|--------------|--------------------|--------|--------------------------------------------------------------------------------|----------------------|----------------------------------------------------------------------------------|
|     | MaxVelocity              | REAL         | 250.0              | R      | -                                                                              |                      | m velocity of the axis ed in the configured unit of meas- t)                     |
| D   | ynamicDefaults.          | STRUCT       |                    |        |                                                                                | TO_Stru              | uct_DynamicDefaults                                                              |
|     | Acceleration             | REAL         | 48.0               | RW     | 1 <sup>2)</sup> ,<br>5,<br>6 <sup>2)</sup>                                     |                      | ation of the axis<br>ed in the configured unit of meas-<br>t)                    |
|     | Deceleration             | REAL         | 48.0               | RW     | 1 <sup>2)</sup> ,<br>5, 6                                                      |                      | ation of the axis ed in the configured unit of meas- t)                          |
|     | EmergencyDeceleration    | REAL         | 120.0              | RW     | 1 <sup>2)</sup> ,<br>2 <sup>1)</sup> ,<br>5, 6                                 | _                    | ncy stop deceleration of the axis ed in the configured unit of meast)            |
|     | JerkActive <sup>2)</sup> | BOOL         | FALSE              | RW     | 1, 5                                                                           | FALSE                | The jerk limit is disabled.                                                      |
|     |                          |              |                    |        |                                                                                | TRUE                 | The jerk limit is enabled                                                        |
|     | Jerk <sup>2)</sup>       | REAL         | 192.0              | RW     | 1, 5                                                                           | ramp of              | ring acceleration and deceleration the axis ed in the configured unit of meastry |
| Р   | ositionLimits_SW.        | STRUCT       |                    |        |                                                                                |                      | uct_PositionLimits_SW                                                            |
|     | Active                   | BOOL         | FALSE              | RW     | 1 <sup>2)</sup> ,<br>4 <sup>1)</sup> ,                                         | FALSE                |                                                                                  |
|     |                          |              |                    |        | 5 <sup>2)</sup> , 6 <sup>2)</sup>                                              | TRUE                 | The software limit switches are activated.                                       |
|     | MinPosition              | REAL         | -1.0E4             | RW     | 1 <sup>2)</sup> ,<br>4 <sup>1)</sup> ,<br>5 <sup>2)</sup> ,<br>6 <sup>2)</sup> |                      | of the software low limit switch<br>ed in the configured unit of meas-<br>t)     |
|     | MaxPosition              | REAL         | 1.0E4              | RW     | 1 <sup>2)</sup> ,                                                              | Position             | of the software high limit switch                                                |
|     |                          |              |                    |        | 4 <sup>1)</sup> ,<br>5 <sup>2)</sup> ,<br>6 <sup>2)</sup>                      | (indicate<br>urement | ed in the configured unit of meas-<br>t)                                         |
| Р   | ositionLimits_HW.        |              |                    |        |                                                                                | TO_Stru              | uct_PositionLimits_HW                                                            |
|     | Active                   | BOOL         | FALSE              | RW     | 1 <sup>2)</sup> ,<br>3 <sup>1)</sup> ,                                         | FALSE                | The hardware limit switches are deactivated.                                     |
|     |                          |              |                    |        | 4 <sup>1)</sup> ,<br>5 <sup>2)</sup> ,<br>6 <sup>2)</sup>                      | TRUE                 | The hardware limit switches are activated.                                       |
|     | MinSwitchedLevel         | BOOL         | FALSE              | R      | -                                                                              | FALSE                | 0 V at CPU input corresponds to hardware low limit switch approached             |
|     |                          |              |                    |        |                                                                                | TRUE                 | 24 V at CPU input corresponds to the hardware low limit switch approached.       |
|     | MinFallingEvent          | DWORD        | DW#16#000<br>00000 | -      | -                                                                              | The tag program      | cannot be evaluated in the user                                                  |

| ag                              | Data<br>type | Values             | Access                              | w                                 | Descript        | tion                                                                                                    |
|---------------------------------|--------------|--------------------|-------------------------------------|-----------------------------------|-----------------|----------------------------------------------------------------------------------------------------|
| MinRisingEvent                  | DWORD        | DW#16#000<br>00000 | -                                   | -                                 | The tag program | cannot be evaluated in the user                                                                                                    |
| MaxSwitchedLevel                | BOOL         | FALSE              | R                                   | -                                 | FALSE           | 0 V at CPU input corresponds to hardware high limit switch approached                                                                                                    |
|                                 |              |                    |                                     |                                   | TRUE            | 24 V at CPU input corresponds to the hardware high limit switch approached.                                                                                                    |
| MaxFallingEvent                 | DWORD        | DW#16#000<br>00000 | -                                   | -                                 | The tag         | cannot be evaluated in the user<br>n.                                                                                                    |
| MaxRisingEvent                  | DWORD        | DW#16#000<br>00000 | -                                   | -                                 | The tag         | cannot be evaluated in the user                                                                                                    |
| Homing.                         | STRUCT       |                    |                                     |                                   | TO_Stru         | uct_Homing                                                                                                    |
| AutoReversal                    | BOOL         | TRUE               | R <sup>1)</sup><br>RW <sup>2)</sup> | -1)<br>12),<br>82)                | FALSE           | Direction reversal at hardware limit switch disabled (active homing)                                                                                                    |
|                                 |              |                    |                                     |                                   | TRUE            | Direction reversal at hardware limit switch enabled (active homing)                                                                                                    |
| Direction                       | BOOL         | TRUE               | R <sup>1)</sup><br>RW <sup>2)</sup> | 1 <sup>2)</sup> , 8 <sup>2)</sup> | FALSE           | Negative approach direction to search for reference point switch and positive homing direction (active homing)                                                                                    |
|                                 |              |                    |                                     |                                   | TRUE            | Positive approach direction to search for reference point switch and positive homing direction (active homing)                                                                                    |
| SideActiveHoming <sup>2)</sup>  | BOOL         | TRUE               | RW                                  | 1, 8                              | FALSE           | Homing on low end of the reference point switch (active homing)                                                                                                    |
|                                 |              |                    |                                     |                                   | TRUE            | Homing on high end of the reference point switch (active homing)                                                                                                    |
| SidePassiveHoming <sup>2)</sup> | BOOL         | TRUE               | RW                                  | 1, 7                              | FALSE           | Homing on low end of the reference point switch (passive homing)                                                                                                    |
|                                 |              |                    |                                     |                                   | TRUE            | Homing on high end of the reference point switch (passive homing)                                                                                                    |
| RisingEdge <sup>1)</sup>        | BOOL         | FALSE              | R                                   | -                                 | FALSE           | Homing with positive signal edge of the reference point switch (active homing)                                                                                                    |
|                                 |              |                    |                                     |                                   | TRUE            | Homing with negative signal edge of the reference point switch (active homing). For information on the effect of the tag on passive homing, refer to the description in "Configuration - Homing". |
| Offset                          | REAL         | 0.0                | R<br>RW                             | 1 <sup>2)</sup> , 8 <sup>2)</sup> |                 | position offset / specification in the red unit of measurement (active                                                                                                    |

| Та | )            | Data<br>type | Values             | Access  | w                                            | Description                                                                             |
|----|--------------|--------------|--------------------|---------|----------------------------------------------|-----------------------------------------------------------------------------------------|
|    | FastVelocity | REAL         | 200.0              | R<br>RW | -1)<br>1 <sup>2)</sup> ,<br>8 <sup>2)</sup>  | Approach velocity / specification in the configured unit of measurement (active homing) |
|    | SlowVelocity | REAL         | 40.0               | R<br>RW | -1),<br>1 <sup>2)</sup> ,<br>8 <sup>2)</sup> | Homing velocity / specification in the configured unit of measurement (active homing)   |
|    | FallingEvent | DWORD        | DW#16#000<br>00000 | -       | -                                            | The tag cannot be evaluated in the user program.                                        |
|    | RisingEvent  | DWORD        | DW#16#000<br>00000 | -       | -                                            | The tag cannot be evaluated in the user program.                                        |

<sup>1)</sup> Applies to technology version V1.0 only

#### See also

Tags of the positioning axis technology object V6...7 (Page 288)

Tags of the positioning axis technology object V4...5 (Page 406)

<sup>2)</sup> Applies as of technology version V2.0

### 12.11.6.2 MotionStatus tags V1...3

The tag structure <axis name>.MotionStatus.<tag name> contains the status of the motion.

### **Tags**

Legend (Page 395)

| Tag            | Data<br>type | Values                        | Access | w | Description                                                                                                    |
|----------------|--------------|-------------------------------|--------|---|----------------------------------------------------------------------------------------------------|
| MotionStatus.  | STRUCT       |                               |        |   | TO_Struct_MotionStatus                                                                                                    |
| Position       | REAL         | 0.0<br>(-9.0E15 to<br>9.0E15) | R      | - | Actual position of the axis (indicated in the configured unit of measurement)  If the axis is not homed, the tag indicates the position value relative to the enable position of the axis.                                                                    |
| Velocity       | REAL         | 0.0<br>(-9.0E15 to<br>9.0E15) | R      | - | Actual velocity of the axis (indicated in the configured unit of measurement)                                                                                                    |
| Distance       | REAL         | 0.0<br>(-9.0E15 to<br>9.0E15) | R      | - | Current distance to the target position of the axis (indicated in the configured unit of measurement)  The value of the tag is only valid during execution of a positioning command with "MC_MoveAbsolute" or "MC_MoveRelative" or of the axis command table. |
| TargetPosition | REAL         | 0.0<br>(-9.0E15 to<br>9.0E15) | R      | - | Target position of the axis (indicated in the configured unit of measurement)  The value of the tag is only valid during execution of a positioning command with "MC_MoveAbsolute" or "MC_MoveRelative" or of the axis command table.                         |

#### See also

Motion status (Page 199)

Tags of the positioning axis technology object V6...7 (Page 288)

Tags of the positioning axis technology object V4...5 (Page 406)

# 12.11.6.3 StatusBits tags V1...3

The tag structure <axis name>.StatusBits.<tag name> contains the status information of the technology object.

Tags

Legend (Page 395)

| Гад         | Data<br>type | Values | Access | w | Descript              | ion                                                                                                    |
|-------------|--------------|--------|--------|---|-----------------------|----------------------------------------------------------------------------------------------------|
| StatusBits. | STRUCT       |        |        |   | TO_Stru               | ct_StatusBits                                                                                                    |
| Activated   | BOOL         | FALSE  | R      | - | Activation            | on of the axis                                                                                                    |
|             |              |        |        |   | FALSE                 | The axis is not activated.                                                                                                    |
|             |              |        |        |   | TRUE                  | The axis is activated. It axis is connected to the assigned PTO (Pulse Train Output). The data of the technology data block will be updated cyclically. |
| Enable      | BOOL         | FALSE  | R      | - | Enable                | status of the axis                                                                                                    |
|             |              |        |        |   | FALSE                 | The axis is not enabled.                                                                                                    |
|             |              |        |        |   | TRUE                  | The axis is enabled and ready to accept Motion Control commands                                                                                         |
| HomingDone  | BOOL         | FALSE  | R      | - | Homing                | status of the axis                                                                                                    |
|             |              |        |        |   | FALSE                 | The axis is not homed.                                                                                                    |
|             |              |        |        |   | TRUE                  | The axis is homed and is capable of executing absolute positioning commands.                                                                            |
|             |              |        |        |   |                       | does not have to be homed for positioning.                                                                                                    |
|             |              |        |        |   | During a              | active homing, the status is FALSE.                                                                                                    |
|             |              |        |        |   |                       | us remains TRUE during passive if the axis was already homed bed.                                                                                       |
| Done        | BOOL         | FALSE  | R      | - | Comma                 | nd execution on the axis                                                                                                    |
|             |              |        |        |   | FALSE                 | A Motion Control command is active on the axis.                                                                                                    |
|             |              |        |        |   | TRUE                  | A Motion Control command is no active on the axis.                                                                                                    |
| Error       | BOOL         | FALSE  | R      | - | Error sta             | atus on the axis                                                                                                    |
|             |              |        |        |   | FALSE                 | No error is active on the axis.                                                                                                    |
|             |              |        |        |   | TRUE                  | An error has occurred on the axis                                                                                                    |
|             |              |        |        |   | available<br>and "Err | al information about the error is e in automatic mode at the "ErrorID orInfo" parameters of the Motion instructions.                                    |
|             |              |        |        |   | of the ax             | al mode, the "Error message" box<br>kis control panel displays detailed<br>ion about the cause of error.                                                |

| ag                 | Data<br>type | Values | Access | W | Descript                                                                                                    | tion                                                                                                    |
|--------------------|--------------|--------|--------|---|----------------------------------------------------------------------------------------------------|----------------------------------------------------------------------------------------------------|
| Standstill         | BOOL         | FALSE  | R      | - | Standsti                                                                                                    | III of the axis                                                                                         |
|                    |              |        |        |   | FALSE                                                                                                    | The axis is in motion.                                                                                  |
|                    |              |        |        |   | TRUE                                                                                                    | The axis is at a standstill.                                                                            |
| PositioningCommand | BOOL         | FALSE  | R      | - | Execution                                                                                                    | on of a positioning command                                                                             |
|                    |              |        |        |   | FALSE                                                                                                    | A positioning command is not active on the axis.                                                        |
|                    |              |        |        |   | TRUE                                                                                                    | The axis executes a positioning command.                                                                |
| SpeedCommand       | BOOL         | FALSE  | R      | - | Execution specification in the specification in the | on of a command with velocity ation                                                                     |
|                    |              |        |        |   | FALSE                                                                                                    | A command with velocity specification is not active on the axis.                                        |
|                    |              |        |        |   | TRUE                                                                                                    | The axis executes a travel command at predefined velocity.                                              |
| Homing             | BOOL         | FALSE  | R      | - | Execution                                                                                                    | on of a homing command                                                                                  |
|                    |              |        |        |   | FALSE                                                                                                    | A homing command is not active on the axis.                                                             |
|                    |              |        |        |   | TRUE                                                                                                    | The axis executes a homing command of the Motion Control instruction "MC_Home" or the ax control panel. |
| CommandTableActive | BOOL         | FALSE  | R      | - | Execution                                                                                                    | on of a command table                                                                                   |
|                    |              |        |        |   | FALSE                                                                                                    | A command table is not active or the axis.                                                              |
|                    |              |        |        |   | TRUE                                                                                                    | The axis is controlled by Motion Control instruction "MC_CommandTable".                                 |
| ConstantVelocity   | BOOL         | FALSE  | R      | - | Constan                                                                                                    | nt velocity                                                                                             |
|                    |              |        |        |   | FALSE                                                                                                    | The axis is accelerating, decelerating, or at a standstill.                                             |
|                    |              |        |        |   | TRUE                                                                                                    | The setpoint velocity has been reached. The axis is moving at constant velocity.                        |
| Acceleration       | BOOL         | FALSE  | R      | - | Accelera                                                                                                    | ation process                                                                                           |
|                    |              |        |        |   | FALSE                                                                                                    | The axis is decelerating, moving at constant velocity, or is at a standstill.                           |
|                    |              |        |        |   | TRUE                                                                                                    | Axis is being accelerated.                                                                              |
| Deceleration       | BOOL         | FALSE  | R      | - | Decelera                                                                                                    | ation process                                                                                           |
|                    |              |        |        |   | FALSE                                                                                                    | The axis is accelerating, moving at constant velocity, or is at a standstill.                           |
|                    |              |        |        |   | TRUE                                                                                                    | The axis is being decelerated.                                                                          |
| ControlPanelActive | BOOL         | FALSE  | R      | - | Activation                                                                                                    | on status of the axis control panel                                                                     |

| Tag             | Data<br>type | Values | Values Access V |   | Description              |                                                                                                    |
|-----------------|--------------|--------|-----------------|---|--------------------------|----------------------------------------------------------------------------------------------------|
|                 |              |        |                 |   | FALSE                    | "Automatic mode" is activated.<br>The user program has control<br>priority over the axis.                                                                                        |
|                 |              |        |                 |   | TRUE                     | The "Manual control" mode was enabled in the axis control panel. The axis control panel has control priority over the axis. The axis cannot be controlled from the user program. |
| DriveReady      | BOOL         | FALSE  | R               | - | Operation                | onal status of the drive                                                                                                    |
|                 |              |        |                 |   | FALSE                    | The drive is not ready. Setpoints will not be executed.                                                                                                    |
|                 |              |        |                 |   | TRUE                     | The drive is ready. Setpoints can be executed.                                                                                                    |
| RestartRequired | BOOL         | FALSE  | R               | - | Restart of axis required |                                                                                                    |
|                 |              |        |                 |   | FALSE                    | A restart of the axis is not required.                                                                                                    |
|                 |              |        |                 |   | TRUE                     | Values were modified in the load memory.                                                                                                    |
|                 |              |        |                 |   | memory<br>axis mus       | while the CPU is in RUN mode, the st be restarted. Use the MC_Reset Control instruction to do this.                                                                              |

### See also

Status and error bits (technology objects as of V4) (Page 196)

Tags of the positioning axis technology object V6...7 (Page 288)

Tags of the positioning axis technology object V4...5 (Page 406)

### 12.11.6.4 ErrorBits tags V1...3

The tag structure <axis name>.ErrorBits.<tag name> indicates error at the technology object.

#### **Tags**

Legend (Page 395)

| Tag                | Data<br>type | Values | Access | w | Description                                                                             |
|--------------------|--------------|--------|--------|---|-----------------------------------------------------------------------------------------|
| ErrorBits.         | STRUCT       |        |        |   | TO_Struct_ErrorBits                                                                     |
| SystemFault        | BOOL         | FALSE  | R      | - | Internal system error                                                                   |
| ConfigFault        | BOOL         | FALSE  | R      | - | Incorrect configuration of the axis                                                     |
| DriveFault         | BOOL         | FALSE  | R      | - | Error in the drive. Loss of the "Drive ready" signal.                                   |
| SWLimitMinReached  | BOOL         | FALSE  | R      | - | The lower software limit switch has been reached.                                       |
| SWLimitMinExceeded | BOOL         | FALSE  | R      | - | The lower software limit switch has been exceeded.                                      |
| SWLimitMaxReached  | BOOL         | FALSE  | R      | - | The upper software limit switch has been reached.                                       |
| SWLimitMaxExceeded | BOOL         | FALSE  | R      | - | The upper software limit switch has been exceeded.                                      |
| HWLimitMin         | BOOL         | FALSE  | R      | - | The lower hardware limit switch has been reached.                                       |
| HWLimitMax         | BOOL         | FALSE  | R      | - | The upper hardware limit switch has been reached.                                       |
| HWUsed             | BOOL         | FALSE  | R      | - | Another axis is using the same PTO (Pulse Train Output) and is enabled with "MC_Power". |

#### See also

Status and error bits (technology objects as of V4) (Page 196)

Tags of the positioning axis technology object V6...7 (Page 288)

Tags of the positioning axis technology object V4...5 (Page 406)

### 12.11.6.5 Internal tags V1...3

The "Internal" tags contain no user-relevant data; these tags cannot be accessed in the user program.

#### See also

Tags of the positioning axis technology object V6...7 (Page 288)

Tags of the positioning axis technology object V4...5 (Page 406)

### 12.11.6.6 ControlPanel tags V1...3

The "ControlPanel" tags contain no user-relevant data; these tags cannot be accessed in the user program.

#### See also

Tags of the positioning axis technology object V6...7 (Page 288)

Tags of the positioning axis technology object V4...5 (Page 406)

### 12.11.6.7 Update of the technology object tags

The status and error information of the axis indicated in the technology object tags is updated at each cycle control point.

The change in values of editable configuration tags does not take effect immediately. For information on the conditions under which a change takes effect, refer to the detailed description of the relevant tag.

### 12.11.7 Tags of the positioning axis technology object V4...5

### 12.11.7.1 Tags to position values and velocity values V4...5

The tag structure contains the setpoint and actual values of the position and the velocity of the axis.

### **Tags**

Legend (Page 395)

| Tag            | Data<br>type | Values                        | Access      | w | Description                                                                                                    |
|----------------|--------------|-------------------------------|-------------|---|----------------------------------------------------------------------------------------------------|
| Position       | REAL         | 0.0<br>(-9.0E15 to<br>9.0E15) | RCCP,<br>RP | - | Setpoint position of the axis (indicated in the configured unit of measurement)  If the axis is not homed, the tag indicates the position value relative to the enable position of the axis. |
| Velocity       | REAL         | 0.0                           | RCCP,<br>RP | - | Velocity setpoint of the axis (indicated in the configured unit of measurement)                                                                                                    |
| ActualPosition | REAL         | 0.0<br>(-9.0E15 to<br>9.0E15) | RCCP,<br>RP | - | Actual position of the axis (indicated in the configured unit of measurement)  If the axis is not homed, the tag indicates the position value relative to the enable position of the axis.   |
| ActualVelocity | REAL         | 0.0<br>(-9.0E15 to<br>9.0E15) | RCCP,<br>RP | - | Actual velocity of the axis (indicated in the configured unit of measurement)                                                                                                    |

### See also

Motion status (Page 199)

Tags of the positioning axis technology object V6...7 (Page 288)

# 12.11.7.2 Actuator tags V4...5

The tag structure <axis name>.Actor.<tag name> contains the drive parameters.

Tags

Legend (Page 395)

| Tag                      | Data<br>type       | Values   | Access     | W | Descript  | Description                                                                                         |  |  |
|--------------------------|--------------------|----------|------------|---|-----------|----------------------------------------------------------------------------------------------------|--|--|
| Actor.                   | STRUCT             |          |            |   | TO_Stru   | ict_Actor                                                                                           |  |  |
| Туре                     | DINT               | 1        | R          | - | Position  | ing axis technology object as of V5:                                                                |  |  |
|                          |                    | (0 to 2) |            |   | 0         | The drive is connected via an analog output. All movements of the axis are position-controlled.     |  |  |
|                          |                    |          |            |   | 1         | The drive is connected via PROFIdrive telegrams. All movements of the axis are position-controlled. |  |  |
|                          |                    |          |            |   | 2         | The drive is connected via a pulse interface.                                                       |  |  |
|                          |                    |          |            |   | Position  | ing axis technology object V4:                                                                      |  |  |
|                          |                    |          |            |   | 2         | The drive is connected via a pulse interface.                                                       |  |  |
| InverseDirection         | erseDirection BOOL | FALSE    | R          | - | FALSE     | The direction is not inverted.                                                                      |  |  |
|                          |                    |          | WP_PT<br>O | 2 | TRUE      | The direction is inverted.                                                                          |  |  |
| DirectionMode            | INT                | 0        | R          | - | Permitte  | ed direction of rotation                                                                            |  |  |
|                          |                    | (0 to 2) | WP_PT      | 2 | 0         | Both directions                                                                                     |  |  |
|                          |                    |          | 0          |   | 1         | Positive direction                                                                                  |  |  |
|                          |                    |          |            |   | 2         | Negative direction                                                                                  |  |  |
| Interface.               | STRUCT             |          |            |   | TO_Stru   | ct_ActorInterface                                                                                   |  |  |
| AddressIn <sup>3)</sup>  | VREF               | -        | -          | - |           | dress for the PROFIdrive telegram parameter)                                                        |  |  |
| AddressOut <sup>3)</sup> | VREF               | -        | -          | - |           | address for the PROFIdrive tele-<br>ternal parameter)                                               |  |  |
| EnableDriveOutput        | VREF               | -        | -          | - | Enable of | output (internal parameter)                                                                         |  |  |
| DriveReadyInput          | VREF               | -        | -          | - | Ready in  | nput (internal parameter)                                                                           |  |  |
| PTO                      | DWORD              | 0        | -          |   | Pulse ou  | utput (internal parameter)                                                                          |  |  |
| DriveParameter.          | STRUCT             |          |            |   | TO_Stru   | TO_Struct_ActorDriveParameter                                                                       |  |  |

| Та | 9                            | Data<br>type | Values                   | Access     | W | Description                                                                                                    |
|----|------------------------------|--------------|--------------------------|------------|---|----------------------------------------------------------------------------------------------------|
|    | ReferenceSpeed <sup>3)</sup> | REAL         | 3000.0                   | R          | - | Reference value (100%) for the speed set-<br>point (N-set) of the drive<br>The speed setpoint is transferred in the<br>PROFIdrive telegram as a normalized value |
|    |                              |              |                          |            |   | from -200% to 200% of the "ReferenceSpeed".                                                                                                    |
|    |                              |              |                          |            |   | For setpoint specification via an analog output, the analog output can be operated in the range from -117% to 117%, provided the drive permits this.             |
|    | MaxSpeed <sup>3)</sup>       | REAL         | 3000.0                   | R          | - | Maximum value for the speed setpoint of the drive (N-set)                                                                                                    |
|    |                              |              |                          |            |   | (PROFIdrive: MaxSpeed ≤ 2 × ReferenceSpeed                                                                                                    |
|    |                              |              |                          |            |   | Analog setpoint: MaxSpeed ≤ 1.17 × ReferenceSpeed)                                                                                                    |
|    | PulsesPerDriveRevolution     | DINT         | 1000                     | R          | - | Pulses per motor revolution                                                                                                    |
|    |                              |              | (1 to<br>2147483648<br>) | WP_PT<br>O | 2 |                                                                                                    |

<sup>3)</sup> Applies as of technology version V5.0

### See also

Tag of the axis technology object V1...3 (Page 396)

Tags of the positioning axis technology object V6...7 (Page 288)

# 12.11.7.3 Sensor[1] tags V4...5

The tag structure <axis name>.Sensor.<tag name> contains the encoder parameters.

Tags

Legend (Page 395)

| ag   |                    | Data<br>type | Values                          | Access | W | Descript                                                       | Description                                         |  |  |
|------|--------------------|--------------|---------------------------------|--------|---|----------------------------------------------------------------|-----------------------------------------------------|--|--|
| ensc | or.                | STRUCT       |                                 |        |   | TO_Stru                                                        | ict_Sensor                                          |  |  |
| Ser  | nsor[1].           | STRUCT       |                                 |        |   | ARRAY[                                                         | [11] TO_Struct_Sensor                               |  |  |
| Т    | уре                | DINT         | 0                               | R      |   | Encoder                                                        | Encoder type (internal parameter)                   |  |  |
|      |                    |              | (0 to 1)                        |        |   | 0                                                              | Incremental                                         |  |  |
|      |                    |              |                                 |        |   | 1                                                              | Absolute                                            |  |  |
| I    | nverseDirection    | BOOL         | BOOL FALSE                      |        | - | Inversion                                                      | n of the actual value                               |  |  |
|      |                    |              |                                 |        |   | FALSE                                                          | Actual value is not inverted                        |  |  |
|      |                    |              |                                 |        |   | TRUE                                                           | Actual value is inverted                            |  |  |
| S    | System             | DINT         | 1                               | R      | - | Encoder                                                        | system                                              |  |  |
|      |                    |              | (0 to 1)                        |        |   | 0                                                              | Linear encoder                                      |  |  |
|      |                    |              |                                 |        |   | 1                                                              | Rotary encoder                                      |  |  |
| ١    | MountingMode       | DINT         | 0                               | R      | - | Mounting                                                       | g type of encoder                                   |  |  |
|      |                    |              | (0 to 2)                        |        |   | 0                                                              | On the motor shaft                                  |  |  |
|      |                    |              |                                 |        |   | 2                                                              | External measuring system                           |  |  |
| li   | nterface.          | STRUCT       |                                 |        |   | TO_Stru                                                        | ct_SensorInterface                                  |  |  |
|      | AddressIn.         | VREF         | -                               | -      | - | Input address for the PROFIdrive telegram (internal parameter) |                                                     |  |  |
|      | AREA               | BYTE         | -                               | -      | - | Internal                                                       | parameter                                           |  |  |
|      | DB_NUMBER          | UINT         | -                               | -      | - | Internal parameter                                             |                                                     |  |  |
|      | OFFSET             | UDINT        | -                               | -      | - | Internal                                                       | parameter                                           |  |  |
|      | RID                | DWORD        | -                               | -      | - | Internal                                                       | parameter                                           |  |  |
|      | AddressOut.        | VREF         | -                               | -      | - |                                                                | address for the PROFIdrive telegram parameter)      |  |  |
|      | AREA               | BYTE         | -                               | -      | - | Internal                                                       | parameter                                           |  |  |
|      | DB_NUMBER          | UINT         | -                               | -      | - | Internal                                                       | parameter                                           |  |  |
|      | OFFSET             | UDINT        | -                               | -      | - | Internal                                                       | parameter                                           |  |  |
|      | RID                | DWORD        | -                               | -      | - | Internal                                                       | parameter                                           |  |  |
| F    | Parameter.         | STRUCT       |                                 |        |   | TO_Stru                                                        | ict_SensorParameter                                 |  |  |
|      | Resolution         | REAL         | 0.001<br>(-1.0E12 to<br>1.0E12) | R      | - |                                                                | on of a linear encoder (offset between oder pulses) |  |  |
|      | StepsPerRevolution | UDINT        | 2048<br>(1 to<br>8388608)       | R      | - | Increme                                                        | nts per rotary encoder revolution                   |  |  |

|   |                         | Data<br>type | Values                      | Access | W        | Description                                                             |                                                              |
|---|-------------------------|--------------|-----------------------------|--------|----------|-------------------------------------------------------------------------|--------------------------------------------------------------|
|   | FineResolutionXist1     | UDINT        | 11<br>(0 to 31)             | R      | -        | Number of bits for<br>(cyclic actual end                                | or fine resolution Gx_XIST1 coder value)                     |
|   | FineResolutionXist2     | UDINT        | 9<br>(0 to 31)              | R      | -        | Number of bits for fine resolution Gx_X (absolute value of the encoder) |                                                              |
|   | DeterminableRevolutions | UDINT        | 1<br>(0 to                  | R      | -        | Number of difference a multi-turn abso                                  | entiable encoder revolutions f<br>olute encoder              |
|   |                         |              | 8388608)                    |        |          | 0 Increm                                                                | nental encoder                                               |
|   |                         |              |                             |        |          | 1 Single                                                                | return absolute encoder                                      |
|   | DistancePerRevolution   | REAL         | 100.0<br>(0.0 to<br>1.0E12) | R      | -        | Load distance per<br>mounted encode                                     | er revolution of an externally<br>er                         |
| Α | ctiveHoming.            | STRUCT       |                             |        |          | TO_Struct_Sens                                                          | orActiveHoming                                               |
|   | Mode                    | DINT         | 2                           | R      | -        | Active homing m                                                         | node                                                         |
|   |                         |              | (0 to 2)                    | WP_PT  | 2        | Positioning axis                                                        | technology object as of V5:                                  |
|   |                         |              |                             | 0      |          | 0 Zero m<br>(not P                                                      | nark via PROFIdrive telegram<br>TO)                          |
|   |                         |              |                             |        |          |                                                                         | nark via PROFIdrive telegram oximity switch (not PTO)        |
|   |                         |              |                             |        |          | 2 Homin                                                                 | g via digital input                                          |
|   |                         |              |                             |        |          | Positioning axis                                                        | technology object V4:                                        |
|   |                         |              |                             |        |          | 2 Homin                                                                 | g via digital input                                          |
|   | SideInput               | BOOL         | FALSE                       | RW     | 1,<br>8, | End of the homir homed during ac                                        | ng switch to which the axis is ctive homing                  |
|   |                         |              |                             |        | 10       | FALSE Bottom                                                            | n side                                                       |
|   |                         |              |                             |        |          | TRUE Top sid                                                            | de                                                           |
|   | DigitalInputAddress.    | VREF         | -                           | -      | -        | Symbolic input a (internal parame                                       | ddress of the homing switch ter)                             |
|   | AREA                    | BYTE         | -                           | -      | -        | Internal paramet                                                        | er                                                           |
|   | DB_NUMBER               | UINT         | -                           | -      | -        | Internal paramet                                                        | er                                                           |
|   | OFFSET                  | UDINT        | -                           | -      | -        | Internal paramet                                                        | er                                                           |
|   | RID                     | DWORD        | -                           | -      | -        | Internal paramet                                                        | er                                                           |
|   | HomePositionOffset      | REAL         | 0.0                         | RW     | 1,       | Home position of                                                        | ffset (active homing)                                        |
|   |                         |              | (-1.0E12 to<br>1.0E12)      |        | 8,<br>10 | (indicated in the ment)                                                 | configured unit of measure-                                  |
|   | SwitchLevel             | BOOL         | TRUE                        | RW     | 1,<br>8, |                                                                         | al level that is present at the the homing switch is reached |
|   |                         |              |                             |        | 10       | FALSE Low le                                                            | vel (Low active)                                             |
|   |                         |              |                             |        | L        | TRUE High le                                                            | evel (high-enabled)                                          |
| Ρ | assiveHoming.           | STRUCT       |                             |        |          | TO_Struct_Sens                                                          | orPassiveHoming                                              |
|   | Mode                    | DINT         | 2                           | R      | -        | Passive homing                                                          | mode                                                         |
|   |                         |              | (0 to 2)                    | WP_PT  | 2        | Positioning axis                                                        | technology object as of V5:                                  |
|   |                         |              |                             | 0      |          | 0 Zero m                                                                | nark via PROFIdrive telegram                                 |

| Tag | ag |                      | Data<br>type | Values | Access | W        | Descripti                                                       | ion                                                                   |  |
|-----|----|----------------------|--------------|--------|--------|----------|-----------------------------------------------------------------|-----------------------------------------------------------------------|--|
|     |    |                      |              |        |        |          | 1                                                               | Zero mark via PROFIdrive telegram and proximity switch (not PTO)      |  |
|     |    |                      |              |        |        |          | 2                                                               | Homing via digital input                                              |  |
|     |    |                      |              |        |        |          | Positioni                                                       | ng axis technology object V4:                                         |  |
|     |    |                      |              |        |        |          | 2                                                               | Homing via digital input                                              |  |
|     |    | SideInput            | BOOL         | FALSE  | RW     | 1,<br>7, |                                                                 | ne homing switch to which the axis is luring passive homing           |  |
|     |    |                      |              |        |        | 10       | FALSE                                                           | Bottom side                                                           |  |
|     |    |                      |              |        |        |          | TRUE                                                            | Top side                                                              |  |
|     |    | DigitalInputAddress. | VREF         | -      | -      | -        | Symbolic input address of the homing switc (internal parameter) |                                                                       |  |
|     |    | AREA                 | BYTE         | -      | -      | -        | Internal p                                                      | parameter                                                             |  |
|     |    | DB_NUMBER            | UINT         | -      | -      | -        | Internal p                                                      | parameter                                                             |  |
|     |    | OFFSET               | UDINT        | -      | -      | -        | Internal p                                                      | parameter                                                             |  |
|     |    | RID                  | DWORD        | -      | -      | -        | Internal p                                                      | parameter                                                             |  |
|     |    | SwitchLevel          | BOOL         | TRUE   | RW     | 1,<br>7, |                                                                 | n of level that is present at the CPU en the homing switch is reached |  |
|     |    |                      |              |        |        | 10       | FALSE                                                           | Low level (Low active)                                                |  |
|     |    |                      |              |        |        |          | TRUE                                                            | High level (high-enabled)                                             |  |

### See also

Tags of the positioning axis technology object V6...7 (Page 288)

# 12.11.7.4 Units tag V4...5

The tag structure <axis name>.Units.LengthUnit contains the configured units of measurement of the parameters.

# Tags

Legend (Page 395)

| Т | ag         | Data<br>type | Values             | Access     | W      | Description        |                                  |
|---|------------|--------------|--------------------|------------|--------|--------------------|----------------------------------|
| U | nits.      | STRUCT       |                    |            |        | TO_Struc           | ct_Units                         |
|   | LengthUnit | INT          | 1013<br>(-32768 to | R<br>WP_PT | -<br>2 | Configure paramete | ed unit of measurement of the er |
|   |            |              | 32767)             | 0          |        | -1                 | Pulses                           |
|   |            |              |                    |            |        | 1005               | ۰                                |
|   |            |              |                    |            |        | 1010               | m                                |
|   |            |              |                    |            |        | 1013               | mm                               |
|   |            |              |                    |            |        | 1018               | ft                               |
|   |            |              |                    |            |        | 1019               | in                               |

#### See also

Tags of the positioning axis technology object V6...7 (Page 288)

# 12.11.7.5 Mechanics tag V4...5

The tag structure <axis name>.Mechanics.LeadScrew contains the distance traveled per motor revolution.

### Tags

Legend (Page 395)

| T | ag         | Data<br>type | Values                         | Access           | W | Description                                                               |
|---|------------|--------------|--------------------------------|------------------|---|---------------------------------------------------------------------------|
| M | lechanics. | STRUCT       |                                |                  |   | TO_Struct_Mechanics                                                       |
|   | LeadScrew  | REAL         | 10.0<br>(-1.0E12 to<br>1.0E12) | R,<br>WP_PT<br>O | ı | Distance per revolution (indicated in the configured unit of measurement) |

#### See also

Tags of the positioning axis technology object V6...7 (Page 288)

# 12.11.7.6 Modulo tags V4...5

The tag structure <axis name>.Modulo.<ag name> contains the modulo settings.

### **Tags**

Legend (Page 395)

| Т | ag         | Data<br>type | Values                        | Access | W | Description        |                                                                            |
|---|------------|--------------|-------------------------------|--------|---|--------------------|----------------------------------------------------------------------------|
| N | lodulo.    | STRUCT       |                               |        |   | TO_Stru            | ct_Modulo                                                                  |
|   | Enable     | BOOL         | FALSE                         | R      | - | FALSE              | Modulo conversion disabled                                                 |
|   |            |              |                               |        |   | TRUE               | Modulo conversion enabled                                                  |
|   |            |              |                               |        |   |                    | When modulo conversion is enabled, a check is made for modulo length > 0.0 |
|   | Length     | REAL         | 360.0<br>(0.001 to<br>1.0E12) | R      | - | Modulo I           | ength                                                                      |
|   | StartValue | REAL         | 0.0<br>(-1.0E12 to<br>1.0E12) | R      | - | Modulo start value |                                                                            |

#### See also

Tags of the positioning axis technology object V6...7 (Page 288)

# 12.11.7.7 DynamicLimits tags V4...5

The tag structure <axis name>.DynamicLimits.<tag name> contains the configuration of the dynamic limits.

### Tags

Legend (Page 395)

| Tag  |             | Data<br>type | Values | Access          | W      | Description                                                                       |
|------|-------------|--------------|--------|-----------------|--------|-----------------------------------------------------------------------------------|
| Dyna | amicLimits. | STRUCT       |        |                 |        | TO_Struct_DynamicLimits                                                           |
| M    | axVelocity  | REAL         | 250.0  | R<br>WP_PT<br>O | -<br>2 | Maximum velocity of the axis (indicated in the configured unit of measurement)    |
| Mi   | inVelocity  | REAL         | 10.0   | R<br>WP_PT<br>O | -<br>2 | Start/stop velocity of the axis (indicated in the configured unit of measurement) |

#### See also

Tags of the positioning axis technology object V6...7 (Page 288)

# 12.11.7.8 DynamicDefaults tags V4...5

The tag structure <axis name>.DynamicDefaults.<tag name> contains the configuration of the dynamic defaults.

# Tags

Legend (Page 395)

| Tag                   | Data<br>type | Values                      | Access | w                    | Description                                                                                                    |
|-----------------------|--------------|-----------------------------|--------|----------------------|----------------------------------------------------------------------------------------------------|
| DynamicDefaults.      | STRUCT       |                             |        |                      | TO_Struct_DynamicDefaults                                                                                                    |
| Acceleration          | REAL         | 48.0<br>(0.0 to<br>1.0E12)  | RW     | 1,<br>5,<br>6,<br>10 | Default setting of the acceleration of the axis (indicated in the configured unit of measurement)                                                                                                    |
| Deceleration          | REAL         | 48.0<br>(0.0 to<br>1.0E12)  | RW     | 1,<br>5,<br>6,<br>10 | Default decelaration of the axis (indicated in the configured unit of measurement)                                                                                                    |
| Jerk                  | REAL         | 192.0<br>(0.0 to<br>1.0E12) | RW     | 1,<br>5,<br>10       | Setting the jerk default during acceleration and deceleration ramp of the axis (indicated in the configured unit of measurement)  The jerk is activated if the configured jerk is greater than 0.00004 mm/s². |
| EmergencyDeceleration | REAL         | 120.0<br>(0.0 to<br>1.0E12) | RW     | 1,<br>5,<br>6,<br>10 | Emergency stop deceleration of the axis (indicated in the configured unit of measurement)                                                                                                    |

#### See also

Tags of the positioning axis technology object V6...7 (Page 288)

### 12.11.7.9 PositionLimitsSW tags V4...5

The tag structure <axis name>.PositionLimits\_SW.<tag name> contains the configuration for position monitoring with software limit switches. Software limit switches are used to limit the operating range of a positioning axis.

### Tags

Legend (Page 395)

| Т | ag                | Data<br>type | Values                             | Access | w                    | Descripti | on                                                                  |
|---|-------------------|--------------|------------------------------------|--------|----------------------|-----------|---------------------------------------------------------------------|
| Р | ositionLimits_SW. | STRUCT       |                                    |        |                      | TO_Stru   | ct_PositionLimitsSW                                                 |
|   | Active            | BOOL         | FALSE                              | RW     | 1,<br>5,             | FALSE     | The software limit switches are deactivated.                        |
|   |                   |              |                                    |        | 6,<br>10             | TRUE      | The software limit switches are activated.                          |
|   | MinPosition       | REAL         | -10000.0<br>(-1.0E12 to<br>1.0E12) | RW     | 1,<br>5,<br>6,<br>10 |           | of the software low limit switch d in the configured unit of meas-  |
|   | MaxPosition       | REAL         | 10000.0<br>(-1.0E12 to<br>1.0E12)  | RW     | 1,<br>5,<br>6,<br>10 |           | of the software high limit switch d in the configured unit of meas- |

#### See also

Tags of the positioning axis technology object V6...7 (Page 288)

# 12.11.7.10 PositionLimitsHW tags V4...5

The tag structure <axis name>.PositionLimits\_HW.<tag name> contains the configuration for position monitoring with hardware limit switches. Hardware limit switches are used to limit the traversing range of a positioning axis.

### **Tags**

Legend (Page 395)

| Tag                | Data<br>type | Values | Access          | W        | Description |                                                                                 |
|--------------------|--------------|--------|-----------------|----------|-------------|---------------------------------------------------------------------------------|
| PositionLimits_HW. | STRUCT       |        |                 |          | TO_Stru     | ct_PositionLimitsHW                                                             |
| Active             | BOOL         | FALSE  | RW              | 1,<br>5, | FALSE       | The hardware limit switches are deactivated.                                    |
|                    |              |        |                 | 6,<br>10 | TRUE        | The hardware limit switches are activated.                                      |
| MinSwitchLevel     | BOOL         | FALSE  | R<br>WP_PT<br>O | 2        | the CPU     | n of signal level that is present at input when the hardware low limit reached  |
|                    |              |        |                 |          | FALSE       | Low level (Low active)                                                          |
|                    |              |        |                 |          | TRUE        | High level (high-enabled)                                                       |
| MinSwitchAddress   | VREF         | -      | -               | -        |             | c input address of the hardware low ch (internal parameter)                     |
| MaxSwitchLevel     | BOOL         | FALSE  | R<br>WP_PT<br>O | 2        | the CPU     | n of signal level that is present at input when the hardware high limit reached |
|                    |              |        |                 |          | FALSE       | Low level (Low active)                                                          |
|                    |              |        |                 |          | TRUE        | High level (high-enabled)                                                       |
| MaxSwitchAddress   | VREF         | -      | -               | -        |             | dress of the hardware high limit nternal parameter)                             |

### See also

Tags of the positioning axis technology object V6...7 (Page 288)

# 12.11.7.11 Homing tags V4...5

The tag structure <axis name>.Homing.<tag name> contains the configuration for homing the axis.

### Tags

Legend (Page 395)

| Tag                 | Data<br>type | Values                      | Access                                                     | W              | Description |                                                                                                |
|---------------------|--------------|-----------------------------|------------------------------------------------------------|----------------|-------------|------------------------------------------------------------------------------------------------|
| Homing.             | STRUCT       |                             |                                                            |                | TO_Stru     | ct_Homing                                                                                      |
| AutoReversal        | 8,           | FALSE                       | Auto reversal at the hardware limit switch is deactivated. |                |             |                                                                                                |
|                     |              |                             |                                                            | 10             | TRUE        | Auto reversal at the hardware limit switch is activated.                                       |
| ApproachDirection   | BOOL         | TRUE                        | RW                                                         | 8,             | FALSE       | Negative approach direction for finding the homing switch and negative homing direction        |
|                     |              |                             |                                                            |                | TRUE        | Positive approach direction to search for reference point switch and positive homing direction |
| ApproachVelocity    | REAL         | 200.0<br>(0.0 to<br>1.0E12) | RW                                                         | 1,<br>8,<br>10 | homing      | h velocity of the axis during active d in the configured unit of meas-                         |
| ReferencingVelocity | REAL         | 40.0<br>(0.0 to<br>1.0E12)  | RW                                                         | 1,<br>8,<br>10 | homing      | velocity of the axis during active ed in the configured unit of meas-                          |

### See also

Tags of the positioning axis technology object V6...7 (Page 288)

# 12.11.7.12 PositionControl tags V5

The tag structure <axis name>.PositionControl.<tag name> contains the position control settings.

# Tags

Legend (Page 395)

| T | ag               | Data<br>type | Values                        | Access  | W       | Description                                                        |
|---|------------------|--------------|-------------------------------|---------|---------|--------------------------------------------------------------------|
| F | PositionControl. | STRUCT       |                               |         |         | TO_Struct_PositionControl                                          |
|   | Kv               | REAL         | 10.0<br>(0.0 to<br>2147480.0) | R<br>WP | -<br>10 | Proportional gain of the closed loop position control ("Kv" > 0.0) |
|   | Крс              | REAL         | 100.0<br>(0.0 to<br>150.0)    | R<br>WP | -<br>10 | Velocity precontrol of the position control as a percentage        |

#### See also

Tags of the positioning axis technology object V6...7 (Page 288)

# 12.11.7.13 FollowingError tags V5

The tag structure <axis name>.FollowingError.<tag name> contains the configuration of the dynamic following error monitoring.

### Tags

Legend (Page 395)

| Tag              | Data<br>type | Values             | Access | W  | Description                           |                                         |  |
|------------------|--------------|--------------------|--------|----|---------------------------------------|-----------------------------------------|--|
| FollowingError.  | STRUCT       |                    | TO_    |    | TO_Stru                               | TO_Struct_FollowingError                |  |
| EnableMonitoring | BOOL         | TRUE               | R      | -  | FALSE                                 | Following error monitoring deactivated  |  |
|                  |              |                    |        |    | TRUE                                  | Following error monitoring ena-<br>bled |  |
| MinValue         | REAL         | 10.0               | R      | -  | Permissi                              | ble following error at velocities       |  |
|                  |              | (0.0 to<br>1.0E12) | WP_PD  | 10 | below th                              | e value of "MinVelocity".               |  |
| MaxValue         | REAL         | 100.0              | R      | -  | Maximur                               | m permissible following error, which    |  |
|                  |              | (0.0 to<br>1.0E12) | WP_PD  | 10 | may be reached at the maximum velocit |                                         |  |
| MinVelocity      | REAL         | 10.0               | R      | -  | "MinValu                              | ue" is permissible below this velocity  |  |
|                  |              | (0.0 to<br>1.0E12) | WP_PD  | 10 | and is he                             | eld constant.                           |  |

#### See also

Tags of the positioning axis technology object V6...7 (Page 288)

# 12.11.7.14 PositionMonitoring tags V5

The tag structure <axis name>.PositionMonitoring.<tag name> contains the configuration for position monitoring at the end of a positioning motion.

### **Tags**

Legend (Page 395)

| Т | ag                 | Data<br>type | Values               | Access   | W  | Description                                                                                                |
|---|--------------------|--------------|----------------------|----------|----|----------------------------------------------------------------------------------------------------|
| Р | ositionMonitoring. | STRUCT       |                      |          |    | TO_Struct_PositionMonitoring                                                                               |
|   | ToleranceTime      | REAL         | 1.0                  | R        | -  | Tolerance time                                                                                             |
|   |                    |              | (0.0 to<br>1.0E12)   | WP_PD    | 10 | Maximum permitted duration from reaching of velocity setpoint 0 until entrance into the positioning window |
|   | MinDwellTime       | REAL         | 0.1                  | R        | -  | Minimum dwell time in positioning window                                                                   |
|   |                    |              | (0.0 to<br>1.0E12)   | WP_PD 10 |    |                                                                                                    |
|   | Window             | REAL         | 1.0                  | R        | -  | Positioning window                                                                                         |
|   |                    |              | (0.001 to<br>1.0E12) | WP_PD    | 10 |                                                                                                    |

#### See also

Tags of the positioning axis technology object V6...7 (Page 288)

# 12.11.7.15 StandstillSignal tags V5

The tag structure <axis name>.StandstillSignal.<tag name> contains the configuration for the standstill signal.

### Tags

Legend (Page 395)

| Т | ag                | Data<br>type | Values             | Access     | W  | Description                                                              |
|---|-------------------|--------------|--------------------|------------|----|--------------------------------------------------------------------------|
| S | tandstillSignal.  | STRUCT       |                    |            |    | TO_Struct_StandstillSignal                                               |
|   | VelocityThreshold | REAL         | 5.0                | R<br>WD DD | -  | Velocity threshold                                                       |
|   |                   |              | (0.0 to<br>1.0E12) | WP_PD      | 10 | If velocity is below this threshold, then the minimum dwell time begins. |
|   | MinDwellTime      | REAL         | 0.01               | R          | -  | Minimum dwell time                                                       |
|   |                   |              | (0.0 to<br>1.0E12) | WP_PD      | 10 |                                                                          |

#### See also

Tags of the positioning axis technology object V6...7 (Page 288)

# 12.11.7.16 StatusPositioning tags V4...5

The tag structure <axis name>.StatusPositioning.<tag name> indicates the status of a positioning motion.

# Tags

Legend (Page 395)

| Tag                | Data<br>type                       | Values Access W               |             | W                                                                                               | Description                                                                                                    |  |  |
|--------------------|------------------------------------|-------------------------------|-------------|-------------------------------------------------------------------------------------------------|----------------------------------------------------------------------------------------------------|--|--|
| StatusPositioning. | STRUCT                             |                               |             |                                                                                                 | TO_Struct_StatusPositioning                                                                                                    |  |  |
| Distance           | REAL 0.0 RCCP, (-9.0E15 to 9.0E15) |                               | -           | Current distance of axis from target position (indicated in the configured unit of measurement) |                                                                                                    |  |  |
|                    |                                    |                               |             |                                                                                                 | The value of the tag is only valid during execution of a positioning command with "MC_MoveAbsolute", "MC_MoveRelative", or the axis control panel.                                                                                |  |  |
| TargetPosition     | REAL                               | 0.0<br>(-9.0E15 to<br>9.0E15) | RCCP, -     |                                                                                                 | Target position of the axis (indicated in the configured unit of measurement)  The value of the tag is only valid during execution of a positioning command with "MC_MoveAbsolute", "MC_MoveRelative", or the axis control panel. |  |  |
| FollowingError     | REAL                               | 0.0<br>(-9.0E15 to<br>9.0E15) | RCCP,<br>RP | -                                                                                               | Current following error of the axis (indicated in the configured unit of measurement) FollowingError = 0.0 for drive connection via PTO (Pulse Train Output).                                                                     |  |  |

### See also

Motion status (Page 199)

Tags of the positioning axis technology object V6...7 (Page 288)

# 12.11.7.17 StatusDrive tags V5

The tag structure <axis name>.StatusDrive.<tag name> indicates the status of the drive.

# Tags

Legend (Page 395)

| T | ag              | Data<br>type | Values | Access      | W | Description                                           |                                                  |
|---|-----------------|--------------|--------|-------------|---|-------------------------------------------------------|--------------------------------------------------|
| S | StatusDrive.    | STRUCT       |        |             |   | TO_Stru                                               | ct_StatusDrive                                   |
|   | InOperation     | ation BOOL F |        | RCCP,       | - | Operatio                                              | nal status of the drive                          |
|   |                 |              |        | RP          |   | FALSE                                                 | Drive not ready. Setpoints will not be executed. |
|   |                 |              |        |             |   | TRUE                                                  | Drive ready. Setpoints can be executed.          |
|   | CommunicationOK | BOOL         | FALSE  | RCCP,<br>RP | - | Cyclic BUS communication between controller and drive |                                                  |
|   |                 |              |        |             |   | FALSE                                                 | Communication not established                    |
|   |                 |              |        |             |   | TRUE                                                  | Communication established                        |

### See also

Tags of the positioning axis technology object V6...7 (Page 288)

# 12.11.7.18 StatusSensor tags V5

The tag structure <axis name>.StatusSensor.<tag name> indicates the status of the measuring system.

# Tags

Legend (Page 395)

| T | ag               | Data<br>type | Values                        | Access      | w | Descript  | ion                                                                                    |
|---|------------------|--------------|-------------------------------|-------------|---|-----------|----------------------------------------------------------------------------------------|
| S | tatusSensor.     | STRUCT       |                               |             |   | TO_Stru   | ct_StatusSensor                                                                        |
|   | State            | DINT         | 0                             | RCCP,       | - | Status of | f the encoder value                                                                    |
|   |                  |              | (0 to 2)                      | RP          |   | 0         | Invalid                                                                                |
|   |                  |              |                               |             |   | 1         | Waiting for valid status                                                               |
|   |                  |              |                               |             |   | 2         | Valid                                                                                  |
|   | CommunicationOK  | BOOL         | FALSE                         | RCCP,<br>RP | - | _         | US communication between con-<br>nd encoder                                            |
|   |                  |              |                               |             |   | FALSE     | Communication not established                                                          |
|   |                  |              |                               |             |   | TRUE      | Communication established                                                              |
|   | AbsEncoderOffset | REAL         | 0.0<br>(-9.0E15 to<br>9.0E15) | RCCP,<br>RP | - | lute valu | point offset to the value of an absoe e encoder.  It will be retentively stored in the |

#### See also

Tags of the positioning axis technology object V6...7 (Page 288)

# 12.11.7.19 StatusBits tags V4...5

The tag structure <axis name>.StatusBits.<tag name> contains the status information of the technology object.

Tags

Legend (Page 395)

| ag                    | Data<br>type | Values | Access      | w | Descript                                                     | ion                                                                                                    |
|-----------------------|--------------|--------|-------------|---|--------------------------------------------------------------|----------------------------------------------------------------------------------------------------|
| StatusBits.           | STRUCT       |        |             |   | TO_Stru                                                      | ct_StatusBits                                                                                                    |
| Activated             | BOOL         | FALSE  | RCCP,       | - | Activation                                                   | on of the axis                                                                                                    |
|                       |              |        | RP          |   | FALSE                                                        | The axis is not activated.                                                                                                    |
|                       |              |        |             |   | TRUE                                                         | The axis is activated. It axis is connected to the assigned PTO (Pulse Train Output). The data of the technology data block will be updated cyclically. |
| Enable                | BOOL         | FALSE  | RCCP,       | - | Enable                                                       | status of the axis                                                                                                    |
|                       |              |        | RP          |   | FALSE                                                        | The axis is not enabled.                                                                                                    |
|                       |              |        |             |   | TRUE                                                         | The axis is enabled and ready to accept Motion Control commands.                                                                                        |
| AxisSimulation        | BOOL         | FALSE  | RCCP,       | - | FALSE                                                        | The simulation is disabled.                                                                                                    |
|                       |              |        | RP          |   | TRUE                                                         | The simulation is enabled.                                                                                                    |
| NonPositionControlled | BOOL         | FALSE  | RCCP,<br>RP | - | FALSE                                                        | The axis is in position-controlled mode.                                                                                                    |
|                       |              |        |             |   | TRUE                                                         | The axis is not in position-controlled mode.                                                                                                    |
| HomingDone            | BOOL         | FALSE  | RCCP,       | - | Homing                                                       | status of the axis                                                                                                    |
|                       |              |        | RP          |   | FALSE                                                        | The axis is not homed.                                                                                                    |
|                       |              |        |             |   | TRUE                                                         | The axis is homed and is capable of executing absolute positioning commands.                                                                            |
|                       |              |        |             |   | The axis does not have to be homed for relative positioning. |                                                                                                    |
|                       |              |        |             |   | During a                                                     | active homing, the status is FALSE.                                                                                                    |
|                       |              |        |             |   |                                                              | us remains TRUE during passive if the axis was already homed bed.                                                                                       |
| Done                  | BOOL         | FALSE  | RCCP,       | - | Comma                                                        | nd execution on the axis                                                                                                    |
|                       |              |        | RP          |   | FALSE                                                        | A Motion Control command is active on the axis.                                                                                                    |
|                       |              |        |             |   | TRUE                                                         | A Motion Control command is not active on the axis.                                                                                                    |
| Error                 | BOOL         | FALSE  | RCCP,       | - | Error sta                                                    | atus on the axis                                                                                                    |
|                       |              |        | RP          |   | FALSE                                                        | No error is active on the axis.                                                                                                    |
|                       |              |        |             |   | TRUE                                                         | An error has occurred on the axis.                                                                                                    |

| ag                 | Data<br>type | Values | Access                                                                                                    | W  | Descript                                                                                                    | ion                                                                                                    |
|--------------------|--------------|--------|----------------------------------------------------------------------------------------------------|----|----------------------------------------------------------------------------------------------------|----------------------------------------------------------------------------------------------------|
|                    |              |        |                                                                                                    |    | available<br>and "Err                                                                                                    | al information about the error is e in automatic mode at the "ErrorID orInfo" parameters of the Motion instructions.                  |
|                    |              |        |                                                                                                    |    | of the ax                                                                                                    | al mode, the "Error message" box<br>kis control panel displays detailed<br>ion about the cause of error.                              |
| Standstill         | BOOL         | FALSE  | RCCP,                                                                                                    | -  | Standsti                                                                                                    | Il of the axis                                                                                                    |
|                    |              |        | RP                                                                                                    |    | FALSE                                                                                                    | The axis is in motion.                                                                                                    |
|                    |              |        |                                                                                                    |    | TRUE                                                                                                    | The axis is at a standstill.                                                                                                    |
| PositioningCommand | BOOL         | FALSE  | RCCP,                                                                                                    | -  | Execution                                                                                                    | on of a positioning command                                                                                                    |
|                    |              |        | RP                                                                                                    |    | FALSE                                                                                                    | A positioning command is not active on the axis.                                                                                      |
| /                  |              | TRUE   | The axis executes a positioning command of the "MC_MoveRelative"" or "MC_MoveAbsolute" Motion Control instructions. |    |                                                                                                    |                                                                                                    |
| VelocityCommand    | BOOL         | FALSE  | RCCP,<br>RP                                                                                                    | -  | Execution specification in the specification in the | on of a command with velocity ation                                                                                                   |
|                    |              |        |                                                                                                    |    | FALSE                                                                                                    | A command with velocity specification is not active on the axis.                                                                      |
|                    |              |        |                                                                                                    |    | TRUE                                                                                                    | The axis is executing a motion command with velocity specification of the "MC_MoveVelocity" or MC_MoveJog Motion Control instruction. |
| HomingCommand      | BOOL         | FALSE  | RCCP,                                                                                                    | 1_ | Execution                                                                                                    | on of a homing command                                                                                                    |
| · ioning command   | 3332         | TAEGE  | RP RP                                                                                                    |    | FALSE                                                                                                    | A homing command is not active on the axis.                                                                                           |
|                    |              |        |                                                                                                    |    | TRUE                                                                                                    | The axis is executing a homing command of the "MC_Home" Motion Control instruction.                                                   |
| CommandTableActive | BOOL         | FALSE  | RCCP,                                                                                                    | -  | Execution                                                                                                    | on of a command table                                                                                                    |
|                    |              |        | RP                                                                                                    |    | FALSE                                                                                                    | A command table is not active or the axis.                                                                                            |
|                    |              |        |                                                                                                    |    | TRUE                                                                                                    | The axis is controlled by Motion Control instruction "MC_CommandTable".                                                               |
| ConstantVelocity   | BOOL         | FALSE  | RCCP,                                                                                                    | -  | Constan                                                                                                    | t velocity                                                                                                    |
|                    |              |        | RP                                                                                                    |    | FALSE                                                                                                    | The axis is accelerating, decelerating, or at a standstill.                                                                           |
|                    |              |        |                                                                                                    |    | TRUE                                                                                                    | The setpoint velocity has been reached. The axis is moving at constant velocity.                                                      |
| Accelerating       | BOOL         | FALSE  | RCCP,                                                                                                    | -  | Accelera                                                                                                    | ation process                                                                                                    |

| Tag                | Data<br>type | Values | Access | w    | Descript                                                | tion                                                                                                    |
|--------------------|--------------|--------|--------|------|---------------------------------------------------------|----------------------------------------------------------------------------------------------------|
|                    |              |        | RP     |      | FALSE                                                   | The axis is decelerating, moving at constant velocity, or is at a standstill.                                                                                                    |
|                    |              |        |        |      | TRUE                                                    | Axis is being accelerated.                                                                                                    |
| Decelerating       | BOOL         | FALSE  | RCCP,  | -    | Deceler                                                 | ation process                                                                                                    |
|                    |              |        | RP     |      | FALSE                                                   | The axis is accelerating, moving at constant velocity, or is at a standstill.                                                                                                    |
|                    |              |        |        |      | TRUE                                                    | The axis is being decelerated.                                                                                                    |
| ControlPanelActive | BOOL         | FALSE  | RCCP,  | -    | Activation                                              | on status of the axis control panel                                                                                                    |
|                    |              |        | RP     |      | FALSE                                                   | "Automatic mode" is activated.<br>The user program has control<br>priority over the axis.                                                                                        |
|                    |              |        |        |      | TRUE                                                    | The "Manual control" mode was enabled in the axis control panel. The axis control panel has control priority over the axis. The axis cannot be controlled from the user program. |
| DriveReady         | BOOL         | FALSE  | RCCP,  | -    | Operation                                               | onal status of the drive                                                                                                    |
|                    |              |        | RP     |      | FALSE                                                   | The drive is not ready. Setpoints will not be executed.                                                                                                    |
|                    |              |        |        |      | TRUE                                                    | The drive is ready. Setpoints can be executed.                                                                                                    |
| RestartRequired    | BOOL         | FALSE  | RCCP,  | -    | Restart                                                 | of axis required                                                                                                    |
|                    |              |        | RP     |      | FALSE                                                   | A restart of the axis is not required.                                                                                                    |
|                    |              |        |        |      | TRUE                                                    | Values were modified in the load memory.                                                                                                    |
|                    |              |        |        |      | memory<br>axis mu                                       | nload the values to the work while the CPU is in RUN mode, the st be restarted. Use the MC_Reset Control instruction to do this.                                                 |
| SWLimitMinActive   | BOOL         | FALSE  | RCCP,  | -    | Status o                                                | of the software low limit switch                                                                                                    |
|                    |              |        | RP     |      | FALSE                                                   | The axis is kept within its configured work area.                                                                                                    |
|                    |              |        |        |      | TRUE                                                    | The software low limit switch was reached or exceeded.                                                                                                    |
| SWLimitMaxActive   | BOOL         | FALSE  | RCCP,  | -    | Status c                                                | f the software high limit switch                                                                                                    |
|                    |              |        | RP     |      | FALSE                                                   | The axis is kept within its configured work area.                                                                                                    |
|                    |              |        |        | TRUE | The software high limit switch was reached or exceeded. |                                                                                                    |
| HWLimitMinActive   | BOOL         | FALSE  | RCCP,  | -    | Status o                                                | of the hardware low limit switch                                                                                                    |
|                    |              |        | RP     |      | FALSE                                                   | The axis is kept within its configured permitted traversing range.                                                                                                    |

| Tag |                    | Data<br>type | Values | Access W Description |   | on                                       |                                                                    |
|-----|--------------------|--------------|--------|----------------------|---|------------------------------------------|--------------------------------------------------------------------|
|     |                    |              |        |                      |   | TRUE                                     | The hardware low limit switch was reached or exceeded.             |
|     | HWLimitMaxActive I | BOOL FALSE   | FALSE  | RCCP,<br>RP          | - | Status of the hardware high limit switch |                                                                    |
|     |                    |              |        |                      |   | FALSE                                    | The axis is kept within its configured permitted traversing range. |
|     |                    |              |        |                      |   | TRUE                                     | The hardware high limit switch was reached or exceeded.            |

#### See also

Status and error bits (technology objects as of V4) (Page 196)

Tags of the positioning axis technology object V6...7 (Page 288)

# 12.11.7.20 ErrorBits tags V4...5

The tag structure <axis name>.ErrorBits.<tag name> indicates error at the technology object.

# Tags

Legend (Page 395)

| Tag                 | Data<br>type | Values | Access      | w | Description                                                                                 |  |
|---------------------|--------------|--------|-------------|---|---------------------------------------------------------------------------------------------|--|
| ErrorBits.          | STRUCT       |        |             |   | TO_Struct_ErrorBits                                                                         |  |
| SystemFault         | BOOL         | FALSE  | RCCP,<br>RP | - | Internal system error                                                                       |  |
| ConfigFault         | BOOL         | FALSE  | RCCP,<br>RP | - | Incorrect configuration of the axis                                                         |  |
| DriveFault          | BOOL         | FALSE  | RCCP,<br>RP | - | Error in the drive. Loss of the "Drive ready" signal.                                       |  |
| SWLimit             | BOOL         | FALSE  | RCCP,<br>RP | - | Software limit switch reached or exceeded                                                   |  |
| HWLimit             | BOOL         | FALSE  | RCCP,<br>RP | - | Hardware limit switch reached or exceeded                                                   |  |
| DirectionFault      | BOOL         | FALSE  | RCCP,<br>RP | - | Impermissible motion direction                                                              |  |
| HWUsed              | BOOL         | FALSE  | RCCP,<br>RP | - | Another axis is using the same PTO (Pulse Train Output) and is enabled with "MC_Power".     |  |
| SensorFault         | BOOL         | FALSE  | RCCP,<br>RP | - | Error in the encoder system                                                                 |  |
| CommunicationFault  | BOOL         | FALSE  | RCCP,<br>RP | - | Communication error Error in communication with a connected device.                         |  |
| FollowingErrorFault | BOOL         | FALSE  | RCCP,<br>RP | - | Maximum permitted following error exceeded                                                  |  |
| PositioningFault    | BOOL         | FALSE  | RCCP,<br>RP | - | Positioning error The axis was not correctly positioned at the end of a positioning motion. |  |

### See also

Status and error bits (technology objects as of V4) (Page 196)

Tags of the positioning axis technology object V6...7 (Page 288)

### 12.11.7.21 ControlPanel tags V4...5

The "ControlPanel" tags do not contain any user-relevant data. These tags cannot be accessed in the user program.

#### See also

Tags of the positioning axis technology object V6...7 (Page 288)

Tag of the axis technology object V1...3 (Page 396)

### 12.11.7.22 Internal tags V4...5

The "Internal" tags do not contain any user-relevant data. These tags cannot be accessed in the user program.

#### See also

Tags of the positioning axis technology object V6...7 (Page 288)

Tag of the axis technology object V1...3 (Page 396)

### 12.11.7.23 Update of the technology object tags

The status and error information of the axis indicated in the technology object tags is updated at each cycle control point.

Changes to the values of configuration tags do not take effect immediately. For information on the conditions under which a change takes effect, refer to the detailed description of the relevant tag.

### 12.11.8 Tags of the command table technology object V1...3

The tag structure <command table>.Config.Command.Command[x].<tag name> contains the configured command parameters.

### Tags

Legend (Page 395)

| Та | g    |                  | Data Values Access W Description type |            | ion       |   |                                                    |                                |
|----|------|------------------|---------------------------------------|------------|-----------|---|----------------------------------------------------|--------------------------------|
| Со | nfig |                  | STRUCT TO_Struct_Config               |            | ct_Config |   |                                                    |                                |
|    | Con  | nmand.           | STRUCT                                |            |           |   | TO_Stru                                            | ct_Command                     |
|    | С    | ommand[x].       | STRUCT                                |            |           |   | ARRAY[                                             | 132] TO_Struct_Command[x]      |
|    |      | Туре             | INT                                   | 0          | RW        | - | Commai                                             | nd type                        |
|    |      |                  |                                       | (0 to 151) |           |   | 0                                                  | "Empty" command                |
|    |      |                  |                                       |            |           |   | 2                                                  | "Stop" command                 |
|    |      |                  |                                       |            |           |   | 5                                                  | "Relative positioning" command |
|    |      |                  |                                       |            |           |   | 6                                                  | "Absolute positioning" command |
|    |      |                  |                                       |            |           |   | 7                                                  | Command "Velocity setpoint"    |
|    |      |                  |                                       |            |           |   | 151                                                | Command "Wait"                 |
|    |      | Position         | REAL                                  | 0.0        | RW        | - | Target position/traversing distance of the command |                                |
|    |      | Velocity         | REAL                                  | 0.0        | RW        | - | Commai                                             | nd velocity                    |
|    |      | Duration         | REAL                                  | 0.0        | RW        | - | Commai                                             | nd duration                    |
|    |      | BufferMode INT ( |                                       | 0          | RW        | - | Value fo                                           | r command "Next step"          |
|    |      |                  |                                       | (0 to 1)   |           |   | 0                                                  | "Complete command"             |
|    |      |                  |                                       |            |           |   | 1                                                  | "Blend motion"                 |
|    |      | StepCode         | WORD                                  | 0          | RW        | - | Commai                                             | nd step code                   |

### See also

Tag of the command table technology object V4...5 (Page 434)

Tags of the command table V6 technology object (Page 327)

# 12.11.9 Tag of the command table technology object V4...5

The tag structure <command table>.Command[n].<tag name> contains the configured command parameters.

### **Tags**

Legend (Page 395)

| Tag         | Data<br>type |            |    | W | Description  |                                         |
|-------------|--------------|------------|----|---|--------------|-----------------------------------------|
| Command[n]. | STRUCT       |            |    |   | ARRA         | Y[132] TO_Struct_Command[n]             |
| Туре        | INT          | 0          | RW | - | Comm         | and type                                |
|             |              | (0 to 151) |    |   | 0            | "Empty" command                         |
|             |              |            |    |   | 2            | "Stop" command                          |
|             |              |            |    |   | 5<br>6       | "Relative positioning" command          |
|             |              |            |    |   |              | "Absolute positioning" command          |
|             |              |            |    |   | 7            | Command "Velocity setpoint"             |
|             |              |            |    |   | 151          | Command "Wait"                          |
| Position    | REAL         | 0.0        | RW | - | Target comma | position/traversing distance of the and |
| Velocity    | REAL         | 0.0        | RW | - | Comm         | and velocity                            |
| Duration    | REAL         | 0.0        | RW | - | Comm         | and duration                            |
| NextStep    | INT          | 0          | RW | - | Mode         | for the transition to the next command  |
|             |              | (0 to 1)   |    |   | 0            | "Complete command"                      |
|             |              |            |    |   | 1            | "Blend motion"                          |
| StepCode    | WORD         | 0          | RW | - | Comm         | and step code                           |

#### See also

Tags of the command table technology object V1...3 (Page 433)

Tags of the command table V6 technology object (Page 327)

# Index

| A                                                                                    | E                                                            |
|--------------------------------------------------------------------------------------|--------------------------------------------------------------|
| Add empty line, 148<br>Add separator line, 148                                       | Encoder connection S7-1200 Motion Control, 25                |
| Axis and command table technology object<br>List of ErrorIDs and ErrorInfo, 263, 354 | F                                                            |
|                                                                                      | Following error monitoring, 109                              |
| В                                                                                    |                                                              |
| Basic knowledge                                                                      | Н                                                            |
| Required, 3                                                                          | Hardware and software limit switches Function, 43            |
| С                                                                                    | Hardware configuration for Motion Control S7-1200, 12 Homing |
| Closed loop control, 110                                                             | Homing modes, 45                                             |
| Command table technology object Add new object, 141                                  |                                                              |
| Basic parameters, 144                                                                | I                                                            |
| Command table configuration, 144 Configuration window icons, 142                     | Insert empty line, 148                                       |
| Configuration window icons, 142 Configuring activate warnings, 144                   | Insert separator line, 148                                   |
| Configuring duration, 147                                                            | Interpolator OB, 38, 40                                      |
| Configuring position / travel path, 146                                              |                                                              |
| Configuring the command type, 145 Configuring the next step, 147                     | J                                                            |
| Configuring the step code, 147                                                       | Jerk limit                                                   |
| Configuring use axis parameters of, 144                                              | Function, 44                                                 |
| Configuring velocity, 146 Extended parameters, 159                                   |                                                              |
| General configuration, 144                                                           | M                                                            |
| Shortcut menu commands, 148                                                          | Manual                                                       |
| Tag command[132], 327, 434                                                           | Purpose, 3                                                   |
| Tag Config.Command.Command[132], 433 Tools, 140                                      | Scope, 3                                                     |
| Usage, 140                                                                           | MC_ChangeDynamic                                             |
|                                                                                      | Instruction, 239 Parameter, 240                              |
| D                                                                                    | MC_CommandTable                                              |
|                                                                                      | Instruction, 237                                             |
| DB_ANY, 194 Direction output and travel direction                                    | Parameter, 238<br>MC_Halt                                    |
| relation, 20                                                                         | Function chart, 217                                          |
| Drive connection S7-1200 Motion Control, 25                                          | Instruction, 215                                             |
|                                                                                      | Parameters 216                                               |

| MC_Home                           | Positioning axis                                   |
|-----------------------------------|----------------------------------------------------|
| Instruction, 210                  | Tags, 289, 395                                     |
| Parameter, 212                    | Positioning axis technology object                 |
| MC_MoveAbsolute                   | Active homing, 103                                 |
| Function chart, 222               | Actor tags, 292, 407                               |
| Instruction, 219                  | Add new object, 68                                 |
| Parameter, 220                    | Axis name configuration, 71, 343                   |
| MC_MoveJog                        | Basic parameters, 71, 343                          |
| Function chart, 236               | Changing the configuration parameters for          |
| Instruction, 233                  | dynamics in the user program, 97                   |
| Parameter, 234                    | Changing the configuration parameters for homing   |
| MC_MoveRelative                   | in the user program, 106                           |
| Function chart, 226               | Commissioning overview, 67                         |
| Instruction, 224                  | Configuration overview, 67                         |
| Parameter, 225                    | Configuration window icons, 69                     |
| MC_MoveVelocity                   | Configuring acceleration, 93                       |
| Function chart, 231               | Configuring active homing, 99, 348                 |
| Instruction, 228                  | Configuring approach/homing direction, 100, 349    |
| MC_Power                          | Configuring deceleration, 93                       |
| Function chart, 206               | Configuring distance per motor revolution, 84, 346 |
| Instruction, 202                  | Configuring end of homing switch, 101, 103, 349    |
| Parameters, 203                   | Configuring end of homing switch, 101, 103, 349    |
| MC_ReadParam                      | Configuring end of homing switch, 101, 103, 349    |
| Instruction, 242                  | Configuring end of reference point switch, 347     |
| Parameter, 243                    | Configuring home position offset, 101, 350         |
| MC_Reset, 208                     | Configuring homing switch input, 100, 102, 348     |
| MC_WriteParam                     | Configuring invert direction signal, 85, 346       |
| Instruction, 245                  | Configuring jerk limiter, 93                       |
| Parameter, 245                    | Configuring maximum velocity / start/stop          |
| MC-Interpolator OB, 38, 40        | velocity, 92                                       |
| MC-Servo OB, 38, 40               | Configuring passive homing, 101, 347               |
| Motion Control CPU S7-1200        | Configuring permit auto reverse at the hardware    |
| Guidelines, 47                    | limit switch, 349                                  |
| Motion Control S7-1200            | Configuring pulses per motor revolution, 84, 346   |
| Drive and encoder connections, 25 | Configuring ramp-down time, 93                     |
| PROFIdrive, 25                    | Configuring ramp-up time, 93                       |
| Telegram, 25                      | Configuring reference point                        |
| MoveVelocity                      | position, 101, 103, 348, 350                       |
| Parameter, 229                    | Configuring reference point switch input, 347      |
|                                   | Configuring smoothing time, 94                     |
|                                   | Configuring the homing speed, 101, 349             |
| 0                                 | Configuring the velocity limiting unit             |
|                                   | configuration, 92                                  |
| OB servo, 40                      | Diagnostics overview, 67                           |
| Optimization, 168                 | Drive enable configuration, 345                    |
| Optimize position controller, 168 | Drive ready configuration, 345                     |
|                                   | Drive signal configuration, 75, 345                |
| D.                                | DynamicDefaults tag, 306, 416                      |
| P                                 | DynamicLimits tag, 305, 415                        |
| Position control, 110             | Emergency stop deceleration configuration, 95      |
| Position monitoring, 108          | ErrorBits tag, 322, 431                            |
| 3, 122                            | Extended parameters, 345                           |

FollowingError tag, 312, 421 General dynamics configuration, 92 Hardware and software components, 63 Hardware interface configuration, 73, 343 Homing tag, 310, 419 Mechanics configuration, 84, 85, 346 Mechanics tag, 303, 413 Modulo tag, 304, 414 Passive homing, 105 Position tag, 290, 406 PositionControl tag, 311, 420 PositionLimitsHW tag, 308, 418 PositionLimitsSW tag. 307, 417 PositionMonitoring tag, 313, 422 PTO and HSC configuration, 73, 343 Response when jerk limiter is activated, 96 Sensor tag, 296, 409 Simulation tag, 291 StandstillSignal tag, 314, 423 StatusBits tag, 318, 427 StatusDrive tag, 316, 425 StatusPositioning tag, 315, 424 StatusSensor tag, 317, 426 Tag ActualPosition, 290 Tag ActualVelocity, 290 Tools, 66 Unit of measurement configuration, 72 Units tag, 302, 412 Updating the tags, 326, 432 User unit configuration, 345 Velocity tag, 290 PROFIdrive, 25 Pulse interface Principle, 19 Purpose Manual. 3

#### Т

Tags of the positioning axis technology object, 289, 395
Technology object
Data types, 194
Technology object axis
ErrorBits tag, 404
MotionStatus tag, 400
StatusBits tag, 401
Tag config., 396
Telegram S7-1200 Motion Control, 25
TO\_PositioningAxis, 68

#### R

Reinitialization of technology objects, 193 Required basic knowledge, 3 Restart of technology objects, 193

#### S

Scope
Manual, 3
Servo motor, 12
Servo OB, 38, 40
Standstill signal, 109
Stepper motor, 12